THE EXPERT'S VOICE® IN JAVA™ TECHNOLOGY<sub>om/</sub>

# Pro Apache Tom Galsta

*Effectively deploy Tomcat 6 to maximize your JSP™ and servlet-based web applications.*

Matthew Moodie Edited by Kunal Mittal

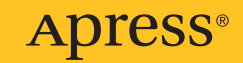

## Pro Apache Tomcat 6

Matthew Moodie Edited by Kunal Mittal

Apress®

#### **Pro Apache Tomcat 6**

#### **Copyright © 2007 by Matthew Moodie**

All rights reserved. No part of this work may be reproduced or transmitted in any form or by any means, electronic or mechanical, including photocopying, recording, or by any information storage or retrieval system, without the prior written permission of the copyright owner and the publisher.

ISBN-13 (pbk): 978-1-59059-785-9

ISBN-10 (pbk): 1-59059-785-0

Printed and bound in the United States of America 9 8 7 6 5 4 3 2 1

Trademarked names may appear in this book. Rather than use a trademark symbol with every occurrence of a trademarked name, we use the names only in an editorial fashion and to the benefit of the trademark owner, with no intention of infringement of the trademark.

Java™ and all Java-based marks are trademarks or registered trademarks of Sun Microsystems, Inc., in the US and other countries. Apress, Inc., is not affiliated with Sun Microsystems, Inc., and this book was written without endorsement from Sun Microsystems, Inc.

Lead Editor: Steve Anglin Editor: Kunal Mittal Technical Reviewer: Scott Davis Editorial Board: Steve Anglin, Ewan Buckingham, Gary Cornell, Jason Gilmore, Jonathan Gennick, Jonathan Hassell, James Huddleston, Chris Mills, Matthew Moodie, Dominic Shakeshaft, Paul Sarknas, Jim Sumser, Matt Wade Project Manager: Beth Christmas Copy Edit Manager: Nicole Flores Copy Editor: Heather Lang Assistant Production Director: Kari Brooks-Copony Production Editor: Kelly Gunther Compositor: Kinetic Publishing Services, LLC Proofreader: Elizabeth Berry Indexer: Toma Mulligan Artist: Kinetic Publishing Services, LLC Cover Designer: Kurt Krames Manufacturing Director: Tom Debolski

Distributed to the book trade worldwide by Springer-Verlag New York, Inc., 233 Spring Street, 6th Floor, New York, NY 10013. Phone 1-800-SPRINGER, fax 201-348-4505, e-mail orders-ny@springer-sbm.com, or visit http://www.springeronline.com.

For information on translations, please contact Apress directly at 2560 Ninth Street, Suite 219, Berkeley, CA 94710. Phone 510-549-5930, fax 510-549-5939, e-mail info@apress.com, or visit http://www.apress.com.

The information in this book is distributed on an "as is" basis, without warranty. Although every precaution has been taken in the preparation of this work, neither the author(s) nor Apress shall have any liability to any person or entity with respect to any loss or damage caused or alleged to be caused directly or indirectly by the information contained in this work.

The source code for this book is available to readers at http://www.apress.com in the Source Code/Download section.

*To Laura*

## Contents at a Glance

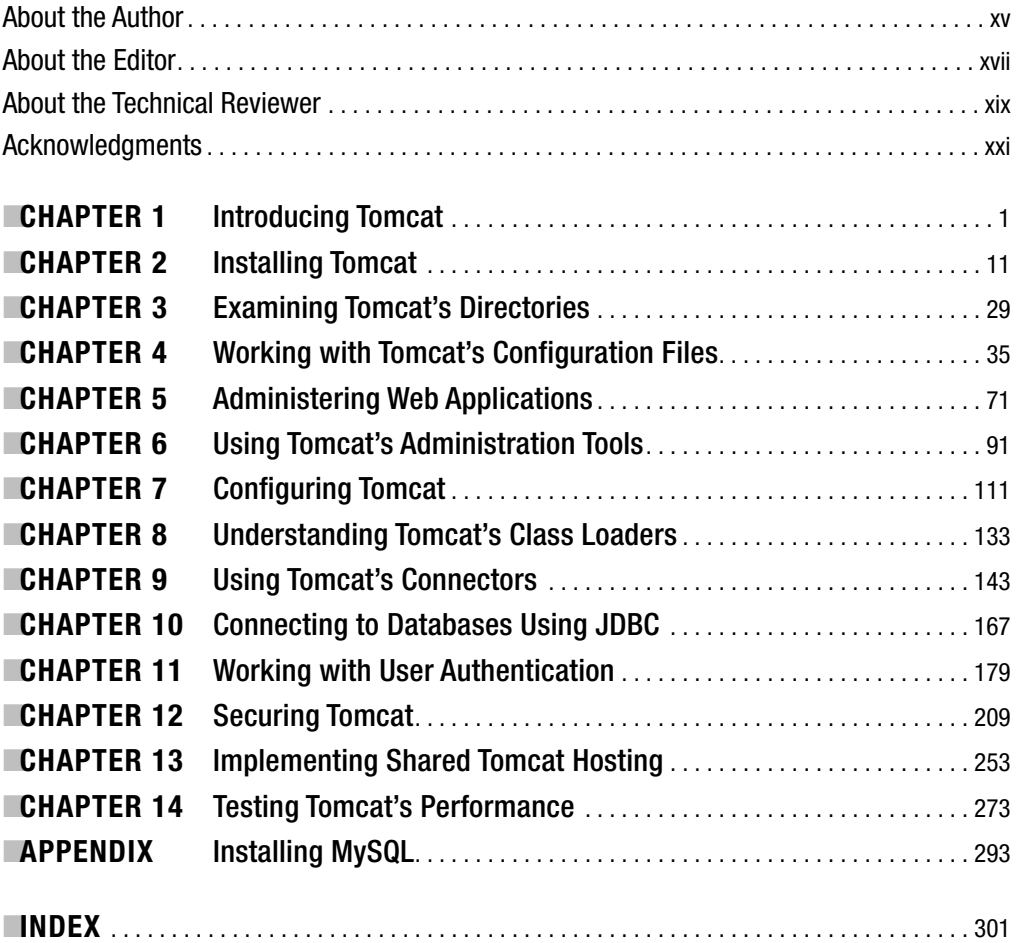

## **Contents**

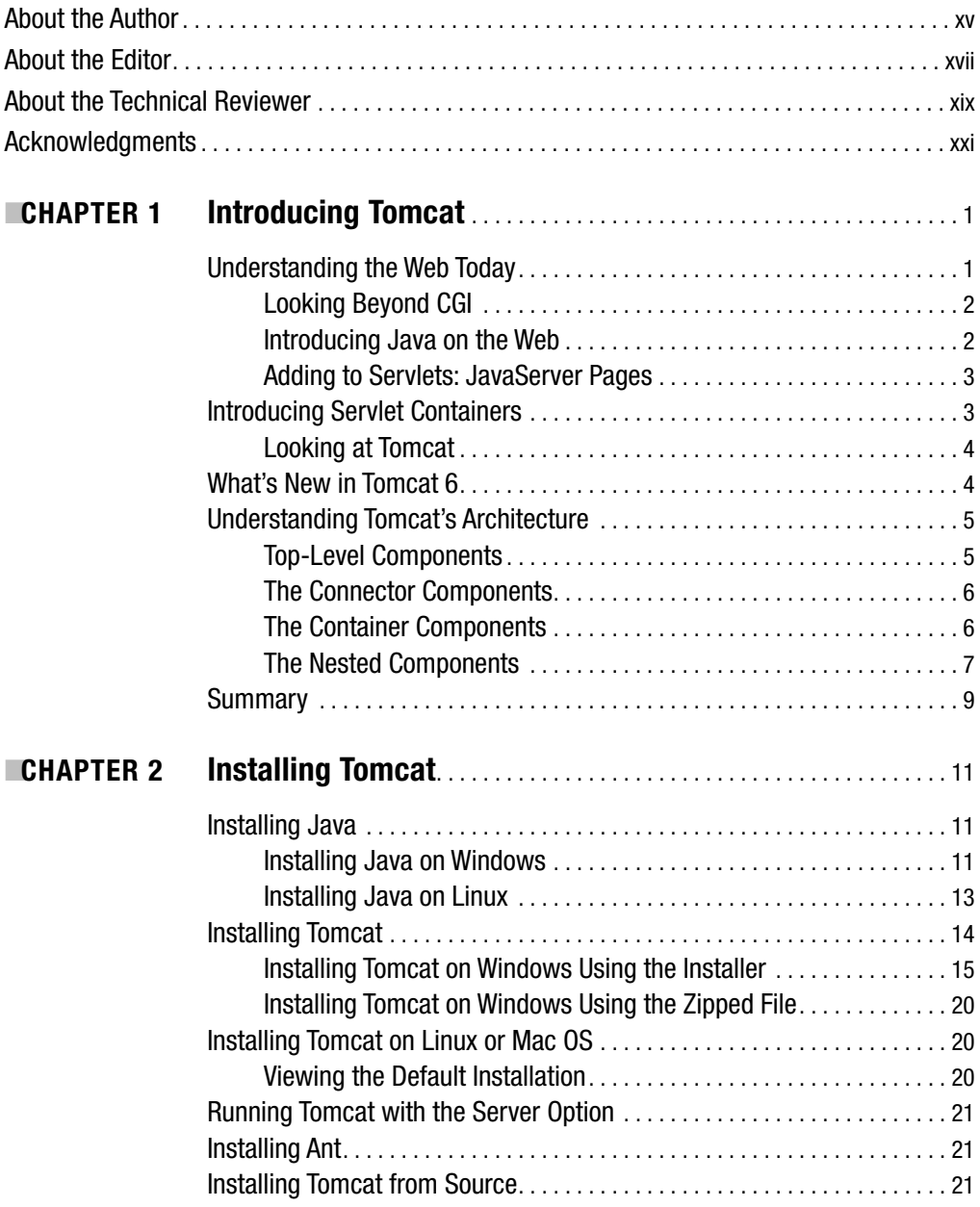

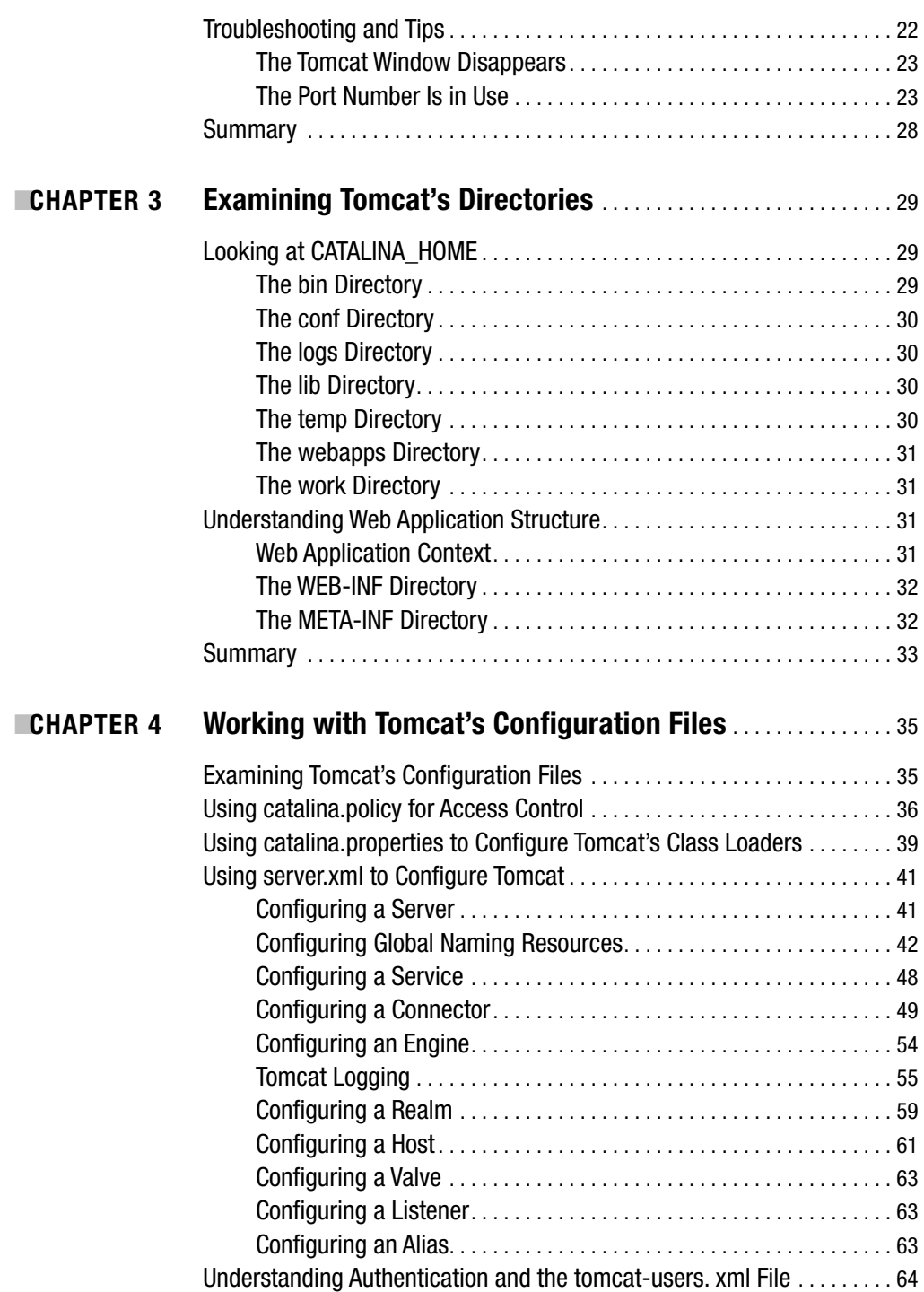

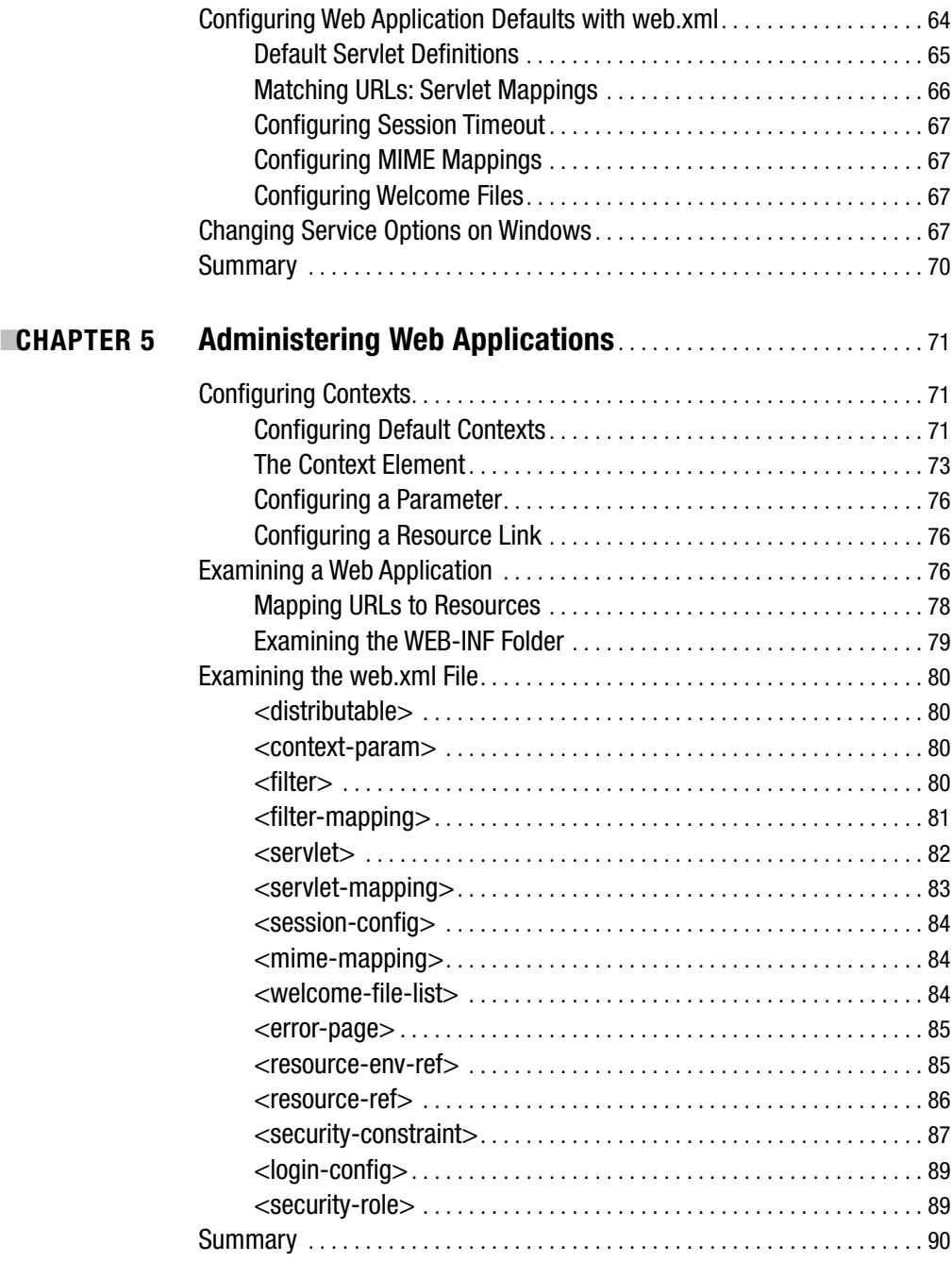

**x** ■CONTENTS https://mumbaibscitstudy.blogspot.com/

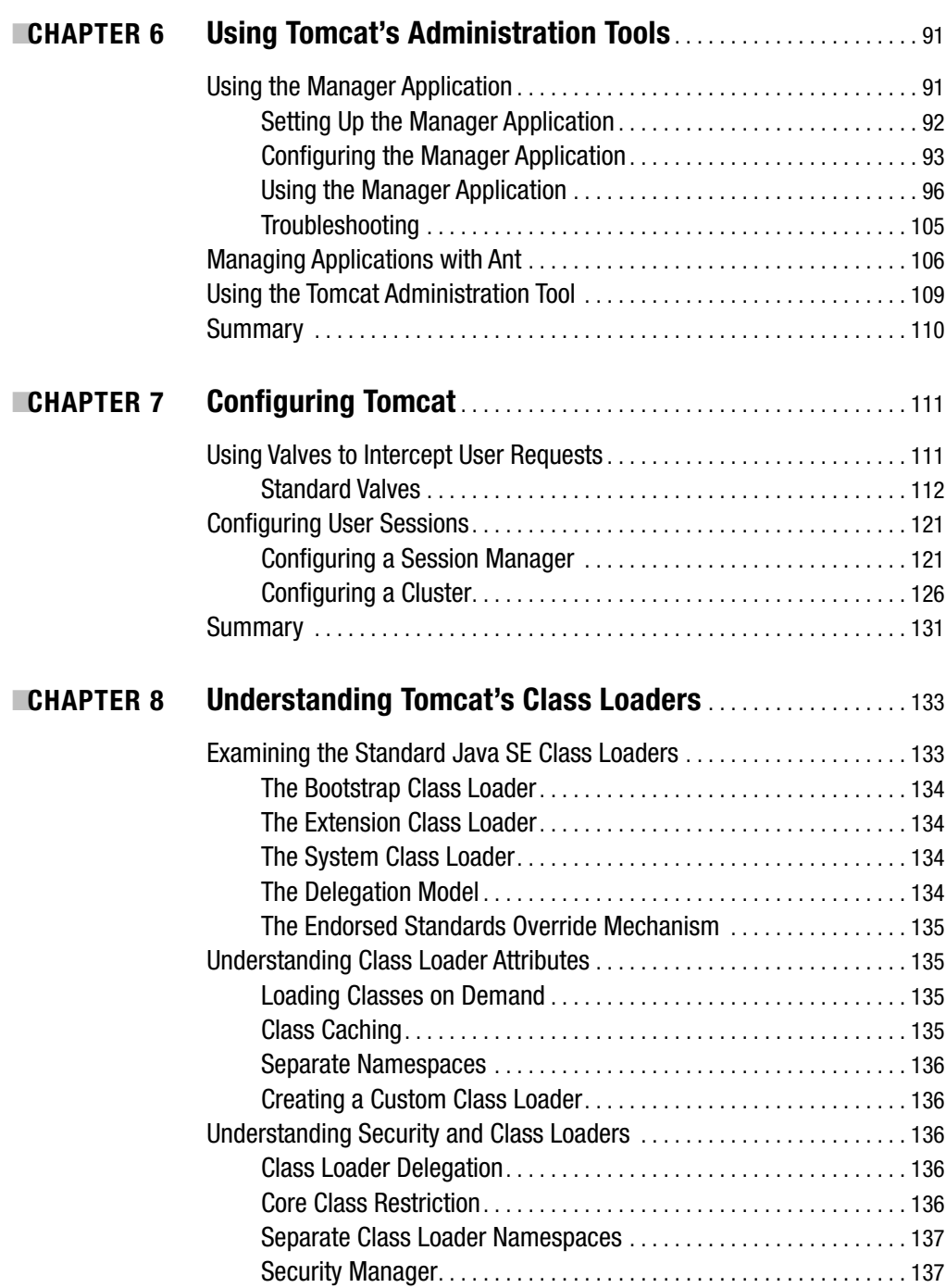

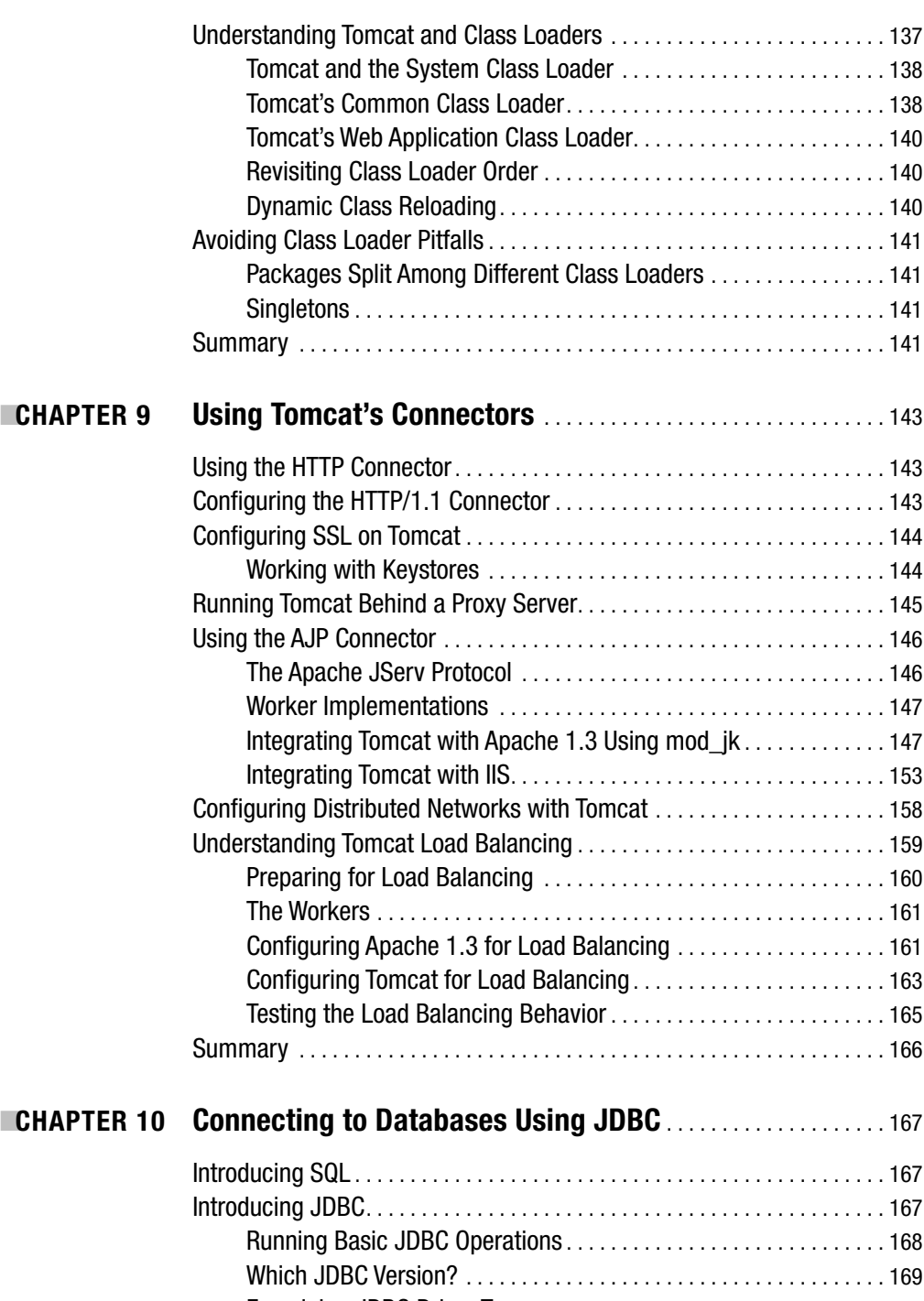

Examining JDBC Driver Types . . . . . . . . . . . . . . . . . . . . . . . . . . . . . . . 170 Database Connection Pooling . . . . . . . . . . . . . . . . . . . . . . . . . . . . . . . 170

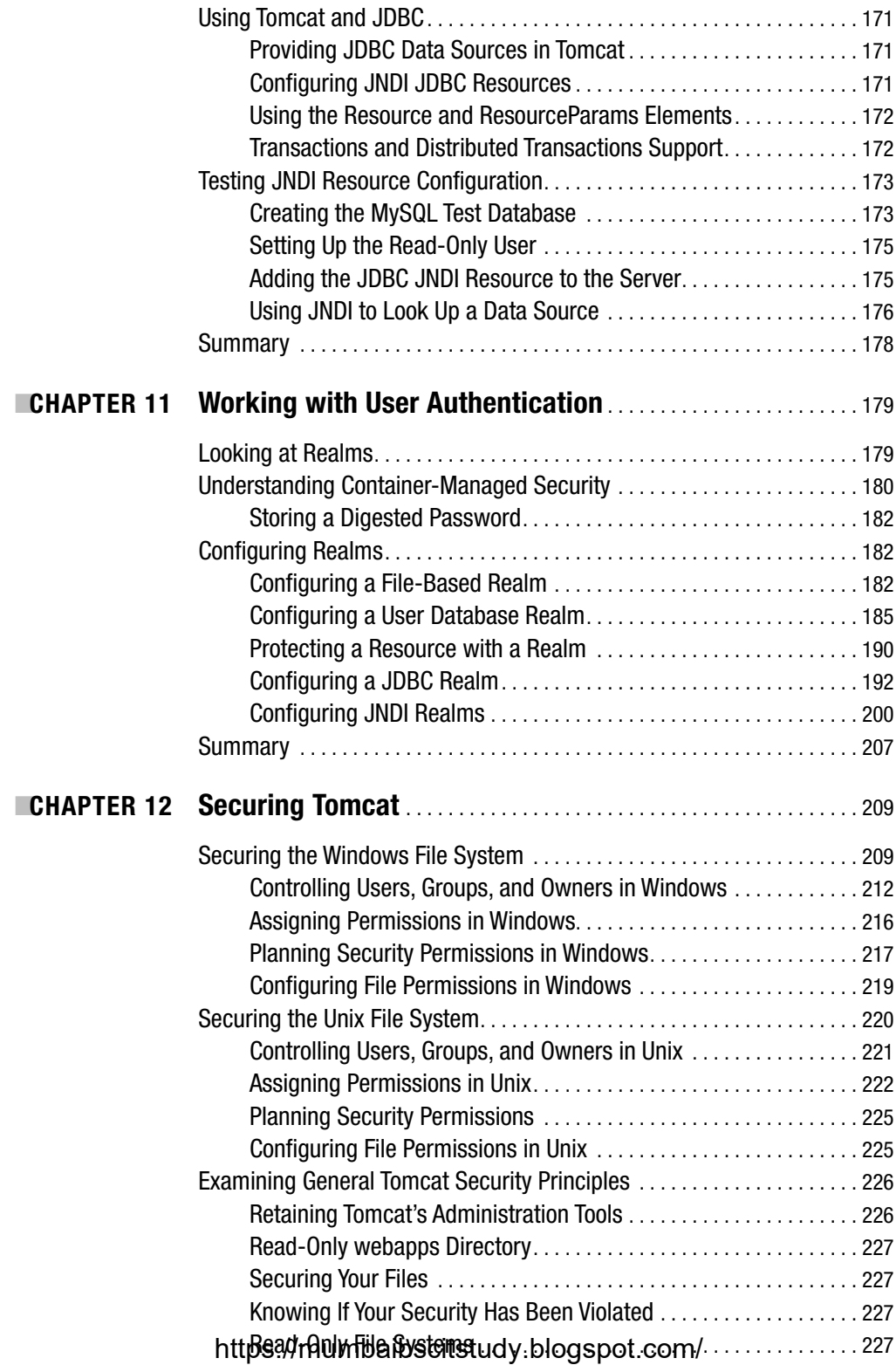

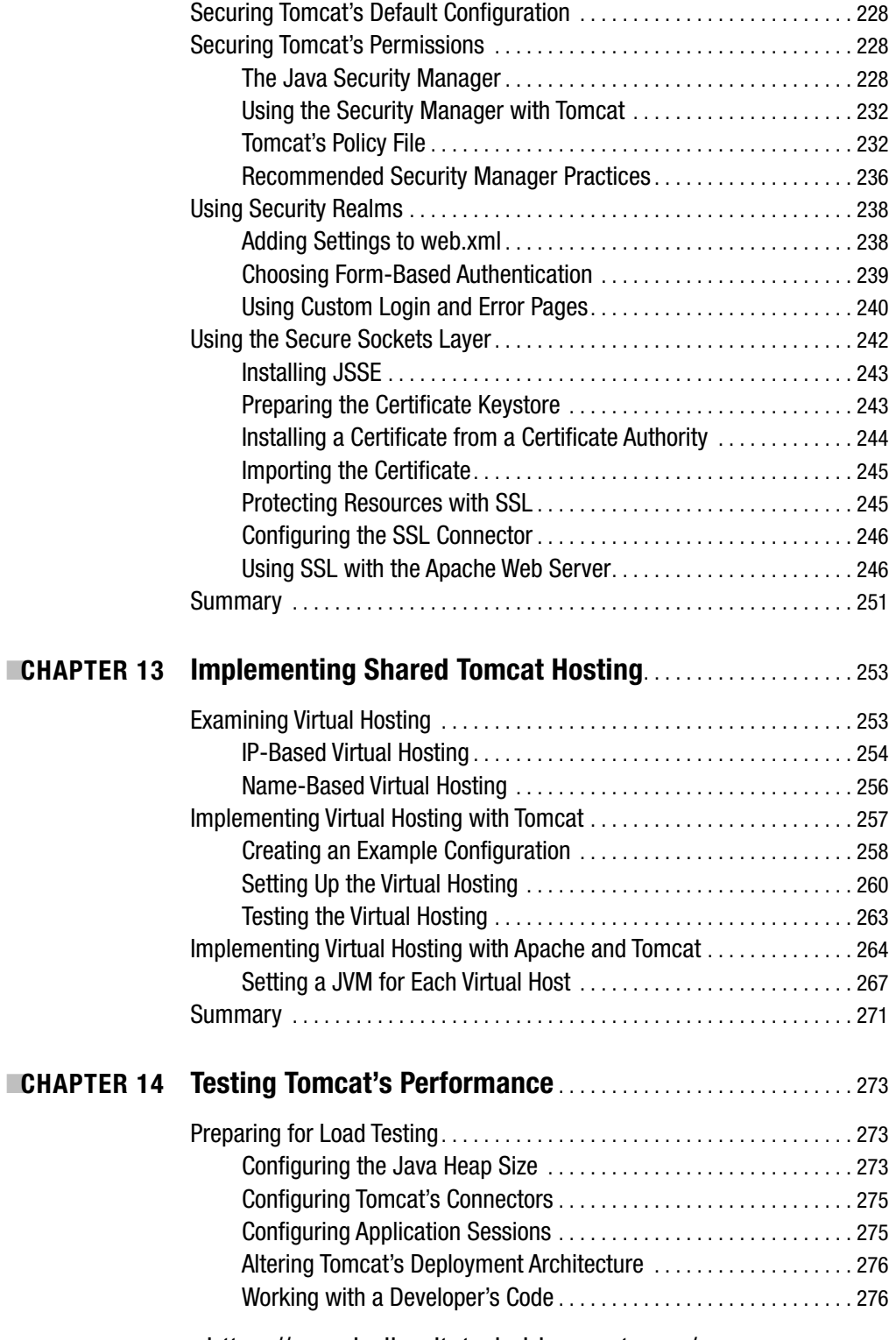

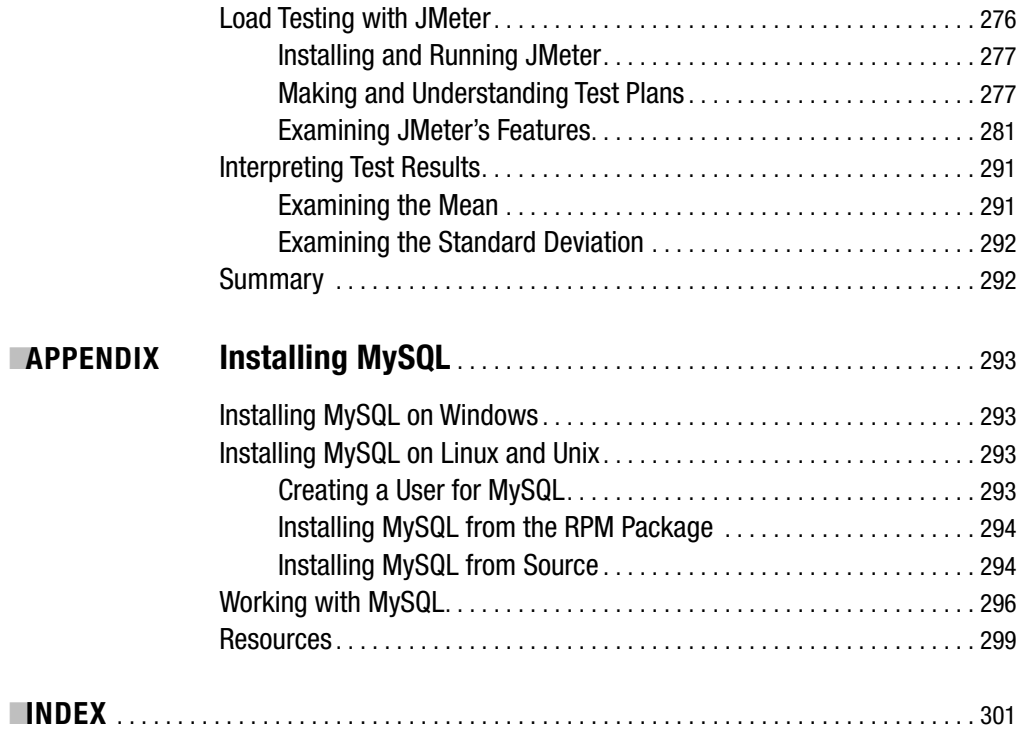

## About the Author

**MATTHEW MOODIE** is a native of southwest Scotland and is a graduate of the University of Edinburgh, where he obtained a master's degree in linguistics and artificial intelligence.

Matthew enjoys a life of fun in Glasgow, Scotland. He's a keen novice gardener with a houseful of plants.

### About the Editor https://mumbaibscitstudy.blogspot.com/

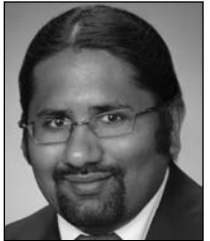

**KUNAL MITTAL** serves as the director of technology for the domestic TV group at Sony Pictures Entertainment and is responsible for the technology strategy and application development for the group. Kunal is very active in several enterprise initiatives such as the SOA strategy and roadmap and the implementation of several ITIL processes within Sony Pictures.

Kunal has authored and edited several books and written more than 20 articles on J2EE, WebLogic, and SOA. Some of his works include *Pro Apache Beehive* (Apress, 2005), *BEA WebLogic 8.1 Unleashed* (Wrox,

2004), and a three-part series of articles titled "Build Your SOA: Maturity and Methodology" (SOAInstitute.com, 2006). For a full list of Kunal's publications, visit his web site at www.kunalmittal.com/html/publications.shtml.

Kunal holds a master's degree in software engineering and is a licensed private pilot.

#### About the Technical Reviewer https://mumbaibscitstudy.blogspot.com/

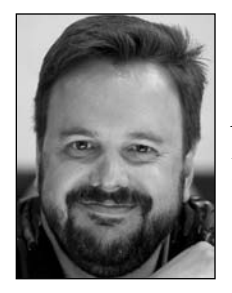

**SCOTT DAVIS** is an independent software developer and international speaker. His books include *JBoss at Work* (O'Reilly, 2005), *Google Maps API* (Pragmatic Bookshelf, 2005), the forthcoming *GIS for Web Developers: Adding Where to Your Application* (Pragmatic Bookshelf, 2007), and *Groovy Recipes: Greasing the Wheels of Java* (Pragmatic Bookshelf, 2007). He is the editor in chief of http://aboutGroovy.com. Keep up with him at http://davisworld.org.

## Acknowledgments

**I** would like to thank Laura for her love, friendship, and cakes. Love to Mum, Valla, Alexandra, Harcus, Angus, Uncle Andrew, Granny, Grandpa, and Howard. A great big thank you to Andrew, Brian, Katy, Lindsey, Mad, Paul, Sally, and Disco Robot Craig for even more good times. Life would be pretty grey without you all.

Thanks to Billy, Dave, Pete, Broon, Stuart, and Mark for your friendship over all these years. It's been 20 years, give or take, and it's been great.

Matthew Moodie

I would like to thank the entire Apress team for giving me the opportunity to edit this book. Steve, Beth, Sofia, Lori, Kelly, Tina, and many others who have worked behind the scenes on this edition, thanks for putting up with my work and helping getting this book finished! I would also like to thank my wife, Neeta, and my pooches, Dusty and Snowie, for bearing with me as I worked weekends and evenings.

Kunal Mittal

#### CHAPTER 1

#### ■ ■ ■

## Introducing Tomcat

**T**his, as befits a first chapter in a book on Tomcat, is a short history of dynamic web content and how Tomcat fits into that history. Once you've dealt with that, you'll learn about Tomcat's architecture and its modular approach to configuration.

#### **Understanding the Web Today**

The Web isn't solely made up of static pages that show the same document to every user; many pages contain content generated independently for each viewer. Although static files still have their place, many useful and necessary web sites would be unable to function without dynamic content. For example, Amazon.com is one of the major success stories of the Web and is often the reason people go online for the first time. Without dynamic content, such as shopping baskets, personal recommendations, and personalized welcome messages, Amazon.com wouldn't be the success it has been, and many people wouldn't be online.

The Common Gateway Interface (CGI) was the original dynamic content mechanism that executed programs on a web server and allowed webmasters to customize their pages, which was extremely popular in the early days of the Web. The CGI model is as follows:

- **1.** The browser sends a request to the server just as it would for a Hypertext Markup Language (HTML) page.
- **2.** The server maps the requested resource to an external program.
- **3.** The server runs the external program and passes it the original Hypertext Transfer Protocol (HTTP) request.
- **4.** The external program executes and sends its results to the server.
- **5.** The server passes the program's output to the browser as an HTTP response.

CGI has been implemented in many programming languages, but Perl was, and still is, the most popular language for developing CGI applications. However, CGI isn't very efficient; each time the server receives a request, it must start a new copy of the external program.

So, if only a small number of users request a CGI program simultaneously, it's not too big of a problem. However, it's a different story if hundreds or thousands of users request the resource simultaneously. Every copy of the program requires a share of the server's processing power, which is rapidly used as requests pile up. The situation is made even worse by CGI programs that are written in interpreted languages such as Perl, which result in the launch of large runtime interpreters with each request.

#### **Looking Beyond CGI**

Many alternative solutions to CGI have been developed since the Web began. The more successful of these provide an environment that exists inside an existing server or even functions as a server on its own.

Many CGI replacements have been built on top of the Apache server (www.apache.org) because of Apache's popular modular application programming interface (API). Developers can use the API to extend Apache's functionality with persistent programs, thus it's ideal for creating programs that create dynamic content. Apache loads modules into its memory when it starts and passes the appropriate HTTP requests to them as needed. It then passes the HTTP responses to the browser once the modules have processed the requests. Because the modules are already in the server's memory, the cost of loading an interpreter is removed, and scripts can execute faster.

Although few developers actually create modules themselves (they're relatively difficult to develop), many third-party modules provide a basis for applications that are much more efficient than normal CGI. The following are a few examples:

- mod\_perl: This maintains the Perl interpreter in memory, thus removing the overhead of loading a new copy of the Perl interpreter for each request. This is an incredibly popular module.
- mod php4: This module speeds up PHP in the same way that mod perl speeds up Perl.
- mod fastcgi: This is similar to straight CGI, but it keeps programs in memory rather than terminating them when each request is finished.

Microsoft provides an interface to its Internet Information Services (IIS) web server, called the Internet Server Application Programming Interface (ISAPI). Because of its complexity, this API doesn't have the following that Apache's API has, but it's nevertheless a high-performance API. However, IIS is widely used, mainly because it comes as part of many versions of Windows. In Chapter 9, you'll configure Tomcat to work with IIS, so you can combine the best features of both.

Microsoft also developed the Active Server Pages (ASP) technology, which lets you embed scripts, typically VBScript scripts, into standard HTML pages. This model has proved extremely successful and was the catalyst for Java web technology, which I'll discuss next.

#### **Introducing Java on the Web**

Java was initially released in the mid-1990s as a way to liven up static web pages. It was platform independent and allowed developers to execute their programs, called *applets*, in the user's browser. An incredible amount of hype surrounded applets: that they would make the Web more exciting and interactive, that they would change the way people bought computers, and that they would reduce all the various operating systems into mere platforms for web browsers.

Applets never really caught on; in fact, other technologies, such as Adobe Flash, became more popular ways of creating interactive web sites. However, Java isn't just for writing applets: you can also use it to create stand-alone, platform-independent applications.

The main contribution of Java to the web is *servlets*, which are another alternative technology to CGI. Just as CGI and its other alternatives aren't stand-alone programs (because they require a web server), servlets require a servlet container to load servlets into memory. The servlet container then receives HTTP requests from browsers and passes them to servlets that generate the response. The servlet container can also integrate with other web servers to use their more efficient static file abilities while continuing to produce the dynamic content. You'll find an example of this in Chapter 9, when you integrate Tomcat with Apache and IIS.

Unfortunately, although servlets are an improvement over CGI, especially with respect to performance and server load, they too have a drawback. They're primarily suitable for processing logic. For the creation of content (that is, HTML), they're less usable. First, hard-coding textual output, including HTML tags, in code makes the application less maintainable. This is because if text in the HTML must be changed, the servlet must be recompiled.

Second, this approach requires the HTML designer to understand enough about Java to avoid breaking the servlet. More likely, however, the programmer of the application must take the HTML from the designer and then embed it into the application: an error-prone task if ever there was one.

To solve this problem, Sun Microsystems created the JavaServer Pages (JSP) technology.

#### **Adding to Servlets: JavaServer Pages**

Although writing servlets requires knowledge of Java, a Java newbie can quickly learn some useful JSP techniques. As such, JSP represents a viable and attractive alternative to Microsoft's ASP.

Practically speaking, JSP pages are compiled into servlets, which are then kept in memory or on the file system indefinitely, until either the memory is required or the server is restarted. This servlet is called for each request, thus making the process far more efficient than ASP, since ASP requires the server to parse and compile the document every time a user comes to the site. This means that a developer can write software whose output is easy to verify visually and with a result that works like a piece of software. In fact, JSP took off mainly as a result of its suitability for creating dynamic visual content at a time when the Internet was growing in popularity.

One major practical difference between servlets and JSP pages is that servlets are provided in compiled form and JSP pages often are not (although precompilation is possible). What this means for a system administrator is that servlet files are held in the private resources section of the servlet container, and JSP files are mixed in with static HTML pages, images, and other resources in the public section of servlet container.

#### **Introducing Servlet Containers**

JSP pages and servlets require a servlet container to operate at all. Tomcat, the subject of this book, is the reference implementation (RI) servlet container, which means that Tomcat's first priority is to be fully compliant with the Servlet and JSP specifications published by Sun Microsystems. However, this isn't to say that Tomcat isn't worthy of use in production systems. Indeed, many commercial installations use Tomcat.

An RI has the added benefit of refining the specification, whatever the technology may be. As developers add code per the specifications, they can uncover problems in implementation requirements and conflicts within the specification.

As noted previously, the RI is completely compliant with the specification and is, therefore, particularly useful for people who are using advanced features of the specification. The RI is released with the specification, which means that Tomcat is always the first server to provide the new features of the specification when it's finished.

#### **Looking at Tomcat**

Tomcat has its origins in the earliest days of the servlet technology. Sun Microsystems created the first servlet container, the Java Web Server, to demonstrate the technology, but it wasn't terribly robust. At the same time, the Apache Software Foundation (ASF) created JServ, a servlet engine that integrated with the Apache web server.

In 1999, Sun Microsystems donated the Java Web Server code to the ASF, and the two projects merged to create Tomcat. Version 3.*x* was the first Tomcat series and was directly descended from the original code that Sun Microsystems provided to the ASF. It's still available and is the RI of the Servlet 2.2 and JSP 1.1 specifications.

In 2001, the ASF released Tomcat 4.0, which was a complete redesign of the Tomcat architecture and which had a new code base. The Tomcat 4.*x* series is the RI of the Servlet 2.3 and JSP 1.2 specifications.

Tomcat 5.*x* was the next version of Tomcat and is the RI of the Servlet 2.4 and JSP 2.0 specifications. Note that two branches of Tomcat 5.*x* exist: Tomcat 5.0.*x* and Tomcat 5.5.*x*. Tomcat 5.5.*x* branched at Tomcat 5.0.27 and is a refactored version that's intended to work with the Java 2 Platform Standard Edition 5.0 (you can use it with Java 2 Standard Edition 1.4, but it requires an additional Compatibility Kit patch).

This book covers the newly released Tomcat 6.x version. This version is the new RI for the Servlet 2.5 and JSP 2.1 specifications.

#### **What's New in Tomcat 6**

Tomcat 6 is built using several new features, such as generics, introduced in Java 5. The key new elements from the Tomcat 5 release are support for the latest Java Server Pages (JSP) 2.1 specification (JSR 245) and the Java Servlet 2.5 specification (JSR 154). In addition to JSP 2.1, Tomcat 6 fully supports the Unified Expression Language (Unified EL) 2.1. As you might know, Unified EL 2.1 was made into its own stand-alone package in the JSP 2.1 specification. This means that you should be able to use EL outside of a container such as Tomcat. Tomcat 6 is also the first container to support the Java Server Faces 1.2 specification.

In my experience with Tomcat 6, I have noticed it is a little faster (during startup and shutdown) than its predecessor. It also seems to have a slightly smaller memory footprint. Throughout this book, as we talk about the different aspects of Tomcat 6, you will notice that not a whole lot has changed from the Tomcat 5.5 release. However, you will notice some small changes to the directory structures and start scripts. Of course, if you have not used Tomcat 5.5, you will see more drastic changes in this version, such as a completely new logging mechanism and a lot more ease-of-use features and flexibility.

#### **Understanding Tomcat's Architecture**

The latest version of Tomcat is 6, which supports the Servlet 2.5 and JSP 2.1 specifications. It consists of a nested hierarchy of components.

- *Top-level components* exist at the top of the configuration hierarchy in a rigid relationship with one another.
- *Connectors* connect the servlet container to requests, either from a browser or another web server that's handling the static resources.
- *Container components* contain a collection of other components.
- *Nested components* can reside in containers but can't contain other components.

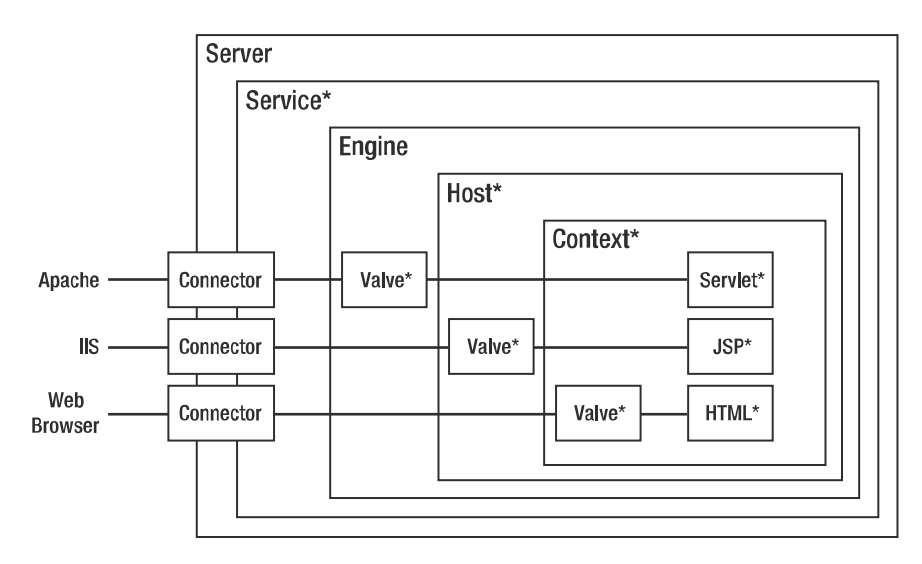

Figure 1-1 illustrates the structure of a Tomcat configuration.

**Figure 1-1.** *An example Tomcat configuration. The components marked with a star can occur multiple times.*

When configuring Tomcat, you can remove some of these objects without affecting the server. Notably, the engine and host may be unnecessary if you're using a web server such as Apache.

You won't be surprised to hear that Tomcat is configured with an Extensible Markup Language (XML) file that mirrors the component hierarchy. You'll learn about this file, called server.xml, in Chapter 4.

In the next couple of sections, you'll look into each component in turn.

#### **Top-Level Components**

The top-level components are the Tomcat server, as opposed to the other components, which are only parts of the server.

#### The Server Component

The server component is an instance of the Tomcat server. You can create only one instance of a server inside a given Java virtual machine (JVM).

You can set up separate servers configured to different ports on a single server to separate applications so that you can restart them independently. So, if a given JVM crashes, the other applications will be safe in another instance of the server. This is sometimes done in hosting environments where each customer has a separate instance of a JVM so that a badly written application won't cause others to crash.

#### The Service Component

A service component groups an engine component with its connectors. An engine is a requestprocessing component that represents the servlet engine. It examines the HTTP headers to determine to which host or context (that is, which web application) it should pass the request. Each service is named so that administrators can easily identify log messages sent from each service.

This component accepts requests, routes them to the appropriate web application, and returns the result of the request processing.

#### **The Connector Components**

Connectors connect web applications to clients. They're the point where requests are received from clients, and each has a unique port on the server. Tomcat's default HTTP port is 8080 to avoid interference with any web server running on port 80, the standard HTTP port. However, you can change this as long as the new port doesn't already have a service associated with it.

The default HTTP connector implements HTTP 1.1. The alternative is the Apache JServ Protocol (AJP) connector, which is a connector for linking with Apache to use its Secure Sockets Layer (SSL) and static content-processing capabilities. I'll discuss each of these in Chapter 9.

#### **The Container Components**

The container components receive the requests from the top-level components as appropriate. They then deal with the request process and return the response to the component that sent it to them.

#### The Engine Component

The engine component is the top-level container and can't be contained by another container component. Only one may be contained in each service component.

The top-level container doesn't have to be an engine, because it only has to implement the container interface. This interface ensures the object implementing it is aware of its position in the component hierarchy, provides a realm for user authentication and role-based authorization, and has access to a number of resources including its session manager and some important internal structures.

The container at this level is usually an engine, so you'll see it in that role. As mentioned earlier, the container components are request-processing components, and the engine is no exception. In this case, it represents the Catalina servlet engine. It examines the HTTP headers to determine to which virtual host or context to pass the request. In this way, you can see the progression of the request from the top-level components down the hierarchy of components. https://mumbaibscitstudy.blogspot.com/

If Tomcat is used as a stand-alone server, the defined engine is the default. However, if Tomcat is configured to provide servlet support with a web server providing the static pages, the default engine is overridden, as the web server has normally determined the correct destination for the request.

The host name of the server is set in the engine component if required. An engine may contain hosts representing a group of web applications and contexts, each representing a single web application.

#### The Host Component

A host component is analogous to the Apache virtual host functionality. It allows multiple servers to be configured on the same physical machine and be identified by separate Internet Protocol (IP) addresses or host names. In Tomcat's case, the virtual hosts are differentiated by a fully qualified host name. Thus, you can have www.apress.com and www.moodie.com on the same server. In this case, the servlet container routes requests to the different groups of web applications.

When you configure a host, you set its name; the majority of clients will usually send both the IP address of the server and the host name they used to resolve the IP address. The engine component inspects the HTTP header to determine which host is being requested.

#### The Context Component

The final container component, and the one at the lowest level, is the context, also known as the web application. When you configure a context, you inform the servlet container of the location of the application's root folder so that the container can route requests effectively. You can also enable dynamic reloading so that any classes that have changed are reloaded into memory. This means the latest changes are reflected in the application. However, this is resource intensive and isn't recommended for deployment scenarios.

A context component may also include error pages, which will allow you to configure error messages consistent with the application's look and feel.

Finally, you can also configure a context with initialization parameters for the application it represents and for access control (authentication and authorization restrictions). More information on these two aspects of web application deployment is available in Chapter 5.

#### **The Nested Components**

The nested components are nested within container components and provide a number of administrative services. You can't nest all of them in every container component, but you can nest many of them this way. The exception to the container component rule is the global resources component, which you can nest only within a server component.

#### The Global Resources Component

As already mentioned, this component may be nested only within a server component. You use this component to configure global Java Naming and Directory Interface (JNDI) resources that all the other components in the server can use. Typically these could be data sources for database access or serverwide constants for use in application code.

#### The Loader Component

The loader component may be nested only within a context component. You use a loader to specify a web application's class loader, which will load the application's classes and resources into memory. The class loader you specify must follow the Servlet specification, though it's unlikely you'll find it necessary to use this component because the default class loader works perfectly well.

#### The Logger Component

With Tomcat 6, you should use a logging implementation such as Log4J, which is covered in more depth in Chapter 4. The logger component, as it exists in Tomcat 5.0.x and previous versions, has not been available since the Tomcat 5.5.x release.

#### The Manager Component

The manager component represents a session manager for working with user sessions in a web application. As such, it can be included only in a context container. A default manager component is used if you don't specify an alternative, and, like the loader component mentioned previously, you'll find that the default is perfectly good.

#### The Realm Component

The realm for an engine manages user authentication and authorization. As part of the configuration of an application, you set the roles that are allowed to access each resource or group of resources, and the realm is used to enforce this policy.

Realms can authenticate against text files, database tables, Lightweight Directory Access Protocol (LDAP) servers, and the Windows network identity of the user. You'll see more of this in Chapter 11.

A realm applies across the entire container component in which it's included, so applications within a container share authentication resources. By default, a user must still authenticate separately to each web application on the server. (This is called *single sign-on*.) You'll see how you can change this in Chapter 7.

#### The Resources Component

You can add the resources component to a context component. It represents the static resources in a web application and allows them to be stored in alternative formats, such as compressed files. The default is more than sufficient for most needs.

#### The Valve Component

You can use valve components to intercept a request and process it before it reaches its destination. Valves are analogous to filters as defined in the Servlet specification and aren't in the JSP or Servlet specifications. You may place valve components in any container component.

Valves are commonly used to log requests, client IP addresses, and server usage. This technique is known as *request dumping*, and a request dumper valve records the HTTP header information and any cookies sent with the request. Response dumping logs the response headers and cookies (if set) to a file.

Valves are typically reusable components, so you can add and remove them from the request path according to your needs; web applications can't detect their presence, so they shouldn't affect the application in any way. (However, performance may suffer if a valve is added.) If your users have applications that need to intercept requests and responses for processing, they should use filters as per the Servlet specification.

You can use other useful facilities, such as listeners, when configuring Tomcat. However, filters aren't defined as components. You'll deal with them in Chapter 7.

#### **Summary**

This chapter was a quick introduction to dynamic web content and the Tomcat web server. You learned about the emergence of CGI, its problems, and the various solutions that have been developed over the years. You saw that servlets are Java's answer to the CGI problem and that Tomcat is the reference implementation of the Servlet specification as outlined by Sun Microsystems.

The chapter then discussed Tomcat's architecture and how all its components fit together in a flexible and highly customizable way. Each component is nested inside another to allow for easy configuration and extensibility.

Now that you're familiar with Tomcat, you'll learn about how to install it on various platforms.

#### CHAPTER 2

#### ■ ■ ■

## Installing Tomcat

**I**n the previous chapter, you saw a brief history of the Internet and the Web that built up to the development of servlets and the release of Tomcat. Continuing in this abstract manner, you learned about Tomcat's modular architecture. However, none of this is useful if you don't have the Tomcat server, so in this chapter you'll do the following:

- You'll install Java if you haven't done so already.
- You'll install Tomcat on your platform of choice.
- You'll install the Ant build tool.

You'll also see how to compile Tomcat from the source code provided on the Tomcat web site. This process is the same on Windows and Linux and requires the Ant build tool, so you'll see how to do it once all the other installation techniques have been covered.

#### **Installing Java**

Your choice of JVM can significantly affect the performance of your Tomcat server, and it's worth evaluating a few to see which gives you the best performance. This is a subject that many people don't concern themselves with or have never thought about, so you won't be alone if you think that this isn't an issue. Sun Microsystems' JVM is all you need, right?

Well, if performance is really an issue and you want to squeeze as much out of your server setup as possible, you should look into this area. You can find a lot of information on the Internet, and Sun provides its own guidance at http://java.sun.com/docs/performance/.

IBM (www.ibm.com/developerworks/java/jdk/) and the Blackdown project (www. blackdown.org), which is a Linux port of source donated by Sun Microsystems, provide the main alternatives to Sun Microsystems' Java development kit (JDK).

#### **Installing Java on Windows**

Download the latest Java installer from http://java.sun.com/j2se/downloads/. Tomcat 6 is designed to run on JDK 1.5, so I recommend that you get that. I have not tried running Tomcat 6 with JDK 1.4, but you might be able to do so using the JDK compatibility kit. This book will not talk any further about this. You can download this compatibility package from the Tomcat download page at http://tomcat.apache.org/download-55.cgi.

Java 1.5 comes standard on the Mac, with Mac OS X and later, but you can download alternate versions by following the instructions for Linux later in this chapter.

The Java installer on Windows is a standard installation package with easy-to-follow steps. Start the installation by double-clicking the downloaded installer, and you'll shortly have the JDK installed. Choose the folder where you want to install Java, which is referred to as %JAVA\_HOME%. The %JAVA\_HOME%\bin directory is where the installer places all the Java executables, including the JVM, the compiler, the debugger, and a packaging utility.

You'll probably have noted that the installation directory was specified as if it were an environment variable. This is because you now have to add the installation folder as an environment variable called %JAVA\_HOME% so that Windows can find the Java executables. Java itself doesn't need this environment variable, but many third-party packages need to know where Java is, and Tomcat is no exception. Finally, add the %JAVA\_HOME%\bin directory to the Windows path. This avoids clashes with other JVMs that may be on the system.

#### Setting Environment Variables

To set environment variables, select Start ➤ Settings ➤ Control Panel, and choose the System option. Now choose the Advanced tab, and click the Environment Variables button. You'll see a screen like the one shown in Figure 2-1.

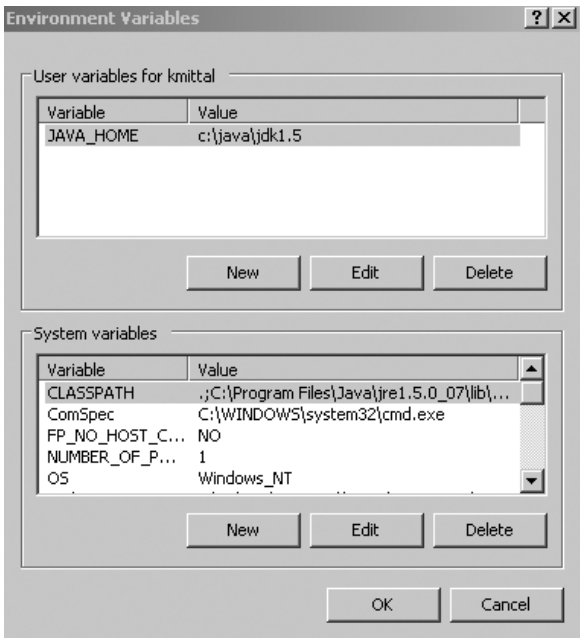

**Figure 2-1.** *The Windows Environment Variables dialog box*

The top window contains variables for the user you're logged in as, which are available only when you're logged in as this user, and the bottom window contains system environment variables, which are available to all users. To add %JAVA\_HOME% so that every user has access to it, click the New button below the bottom window; next, enter **JAVA\_HOME** as the variable name, and enter the directory where Java was installed as the value.

Next, modify the %Path% variable to include %JAVA\_HOME%\bin, making sure it's the first entry in the path to avoid any naming clashes. Adding this directory to the path will make the Java executables available at the command prompt. To test the installation, open an instance of the command prompt and type the following:

```
> java -version
```
You should then see version information as follows:

```
java version "1.5.0"
Java(TM) 2 Runtime Environment, Standard Edition (build 1.5.0-b64)
Java HotSpot(TM) Client VM (build 1.5.0 02-b09, mixed mode)
```
In this example, JDK 1.5.0 02-b09 is installed as the default Java. If you have the wrong version information, check that you've added the correct Java to the Windows path. Double check to see whether this matches whatever version of JDK 1.5 you downloaded.

#### **Setting Environment Variables in Windows 9x**

In Windows 2000, XP, and Vista, you set the environment variables by editing the c:\autoexec.bat file. Open the file, and add the following path to your installation:

```
set JAVA HOME=c:\java\jdk1.5
```
For Windows ME, you can use the System Configuration utility to set environment variables. To run it, choose Start ➤ Programs ➤ Accessories ➤ System Tools ➤ System Information. You'll see a Microsoft help and support page, from which you should select the Tools menu and then the System Configuration utility. From here, select the Environment tab, and set the JAVA\_HOME variable to point to your Java installation directory. Test the installation as mentioned previously.

#### **Installing Java on Linux**

Download a suitable distribution from http://java.sun.com/j2se/downloads/. Two types of download exist: a self-extracting binary file and an RPM package for systems supporting RPMs. As mentioned earlier, Tomcat 6 works with JDK 1.5.

#### Installing Java Using the Self-Extracting Binary

Once you've obtained the self-extracting binary, you must set its execute permissions. Note that you don't need to be a root user to install Java using the self-extracting binary, though you do need to be a root user if you want to install it in a system directory such as /usr/local; this is because the binary won't overwrite any system files otherwise. To change the execute permissions, type the following command from the directory where the binary is located:

```
# chmod +x j2sdk-1_5_0-linux-i586.bin
```
Now change the directory to the one where you want to install Java, and execute the binary. You must prefix the binary's filename with any path information that's necessary, like so:

# ./j2sdk-1 5 0-linux-i586.bin
This command will display a license agreement and, once you've agreed to the license, install Java in a j2sdk-1\_5\_0 directory in the current directory.

You need to add the \$JAVA\_HOME environment variable to your system to specify the location of the JDK. So, if you installed it in /usr/java/j2sdk-1 5 0 02-linux-i386, you should give \$JAVA HOME this value. To add it permanently, you can add it to your  $\gamma$ . bashrc file or, if you want all users to have access to Java, to /etc/profile.

Alternatively, /etc/profile runs any shell scripts in /etc/profile.d, so you can add the following lines to a file named tomcat.sh:

```
JAVA HOME=/usr/java/j2sdk-1_5_0_02-linux-i386/
export JAVA_HOME
PATH=$JAVA_HOME/bin:$PATH
export PATH
```
You may have to log out and log in again for your system to read /etc/profile or tomcat.sh. You should also add execute permissions for the \$JAVA\_HOME/bin folder for all the users who will be using Java, as appropriate.

To test the installation, type the following:

```
# java -version
```
If the installation succeeded, you'll see version information.

#### Installing Java Using the RPM Installer

To install the JDK using the RPM, you must first download the file. Unlike with the self-extracting binary, you must be a root user to install the RPM.

Sun Microsystems supplies the RPM as an executable to allow you to agree to the licensing terms. If you agree to the licensing terms, the RPM installer decompresses an RPM into the current directory. Before you can run the RPM, you have to set execute permissions for the file, like so:

```
# chmod a+x j2sdk-1_5_0-linux-i586-rpm.bin
# ./j2sdk-1 5 0-linux-i586-rpm.bin
# rpm -iv jdk-1_5_0-linux-i586.rpm
```
The RPM will install Java as a replacement of the Linux system version. You should now follow the previous instructions to add execute permissions for the JDK executables and modify the path to include them. Again, you can test the installation as described previously.

# **Installing Tomcat**

Now that you've installed Java, it's time for you to install the Tomcat server. The Windows installations are first, followed by instructions for Linux.

The first step for all systems is obtaining the appropriate distribution. This may be a binary or source distribution, depending on your needs. Whatever your requirements, Tomcat is available from http://jakarta.apache.org/site/binindex.cgi. Choose the most stable version of Tomcat 6 provided. At the time of this writing, this was the 6.00-alpha release.

You can select a binary installer if you're a Windows user and want to use Tomcat as a service, or you can select a zipped version of the binaries for any system.

If you're interested in the latest version of Tomcat or want to download an older version, you'll find both of these options below the binary downloads.

You'll also require Ant 1.65 or above for various deploy and build tasks later in the book. Ant is a build tool like make and is another excellent Jakarta project.

### **Installing Tomcat on Windows Using the Installer**

If you choose to install Tomcat with the installer, save it in a convenient location, and doubleclick it to begin installation. As always, you must agree with the license agreement before you can continue with the installation.

Figure 2-2 shows the screen where you choose which components to install.

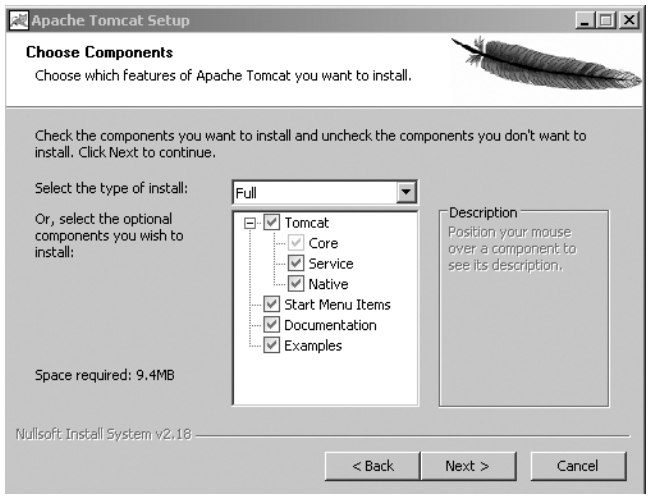

**Figure 2-2.** *Tomcat's installation options*

#### Installing Tomcat as a Service

If you select the Service option, as shown in Figure 2-2, you'll install Tomcat as a service, with all the functionality that entails. This is a useful option if you want Tomcat to run every time you start your machine or if you want it to run as a unique user, so you can track its behavior. Remember that this isn't available on Windows 98 and its derivatives. However, you'll see a work-around for this a bit later in the "Running Tomcat in the Background" section.

Tomcat will run at startup and will run in the background even when no user is logged in. This is the option you'd use on a deployment server, but it's probably not the option you'd use on a development machine.

■**Note** The installer will install Tomcat as a service whether you check this box or not. The difference is that the installer will install the service to start automatically by default if you check the box. Otherwise, it's set to manual startup. Even if you choose not to install Tomcat as a service right now, you can always install it as such later.

#### Installing Tomcat's Start Menu Items

If you want to add shortcuts to Windows' Start menu, select this option.

#### Installing Tomcat's Documentation

You should install the Tomcat documentation; it's a useful resource and includes the Servlet and JSP API javadocs. You'll find these invaluable if you do any web development.

#### Installing Tomcat's Examples

If you want to examine Tomcat's example web applications, select this option. This is unlikely if you'll be using Tomcat as a production server, because the applications will simply take up space and are certainly a security risk. The examples aren't written with security or performance in mind, and as well-known applications, they're vulnerable to denial-of-service attacks and attempts to gain root access. If your users want to have them in a deployment environment, by all means let them.

#### Finishing the Installation

Once you've chosen the components you want to install, click Next. The installer will then ask you for information on installation directories, the location of Java, an administrator's username and password, and the port details. Fill in these as appropriate for your installation.

**Note** All public web servers run on port 80, which is the default HTTP port. When a browser attempts to connect to a web site, it uses port 80 behind the scenes; that is, you don't have to specify it. Tomcat's HTTP service runs on port 8080 by default to avoid a clash with other web servers that may already be running. You'll see how to change this in Chapter 4.

#### Setting Environment Variables

The scripts provided with Tomcat will usually be able to guess at your setup so that no further intervention is strictly necessary. However, it's prudent to add the following environment variables.

#### **Adding the CATALINA\_HOME Environment Variable**

%CATALINA\_HOME% is the directory where you chose to install Tomcat. Tomcat needs to know this information to find the resources that are referenced as relative paths to this folder. If you chose the default directory while installing, this will be c:\Program Files\Apache Software Foundation\ Tomcat 6.0.

To add the environment variable in Windows XP, navigate to Start ➤ Settings ➤ Control Panel, and choose System. Now choose the Advanced tab, and click the Environment Variables button. Click the New button in the System Variables section, call the new variable CATALINA HOME, and enter the path to your installation.

In Windows 98, set the environment variables in c:\autoexec.bat. Open the file, and add the following path to your installation:

```
set CATALINA HOME= c:\Program Files\Apache Software Foundation\Tomcat 6.0
```
For Windows ME, you can use the System Configuration utility to set environment variables. To run it, choose Start ➤ Programs ➤ Accessories ➤ System Tools ➤ System Information. You'll see a Microsoft help and support page, from which you should select the Tools menu and then the System Configuration utility. From here, select the Environment tab, and set the CATALINA\_HOME variable to point to your Tomcat installation directory.

#### **CATALINA\_HOME in Windows 9x**

In Windows 9*x*, problems with file length and spaces in the path make it safer to install Tomcat directly onto c:\ rather than under Program Files. You'll also need to increase the default environment space to Tomcat by opening a DOS prompt window, right-clicking it, choosing Properties, selecting the Memory tab, and setting the initial environment to 4096 bytes (4 kilobytes).

#### Testing the Installation

To test the installation, you must first start the server. You can start the server in two ways: manually or as a service.

#### Starting the Server Manually

You can start the server manually by selecting Start  $\triangleright$  Programs  $\triangleright$  Apache Tomcat 6.0 and then selecting the Tomcat 6.0 Program Directory option. Navigate to the bin directory and double-click startup.bat. A new terminal window will start that shows the server is running. You can also run it from a command prompt, like so:

```
> %CATALINA_HOME%\bin\startup.bat
```
Note that if the window appears and promptly disappears again, you can try the tips in the "Troubleshooting and Tips" section.

If you want to shut down the server, use the shutdown.bat file in the bin directory.

#### Starting the Server as a Service

If you want to start the server as a service, you have three choices. First, you could have selected to start the server at the end of installation.

Second, choose Start ➤ Settings ➤ Control Panel, and select Administrative Tools. Then select the Services icon, which will contain an entry for Tomcat, as shown in Figure 2-3.

| <sup>残</sup> 。Services |                                   |              |           |                  | $   \times$ |  |
|------------------------|-----------------------------------|--------------|-----------|------------------|-------------|--|
| View<br>Action         | 區<br>f<br>I٤<br>a.<br>囸           | ピ            | П<br>III. |                  |             |  |
| Tree                   | Name<br>$\mathcal{I}$             | Description  | Status    | Startup Type     | Log On As   |  |
| Services (Local)       | <b>Ba</b> Alerter                 | Notifies sel | Started   | <b>Automatic</b> | LocalSystem |  |
|                        | <b>Been and Tomcat</b>            | Apache To    |           | Automatic        | LocalSystem |  |
|                        | 樂 Application Manage              | Provides s   | Started   | Manual           | LocalSystem |  |
|                        | %a Automatic Updates              | Enables th   | Started   | Automatic        | LocalSystem |  |
|                        | %ga AutoShutdown                  |              | Started   | Automatic        | LocalSystem |  |
|                        | %aBackground Intellig             | Transfers f  |           | Manual           | LocalSystem |  |
|                        | <b>ReaclipBook</b>                | Supports C   |           | Manual           | LocalSystem |  |
|                        | %%gCOM+ Event System              | Provides a   | Started   | Manual           | LocalSystem |  |
|                        | <sup>60</sup> % Scomputer Browser | Mainhains a  | Started   | Automatic        | LocalSystem |  |
|                        | <b>ReaDHCP Client</b>             | Manages n    | Started   | Automatic        | LocalSystem |  |
|                        | %aDistributed Link Tra…           | Sends notif  | Started   | Automatic        | LocalSystem |  |
|                        | %aDistributed Transac…            | Coordinate   |           | Manual           | LocalSystem |  |
|                        | <b>ReaDNS</b> Client              | Resolves a   | Started   | Automatic        | LocalSystem |  |
|                        | % Eudora WorldMail Di…            |              | Started   | Automatic        | LocalSystem |  |
|                        | Se Event Log                      | Logs event   | Started   | <b>Automatic</b> | LocalSystem |  |
|                        | <b>Rea</b> Fax Service            | Helps you    |           | Manual           | LocalSystem |  |
|                        | Ma Indexing Service               | Indexes co   |           | Manual           | LocalSystem |  |
|                        | %aInternet Connectio              | Provides n   |           | Manual           | LocalSystem |  |
|                        | Son IPSEC Policy Agent            | Manages I    | Started   | Automatic        | LocalSystem |  |
|                        |                                   |              |           |                  |             |  |

**Figure 2-3.** *The Services administrative tool with the Tomcat service highlighted*

To start the service, right-click the Tomcat entry, and choose Start. You won't see a console window, as described previously, because the server is running as a service. Once you've started the service, you can then restart and stop it by right-clicking the service's entry in the Services window.

You can also start and stop the service using the Tomcat monitor. To start the monitor, select Start ➤ Programs ➤ Apache Tomcat 6 ➤ Monitor Tomcat. You'll see a new icon in your system tray with a red stop sign on it. You can double-click the icon to display the Apache Tomcat Properties box, as shown in Figure 2-4.

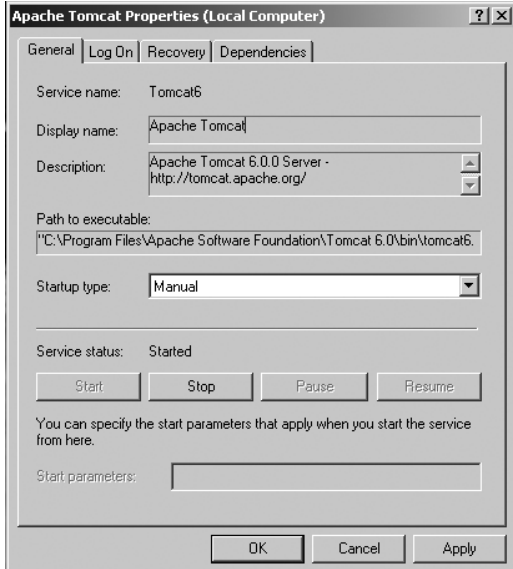

**Figure 2-4.** *The Apache Tomcat Properties box*

You can start, stop, pause, and restart the service here as you could in the Services utility. You can also start and stop the service by right-clicking the monitor's icon and selecting the action you want to perform.

#### Running Tomcat in the Background

If you don't want to run Tomcat as a service or are unable to because you're running Windows 9*x*/ME, you can still run Tomcat without a command prompt/DOS prompt window open while Tomcat is running by modifying the catalina.bat file in %CATALINA\_HOME%\bin. Replace the following text:

%\_RUNJAVA%

with this:

#### %\_RUNJAVAW%

This command calls the windowless version of the java executable. Tomcat will now start with no attached Tomcat window, but one will appear and disappear.

You should now check that the server is indeed running (the absence of a window makes it hard to check by the usual means) by going to the server's home page as described in the next section. If you find a problem, run the startup batch file from the %CATALINA HOME%\bin directory, and note the error messages.

#### Viewing the Default Installation

Tomcat, like most servers, comes with a default home page that you can use to check the installation. Enter the following address in a browser: http://localhost:8080. You should see a page similar to the one in Figure 2-5.

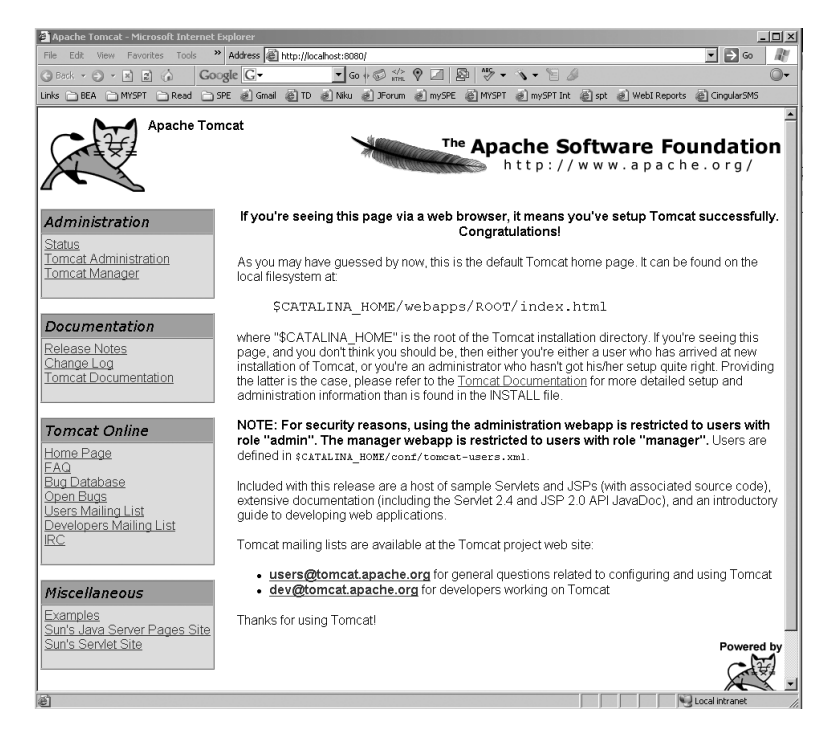

**Figure 2-5.** *The Tomcat default home page*

As mentioned, Tomcat connects to port 8080 by default. This is to avoid problems with other servers, such as Apache or IIS, that may be running on the machine.

If you have any problems, refer to the "Troubleshooting and Tips" section later in this chapter.

### **Installing Tomcat on Windows Using the Zipped File**

Installing Tomcat using the zipped file is extremely straightforward. It's significantly bigger than the executable installer but has the same contents. All you have to do to install Tomcat from the zipped file is to uncompress the contents to a convenient directory.

The final step of installation is to add the %CATALINA\_HOME% environment variable, as described previously. To start the server, you need to navigate to %CATALINA\_HOME%\bin (there's no shortcut this time, though you should create your own).

Now start the server as per the previous manual instructions; that is, double-click startup.bat. A new terminal window will start that shows the server is running.

You can also run it from a command prompt, like so:

```
> %CATALINA_HOME%\bin\startup.bat
```
# **Installing Tomcat on Linux or Mac OS**

You'll find that installing Tomcat on Linux or on Mac OS is easy. Download either the zipped file or the gzipped tar file, if you have GNU gzip. Whatever your requirements, Tomcat is available from http://jakarta.apache.org/site/binindex.cgi.

You should now export the \$CATALINA HOME environment variable, using the following commands:

```
# CATALINA_HOME=/usr/java/jakarta-tomcat-6.0
```

```
# export CATALINA_HOME
```
Alternatively, add these to ~/.bashrc or /etc/profile as you did for the JDK installation previously, or create a shell file, tomcat.sh, and place it in the /etc/profile.d. /etc/profile will run it automatically at startup to make the variable available to all users.

You can now start Tomcat by running the following shell command:

```
# $CATALINA_HOME/bin/startup.sh
```
You can shut down Tomcat using

```
$CATALINA_HOME/bin/shutdown.sh
```
### **Viewing the Default Installation**

To check that Tomcat is running, point your browser to http://localhost:8080. You should see a screen like the one in Figure 2-5.

To check that the dynamic side of Tomcat's functionality is working, choose the JSP Examples link from the menu on the left, and select some of the examples. Check that they run without error messages. Do the same with the Servlet Examples link to test this functionality.

If you have any problems, refer to the "Troubleshooting and Tips" section later in this chapter.

# **Running Tomcat with the Server Option**

You can run Tomcat with Java's server option, which will increase efficiency and thus increase performance. To run Tomcat with the server option, you'll need to modify a number of files in the bin directory. For Windows, you need to edit setclasspath.bat. Change the last three lines as follows:

```
set RUNJAVA="%JAVA HOME%\bin\java" -server
set _RUNJAVAW="%JAVA_HOME%\bin\javaw" -server
set RUNJDB="%JAVA HOME%\bin\jdb" -server
```
Of course, this assumes you're starting Tomcat manually. The process is similar in Linux. This time you modify setclasspath.sh, like so:

```
_RUNJAVA="$JAVA_HOME"/bin/java -server
_RUNJDB="$JAVA_HOME"/bin/jdb -server
```
# **Installing Ant**

Before you install Tomcat from source, or indeed before you start any serious Java-based project, you should install Ant. Ant is a Java-based build tool that has become ubiquitous. You use it to build and deploy applications. It benefits from platform independence and can use a single build file on multiple platforms. However, the build files must minimize dependency on a specific file path. (Windows paths, for example, will cause problems on Linux and vice versa.)

You can download the latest binary distribution of Ant from http://ant.apache.org/ bindownload.cgi. Ant is easy to install; simply unpack the distribution to a convenient location.

Because Ant is a program that you'll use on a number of projects, you should make it available from any directory. To do this, add it to your path, and add an ANT\_HOME environment variable as you did with CATALINA HOME. It's a good idea to set the entry in the path to ANT\_HOME\bin to allow for any updates to Ant that you may make.

To test that you've installed Ant, type **ant -version** in a terminal window. If everything has gone according to plan, you'll see Ant's usage message.

You won't use Ant for anything but compiling the source code and deploying web applications in this book, so you won't see the details of it here. However, you should be aware that it uses an XML file, called build.xml by default, to carry out its tasks.

# **Installing Tomcat from Source**

If you want to obtain the latest version of Tomcat with the newest bug fixes and upgrades, then installing it from the source code is a good option. In Linux, it's far more common for servers to be built for the system. However, this isn't strictly necessary for a Java-based server such as Tomcat.

Tomcat is easily built using the Ant build utility. You use Ant for automated project building, including compilation and deployment. It has all the system-independent benefits that Java enjoys, because it's written in Java.

You can also use Ant to carry out a number of administrative actions on Tomcat, each of which is described in Chapter 6. The deployer application mentioned previously also uses Ant.

#### 22 снартев 2 ■ instaLLi**nttps://an**umbaibscitstudy.blogspot.com/

It used to be the case that you had to manually download a huge number of libraries from many different sources to compile Tomcat, but now Ant can do it for you. All the instructions on how to build from the source are available at http://tomcat.apache.org/tomcat-6.0-doc/ building.html. You will need to download a JDK, ANT, and the source code from the Subversion repository. In addition, you will need to create a build.properties file in the same directory with the appropriate lines from Listing 2-1. Those with # marks are commented out and can be ignored if they don't apply to your installation. You should ensure that base.path points to the place you want to download.

#### **Listing 2-1.** *Ant's* build.properties *File*

```
# ----- Default Base Path for Dependent Packages -----
# ----- Linux/Unix path -----
base.path=/usr/share/java
# ----- Windows path -----
#base.path=C://TomcatBuild
# ----- Proxy setup -----
# Uncomment if using a proxy server
#proxy.host=proxy.domain
#proxy.port=8080
#proxy.use=on
```
Once you're satisfied with your setup, you can build Tomcat using the following line in the base directory:

#### > ant

The build will take a few minutes, and the resultant build is the subdirectory jakarta-tomcat-5/build. To deploy the new server, move (and rename) it out of the source folder and into a folder of its own, and set the CATALINA HOME variable using the instructions given previously.

If you want to update the source code and recompile it, use the following commands in the source directory:

```
> ant checkout
> ant build
```
The second command will compile only those files that have changed, so you can also use it to compile the server if you've made any changes of your own to the source.

# **Troubleshooting and Tips**

Finally, before I close this chapter, I'll cover the typical problems that may occur when you install Tomcat. If you have further problems, you can find more material on the Tomcat web site at http://jakarta.apache.org/tomcat/ and at http://java.sun.com, as well as on various forums. You should also read the release notes available with each download.

The following problems are typically encountered when first installing Tomcat.

#### **The Tomcat Window Disappears**

This is particularly difficult to diagnose and applies especially to Windows. Since the problem usually has one of two causes, you can start by diagnosing it and then move on to the known solutions.

If Tomcat doesn't start, it can be run in the current shell or command prompt, so you can see what the problem is. Type the following on Linux:

```
# $CATALINA_HOME/bin/catalina.sh run
```
Or type the following on Windows:

> %CATALINA\_HOME%/bin/catalina run

This will produce the normal startup messages, and any errors will be displayed. These errors also appear in the log file in the CATALINA\_HOME/logs directory. (You may have to set up logging for Tomcat 6.0; see Chapter 4.)

#### **The Port Number Is in Use**

Tomcat uses port 8080 by default, as mentioned previously. You can check if another program is using this port by using netstat. Typing **netstat** (**netstat -ln** on Linux) into your shell/command prompt will list open ports on your system and should show the process that's interfering with Tomcat. You have two options: shut the process down or change Tomcat's port as described earlier.

A common problem is trying to start a new Tomcat instance when one is still running. This is especially true if it's running as a daemon thread. If you suspect this is the case, you can check it by using telnet to connect to the socket, as follows, and see if you're given a connection:

```
$ telnet localhost 8080
```
If you're awarded a connection, the screen goes blank rather than giving an error.

When you're connected, type **GET /** and press Return or Enter. (Echo is turned off by default on Windows, so it looks a little strange, because typing doesn't appear to achieve anything.) On Windows, this results in the following output:

```
<?xml version="1.0" encoding="ISO-8859-1"?>
<!DOCTYPE html PUBLIC "-//W3C//DTD XHTML 1.0 Strict//EN"
   "http://www.w3.org/TR/xhtml1/DTD/xhtml1-strict.dtd">
<html xmlns="http://www.w3.org/1999/xhtml" xml:lang="en" lang="en">
    <head>
    <title>Apache Tomcat</title>
    <style type="text/css">
    /*<![CDATA[*/
     body {
          color: #000000;
          background-color: #FFFFFF;
          font-family: Arial, "Times New Roman", Times, serif;
          margin: 10px 0px;
     }
```

```
img {
   border: none;
}
a:link, a:visited {
   color: blue
}
th {
    font-family: Verdana, "Times New Roman", Times, serif;
    font-size: 110%;
    font-weight: normal;
    font-style: italic;
    background: #D2A41C;
    text-align: left;
}
td {
    color: #000000;
    font-family: Arial, Helvetica, sans-serif;
}
td.menu {
    background: #FFDC75;
}
.center {
   text-align: center;
}
.code {
    color: #000000;
    font-family: "Courier New", Courier, monospace;
   font-size: 110%;
    margin-left: 2.5em;
}
 #banner {
    margin-bottom: 12px;
 }
 p#congrats {
     margin-top: 0;
     font-weight: bold;
     text-align: center;
 }
```

```
p#footer {
         text-align: right;
         font-size: 80%;
     }
     /*]]>*/
   </style>
</head>
<body>
<!-- Header -->
<table id="banner" width="100%">
    <tr>
      <td align="left" style="width:130px">
      <a href="http://tomcat.apache.org/">
        <img src="tomcat.gif" height="92" width="130" alt="The Mighty Tomcat - MEOW!"/>
      </a>
      \langle/td>
      <td align="left" valign="top"><b>Apache Tomcat</b></td>
      <td align="right">
        <a href="http://www.apache.org/">
          <img src="asf-logo-wide.gif" height="51" width="537" alt="The Apache ➥
Software Foundation"/>
        </a>
       \langle t \rangle\langle/tr>
</table>
<table>
    <tr>
        <!-- Table of Contents -->
        <td valign="top">
            <table width="100%" border="1" cellspacing="0" cellpadding="3">
                 <tr>
                   <th>Administration</th>
                \langle/tr>
                 <tr>
                   <td class="menu">
                     <a href="manager/status">Status</a><br/>
                     <a href="admin">Tomcat Administration</a><br/>
                     <a href="manager/html">Tomcat Manager</a><br/>
                   </td>
                 \langle/tr>
            </table>
```

```
\frac{1}{2}<table width="100%" border="1" cellspacing="0" cellpadding="3">
                 <tr>
                   <th>Documentation</th>
                 \langle/tr\rangle<tr>
                   <td class="menu">
                     <a href="RELEASE-NOTES.txt">Release Notes</a><br/>
                     <a href="docs/changelog.html">Change Log</a><br/>
                     <a href="docs">Tomcat Documentation</a><br/>
                     </td>
                 \langle/tr>
            </table>
            chr/s<table width="100%" border="1" cellspacing="0" cellpadding="3">
                 <tr>
                   <th>Tomcat Online</th>
                 \langle/tr\rangle\langletr\rangle<td class="menu">
                     <a href="http://tomcat.apache.org/">Home Page</a><br/>
                     <a href="http://tomcat.apache.org/faq/">FAQ</a><br/>
                     <a href="http://tomcat.apache.org/bugreport.html"> ➥
Bug Database</a><br/>
                     <a href="http://issues.apache.org/bugzilla/ ➥
buglist.cgi?bug_status=UNCONFIRMED&bug_status=NEW&bug_status=ASSIGNED&bug_status=→
REOPENED&bug_status=RESOLVED&resolution=LATER&resolution=REMIND&resolution=----
&bugidtype=include&product=Tomcat+6&cmdtype=doit&order
=Importance">Open Bugs</a><br/>
                     <a href="http://mail-archives.apache.org/mod_mbox/ ➥
tomcat-users/">Users Mailing List</a><br/>
                     <a href="http://mail-archives.apache.org/mod_mbox/ ➥
tomcat-dev/">Developers Mailing List</a><br/>
                     <a href="irc://irc.freenode.net/#tomcat">IRC</a><br/>
                   </td>
                 \langle/tr>
            \langle/table\rangle\langlebr/><table width="100%" border="1" cellspacing="0" cellpadding="3">
                 <tr>
                   <th>Miscellaneous</th>
                 \langle/tr>
```

```
<tr>
                  <td class="menu">
                    <a href="examples/">Examples</a><br/>
                    <a href="http://java.sun.com/products/jsp">Sun's ➥
Java Server Pages Site</a><br/>
                    <a href="http://java.sun.com/products/servlet">Sun's ➥
Servlet Site</a><br/><br/>
```

```
</td>
                 \langle/tr\rangle</table>
        </td>
        <td style="width:20px"> </td>
        <!-- Body -->
        <td align="left" valign="top">
          <p id="congrats">If you're seeing this page via a web browser, ➥
it means you've setup Tomcat successfully. Congratulations!</p>
```
 $\langle p \rangle$ As you may have guessed by now, this is the default Tomcat home  $\rightarrow$ page. It can be found on the local filesystem at:</p> <p class="code">\$CATALINA\_HOME/webapps/ROOT/index.html</p>

<p>where "\$CATALINA\_HOME" is the root of the Tomcat installation ➥ directory. If you're seeing this page, and you don't think you should be, then  $\rightarrow$ either you're either a user who has arrived at new installation of Tomcat, or  $\rightarrow$ you're an administrator who hasn't got his/her setup quite right. Providing the  $\rightarrow$ latter is the case, please refer to the  $\langle a \rangle$  href="tomcat-docs">Tomcat  $\rightarrow$ Documentation</a> for more detailed setup and administration information than is  $\rightarrow$ found in the INSTALL file.</p>

<p><b>NOTE: For security reasons, using the administration webapp is restricted to users with role "admin". The manager webapp is restricted to users with role "manager".</b> Users are defined in <code>\$CATALINA HOME/conf/  $\rightarrow$ tomcat-users.xml</code>.</p>

<p>Included with this release are a host of sample Servlets and JSPs (with associated source code), extensive documentation (including the  $\rightarrow$ Servlet 2.4 and JSP 2.0 API JavaDoc), and an introductory guide to developing web applications.</p>

<p>Tomcat mailing lists are available at the Tomcat project ➥ web site:</p>

#### 28 снартев 2 ■ instaLLi**nttps://an**umbaibscitstudy.blogspot.com/

```
<ul>
                <li><b><a href="mailto:users@tomcat.apache.org"> ➥
users@tomcat.apache.org</a></b> for general questions related to configuring →
and using Tomcat</li>
                <li><b><a href="mailto:dev@tomcat.apache.org"> ➥
dev@tomcat.apache.org</a></b> for developers working on Tomcat</li>
           \langle/ul>
            <p>Thanks for using Tomcat!</p>
            <p id="footer"><img src="tomcat-power.gif" width="77" height="80" ➥
alt="Powered by Tomcat"/><br/>
            Copyright © 1999-2005 Apache Software Foundation<br/> />
            All Rights Reserved
            \langle/p>
        \langle t \rangle\langle/tr\rangle</table>
</body>
</html>
Connection to host lost.
```

```
C:\Documents and Settings\kmittal>
```
If you see a different message, you might have another web server running on this port. Even if you're refused a connection, this indicates that a process is sitting on that port. If the connection fails, then try one of the other possibilities.

# **Summary**

I've gone through a great deal of information in this chapter to explain how to select and install a JDK, Ant, and Tomcat in a variety of ways. In the majority of cases, the installation of the server is a straightforward process because binary versions are available for the common platforms.

If you have any problems, http://jakarta.apache.org has a number of lists that can be helpful to the beginner. The user list is also archived, and you'll find that most questions have been asked, and answered, before.

# CHAPTER 3

### ■ ■ ■

# Examining Tomcat's Directories

**I**n the previous chapter, you saw how to install Tomcat on various platforms using the binaries or the source as the fancy takes you. Now it's time to look at the directories that make up the Tomcat installation. You'll be introduced to the main configuration files and the structure of a web application. However, I'll leave the details on configuration until Chapter 4.

In this chapter you'll do the following:

- You'll examine the default Tomcat installation.
- You'll learn about the generic web application structure, both unpacked and packed.

# **Looking at CATALINA\_HOME**

The best place to start a discussion of Tomcat's directory structure is in the default installation directory, commonly called CATALINA\_HOME. If you've installed Tomcat, then you'll have an environment variable pointing to this directory. Let's start by examining the bin directory and all the scripts it contains.

### **The bin Directory**

The bin directory contains many scripts (in Windows they're called *batch files*, but the term *scripts* will do for the sake of brevity) for starting Tomcat in different modes and for stopping Tomcat, a number of utilities, and some Windows-specific executables. Previous versions of Tomcat (prior to Tomcat 5.5.x) came with several different scripts to start and stop Tomcat. With this release, these have been consolidated into the following executables.

#### The tomcat6 Windows Executable

You can use the tomcat6 executable to run the server if it's installed as an NT service. You can install Tomcat as a service when you first install Tomcat, as described in the previous chapter.

Note that the name of this executable must be the same as that of the service you want to start. So, if you install the service as TomcatServ, you must rename this file TomcatServ.exe if you want to use its services.

#### The tomcat6w Windows Executable

You can use the tomcat6w executable to run the Tomcat Properties box if Tomcat is installed as a service. Chapter 2 described this utility. You can use it to start and stop the service and set other options.

Note that the name of this executable must be the same as that of the service you want to start, with a w appended. So, if you install the service as TomcatServ, you must rename this file TomcatServw.exe if you want to use its services.

### **The conf Directory**

The conf directory contains the following Tomcat configuration files:

- catalina.policy sets up the necessary permissions for Catalina when it's run within the context of a security manager.
- catalina.properties sets the locations of the various class loader directories. The defaults are the common, server, and shared directories and their subdirectories. The settings in this file determine which classes are available to all web applications and which classes are available to Tomcat. In other words, these settings configure the classpath of Tomcat and all web applications.
- context.xml is a file that sets the defaults for individual contexts.
- logging.properties is a file that manages the default logging levels for the Tomcat server itself.
- server.xml is the main configuration file for Tomcat and is discussed in detail in Chapter 4. You use it to configure everything from the shutdown command to logging, filtering, connections to other web servers, the port and host on which the server is running, and the location of each web application's files.
- tomcat-users.xml is the default user database for container-managed authentication. You can change the name and location of the file in server.xml. You'll see more on this mechanism in Chapter 4.
- web.xml is the default deployment descriptor for all web applications. Tomcat processes it before processing the web.xml files in the server's web applications.

### **The logs Directory**

The logs directory is the default location for application log files.

You may have to schedule housekeeping tasks to ensure that the size of the logs directory doesn't grow out of hand.

### **The lib Directory**

This directory contains all the various JAR files for Tomcat.

### **The temp Directory**

Tomcat uses the temp directory for storing temporary files. https://mumbaibscitstudy.blogspot.com/

### **The webapps Directory**

The webapps directory is the default location of Tomcat's web applications. You can change this location, and it's recommended that you do so, as you can then separate the application files that change relatively frequently from the server files that don't tend to change much. As a bonus, the installation directory for Tomcat can be kept as read/write for the administrator only, thus maintaining greater security—read/write access for other users need be provided only for the now separate webapps folder.

You can deploy web applications in webapps by placing them here, in both packaged and unpackaged formats, and they will be automatically deployed at the next server bootup. This is an alternative to the conf/[Service\_name]/[Host\_name] method and the various deployer (such as Ant and the Tomcat manager application) methods. These are discussed in later chapters.

### **The work Directory**

The work directory is where Tomcat places the JSP code after it has been converted into servlet code. Once a JSP page has been visited, Tomcat also stores the compiled servlet here.

# **Understanding Web Application Structure**

A web application is a collection of web resources, such as JSP pages, HTML pages, servlets, and configuration files, organized into a hierarchy as specified in the Servlet specification. You have two ways in which to organize a web application: packed and unpacked. The packed form is called a web archive (WAR) file, and the unpacked form is a collection of directories stored on the file system.

The unpackaged format is convenient for web application developers, as it allows them to replace individual files while the application is being developed and debugged.

However, in a deployment environment, it's often more convenient to provide a single file that can be automatically deployed. This reduces the deployment process to placing the file and setting up system resources. Tomcat can also automatically expand a web application once the server has booted. The automatic expansion of WAR files is configured in the server.xml file as part of the <Host> element that configures hosts.

### **Web Application Context**

Each web application corresponds to a context component, as discussed in Chapter 1, and you assign a context path to each. The default context is called ROOT and corresponds to the name of the server with no other context information. For example, the ROOT web application on your local machine will correspond to http://localhost:8080. If you've configured Domain Name System (DNS) settings for your server, it may also be accessible from a location such as www.companyname.com.

Users access other web applications by requesting a context relative to the server. For example, users can access Tomcat's manager web application with the following URL: http:// localhost:8080/manager.

Applications that you place in the webapps folder are named after the directory they're in. So, you can access the web application in the tomcat-docs directory with the following: http://localhost:8080/tomcat-docs. Each application on the server is known by its name, and users can access resources according to the remainder of the uniform resource locator (URL) after the web application's name. https://mumbaibscitstudy.blogspot.com/

This setup has a slight problem, however. If the ROOT web application contains a subdirectory that has the same name as a web application, and that web application and that subfolder have filenames in common, then the applications won't work as expected. For example, the following are two web applications that could cause confusion:

webapps/

ROOT/ tomcatBook/ index.html tomcatBook/ index.html

In this case, http://localhost:8080/tomcatBook could map to both files and could cause confusion. Tomcat will display the index.html page from the tomcatBook web application and will ignore the folder in the ROOT web application. If your users are expecting the ROOT version, then they will be disappointed.

### **The WEB-INF Directory**

The Servlet specification sets out how you partition web applications into public and private areas. You store the private resources in a directory called WEB-INF in the root of the web application. This is where you store all the web-application–specific configuration files, application classes, and application-specific utilities. Users may only access these resources indirectly (for example, through servlet mappings).

WEB-INF has a number of specialized subdirectories where you store specific files, such as tag files and tag library descriptors (TLDs). These are defined in the appropriate specification, be it for servlets or JSP pages. You'll deal with them in detail in Chapter 5 when you configure a web application, but here's a quick rundown:

webAppX/

```
WEB-INF/
        classes/
        lib/
        tags/
```
The classes and lib directory follow the usual pattern in Tomcat; you place class files in classes and JAR files in lib. tags is a special directory for tag files, which are a part of the JSP 2.0 specification.

### **The META-INF Directory**

The META-INF directory is placed at the root of a web application when it's deployed as a WAR file. This is where you place tag TLDs and tag files, so that they can be found using a unique uniform resource indicator (URI). If no context XML files for this WAR file exist, then you can also place one in this directory. You'll find more details of this directory in Chapter 5.

# **Summary**

This chapter outlined the contents of Tomcat's installation directory, its subdirectories, and the scripts they contain. This information is all you need to manage Tomcat's operation, from startup to shutdown.

The chapter also covered the structure of a web application, without going into the details of configuration. It has given you a familiarity with Tomcat's internals and prepared you for the coming chapters.

https://mumbaibscitstudy.blogspot.com/

### CHAPTER 4

### ■ ■ ■

# Working with Tomcat's Configuration Files

**I**n this chapter, you'll focus on basic Tomcat configuration by examining the files found in CATALINA\_HOME/conf. The default installation of Tomcat uses these files to configure the server when it starts up; therefore, it's of the utmost importance that you understand what the default configuration will do and how you can modify it.

You'll see the main configuration file, server.xml, and Tomcat's other configuration files. As you saw in Chapter 1, Tomcat uses a component-based, hierarchical architecture. This model greatly simplifies the configuration of the complex server.

You'll see the top-level components and the hierarchy of containers below them, as well as the nested components, all of which should be familiar to you from Chapter 1. By the end of this chapter, you'll be comfortable with the default configuration of Tomcat, and you'll also be able to modify this configuration for your own needs.

The final part of the chapter will cover Windows service configuration and how you can modify this option for your own needs.

# **Examining Tomcat's Configuration Files**

Tomcat's configuration directory is CATALINA\_HOME/conf. It contains the following files:

- catalina.policy
- catalina.properties
- context.xml
- server.xml
- logging.properties
- tomcat-users.xml
- web.xml

# **Using catalina.policy for Access Control**

Because you'll see more on Tomcat security in Chapter 12, in this chapter you'll take only a quick look through catalina.policy to learn how it provides fine-grained access control to a Tomcat server administrator through the built-in security model of Java.

Any access to system resources that isn't explicitly allowed is prohibited; therefore, you must anticipate all the resources that Tomcat will need and explicitly grant permission for it to do so. By default, Tomcat starts without security. To start it with security, use the -security switch.

```
> $CATALINA_HOME/bin/startup security
```
Tomcat only reads, processes, and enforces the catalina.policy file when started in the security manager in this manner. The general policy entry is in the following form:

```
grant <security principal> { permission list... };
```
Here, <security principal> is typically a body of trusted code.

Looking at the catalina.policy file, the first set of permissions grants access to all resources for code from the Java compiler directories; this is essentially the Java compiler and runtime system code. (See http://java.sun.com/j2se/1.5.0/docs/guide/security/permissions.html for details about permissions.)

```
// These permissions apply to javac
grant codeBase "file:${java.home}/lib/-" {
        permission java.security.AllPermission;
};
// These permissions apply to all shared system extensions
grant codeBase "file:${java.home}/jre/lib/ext/-" {
        permission java.security.AllPermission;
};
// These permissions apply to javac when \frac{1}{2}java.home] points at \frac{1}{2}AVA HOME/jre
grant codeBase "file:${java.home}/../lib/-" {
        permission java.security.AllPermission;
};
// These permissions apply to all shared system extensions when
// ${java.home} points at $JAVA_HOME/jre
grant codeBase "file:${java.home}/lib/ext/-" {
        permission java.security.AllPermission;
};
```
As these directories have access to the entire system, it's vital that you protect them using your operating system file protection features (see Chapter 12 for details). Without this precaution, malicious code could run unchecked on your system.

The next section of catalina.policy grants the Catalina server and API libraries access to all resources.

```
/ These permissions apply to the daemon code
grant codeBase "file:${catalina.home}/bin/commons-daemon.jar" {
        permission java.security.AllPermission;
};
// These permissions apply to the logging API
grant codeBase "file:${catalina.home}/bin/tomcat-juli.jar" {
        permission java.security.AllPermission;
};
// These permissions apply to the server startup code
grant codeBase "file:${catalina.home}/bin/bootstrap.jar" {
        permission java.security.AllPermission;
};
// These permissions apply to the servlet API classes
// and those that are shared across all class loaders
// located in the "lib" directory
grant codeBase "file:${catalina.home}/lib/-" {
        permission java.security.AllPermission;
};
```
Again, you must secure the previous directories on the file system, thus avoiding the possibility of an attacker adding malicious code to them. Any class files you place in these directories will be granted access to all system resources.

The final set of permissions in catalina.policy contains the default web application permissions. They're significantly more restrictive than those shown previously. In other words, they're never granted the java.security.AllPermission super permission.

The first section enables access to system properties that enable Java Naming and Directory Interface (JNDI) and JDBC access.

```
grant {
```

```
// Required for JNDI lookup of named JDBC DataSource's and
// javamail named MimePart DataSource used to send mail
permission java.util.PropertyPermission "java.home", "read";
permission java.util.PropertyPermission "java.naming.*", "read";
permission java.util.PropertyPermission "javax.sql.*", "read";
```
The next section enables read-only access to some operating system description properties: the type of operating system Tomcat is running under and what this operating system uses to separate file extensions in a filename.

```
// OS-specific properties to allow read access
permission java.util.PropertyPermission "os.name", "read";
permission java.util.PropertyPermission "os.version", "read";
permission java.util.PropertyPermission "os.arch", "read";
permission java.util.PropertyPermission "file.separator", "read";
permission java.util.PropertyPermission "path.separator", "read";
permission java.util.PropertyPermission "line.separator", "read";
```
The third section enables read-only access to some JVM-specific properties that are often used in application programming.

```
// JVM properties to allow read access
permission java.util.PropertyPermission "java.version", "read";
permission java.util.PropertyPermission "java.vendor", "read";
permission java.util.PropertyPermission "java.vendor.url", "read";
permission java.util.PropertyPermission "java.class.version", "read";
permission java.util.PropertyPermission "java.specification.version", "read";
permission java.util.PropertyPermission "java.specification.vendor", "read";
permission java.util.PropertyPermission "java.specification.name", "read";
permission java.util.PropertyPermission "java.vm.specification.version", "read";
permission java.util.PropertyPermission "java.vm.specification.vendor", "read";
permission java.util.PropertyPermission "java.vm.specification.name", "read";
permission java.util.PropertyPermission "java.vm.version", "read";
permission java.util.PropertyPermission "java.vm.vendor", "read";
permission java.util.PropertyPermission "java.vm.name", "read";
```
The next two sections provide access for JavaBean getAttribute methods and the XML parser debugger, frequently required during code development (see the JavaBean and Java API for XML Processing [JAXP] specifications for more details on these properties).

```
// Required for OpenJMX
permission java.lang.RuntimePermission "getAttribute";
```

```
// Allow read of JAXP-compliant XML parser debug
permission java.util.PropertyPermission "jaxp.debug", "read";
```
The final section gives permission to the Jasper runtime classes for precompiled JSP pages. Internal Tomcat classes aren't available by default, but they can be made available in the catalina.properties file, which is described next.

```
// Precompiled JSPs need access to this package.
permission java.lang.RuntimePermission
  "accessClassInPackage.org.apache.jasper.runtime";
permission java.lang.RuntimePermission
  "accessClassInPackage.org.apache.jasper.runtime.*";
```
};

The following permissions are the minimal ones that are granted by default to web applications. Your secured production configuration may require additional access to a JDBC server or network access to an external authentication system. You can find examples of these at the end of catalina.policy.

```
// The permissions granted to the context root directory apply to JSP pages.
// grant codeBase "file:${catalina.home}/webapps/examples/-" {
// permission java.net.SocketPermission 
"dbhost.mycompany.com:5432", "connect";
```

```
// permission java.net.SocketPermission "*.noaa.gov:80", "connect";
// };
//
// The permissions granted to the context WEB-INF/classes directory
// grant codeBase "file:${catalina.home}/webapps/examples/WEB-INF/classes/-" {
// };
//
// The permission granted to your JDBC driver
// grant codeBase "jar:file:${catalina.home}
     /webapps/examples/WEB-INF/lib/driver.jar!/-" {
// permission java.net.SocketPermission 
"dbhost.mycompany.com:5432", "connect";
// };
// The permission granted to the scrape taglib
// grant codeBase "jar:file:${catalina.home}
    /webapps/examples/WEB-INF/lib/scrape.jar!/-" {
// permission java.net.SocketPermission "*.noaa.gov:80", "connect";
// };
```
# **Using catalina.properties to Configure Tomcat's Class Loaders**

You use the catalina.properties file to configure Tomcat's class loaders. These determine which classes are available to different parts of the server. In the previous chapter, you saw the three directories—common, server, and shared—that are set as the path for the class loaders by default. You can change these directories in catalina.properties.

Another setting you can alter here is the classes that are available to web applications running on the server. When a class loader tries to load a forbidden class, a java.security. AccessControlException is thrown. This setting applies only if you start Tomcat in security mode.

The first section lists the forbidden packages. By default, Tomcat won't allow web applications to load any of Tomcat's internal classes.

```
# List of comma-separated packages that start with or equal this string
# will cause a security exception to be thrown when
# passed to checkPackageAccess unless the
# corresponding RuntimePermission ("accessClassInPackage."+package) has
# been granted.
package.access=sun.,org.apache.catalina.,org.apache.coyote.,
org.apache.tomcat.,org.apache.jasper.,sun.beans.
    If a web application on your server wants to have access to an internal class, say
```
org.apache.tomcat.util.IntrospectionUtils, and you're happy to let it, then you would add the following to catalina.policy:

```
// Permission for org.apache.tomcat. package
permission java.lang.RuntimePermission
  "accessClassInPackage.org.apache.tomcat.util";
```
The next section disallows users from defining classes in certain restricted packages.

```
# List of comma-separated packages that start with or equal this string
# will cause a security exception to be thrown when
# passed to checkPackageDefinition unless the
# corresponding RuntimePermission ("defineClassInPackage."+package) has
# been granted.
#
# by default, no packages are restricted for definition, and none of
# the class loaders supplied with the JDK call checkPackageDefinition.
#
package.definition=sun.,java.,org.apache.catalina.,org.apache.coyote.,
  org.apache.tomcat.,org.apache.jasper.
```
This section is here for completeness only and doesn't affect Tomcat's operation. The next section defines Tomcat's common class loader, which in this case corresponds to the common directory and its subdirectories.

```
# List of comma-separated paths defining the contents of the "common"
# class loader. Prefixes should be used to define what is the repository type.
# Path may be relative to the CATALINA HOME path or absolute. If left as blank,
# the JVM system loader will be used as Catalina's "common" loader.
# Examples:
# "foo": Add this folder as a class repository
# "foo/*.jar": Add all the JARs of the specified folder as class
# repositories
# "foo/bar.jar": Add bar.jar as a class repository
common.loader=${catalina.home}/lib,${catalina.home}/lib/*.jar
```
Any classes placed in these directories will be available to Tomcat's internal classes as well as all web applications.

The next section defines Tomcat's server class loader, which in this case corresponds to the server directory and its subdirectories.

```
# List of comma-separated paths defining the contents of the "server"
# class loader. Prefixes should be used to define what is the repository type.
# Path may be relative to the CATALINA HOME path or absolute. If left as blank,
# the "common" loader will be used as Catalina's "server" loader.
# Examples:
# "foo": Add this folder as a class repository
# "foo/*.jar": Add all the JARs of the specified folder as class
# repositories
# "foo/bar.jar": Add bar.jar as a class repository
server.loader=
```
Any classes placed in these directories will be available to Tomcat's internal classes only.

The final section of this file defines Tomcat's shared class loader, which in this case corresponds to the shared directory and its subdirectories. If this definition is left out, the common class loader will be used.

```
# List of comma-separated paths defining the contents of the "shared"
# class loader. Prefixes should be used to define what is the repository type.
# Path may be relative to the CATALINA BASE path or absolute. If left as blank,
# the "common" loader will be used as Catalina's "shared" loader.
# Examples:
# "foo": Add this folder as a class repository
# "foo/*.jar": Add all the JARs of the specified folder as class
# repositories
# "foo/bar.jar": Add bar.jar as a class repository
shared.loader
```
Any classes placed in these directories will be available to web applications but not Tomcat's internal classes.

## **Using server.xml to Configure Tomcat**

Tomcat's component-based architecture considerably simplifies configuration. Any properties that are set on the outer components are inherited by the inner components. For example, a listener that's configured in an engine will be used by a nested host component.

However, if you need a lower-level component to have its own setup, you can override the outer configuration by adding components to the inner component. For example, you could set a realm on a context component to override the realm configured at the engine level. This means that the web applications running within this context will use the newly defined realm instead of the outer one.

This component-based model lends itself to XML configuration because of XML's hierarchical nature. Each component is represented by an element in an XML file, which makes it easy to insert and remove components from a server as appropriate. The name of the file that does this job in Tomcat is server.xml, which Tomcat reads at startup.

**Note** No DTD or schema exists for server.xml because the attributes of certain elements depend on the class implementing the component that the element represents.

Tomcat comes bundled with a default server.xml file ready to run on your machine. It defines a Catalina service, a Catalina engine, and a localhost host.

### **Configuring a Server**

Let's take a closer look at how to configure a server by going through the server. xml file that comes with Tomcat. As you'll recall from Chapter 1, a server component is a top-level component, and any Tomcat instances can have only one server component. This means that the <Server> element in server.xml is the root element.

```
<Server port="8005" shutdown="SHUTDOWN">
```
The <Server> element represents the JVM and listens to port 8005 for a shutdown command, which will contain the text SHUTDOWN. This provides a graceful way for an administrator (or management console software) to shut down this Tomcat server instance.

Table 4-1 lists the possible attributes of the <Server> element.

**Table 4-1.** *The Attributes of the* <Server> *Element*

| <b>Attribute</b> | <b>Description</b>                                                                                                    | <b>Required?</b> |
|------------------|----------------------------------------------------------------------------------------------------|------------------|
| className        | The Java class for the server to use. This class must implement<br>the org.apache.catalina.Server interface.The standard<br>implementation is used by default.                                                                                                    | N <sub>0</sub>   |
| port             | The TCP/IP port to listen to for the command specified by the<br>shutdown attribute before shutting down gracefully. This<br>command must come from the same physical server machine<br>on which Tomcat is running. This provides a certain level of<br>security when used in combination with the shutdown attribute. | Yes              |
| shutdown         | The command string that must be sent to the port number<br>specified by the port attribute.                                                                                                    | <b>Yes</b>       |

Table 4-2 lists the subelements of the <Server> element.

**Table 4-2.** *The Subelements of the* <Server> *Element*

| <b>Subelement</b>                               | <b>Description</b>                                 | <b>Number</b> |
|-------------------------------------------------|----------------------------------------------------|---------------|
| <globalnamingresources></globalnamingresources> | The global JNDI resources for this server          |               |
| <service></service>                             | A grouping of connectors associated with an engine | 1 or more     |

### **Configuring Global Naming Resources**

JNDI is an API used for looking up information via a naming and directory service. It's a platformindependent API, much like JDBC, and it's designed to work with any compatible naming and directory service—regardless of its native interface API. Some common information you can store and retrieve through JNDI includes the following:

- Usernames and passwords
- An access control policy, such as the Tomcat user and role mechanism
- Organizational directories
- Servers (databases and so on)
- Printers
- Java objects, such as EJBs

JNDI allows you to avoid the problem of programming for the native interfaces of specific platforms and thus simplifies the process immeasurably. JNDI acts as a layer on top of the native interfaces and translates between the Java classes and the naming servers on the server platform, presenting Tomcat with a uniform view of the naming and directory service no matter what the underlying system is.

Additionally, many Java applications use JNDI to locate resources without the need for an underlying naming service. This means a Java application can access resources without knowing their underlying setup or location. For example, a database reference is looked up using its JNDI name only, so it doesn't matter what the underlying database is or what the driver is. This allows programmers to decouple their applications from hard-coded system resources. Figure 4-1 shows JNDI as a directory service and as a Java lookup mechanism.

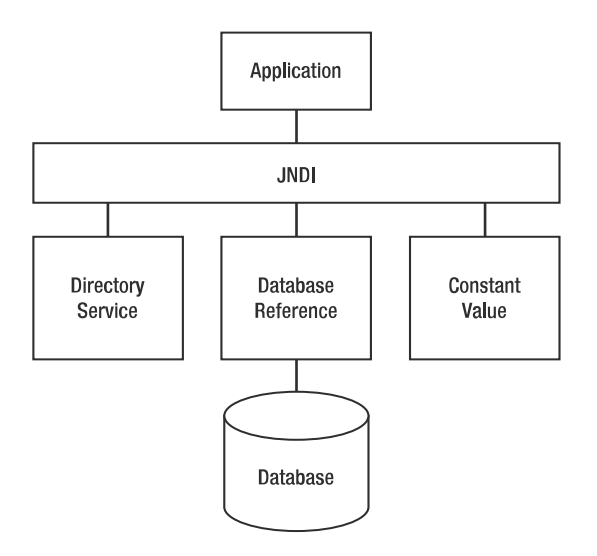

**Figure 4-1.** *JNDI*

Once the application has the database reference, it can connect to the database directly using JDBC. A constant stored as a JNDI resource can be used across all the web applications running on a server, as well as by any other Java applications that require it.

Tomcat and the web applications that run on it use the JNDI resource lookup mechanism extensively.

You configure the server's global JNDI resources with the <GlobalNamingResources> element.

Table 4-3 shows the subelements of <GlobalNamingResources>.

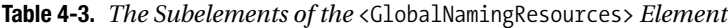

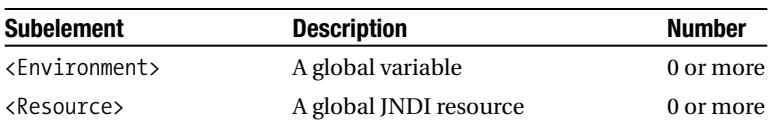

#### Configuring Environment Entries

The first type of resource is a serverwide variable. This variable must be of one of the primitive wrapper types that are specified for environment entries in the Servlet specification. You use an <Environment> entry to specify this kind of resource.

<Environment name="simpleValue" type="java.lang.Integer" value="30"/>

This environment entry is called simpleValue, is of type java.lang.Integer, and has the value 30. It's looked up using the java:comp/env/simpleValue string.

Table 4-4 specifies the attributes that <Environment> can take.

| <b>Attribute</b> | <b>Description</b>                                                                                                    | <b>Required?</b> |
|------------------|----------------------------------------------------------------------------------------------------|------------------|
| description      | A description of this environment entry.                                                                                                    | N <sub>0</sub>   |
| name             | The name of the environment entry, relative to the java:<br>comp/env context.                                                                                                    | <b>Yes</b>       |
| override         | Set this to false if you don't want a web application deployment<br>descriptor to override this value. The default is true.                                                                                                    | N <sub>0</sub>   |
| type             | The fully qualified Java class type of this entry. It must be one<br>of the legal values specified in the Servlet specification for web<br>application deployment descriptor environment entries:<br>java.lang.Boolean, java.lang.Byte, java.lang.Character,<br>java.lang.Double, java.lang.Float, java.lang.Integer,<br>java.lang.Long, java.lang. Short, and java.lang.String. | <b>Yes</b>       |
| value            | The value of this entry.                                                                                                    | Yes              |

**Table 4-4.** *The Attributes of the* <Environment> *Element*

#### Configuring a Global Resource

Global resources can include JDBC data sources, Enterprise JavaBean (EJB) references, and user authentication databases. You define them with a <Resource> element, and you must also define a set of resource parameters to configure the object factory for this resource type. You'll see how this is done next.

```
<Resource name="UserDatabase" auth="Container"
          type="org.apache.catalina.UserDatabase"
          description="User database that can be updated and saved">
</Resource>
```
This is a user database for authenticating users and is set as the default for the Catalina engine further down in server.xml.

Table 4-5 describes the attributes that a <Resource> element can take.

| <b>Attribute</b> | <b>Description</b>                                                                                                    | <b>Required?</b> |
|------------------|----------------------------------------------------------------------------------------------------|------------------|
| auth             | Specifies whether the web application signs onto the<br>corresponding resource manager programmatically or whether<br>the container will sign onto the resource manager on behalf of<br>the application. The value of this attribute must be Application<br>or Container. This attribute is required if the web application uses<br>a <resource-ref> element in the web application deployment<br/>descriptor but is optional if the application uses<br/>a <resource-env-ref> instead.</resource-env-ref></resource-ref> | No               |
| description      | A description of this resource.                                                                                                    | N <sub>0</sub>   |
| name             | The name of the resource to be created.                                                                                                    | Yes              |
| scope            | Specifies whether connections obtained through this resource<br>manager can be shared. The value of this attribute must be<br>Shareable or Unshareable. The default is Shareable.                                                                                                    | No.              |
| type             | The fully qualified Java class name of this resource.                                                                                                    | Yes              |

**Table 4-5.** *The Attributes of the* <Resource> *Element*

#### Configuring Resource Parameters in Tomcat 6

Tomcat 6 no longer uses the <ResourceParams> element that was used in Tomcat 5 and earlier. Instead, you provide the information with the <Resource> element's attributes.

```
<Resource name="UserDatabase" auth="Container"
          type="org.apache.catalina.UserDatabase"
          description="User database that can be updated and saved"
          factory="org.apache.catalina.users.MemoryUserDatabaseFactory"
          pathname="conf/tomcat-users.xml" />
```
#### **Configuring a JDBC Data Source**

Web applications running on your server may use common databases and thus will benefit from a JDBC data source. In fact, even if an application is the only one that uses a database, it will benefit from making it into a data source. This makes it easy for you, as the administrator, to change the underlying database without disturbing web applications.

Another advantage of data sources is that Tomcat can use connection pooling with them, which means database connections can be recycled once they've finished executing. This, in turn, leads to improved performance. Tomcat uses the Jakarta Commons Database Connection Pool mechanism, which supports JDBC2.0 and JDBC 3.0. You can find the classes repackaged as part of the Tomcat distribution, which you can find in CATALINA HOME/lib/tomcat-dbcp.jar.

The first step to data source configuration is to place the required JDBC driver in CATALINA\_ HOME/lib or some other directory in the classpath. This will allow Tomcat to find and access this driver.

As you saw earlier, you can configure the JNDI resource factory using the <Resource> element. Listing 4-1 shows you a MySQL data source defined for the whole server. This instance of the database will be shared among all the web applications running on the server.

#### **Listing 4-1.** *Configuring a JDBC Data Source*

```
<Resource name="jdbc/TestDB" auth="Container" type="javax.sql.DataSource"
               maxActive="100" maxIdle="30" maxWait="10000"
               username="javauser" 
               password="javadude"
              driverClassName="com.mysql.jdbc.Driver"
               url= "jdbc:mysql://localhost:3306/javatest?autoReconnect=true"
/>
```
This listing defines a data source called jdbc/CatalogDB and sets its drivers and connection URL. It illustrates how you could change the underlying database without affecting web applications. In this case, the parameters shown in Table 4-6 are allowed.

| <b>Parameter</b> | <b>Description</b>                                                                                                    | <b>Required?</b> |
|------------------|----------------------------------------------------------------------------------------------------|------------------|
| driverClassName  | Java class name of the JDBC driver. This driver should be<br>placed in CATALINA HOME/common/lib.                                                                | <b>Yes</b>       |
| maxActive        | The maximum number of active connections in this pool.                                                                                                    | N <sub>0</sub>   |
| maxIdle          | The maximum number of idle connections in this pool.                                                                                                    | N <sub>0</sub>   |
| maxWait          | The time in milliseconds that the driver should wait for a<br>connection before throwing an exception.                                                          | N <sub>0</sub>   |
| username         | The user ID used to log onto the database.                                                                                                    | N <sub>0</sub>   |
| password         | The password used to log onto the database.                                                                                                    | N <sub>0</sub>   |
| url              | The URL of the database server to be used.                                                                                                    | <b>Yes</b>       |
| validationQuery  | A SQL query used to validate a connection. The factory will<br>perform this query and ensure that rows are returned before<br>considering the connection valid. | N <sub>0</sub>   |

**Table 4-6.** *The Parameters for Use with a JDBC Data Source*

In addition to the previous configuration, the developer must declare the use of the resource in the application's web.xml file using a <resource-ref> element, as shown in Listing 4-2.

```
Listing 4-2. Configuring a Reference to a JDBC Data Source in web.xml
```

```
<?xml version="1.0" encoding="ISO-8859-1"?>
<web-app xmlns="http://java.sun.com/xml/ns/j2ee"
        xmlns:xsi="http://www.w3.org/2001/XMLSchema-instance"
        xsi:schemaLocation="http://java.sun.com/xml/ns/j2ee
        http://java.sun.com/xml/ns/j2ee/web-app_2_4.xsd" version="2.4">
 <!-- Describe a DataSource -->
 <resource-ref>
   <description>
     Resource reference to a factory for java.sql.Connection
     instances that may be used for talking to a particular
     database that is configured in the tomcatBook.xml file.
   </description>
   <res-ref-name>
                  https://mumbaibscitstudy.blogspot.com/
```

```
jdbc/CatalogDB
  </res-ref-name>
  <res-type>
    javax.sql.DataSource
  </res-type>
  <res-auth>
   SERVLET
  </res-auth>
</resource-ref>
<!-- Define a Security Constraint on this Application -->
<security-constraint>
  <web-resource-collection>
    <web-resource-name>Tomcat Book Application</web-resource-name>
    <url-pattern>/*</url-pattern>
  </web-resource-collection>
  <auth-constraint>
     <role-name>tomcat</role-name>
  </auth-constraint>
  <user-data-constraint>
    <description>
     Constrain the user data transport for the whole application
    </description>
    <transport-guarantee>CONFIDENTIAL</transport-guarantee>
  </user-data-constraint>
</security-constraint>
<!-- Define the Login Configuration for this Application -->
<login-config>
  <auth-method>FORM</auth-method>
  <realm-name>Tomcat Book Application</realm-name>
  <form-login-config>
    <form-login-page>/ch12/login.jsp</form-login-page>
    <form-error-page>/ch12/error.jsp</form-error-page>
  </form-login-config>
</login-config>
<!-- Security roles referenced by this web application -->
<security-role>
  <description>
   The role that is required to log in to the Tomcat Book Application
  </description>
  <role-name>tomcat</role-name>
</security-role>
```
#### **Configuring Mail Sessions**

JavaMail is a standard programming API that can be used to create and send e-mails. Tomcat supports JavaMail by allowing you to configure a JavaMail session as a JNDI resource. Web applications can then use JNDI to look up and use this session.

You can configure JavaMail sessions that web applications can use much in the same way as you can configure JDBC data sources. The theory and practice in both configurations are similar. In the case of JavaMail sessions, the web application obtains a reference to the mail session without needing to know about the underlying implementation. Again, this allows you to change the underlying mail server without compromising any web applications.

As already mentioned, the process of setting up a JavaMail session is analogous to setting up a JDBC data source. First, you must place the JavaMail API in CATALINA HOME/ /lib so that Tomcat and web applications can use its classes. It's available from http://java.sun.com/ products/javamail/downloads/index.html.

Second, configure the mail session in server.xml as shown in Listing 4-3.

#### **Listing 4-3.** *Configuring a Mail Session*

```
<Resource name="mail/Session" auth="Container"
            type="javax.mail.Session"
            mail.smtp.host="localhost"/>
```
By convention, you configure mail sessions to resolve to the mail subcontext. The snippet in Listing 4-3 configures the mail/Session context, which refers to an SMTP server running on localhost. You can modify the SMTP port (if it isn't at the standard port 25) by setting the mail.smtp.port parameter.

Finally, set the JNDI resource in web.xml. Listing 4-4 shows the mail/Session reference.

#### **Listing 4-4.** *Configuring a Reference to a JavaMail Session in* web.xml

```
<resource-ref>
  <res-ref-name>mail/Session</res-ref-name>
  <res-type>javax.mail.Session</res-type>
  <res-auth>Container</res-auth>
</resource-ref>
```
### **Configuring a Service**

A service component groups together all the connectors that may be used with an engine.

```
<Service name="Catalina">
```
This service is called Catalina. This name will be visible in logs and error messages, clearly identifying the component. Service management software can also use it to identify the service instance.

Table 4-7 describes the attributes of the <Service> element.

| <b>Attribute</b> | <b>Description</b>                                                                                                    | <b>Required?</b> |
|------------------|----------------------------------------------------------------------------------------------------|------------------|
| className        | The Java class name for the service class to use. The default is<br>org.apache.catalina.core.StandardService.                                                                                               | No.              |
| name             | The service name, used in logging and management. If more than<br>one <service> element appears inside the <server> element, you<br/>must make sure their name attributes are different.</server></service> | Yes              |

**Table 4-7.** *The Attributes of the* <Service> *Element*

Table 4-8 describes the subelements that a <Service> element can have.

**Table 4-8.** *The Subelements of the* <Service> *Element*

| <b>Subelement</b> | <b>Description</b>                                             | Number    |
|-------------------|----------------------------------------------------------------|-----------|
| Connector         | Connects Tomcat, either from users or from another web server. | 1 or more |
| Engine            | This is Tomcat's request-processing machinery.                 |           |

### **Configuring a Connector**

The following are the two connection points where a request enters Tomcat:

- From a front-end web server, which could be Apache, IIS, or any other web server
- From a web browser

One way to handle these connection requirements is to create a customized version of Tomcat for each situation. This is inefficient and hard to maintain. This is where connectors come in: a connector adapts an engine to the outside world by passing requests into the engine and passing responses out to the user. The connector handles the protocol, connection conventions, and so on, so that the engine doesn't have to handle them.

You can associate more than one connector with a single engine. For example, you may want to provide an HTTP service and an HTTPS service to your users from the same server. In this case, you configure an HTTP connector and an SSL connector in the same engine. You'll see more on this in Chapter 9. In the meantime, let's look through server.xml and see the default settings.

A number of different options are available to you when you configure a connector. server.xml shows four of the most common.

- An HTTP connector
- An SSL connector
- An AJP 1.3 connector for connecting to another web server
- A proxy connector
The default connector for the Catalina engine is an HTTP/1.1 connector.

```
<!-- Define a non-SSL Coyote HTTP/1.1 Connector on port 8080 -->
<Connector port="8080"
          maxThreads="150" minSpareThreads="25" maxSpareThreads="75"
           enableLookups="false" redirectPort="8443" acceptCount="100"
           debug="0" connectionTimeout="20000"
           disableUploadTimeout="true" />
```
This sets a connector to listen on port 8080 for HTTP requests. Table 4-9 describes the attributes that are common to all connectors, and Table 4-10 describes the HTTP connector's attributes after the descriptions of the other <Connector> elements in server.xml.

```
<!-- Define a SSL Coyote HTTP/1.1 Connector on port 8443 -->
\langle! --
<Connector port="8443"
           maxThreads="150" minSpareThreads="25" maxSpareThreads="75"
           enableLookups="false" disableUploadTimeout="true"
           acceptCount="100" debug="0" scheme="https" secure="true"
           clientAuth="false" sslProtocol="TLS" />
```
-->

This sets a secure SSL connector to listen on port 8443 for HTTPS requests. It shares all the attributes of an ordinary HTTP connector but has some unique SSL attributes all its own. Table 4-11 describes these.

```
<!-- Define a Coyote/JK2 AJP 1.3 Connector on port 8009 -->
<Connector port="8009"
           enableLookups="false" redirectPort="8443" debug="0"
           protocol="AJP/1.3" />
```
This sets up an AJP 1.3 connector listening on port 8009. This type of connector allows Tomcat to connect to an Apache web server to provide JSP pages and servlets while Apache provides HTML pages and important user-management functionality. Table 4-12 describes the AJP connector's attributes.

```
<!-- Define a Proxied HTTP/1.1 Connector on port 8082 -->
<!-- See proxy documentation for more information about using this. -->
\langle! --
<Connector port="8082"
           maxThreads="150" minSpareThreads="25" maxSpareThreads="75"
           enableLookups="false"
           acceptCount="100" debug="0" connectionTimeout="20000"
           proxyPort="80" disableUploadTimeout="true" />
```
-->

The final connector setup in server.xml configures a connector to work with a proxy server. This allows the proxy to provide a firewall.

All these connectors are configured to automatically send errors and logging information to the logger associated with their engine.

As promised, Table 4-9 describes the common attributes that are shared by all the connectors described previously.

**Table 4-9.** *The Common Attributes of the* <Connector> *Element*

| <b>Attribute</b>      | <b>Description</b>                                                                                                    | <b>Required?</b> |
|-----------------------|----------------------------------------------------------------------------------------------------|------------------|
| address               | For servers with more than one IP address, this attribute<br>specifies which address will be used for listening on the<br>specified port. By default, this port will be used on all IP<br>addresses associated with the server.                                                                                              | No               |
| allowTrace            | A Boolean value that enables or disables the TRACE HTTP<br>method (which prompts the server to return a copy of<br>the request back to the client for inspection). The default<br>is false.                                                                                                    | No               |
| enableLookups         | Sets whether the DNS host name of the client can be.<br>looked up. false skips the DNS lookup and returns the<br>IP address as a string (thereby improving performance).<br>The default is true.                                                                                                    | No               |
| maxPostSize           | The maximum size in bytes of a POST request. You can<br>disable this by setting this attribute to a value less than<br>or equal to zero. The default is 2097152 (2 megabytes).                                                                                                    | No               |
| redirectPort          | If this connector supports non-SSL requests and a<br>request is received that requires SSL transport, Tomcat<br>will automatically redirect the request to the port<br>number specified here.                                                                                                    | N <sub>0</sub>   |
| scheme                | The name of the protocol you want to use for this<br>connector. For example, you'd set this attribute to https<br>for an SSL connector. The default is http.                                                                                                    | No               |
| secure                | If you want to have calls to request. is Secure() return<br>true (which is the case for an SSL connector), set this to<br>true. The default is false.                                                                                                    | N <sub>0</sub>   |
| URIEncoding           | The character encoding to use to decode the URI bytes.<br>The default is ISO-8859-1.                                                                                                    | N <sub>0</sub>   |
| useBodyEncodingForURI | This specifies if the encoding specified in contentType<br>should be used for URI query parameters, instead of<br>using the URIE ncoding. This setting is for compatibility<br>with Tomcat $4.1.x$ , where the encoding specified in<br>content Type was also used for the parameters from the<br>URL. The default is false. | N <sub>0</sub>   |

The default HTTP connector has the attributes described in Table 4-10.

| Attribute             | <b>Description</b>                                                                                                    | <b>Required?</b> |
|-----------------------|----------------------------------------------------------------------------------------------------|------------------|
| acceptCount           | The maximum queue length for incoming<br>connection requests when all possible request-<br>processing threads are in use. Any requests received<br>when the queue is full will be refused. The default is 10.                                                                                                    | No               |
| bufferSize            | The size (in bytes) of the buffer to be provided for<br>input streams created by this connector. The default<br>is 2048.                                                                                                    | No               |
| compressableMimeTypes | The value is a comma-separated list of MIME types<br>for which HTTP compression may be used. The<br>default is text/html, text/xml, text/plain.                                                                                                    | No               |
| compression           | The connector may use HTTP/1.1 GZIP compression<br>in an attempt to save server bandwidth. The<br>acceptable values for the parameter are off (disables<br>compression), on (allows compression, which causes<br>text data to be compressed), force (forces<br>compression in all cases), or an integer (which is<br>equivalent to on but specifies the minimum amount<br>of data before the output is compressed). If the<br>content length isn't known and compression is set<br>to on (or a more aggressive setting), the output will<br>also be compressed. The default is off. | No               |
| connectionLinger      | The number of milliseconds during which the<br>sockets used by this connector will linger when they<br>are closed. The default is -1 (socket linger is disabled).                                                                                                    | No               |
| connectionTimeout     | The number of milliseconds this connector will wait<br>after accepting a connection for the request URI line<br>to be presented. The default is 60000 (that is, 60 seconds).                                                                                                    | No               |
| disableUploadTimeout  | Used to set a connection timeout while a servlet is<br>being executed. This gives the servlet longer to<br>complete its execution or allows a longer timeout<br>during data upload. The default is false.                                                                                                    | No               |
| maxHttpHeaderSize     | The maximum size of the request and response<br>HTTP header, specified in bytes. The default is 4096.                                                                                                    | No               |
| maxKeepAliveRequests  | The maximum number of HTTP requests that can be.<br>maintained until Tomcat closes the connection.<br>A setting of 1 will disable HTTP/1.0 and HTTP/1.1<br>keep-alive and pipelining. A setting of -1 will allow<br>an unlimited amount of pipelined or keep-alive<br>HTTP requests. The default is 100.                                                                                                    | No               |
| maxSpareThreads       | The maximum number of unused request-processing<br>threads that will be allowed to exist until the thread<br>pool stops the unnecessary threads. The default is 50.                                                                                                    | No               |
| maxThreads            | The maximum number of request-processing threads<br>to be created, which therefore determines the<br>maximum number of simultaneous requests that can<br>be handled. The default is 200.                                                                                                    | No               |

**Table 4-10.** *The Attributes of the HTTP* <Connector> *Element*

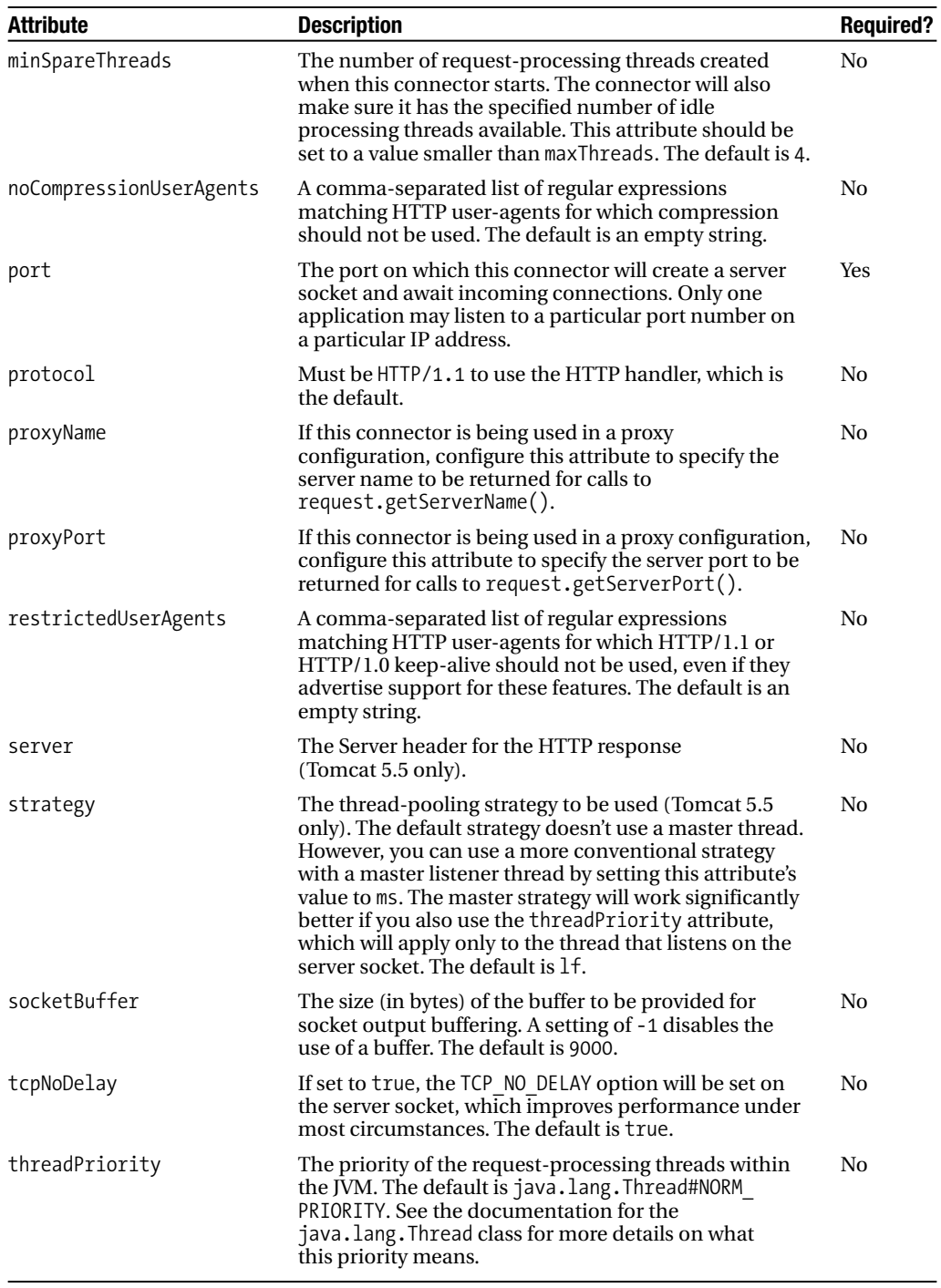

An SSL connector has a number of unique attributes, as described in Table 4-11.

| <b>Attribute</b> | <b>Description</b>                                                                                                    | <b>Required?</b> |
|------------------|----------------------------------------------------------------------------------------------------|------------------|
| algorithm        | The certificate algorithm to be used. The default is SunX509.                                                                                                    | N <sub>0</sub>   |
| clientAuth       | Set to true if you require a valid certificate chain from the<br>client before accepting a connection. false won't require a<br>certificate chain unless the client requests a resource<br>protected by a security constraint that uses CLIENT-CERT<br>authentication. The default is false. | No               |
| keystoreFile     | The path to the keystore file where you have stored the<br>server certificate to be loaded. The default is . keystore in<br>the home directory of the user that's running Tomcat.                                                                                                    | N <sub>0</sub>   |
| keystorePass     | The password used to access the server certificate from the<br>specified keystore file. The default is change it.                                                                                                    | N <sub>0</sub>   |
| keystoreType     | The type of keystore file to be used for the server certificate.<br>The default is JKS.                                                                                                    | N <sub>0</sub>   |
| sslProtocol      | The version of the SSL protocol to use. The default is TLS.                                                                                                    | N <sub>0</sub>   |
| ciphers          | A comma-separated list of the encryption ciphers that may<br>be used. Any available cipher may be used by default.                                                                                                    | N <sub>0</sub>   |

**Table 4-11.** *The Attributes of an SSL-Enabled* <Connector> *Element*

The final set of attributes belongs to the AJP connector and is described in Table 4-12. Remember that this connector also has the common attributes described in Table 4-9.

**Table 4-12.** *The Attributes of an AJP1.3* <Connector> *Element*

| <b>Attribute</b> | <b>Description</b>                     | <b>Required?</b> |
|------------------|----------------------------------------|------------------|
| protocol         | Must be AJP/1.3 to use the AJP handler | Yes              |

## **Configuring an Engine**

You can have as many connectors as you need in a service to handle the different connection requirements for a server, but you can have only one engine. An engine executes web applications when processing incoming requests and generating outgoing responses.

```
<!-- Define the top level container in our container hierarchy -->
<Engine name="Catalina" defaultHost="localhost" debug="0">
```
An engine represents a running instance of the servlet processor; in other words, it's the servlet engine. The default engine in server.xml is called Catalina. The defaultHost is the host component to which this engine will direct a request if it's not for a known host on this server. The debug attribute here specifies that there will be no debug messages for this engine written by the logger to the log.

Table 4-13 describes the attributes of the <Engine> element.

| <b>Attribute</b>         | <b>Description</b>                                                                                                    | <b>Required?</b> |
|--------------------------|----------------------------------------------------------------------------------------------------|------------------|
| backgroundProcessorDelay | Represents the delay in seconds between the<br>invocation of the backgroundProcess() method<br>on this engine and its child containers, including<br>all hosts and contexts. Child containers will be<br>invoked if their delay value is negative (which would<br>mean they're using their own processing thread).<br>Setting this to a positive value will cause a thread to<br>be spawned. After waiting the specified amount of<br>time, the thread will invoke the backgroundProcess()<br>method on this engine and all its child containers.<br>The default is 10. | N <sub>0</sub>   |
| className                | Class name of the implementation to use.<br>The default is org. apache. catalina. core.<br>StandardEngine.                                                                                                    | N <sub>0</sub>   |
| defaultHost              | The default hostname. This host will process<br>requests directed to host names on this server that<br>aren't configured in server.xml. This name must<br>match the name of one of the host elements nested<br>in this engine.                                                                                                    | Yes              |
| jvmRoute                 | The identifier that must be used in load balancing<br>to enable session affinity. This value must be unique<br>across all Tomcat 5 servers that participate in the<br>cluster. It will be appended to the generated session<br>identifier, therefore allowing the front-end proxy to<br>forward a particular session to the same Tomcat 5<br>instance.                                                                                                    | No               |
| name                     | Name of this engine, used in log and error messages.                                                                                                    | Yes              |

**Table 4-13.** *The Attributes of the* <Engine> *Element*

The <Engine> element has the subelements described in Table 4-14.

**Table 4-14.** *The Subelements of the* <Engine> *Element*

| <b>Subelement</b> | <b>Description</b>                                                                                                    | <b>Number</b> |
|-------------------|----------------------------------------------------------------------------------------------------|---------------|
| Realm             | The user-authentication realm used by Tomcat's declarative<br>security support.                                                                                                    | $0$ or $1$    |
| Host              | Each <host> element is a virtual host handled by this engine.<br/>Tomcat can handle multiple virtual hosts per engine instance.</host>                                                                                     | 1 or more     |
| listener          | Life cycle listeners monitor the starting and stopping of the<br>engine. You'll see one use for listeners in Chapter 9.                                                                                                    | 0 or more     |
| Valve             | Valves add processing logic into the request- and response-<br>handling pipeline at the engine level. Standard valves are used<br>to perform access logging, request filtering, implementing single<br>sign-on, and so on. | 0 or more     |

## **Tomcat Logging**

Tomcat doesn't include the logger component and relies instead on the Jakarta Commons logging mechanism. This mechanism is a thin bridge between logging libraries and allows you to use any logging toolkit you want. The two most common are the Java 1.4 (and onward) built-in

logging feature and the Apache Log4J toolkit. It's the latter that's most often used with Tomcat, so it's the one described in this section.

The first step is to download the Log4J classes from http://logging.apache.org/log4j/. Tomcat uses the Commons logging mechanism during bootup, so if you want to use Log4J to harness the Commons logging messages, you must also include it at bootup. To do this, add the log4j.jar binary to the boot classpath in the catalina.bat/catalina.sh script.

```
rem catalina.bat
set CLASSPATH=%CLASSPATH%;
%CATALINA_HOME%\bin\bootstrap.jar;
%CATALINA_HOME%\bin\log4j.jar
```

```
# catalina.sh
CLASSPATH="$CLASSPATH":
"$CATALINA_HOME"/bin/bootstrap.jar:
"$CATALINA_HOME"/bin/commons-logging-api.jar:
"$CATALINA_HOME"/bin/log4j.jar
```
#### Change the Path to Your Log4J Binary

The version of the Commons logging that Tomcat uses when booting up is a stripped-down version for simple logging to the console (CATALINA\_HOME/lib). Log4J, on the other hand, uses the full functionality of the logging mechanism. This means you must download the full distribution from http://jakarta.apache.org/commons/logging/. Copy the commons-logging.jar file to CATALINA\_HOME/lib, where Tomcat, user applications, and Log4J can see it.

You can't replace the stripped-down version of the logging API in the bin directory directly. The steps described previously will carry out this task during bootup.

The final step of configuration is to add a Log4J configuration file as shown in Listing 4-5. Call this file log4j.properties, and place it in CATALINA HOME/conf. This places it in the same scope as the rest of the logging mechanism.

```
Listing 4-5. CATALINA HOME/conflog4j.properties
```

```
handlers = 1catalina.org.apache.juli.FileHandler, 
2localhost.org.apache.juli.FileHandler, 
3manager.org.apache.juli.FileHandler, 
4admin.org.apache.juli.FileHandler, 5host-
manager.org.apache.juli.FileHandler, 
java.util.logging.ConsoleHandler
```

```
.handlers = 1catalina.org.apache.juli.FileHandler,
java.util.logging.ConsoleHandler
```

```
############################################################
# Handler specific properties.
# Describes specific configuration info for Handlers.
############################################################
```

```
1catalina.org.apache.juli.FileHandler.level = FINE
1catalina.org.apache.juli.FileHandler.directory = ${catalina.base}/logs
1catalina.org.apache.juli.FileHandler.prefix = catalina.
```

```
2localhost.org.apache.juli.FileHandler.level = FINE
2localhost.org.apache.juli.FileHandler.directory = ${catalina.base}/logs
2localhost.org.apache.juli.FileHandler.prefix = localhost.
```

```
3manager.org.apache.juli.FileHandler.level = FINE
3manager.org.apache.juli.FileHandler.directory = ${catalina.base}/logs
3manager.org.apache.juli.FileHandler.prefix = manager.
```

```
4admin.org.apache.juli.FileHandler.level = FINE
4admin.org.apache.juli.FileHandler.directory = ${catalina.base}/logs
4admin.org.apache.juli.FileHandler.prefix = admin.
```

```
5host-manager.org.apache.juli.FileHandler.level = FINE
5host-manager.org.apache.juli.FileHandler.directory = ${catalina.base}/logs
5host-manager.org.apache.juli.FileHandler.prefix = host-manager.
```

```
java.util.logging.ConsoleHandler.level = FINE
java.util.logging.ConsoleHandler.formatter = java.util.logging.SimpleFormatter
```

```
############################################################
# Facility specific properties.
# Provides extra control for each logger.
############################################################
```

```
org.apache.catalina.core.ContainerBase.[Catalina].[localhost].level = INFO
org.apache.catalina.core.ContainerBase.[Catalina].[localhost].handlers 
= 2localhost.org.apache.juli.FileHandler
```
org.apache.catalina.core.ContainerBase. [Catalina].[localhost].[/manager].level = INFO org.apache.catalina.core.ContainerBase. [Catalina].[localhost].[/manager].handlers = 3manager.org.apache.juli.FileHandler

```
org.apache.catalina.core.ContainerBase.
[Catalina].[localhost].[/admin].level = INFO
org.apache.catalina.core.ContainerBase.
[Catalina].[localhost].[/admin].handlers = 4admin.org.apache.juli.FileHandler
```

```
org.apache.catalina.core.ContainerBase.
[Catalina].[localhost].[/host-manager].level = INFO
org.apache.catalina.core.ContainerBase.
[Catalina].[localhost].[/host-manager].handlers 
= 5host-manager.org.apache.juli.FileHandler
                  https://mumbaibscitstudy.blogspot.com/
```

```
# For example, set the com.xyz.foo logger to only log SEVERE
# messages:
#org.apache.catalina.startup.ContextConfig.level = FINE
#org.apache.catalina.startup.HostConfig.level = FINE
#org.apache.catalina.session.ManagerBase.level = FINE
#org.apache.catalina.core.AprLifecycleListener.level=FINE
```
This is a simple configuration that sets the level of logging and the log file for Tomcat to use. The logging levels are, in ascending order of severity, as follows: ALL, DEBUG, INFO, WARN, ERROR, FATAL, and OFF. Be careful and set logging to only the level you require, because there can be severe performance penalties if you choose too low a level; at the same time, you may miss crucial information if you set the level too high.

Start Tomcat, and open the logs directory to see several log files.

You aren't limited to using the simple text file. For example, the previous listing has no dates or times. To change this, you can use a pattern layout, which uses pattern characters just as C does. Table 4-15 describes those characters relevant to Tomcat logging. See http://logging.apache.org/ log4j/docs/api/org/apache/log4j/PatternLayout.html for more details on Log4J's logging patterns.

| <b>Pattern Character</b> | <b>Description</b>                                                                                                    |
|--------------------------|----------------------------------------------------------------------------------------------------|
| C                        | The category of the logging event. In Tomcat terms, this displays the<br>component that made the log entry.<br>You can configure the precision of the category name by placing an<br>integer in brackets after the character. In this case, only the corresponding<br>number of rightmost components of the category name will be printed.<br>For example, for the category log4j.logger.org.apache.catalina.<br>core. Container Base, the pattern %c{1} will print Container Base.<br>This is a useful pattern character when you want to find out from where<br>a certain log message has come. |
| d                        | The date of this log entry, which may be followed by a date format<br>enclosed between braces, for example, %d{HH:mm:ss} or %d{dd MMM yyyy<br>HH:mm: ss }. If no format is given, then ISO8601 format is used.<br>For better results, you should use the Log4J date formatters. These are<br>ABSOLUTE, DATE, and IS08601, for specifying AbsoluteTimeDateFormat,<br>DateTimeDateFormat, and ISO8601DateFormat, respectively; for example,<br>%d{IS08601} or %d{ABSOLUTE}.<br>ABSOLUTE is HH:mm:ss, SSS.<br>DATE is dd MM YYYY HH:mm:ss, SSS.<br>IS08601 is YYYY-MM-dd HH:mm:ss, SSS.              |
| F                        | The filename where the logging request was issued. This can be slow, so<br>you should avoid using this option unless execution speed isn't an issue.                                                                                                    |
| ı                        | The location of the caller that generated the logging event. The location<br>information depends on the JVM implementation but usually consists of<br>the fully qualified name of the calling method, followed by the filename<br>and line number between parentheses.<br>Here's an example:<br>org.apache.jk.server.JkMain.start(JkMain.java:355).<br>The location information can be useful, but obtaining it is extremely slow.                                                                                                    |
| $\mathsf{L}$             | The line number where the logging request was issued. Obtaining caller<br>location information is extremely slow.                                                                                                    |

**Table 4-15.** *Pattern Layout Placeholders*

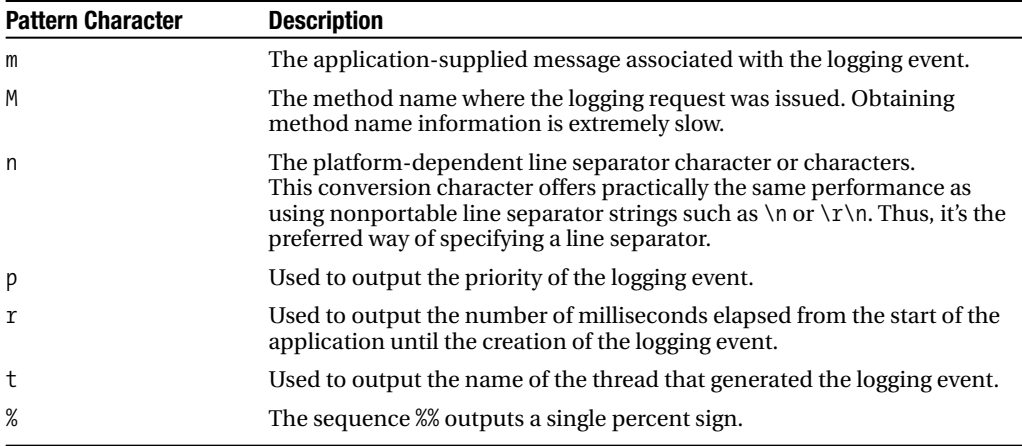

Listing 4-7 shows how to put these characters into action.

**Listing 4-7.** CATALINA\_HOME/common/classes/log4j.properties

```
# Set the root logger for Tomcat
log4j.rootLogger=INFO, Tomcat
# Log to a pattern file
log4j.appender.Tomcat=org.apache.log4j.FileAppender
log4j.appender.Tomcat.File=C:/jakarta-tomcat-5.5.3/logs/tomcat.pattern.log
```

```
# Use a pattern layout
log4j.appender.Tomcat.layout=org.apache.log4j.PatternLayout
log4j.appender.Tomcat.layout.ConversionPattern=%d{ISO8601} : %p : %m %n
```
#### **Configuring a Realm**

The next entry in server.xml is a realm, which is used for user authentication.

```
<!-- Because this Realm is here, an instance will be shared globally -->
<!-- This Realm uses the UserDatabase configured in the global JNDI
     resources under the key "UserDatabase". Any edits
     that are performed against this UserDatabase are immediately
     available for use by the Realm. -->
<Realm className="org.apache.catalina.realm.UserDatabaseRealm"
       debug="0" resourceName="UserDatabase"/>
```
Note that this realm uses the global resource you looked at earlier in the "Configuring a Global Resource" section. This realm is, therefore, attaching the global resource to the engine in which it resides.

Tomcat uses realms to perform authentication and implement container-managed security. They map usernames to passwords (for authentication) and usernames to user roles (for

container-managed security). This means that Tomcat can then determine that users are who they say they are, using authentication, and determine which areas of the server are available to them, using container-managed security.

The user database is only one implementation of a realm. Others are data source realm, JDBC realm, JNDI realm, and JAAS realm. Tomcat 5 supports the memory realm for backward compatibility with Tomcat 4, but it's inefficient and insecure, so you shouldn't use it.

The various realms are described briefly next but will be dealt with in more detail in Chapter 11.

#### Configuring a User Database Realm

The user database realm is an upgraded version of the memory realm and is backward compatible with the memory realm. It comes with the same caveats as the memory realm.

#### Configuring a Data Source Realm

Data source realms use JDBC data sources stored with JNDI names to authenticate users. This allows you to change the underlying storage mechanism without having to change the settings on your realms.

#### Configuring a JDBC Realm

JDBC realms access relational databases to obtain authentication information. You can use any source of data that can be accessed with JDBC. This includes ODBC sources, such as Excel or comma-separated files, accessed with the JDBC-ODBC bridge. server.xml has a number of example JDBC realms commented out. The following uses a MySQL database instead of a text file:

```
\langle! --
<Realm className="org.apache.catalina.realm.JDBCRealm" debug="99"
        driverName="org.gjt.mm.mysql.Driver"
        connectionURL="jdbc:mysql://localhost/authority"
        connectionName="test" connectionPassword="test"
        userTable="users" userNameCol="user_name"
        userCredCol="user_pass"
        userRoleTable="user_roles" roleNameCol="role_name" />
-->
```
#### Configuring a JNDI Realm

You can configure a JNDI LDAP service provider to provide user information from an existing directory service. This would allow you to use employee information that's already available.

#### Configuring a JAAS Realm

You can use the JAAS realm to authenticate users using the Java Authentication and Authorization Service (JAAS). This allows you to use any authentication mechanism you choose, but you have to write your own authentication module to implement it.

## **Configuring a Host**

A host component represents a single virtual host running on this server.

```
<Host name="localhost" debug="0" appBase="webapps"
     unpackWARs="true" autoDeploy="true"
     xmlValidation="false" xmlNamespaceAware="false">
```
This virtual host is localhost. The applications running in this host are located in the CATALINA\_HOME/webapps directory.

The unpackWARs attribute tells Tomcat to unpack any packaged WAR files found in the appBase directory if it's set to true. A value of false means that Tomcat will execute the web applications without unpacking them, which saves space but increases response time.

A <Host> element is a container and has the attributes described in Table 4-16. These are the attributes of all hosts, and custom implementations of hosts are possible.

| <b>Attribute</b>          | <b>Description</b>                                                                                                    | <b>Required</b> |
|---------------------------|----------------------------------------------------------------------------------------------------|-----------------|
| appBase                   | The base directory for this virtual host. This is a<br>directory that may contain web applications to be<br>deployed on this virtual host. You may specify an<br>absolute pathname or a pathname relative to the<br>CATALINA HOME directory.                                                                                                    | <b>Yes</b>      |
| autoDeploy                | This flag value indicates whether new web<br>applications added to the appBase directory while<br>Tomcat is running should be deployed<br>automatically. The default is true.                                                                                                    | No              |
| background-ProcessorDelay | The delay in seconds between the invocation of the<br>backgroundProcess() method on this host and its<br>child containers, including all contexts. Child<br>containers will be invoked if their delay values are<br>negative (which would mean they're using their own<br>processing threads). A positive value will cause a<br>thread to be spawned. After waiting the specified<br>amount of time, the thread will invoke the<br>backgroundProcess() method on this host and all<br>its child containers. A host will use background<br>processing to perform live web application<br>deployment-related tasks. The default is -1, which<br>means the host will rely on the background-<br>processing thread of its parent engine. | <b>Yes</b>      |
| className                 | Class name of the implementation to use.<br>The default is org.apache.catalina.core.<br>StandardHost.                                                                                                    | No              |
| deployOnStartup           | Set to true to automatically deploy web<br>applications on startup. The default is true.                                                                                                    | No              |
| name                      | The name of this virtual host, as configured with<br>DNS. One of the hosts nested within an engine<br>must have a name that matches the defaultHost<br>attribute of that engine.                                                                                                    | Yes             |

**Table 4-16.** *The Common Attributes of the* <Host> *Element*

In addition, the standard host has the attributes defined in Table 4-17.

| <b>Attribute</b>      | <b>Description</b>                                                                                                    | <b>Required</b> |
|-----------------------|----------------------------------------------------------------------------------------------------|-----------------|
| deployXML             | false disables the ability to deploy applications using<br>an XML configuration file. This also prohibits the manager<br>application from deploying web application directories or<br>WAR files that aren't located in CATALINA HOME/conf/<br>[Engine name]/[Host name].<br>XML-configured applications are deployed with Tomcat's<br>security permissions, so you should set this to false if<br>untrustworthy users can manage web applications. The<br>default is true.                                              | N <sub>0</sub>  |
| errorReportValveClass | Class name of the error-reporting valve that will be used<br>by this host. You can use this property to customize the<br>look of the error pages that will be generated by Tomcat.<br>The class must implement the org. apache. catalina. Valve<br>interface. The default is org. apache. catalina. valves.<br>ErrorReportValve.                                                                                                    | N <sub>0</sub>  |
| unpackWARs            | Set to true if you want to unpack WAR files in the appBase<br>directory into a corresponding directory structure. false<br>tells Tomcat to run such web applications directly from<br>their WAR file. The default is true.                                                                                                    | No              |
| workDir               | A scratch directory to be used by applications running in<br>this host. Each application will have its own directory with<br>temporary read/write use. Configuring a working directory<br>for a context will override this value. This directory is visible<br>to servlets in the web application as a servlet context attribute<br>(of type java.io.File) named javax.servlet.context.<br>tempdir, as described in the Servlet specification. The<br>default is a suitable directory underneath<br>CATALINA HOME/work. | N <sub>0</sub>  |

**Table 4-17.** *The Attributes of the Standard* <Host> *Element*

Table 4-18 describes the subelements that can be placed inside a <Host> element.

**Table 4-18.** *The Subelements of the* <Host> *Element*

| <b>Subelement</b> | <b>Description</b>                                                                                                    | <b>Number</b> |
|-------------------|----------------------------------------------------------------------------------------------------|---------------|
| Context           | A context defines a web application deployed within this host.<br>When using Tomcat 5, you shouldn't place any context entries in<br>server.xml because server.xml isn't reloaded after changes are<br>made. Use XML configuration files or deployment tools, such as<br>the manager application instead. | 0 or more     |
| Realm             | A realm that can be accessed across all the web applications<br>running within this host—unless a lower-level component specifies<br>its own realm.                                                                                                    | $0$ or $1$    |
| Valve             | You can add a valve to monitor access, filter requests, and<br>implement single sign-on.                                                                                                    | 0 or more     |
| Listener          | You can add a listener to monitor life cycle events, such as this host<br>starting or stopping, and to implement user web applications.                                                                                                    | 0 or more     |
| Alias             | Defines an alias for this host if two or more network names need to<br>apply to it.<br>https://mumbaibscitstudy.blogspot.com/                                                                                                    | 0 or more     |

I'll cover context configuration in Chapter 5 when you'll learn how to configure web applications.

## **Configuring a Valve**

A valve is a Tomcat-specific interception mechanism for catching requests and responses. Any requests destined for the localhost host would be passed through the valve defined here, if it were to be uncommented.

```
\langle! --
<Valve className="org.apache.catalina.valves.AccessLogValve"
         directory="logs" prefix="localhost_access_log."
         suffix=".txt"
         pattern="common" resolveHosts="false"/>
-->
```
The org.apache.catalina.valves.AccessLogValve valve creates access log files in the same format as Apache's log file. The previous configuration will create log files, in the common format, in CATALINA HOME/logs. They will be named in the form localhost\_access\_log.DATE.txt.

You can also install valves at the engine level. Any valve that's installed at the engine level will have access to every request handled by the engine, regardless of which connector the request comes through. Therefore, you must test the valve thoroughly and make sure it doesn't require a lot of processor time to complete its operation. The standard valves that come with Tomcat have been designed and tested for efficiency.

■**Note** Valves are specific to Tomcat and not part of the Servlet specification. Application programmers can use filters as a similar interception mechanism. They are part of the Servlet specification and reside within a web application.

You'll see how to configure and use the standard valves in Chapter 7.

#### **Configuring a Listener**

If you have an object that needs to know about server life cycle events, then you need to implement a listener. The basic listener configuration is as follows:

```
<Listener className="com.acme.listeners.Listener" />
```
The className attribute is required. You can add other attributes according to the properties of the class. They're matched with the standard JavaBean naming mechanism.

## **Configuring an Alias**

If you need to map more than one network name to a single virtual host, then you need to configure an alias. For example, say you want to map www.company.com and www.company.org to the same host; you'd do the following:

```
<Host name="www.company.com" ...>
  <Alias>www.company.org</Alias>
</Host>
```
# **Understanding Authentication and the tomcat-users. xml File**

Tomcat's user database realm uses the tomcat-users.xml file by default and reads the entire file into memory. Once the realm has loaded the file into memory, no modification to the tomcat-users.xml file will be reflected until the next server restart. Here's tomcat-users.xml:

```
<?xml version='1.0' encoding='utf-8'?>
<tomcat-users>
  <role rolename="tomcat"/>
  <role rolename="role1"/>
  <user username="tomcat" password="tomcat" roles="tomcat"/>
  <user username="both" password="tomcat" roles="tomcat,role1"/>
  <user username="role1" password="tomcat" roles="role1"/>
</tomcat-users>
```
Each role that a user can play is defined with a <role> element, and each user has a <user> entry. Note that a user can have more than one role by adding a comma-separated list to the roles attribute.

# **Configuring Web Application Defaults with web.xml**

Every Servlet 2.4 web application must contain a web.xml deployment descriptor. This file must be placed in the WEB-INF directory of the web application.

However, Tomcat comes with a default web.xml in CATALINA HOME/conf. This file is similar to a web application's web.xml file but is used to specify the default properties for all web applications that are running within this server instance.

To gain an understanding of what you can do with this file, let's look at it. The file starts with the standard XML header and a reference to a DTD. Unlike server.xml, web.xml can be formally validated against a corresponding DTD.

```
<?xml version="1.0" encoding="ISO-8859-1"?>
<Web-app xmlns="http://java.sun.com/xml/ns/j2ee"
    xmlns:xsi="http://www.w3.org/2001/XMLSchema-instance"
    xsi:schemaLocation="http://java.sun.com/xml/ns/j2ee
http://java.sun.com/xml/ns/j2ee/Web-app_2_4.xsd"
    version="2.4">
```
The most noteworthy thing about this is that the default web application version is 2.4.

## **Default Servlet Definitions**

The default servlet that invokes any resources not mapped to any other servlet, either in this web.xml file or in an application's web.xml file, is defined in the first  $\langle$  servlet  $\rangle$  definition. This includes all static resources. You'll see the mappings later.

```
<web-app>
 <servlet>
    <servlet-name>default</servlet-name>
    <servlet-class>
      org.apache.catalina.servlets.DefaultServlet
    </servlet-class>
    <init-param>
      <param-name>debug</param-name>
      <param-value>0</param-value>
    </init-param>
    <init-param>
      <param-name>listings</param-name>
      <param-value>true</param-value>
    </init-param>
    <load-on-startup>1</load-on-startup>
  </servlet>
```
Next comes the invoker servlet, which loads and executes anonymous servlets directly using the servlet's filename. This mechanism is inherently unsafe because any class that exists in Tomcat's classpath can be invoked in this way, so the invoker servlet has been commented out of recent versions of Tomcat.

```
< 1 - -<servlet>
  <servlet-name>invoker</servlet-name>
  <servlet-class>
    org.apache.catalina.servlets.InvokerServlet
  </servlet-class>
  <init-param>
    <param-name>debug</param-name>
    <param-value>0</param-value>
  </init-param>
  <load-on-startup>2</load-on-startup>
</servlet>
-->
```
Just as servlets have their default servlet, JSP pages have a servlet that compiles them into servlets and executes them.

```
<servlet>
  <servlet-name>jsp</servlet-name>
  <servlet-class>org.apache.jasper.servlet.JspServlet</servlet-class>
  <init-param>
    <param-name>fork</param-name>
```

```
<param-value>false</param-value>
  </init-param>
  <init-param>
    <param-name>xpoweredBy</param-name>
    <param-value>false</param-value>
  </init-param>
  <load-on-startup>3</load-on-startup>
</servlet>
```
The next set of servlets is commented out by default. You should uncomment them if you plan to add Apache-style Server Side Include (SSI) features to the stand-alone Tomcat server or process CGI. You'll see more of this in later chapters.

## **Matching URLs: Servlet Mappings**

Servlet mappings specify which servlets are to process incoming requests, as defined by the request URL.

```
<!-- The mapping for the default servlet -->
<servlet-mapping>
  <servlet-name>default</servlet-name>
  <url-pattern>/</url-pattern>
</servlet-mapping>
```
The previous <servlet-mapping> element maps the pattern / to the default servlet defined earlier in web.xml. So, www.apress.com/tomcat/ will map to the default servlet, which will process the request.

The second <servlet-mapping> maps all requests that end in /servlet/\* to the invoker servlet defined earlier in web.xml.

```
<!-- The mapping for the invoker servlet -->
\langle! --
<servlet-mapping>
  <servlet-name>invoker</servlet-name>
  <url-pattern>/servlet/*</url-pattern>
</servlet-mapping>
-->
```
The next <servlet-mapping> specifies that all URLs containing  $*$ , jsp and  $*$ , jspx should be passed to the servlet named jsp for processing:

```
<!-- The mapping for the JSP servlet -->
<servlet-mapping>
 <servlet-name>jsp</servlet-name>
 <url-pattern>*.jsp</url-pattern>
</servlet-mapping>
<servlet-mapping>
 <servlet-name>jsp</servlet-name>
 <url-pattern>*.jspx</url-pattern>
</servlet-mapping>
https://mumbaibscitstudy.blogspot.com/
```
## **Configuring Session Timeout**

The <session-config> element configures how long Tomcat will maintain a session on the server side on behalf of a client. For example, if the user leaves a service registration transaction in the middle and doesn't return to the cart for 30 minutes, all of that user's information will be lost.

You must be careful to balance the <session-timeout> value with the potential of overloading the server with too many stale sessions.

```
<session-config>
  <session-timeout>30</session-timeout>
</session-config>
```
## **Configuring MIME Mappings**

The <mime-mapping> elements that make up a large chunk of web.xml help Tomcat serve static files with specific extensions to the client. It will generate an HTTP Content-Type header when transmitting the file to the client. Most browsers will use a helper application to process the file being transmitted if it recognizes the Content-Type specified. For example, a browser may start Adobe Acrobat when it detects the application/pdf content type.

```
<mime-mapping>
    <extension>abs</extension>
    <mime-type>audio/x-mpeg</mime-type>
 </mime-mapping>
\ldots and so on \ldots
```
## **Configuring Welcome Files**

To be compatible with the default behavior of most modern web servers, including Apache, the default servlet will display a welcome file if the incoming URI is terminated in /—for example, www.apress.com/.

The default servlet will examine the root directory of the named virtual host and look for index.html, index.htm, or index.jsp in turn to be displayed. Each web application may override this list in its own deployment descriptor file.

```
<welcome-file-list>
    <welcome-file>index.html</welcome-file>
    <welcome-file>index.htm</welcome-file>
    <welcome-file>index.jsp</welcome-file>
  </welcome-file-list>
</web-app>
```
# **Changing Service Options on Windows**

When you install Tomcat as a service, it's set to start automatically, which means that if you were to restart the computer, Tomcat would start automatically. From now on, every time Windows is started, Tomcat will automatically start up at boot time and will be available then.

#### 68 CHAPTER 4 ■ WORKIN**GWIDDSJ//muarrsbændsscinistuddy.blog**Spot.com/

You can further customize the service by choosing the Properties option from the context menu. This allows you to change the startup type to manual or entirely disable the service, plus it allows you to choose to automatically restart the service should it crash. This last option is especially useful as it also allows you to run a script should the server fail. You also have the option to reboot the computer. (However, you should consider seriously what you put in this script because it can offer a security hole if the script does something that may be used as a denial-of-service attack.)

It also allows you to carry out different actions depending on how many times it has failed (by choosing the Recovery tab), so you can initially request a reboot of the service and then request a reboot of the machine. Then, any subsequent failures will cause a script to run that perhaps alerts you of the failure.

The only possible reason for restarting the machine is if the applications that are running on Tomcat depend on an ordered bootup and no loss of connections between the applications and their various resources. This means that, on the whole, writing a script that flashes a warning or similar is more desirable than rebooting the system.

If you want to set the recovery options, right-click the Tomcat service entry in the list and choose Properties. In the window that opens, choose Recovery, and you'll see the options shown in Figure 4-2.

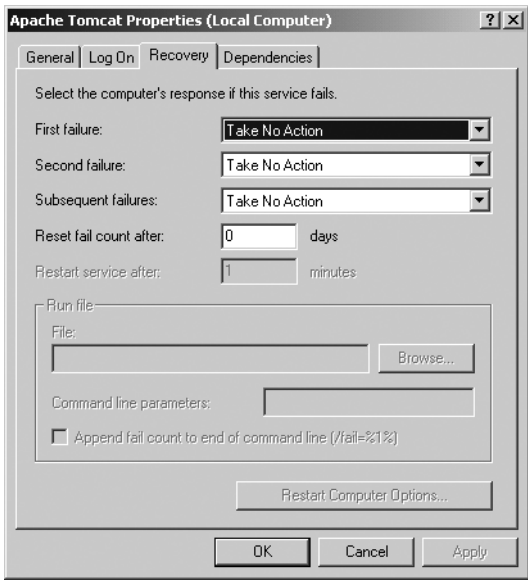

**Figure 4-2.** *The Tomcat service's recovery options*

The default is for no action to be taken. You're going to change this behavior and restart the server a maximum of twice and then run a script on the third and subsequent failures. Select the First Failure drop-down box, and choose Restart the Service. Do the same for the second box. Set the time after the crash that the service should be restarted to one minute. This should give any external resources enough time to notice the failure and respond if necessary.

If this is a stable server that rarely fails, set the reset level high, say, to 20 days, which should mean that consistent failures are noticed and addressed. It may be that it fails only occasionally—

you want to know nevertheless. Setting the reset level high maximizes the chance that the third option will run, thus alerting you to the problem. Remember that the script can easily be responsible for restarting the server so that users feel a minimal downtime, yet you're still notified. In fact, this option may be preferable to having the system automatically restart the server without explicit notification of problems.

If the server fails often, it may be necessary to turn the reset level down so that failures can be noticed.

Now choose Run a File from the Subsequent Failures option menu. This will enable the Run File menu where you can choose the file to run (normally a batch file). The fail count is passed to the file as a command-line parameter for the script to report.

For the moment, assuming that you haven't specified any other command-line prompts, you can discover the failure count using a file such as the following:

```
@echo off
if NOT %1==/fail goto end
echo Number of failures to date is %2 >> T4.fail
:end
cd "c:\jakarta-tomcat\bin\"
start startup
```
The previous file is the simplest possible reporting script that merely appends the failure count to a file named T4.fail each time a failure occurs before restarting the server (but not as a service, rather as a manual start in a new command prompt window). In the first line, you turn off echo; the second line checks that the first command-line argument (%1) is equal to /fail and, if so, prints the following line:

Number of failures to date is %x%

where x is the number of failures. Notice that  $\gg$  T4. fail makes sure that echo is added to the T4.fail file and that the output is appended to, rather than replaces, the existing contents of the file. A single > would replace the file contents.

The result of multiple failures with this file, as set previously to run on the third failure, would be something along the lines of this:

```
Number of failures to date is %3%
Number of failures to date is %4%
Number of failures to date is %5%
Number of failures to date is %6%
```
Alternatively, you can run a Java class that extracts the information and perhaps e-mails the failure to you. To do this, simply forward the fail count to your program, calling it as follows:

```
@echo off
if NOT %1==/fail goto end
java ReportTomcatFailure %2
:end
cd "c:\jakarta-tomcat\bin\"
start startup
```
The number of failures is now available as ReportTomcatFailure's first command-line argument (accessible as args[0]).

In addition to the security risk involved in having the computer automatically reboot itself, it's not entirely necessary. Since Tomcat runs within a JVM, unless you're doing something unusual, a failure of the Tomcat instance is isolated from the rest of the system and a soft reboot should suffice for most problems. This puts hardware reboots in the very serious category, and, as such, they're something you probably want to control manually.

## **Summary**

In this chapter, you've seen all the configuration files in Tomcat's CATALINA\_HOME/conf directory. server.xml is the main configuration file for Tomcat, and server-minimal.xml is a blank template from which you can create your own custom server.xml configuration.

The tomcat-users.xml file is used by the default user authentication mechanism in Tomcat. In a production system, you should use a more robust implementation of a realm, such as a JDBC realm or a JNDI realm.

The default web.xml file in CATALINA HOME/conf specifies properties that are used in every web application running on the server. Many of the default servlets configured here provide web-server–like features (serving static content, SSI, CGI, and so on) for running web applications.

Tomcat starts in an unsecured mode, but the catalina.policy file is vitally important in a secured Tomcat installation. It specifies who can access what, and anything else that isn't specified can't be accessed. Tomcat takes advantage of the sophisticated, built-in security infrastructure of Java .

The other file in the CATALINA HOME/conf is catalina.properties. catalina.properties configures Tomcat's class loaders as well as what classes can be executed by application code. By default, Tomcat internals are barred. In the next chapter, you'll see how to administer a web application.

## CHAPTER 5

## ■ ■ ■

# Administering Web Applications

**I**t may seem as if it's not the administrator's job to look after a developer's application once it's deployed. But, as web applications are run on the server you have responsibility for, it's important to know how they're structured so that you can administer them effectively. In an ideal world, the developer will have set up the web application so that it runs smoothly as soon as it goes live. However, this isn't always the case.

A lot of code running on the server will have hard-coded paths to resources, which means that most applications won't be happy when you move files. The developer may even have to recompile and redeploy the application. Therefore, knowing about administering web applications is a useful skill to have.

In this chapter, I'll cover how to configure a context. (Remember, I didn't cover this in Chapter 4 because a context is configured in a separate file to server.xml.) To do all of this, however, you'll need to know where the various files are placed within a web application, which has a well-defined structure.

# **Configuring Contexts**

In the past, you may have configured contexts in server.xml, but this is no longer recommended. The main reason is that Tomcat reads server.xml only when it starts and doesn't reload it at any point of the server's life. This means that any changes, including new context definitions, won't be registered.

The new procedure requires you to use the same context definition as before, but this time in its own XML file in the CATALINA\_HOME/conf/[Engine\_name]/[Host\_name] directory. For the default setup, this is CATALINA\_HOME/conf/Catalina/localhost.

The XML file may be called whatever you want and has the <Context> element as its root element. The name of this file is important in Tomcat 6 because it's used to name the web application that the context XML file describes.

## **Configuring Default Contexts**

Before you see how to configure a context, I'll discuss how Tomcat deploys contexts and how this affects the default settings. Tomcat uses a set sequence when it automatically deploys web applications at startup (configured with the host's deployOnStartup attribute). To start with, it reads any context XML files in the CATALINA\_HOME/conf/[Engine\_name]/[Host\_name] directory for each host. The docBase attribute of the <Context> element (see Table 5-1 in the next section)

points to a WAR or directory where the application files are located. Tomcat then deploys this web application using the settings in the context XML file.

The next step in the sequence is to expand any WAR files in the application base directory that don't have a corresponding directory (assuming the host's unpackWARs attribute is true). This means you have to remove any expanded web applications if you add a new WAR file.

The final step in web application deployment is the one that's most relevant to this section. Any expanded directories and WARs in the application base directory that don't have a corresponding context XML file are given a default implicit <Context> element.

Tomcat 6 uses an external default context XML file, which has the <Context> element as its root element. The default file for the entire server is CATALINA\_HOME/conf/context.xml, and the default file for a host is CATALINA\_HOME/conf/[Engine\_name]/[Host\_name]/context. xml.default. You may also place a context.xml file in a web application's META-INF directory, though this is read-only if there's no application context file, as described previously. This file will apply only to that web application.

The settings in context.xml override any in context.xml.default and META-INF/context.xml, even if you explicitly set the override attribute described in Table 5-1. However, override works for application context XML files. Figure 5-1 shows this process.

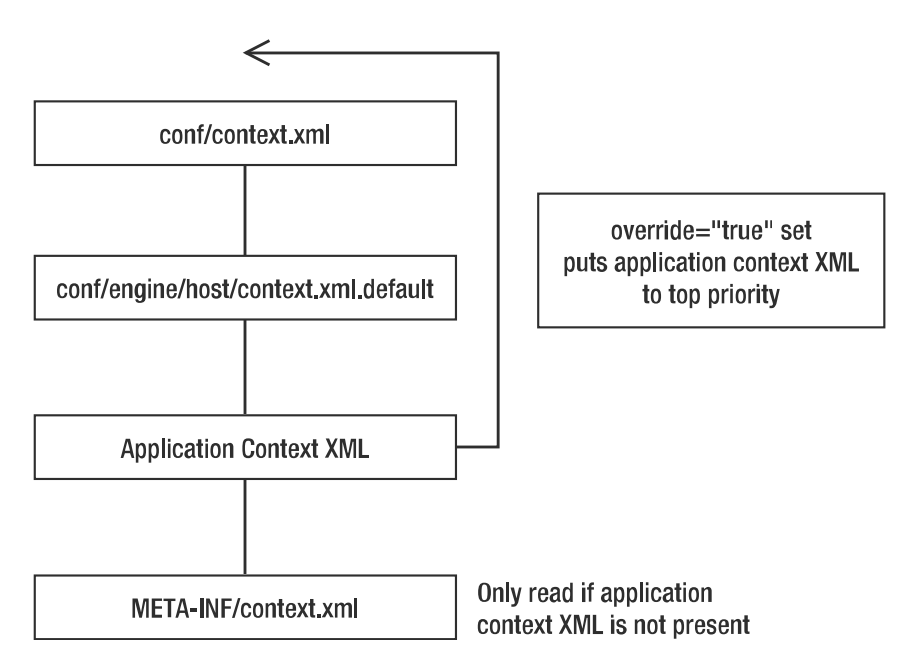

#### **Figure 5-1.** *The context file hierarchy in Tomcat*

These rules also apply to applications that are deployed after startup. That is, they apply to directories and WAR files that you drop into the web application base directory, assuming auto-deployment is enabled with the host's autoDeploy attribute. If auto-deployment is disabled, then you can use tools such as the manager application and Ant to deploy applications, and the same process occurs.

## **The Context Element**

Tomcat's standard <Context> element has the attributes described in Table 5-1.

| <b>Attribute</b>         | <b>Description</b>                                                                                                    | <b>Required?</b> |
|--------------------------|----------------------------------------------------------------------------------------------------|------------------|
| allowLinking             | If true, symlinks pointing to resources outside<br>the web application base path are allowed for<br>this web application.<br>This flag shouldn't be set to true on Windows, as it<br>will disable case-sensitivity checks, allowing JSP<br>source code disclosure, among other security<br>problems. The default is false.                                                                                                    | N <sub>0</sub>   |
| backgroundProcessorDelay | The delay in seconds between the invocation of the<br>backgroundProcess() method on this context and<br>its child containers, including all wrappers. Child<br>containers will be invoked if their delay values are<br>negative (which would mean they're using their own<br>processing threads). Setting this to a positive value<br>will cause a thread to be spawned. After waiting the<br>specified amount of time, the thread will invoke the<br>backgroundProcess() method on this host and all<br>its child containers. A context will use background<br>processing to perform session expiration and class<br>monitoring for reloading. The default is -1, which<br>means the context will rely on the background<br>processing thread of its parent host. | No               |
| cacheMaxSize             | Maximum size of the static resource cache in<br>kilobytes. The default is 10240.                                                                                                    | No               |
| cacheTTL                 | Time in milliseconds between cache entries<br>revalidation. The default is 5000.                                                                                                    | No               |
| cachingAllowed           | If true, the cache for static resources will be used.<br>The default is true.                                                                                                    | No               |
| caseSensitive            | If true, all case-sensitivity checks will be disabled.<br>This flag shouldn't be set to true on Windows, as<br>it will disable case-sensitivity checks, allowing JSP<br>source code disclosure, among other security<br>problems. The default value is true.                                                                                                    | No               |
| className                | Class name of the implementation to use. The<br>default is org.apache.catalina.core.<br>StandardContext.                                                                                                    | No               |
| cookies                  | Set to true if you want cookies to be used to identify<br>sessions (if supported by the client). Set to false if<br>you want to disable the use of cookies for session<br>identification and rely only on URL rewriting.<br>The default is true.                                                                                                    | No               |
| crossContext             | Set to true if you want calls within this application<br>to ServletContext.getContext() to successfully<br>return a request dispatcher for other web applications<br>running on this virtual host. Set to false in security-<br>conscious environments. The default is false.                                                                                                    | N <sub>0</sub>   |

**Table 5-1.** *The Attributes of the Standard* <Context> *Element*

*continued*

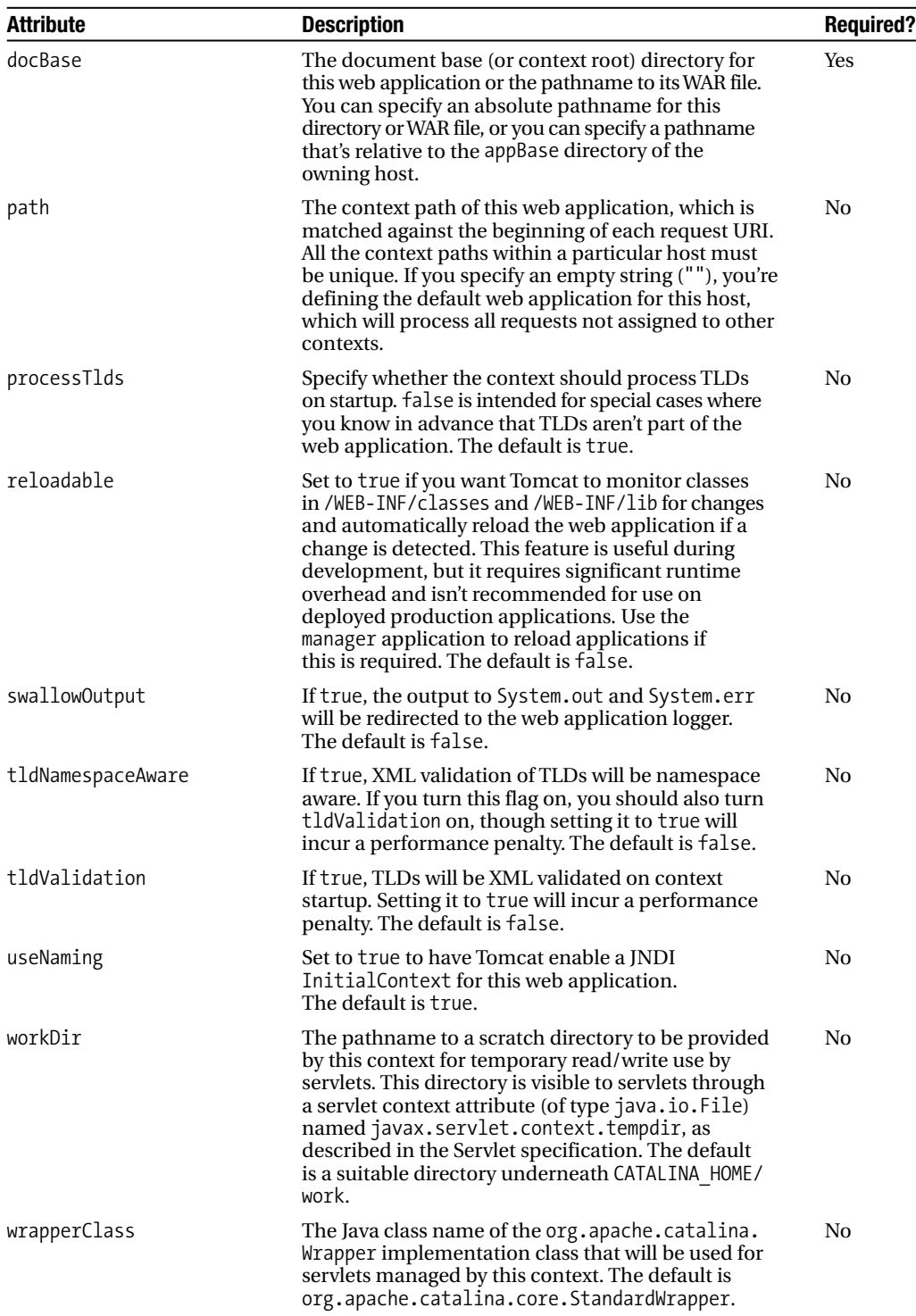

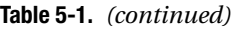

Tomcat 5.5 introduced a number of new attributes to the context element, that are available with Tomcat 6 (see Table 5-2).

| <b>Attribute</b>    | <b>Description</b>                                                                                                    | <b>Required?</b> |
|---------------------|----------------------------------------------------------------------------------------------------|------------------|
| antiJARLocking      | If true, Tomcat's class loader will take extra measures to<br>avoid JAR file locking when JARs are accessed through URLs.<br>This will slow application startup times but can prove useful<br>on platforms or configurations where file locking can occur.<br>The default is false. | No.              |
| antiResourceLocking | If true, Tomcat will prevent file locking. This will significantly<br>slow application startup time but allows full hot deploy and<br>undeploy on platforms or configurations where file locking<br>can occur. The default is false.                                                | No.              |
| unpackWAR           | If true, Tomcat will unpack this web application before<br>running it, if it's compressed. If the host's unpackWARs<br>attribute is false, this setting has no effect. The default<br>is true.                                                                                      | N <sub>0</sub>   |

**Table 5-2.** *New Attributes Since Tomcat 5.5's Standard* <Context> *Element*

A context is a container and can have the nested components described in Table 5-3.

| <b>Subelement</b> | <b>Description</b>                                                                                                    | <b>Number</b> |
|-------------------|----------------------------------------------------------------------------------------------------|---------------|
| Fnvironment       | A global variable. See Chapter 4 for details.                                                                                                    | 0 or more     |
| Listener          | You can add a listener to monitor life cycle events, such as this<br>host starting or stopping, and to implement user web applications.<br>See Chapter 4 for details.                                                                                                    | 0 or more     |
| Loader            | Configures the web application class loader. It's unlikely that you'd<br>want to specify your own class loader. See the Tomcat<br>documentation if this is a necessity.                                                                                                    | 0 or more     |
| Manager           | A custom session manager to handle session persistence for this<br>web application. This is a technique used by programmers to<br>overcome HTTP's stateless nature. It's unlikely you'd want to<br>specify your own session manager. See the Tomcat<br>documentation if this is a necessity. | $0$ or $1$    |
| Parameter         | A value that will be available to the web application as a named<br>variable.                                                                                                    | 0 or more     |
| Realm             | An authentication realm to be used within this web application.<br>This will override any previous realm definitions in the enclosing<br><host> or <engine> definitions. See Chapter 4 for details.</engine></host>                                                                          | $0$ or $1$    |
| Resource          | A JNDI resource. See Chapter 4 for details.                                                                                                    | 0 or more     |
| Resourcel ink     | A link to a global JNDI resource.                                                                                                    | 0 or more     |
| Resources         | A resource manager for accessing static resources (for serving<br>static web pages, graphics, and so on) within the web application.<br>It's unlikely you'd want to specify your own resource manager. See<br>the Tomcat documentation if this is a necessity.                               | $0$ or $1$    |
| Valve             | You can add a valve to monitor access, filter requests, and<br>implement single sign-on. See Chapter 4 for details.                                                                                                    | 0 or more     |

**Table 5-3.** *The Subelements of the* <Context> *Element*

## **Configuring a Parameter**

You can add servlet context initialization parameters in your context definition. These will be available to servlets throughout the application. Table 5-4 describes the attributes of the <Parameter> element.

| <b>Attribute</b> | <b>Description</b>                                                                                                    | <b>Required?</b> |
|------------------|----------------------------------------------------------------------------------------------------|------------------|
| description      | Human-readable description of this context initialization<br>parameter.                                                                                      | No               |
| name             | The name of the context initialization parameter to be created.                                                                                              | Yes              |
| override         | Sets whether a <context-param> element in the application's<br/>web.xml file can override the value specified here. The default<br/>is true.</context-param> | No               |
| value            | The value that will be available to the application.                                                                                                    | Yes              |

**Table 5-4.** *The Attributes of the* <Parameter> *Element*

## **Configuring a Resource Link**

A resource link references a global JNDI variable and makes it available under the new name. Table 5-5 describes the attributes of a <ResourceLink> element.

**Table 5-5.** *The Attributes of the* <ResourceLink> *Element*

| <b>Attribute</b> | <b>Description</b>                                                                                 | <b>Required?</b> |
|------------------|----------------------------------------------------------------------------------------------------|------------------|
| global           | The name of the global JNDI resource                                                               | Yes              |
| name             | The name of the variable to be created, relative to the<br>java:comp/env context                   | Yes              |
| type             | The class name expected by the web application when it<br>performs a lookup for this resource link | Yes              |

# **Examining a Web Application**

HTML and JSP pages belong to the public resources that a client may request directly. Servlets, JavaBeans, and other resources within a web application's WEB-INF directory are private resources. You may allow the client to access these resources indirectly by mapping a URL to a servlet or including the page in a JSP page. However, private resources can't be served to the client without some type of intervention.

The following is a typical makeup of a web application required by the Servlet 2.4 specification:

```
webapps/
        pics/
             index.html
             gallery/
                      index.html
                      images/
                              pic01.jpg
```

```
pic02.jpg
   images/
           code.gif
       execute.gif
       read.gif
       return.gif
WEB-INF/(*)web.xml(*)classses/(*)
                 com/
                     Controller.class
                 actions/
                          ViewGalleryAction.class
        jsp/
            catalog.jsp
        lib/(*)jstl.jar
            standard.jar
        tags/(*)simpleTag.tag
        tlds/
             simple.tld
META-INF/(*)
```
Not all these files and directories are required. Those marked with (\*) are part of the Servlet specification and can't be renamed or moved, though some of them may be omitted. The WEB-INF folder, its subdirectories, and the META-INF folder are private areas that can be accessed only indirectly through application code or special configuration. A web application deployed on Tomcat as a WAR file may have a META-INF folder with a default context.xml file that provides context configuration information. Expanded web applications may also use this mechanism, though providing a separate context XML file is the preferred method in this case.

This web application is deployed in a folder named after the web application (in this case it's called pics), and this folder is required. You'd access this web application using the following URL: http://servername:8080/pics/. The pics/ section is called the *context path*, and Tomcat uses this to resolve any paths contained within the web application.

When a user requests a resource on the server (that is, an HTML document, a servlet, a JSP page, and so on), he types the path to it on the file system, relative to the context path. For example, to request the c:\jakarta-tomcat\webapps\tomcatBook\ch05\login.html file, a user would type http://servername:8080/tomcatBook/ch05/login.html. In other words, the server directory structure overlays the file system structure from the contents of the webapps directory down.

■**Note** The directory structure described in the previous paragraph applies to the default setup but doesn't strictly apply to JSP pages. While the path to the resource is the same in the server and on the file system, the JSP page is processed into a servlet and compiled before it's returned as a response. Therefore, there isn't a one-to-one mapping between the requested resource and the resource that returns content. This distinction isn't relevant to your users, as they won't notice the difference, but it's a fact worth knowing.

This default behavior is a problem if a web application is running servlets because they reside in the private WEB-INF area and can't be accessed directly by users. In times past, the solution was to use the invoker servlet, but this isn't recommended. The answer is servlet mappings.

#### **Mapping URLs to Resources**

If a web application uses servlets, users need some way to access them. The answer lies in web.xml, the web application deployment descriptor. You can set a series of URL mappings to make servlets available to users.

So, for the previous example web application, you need to define a servlet and give it a name:

```
<servlet>
  <servlet-name>
    Controller
  </servlet-name>
  <servlet-class>
    com.Controller
  </servlet-class>
</servlet>
```
The name of the servlet must be unique within the web application and can't clash with those in the default web.xml file described in Chapter 4. The <servlet-class> element must contain the fully qualified class name. The previous servlet has a fully qualified class name with the package name (com) followed by the class name (Controller). The package name may be longer (for example, com.apress.servlets).

You have to perform one more step to make this named servlet available to your users. You must map it to a URL:

```
<servlet-mapping>
  <servlet-name>Controller</servlet-name>
  <url-pattern>/Controller</url-pattern>
</servlet-mapping>
```
This says that the http://servername:8080/pics/Controller URL should be passed to a servlet named Controller.

The mapping can use wildcards (\*) to specify that you want to match any file, and you can use this with directories as well. This means you can cover whole directories with a mapping. For example, \*.do is a common mapping used by the Apache Struts framework. This means that all requests ending in .do are routed to the specified servlet.

You can also map requests to JSP (or HTML) pages in the same manner. For example, say you want to show an index page for any requests that don't correspond to a resource. This means users never see a directory listing of the server and won't see a 404 error. Here's the resource definition in web.xml:

```
<servlet>
  <servlet-name>
    index
  </servlet-name>
  <jsp-file>
```

```
/index.html
  </jsp-file>
</servlet>
```
This specifies that the index.html file in the root of the web application is called index for the purpose of this configuration file. Just as you did for the servlet, you must now map URLs to this resource:

```
<servlet-mapping>
  <servlet-name>
    index
  </servlet-name>
  <url-pattern>
    /*
  </url-pattern>
</servlet-mapping>
```
So, you've mapped the resource called index to the wildcard URL /\*. This pattern matches every resource, so all requests, no matter if they point to a file that exists or not, will return the index.html page. However, the servlet engine will get to this entry only if there are no more-specific entries. This allows you to have fine-grained control over your resources.

If you have both of the previous settings in your web.xml file, then http://servername:8080/ pics/Controller will display the results of the Controller servlet, and http://servername:8080/ pics/Controller2, http://servername:8080/pics/blah, or any other URL that points to the pics context will display the index page. This is because the Controller mapping is more specific than the index mapping.

#### **Examining the WEB-INF Folder**

The WEB-INF folder contains at least four subfolders and the web.xml file.

#### Examining the classes Folder

The classes directory is in the web application's classpath, as are all of its subdirectories. This is why it contains servlets and the utility classes for the application, and it may also contain a number of resource files needed by these classes. It's also a subdirectory of WEB-INF, making it a private resource. Users may not access any of the resources here. You saw an example of this earlier in the "Examining a Web Application" section.

Java classes in the classes directory follow the same package structure as any other classes. That is, they're stored in a directory hierarchy within classes just as they would be in a regular setup. So, com.apress.PackageServlet is stored in the classes/com/apress directory.

Ideally, you don't need to be concerned with the contents of the classes directory.

#### Examining the lib Folder

The lib folder is also in the web application's classpath. This is where you place JAR files that are required by the web application.

#### Examining the tags Folder

As of JSP 2.0, developers can write tag extensions in JSP syntax without the need to know Java. Traditionally a tag extension was a Java class that defined the functionality of a custom markup tag. For example, a developer may write a tag that displayed the date, like so:

```
<date:today/>
```
These tag extensions are grouped together in tag libraries, which are a convenient way to group code that has similar functionality, much like a Java package does.

It's in the tags folder and its subdirectories that the developers place these JSP-syntax tag extensions so that the container can find them. Again, you shouldn't have many dealings with this folder.

#### Examining the tlds Folder

The tlds folder contains the configuration files for traditional Java-coded tag libraries. Each configuration file maps tag names to their implementation class so that the container can recognize which class to invoke when it comes across the tag. These configuration files are TLDs and have a .tld extension. The configuration of a tag library is the territory of developers and designers so you won't have many dealings with them.

# **Examining the web.xml File**

You shouldn't have many dealings with a web application's web.  $x$ ml file, as it's the realm of the application's developer. However, certain aspects on the server are definitely your concern, so the following sections will go into the relevant sections in web.xml. They will be illustrated where possible by examples from Tomcat's default web.xml file.

## **<distributable>**

The <distributable> element, if present, declares that this web application can be deployed in a distributed servlet container or servlet container executing across multiple JVMs either running on the same host or different hosts. This Boolean value is false by default.

#### **<context-param>**

The <context-param> element declares a context initialization parameter, much as the previous <Parameter> element does. It contains the following:

- $\bullet$  A <param-name> element containing the parameter's name
- A <param-value> element containing the parameter's value
- An optional <description> element

## **<filter>**

The <filter> element declares a filter. A *filter* is a Java class that preprocesses the request data received from clients. This preprocessing may include decryption, formatting, or other processes. This element contains the following:

- An optional <icon> element
- A <filter-name> element containing the filter's name
- An optional <display-name> element
- An optional <description> element
- A <filter-class> element containing the filter's class name
- Zero or more  $\langle$  init-param> elements containing initialization parameters for the filter

Each <init-param> element contains the following:

- A <param-name> element containing the parameter name
- A <param-value> element containing the parameter value
- An optional <description> element

Chapter 7 describes a filter for working with requests. Its  $\langle$  filter $\rangle$  entry would be as shown in Listing 5-1.

#### **Listing 5-1.** *An Entry for a Filter*

```
<filter>
  <filter-name>requestFilter</filter-name>
  <filter-class>com.apress.admin.filters.RequestFilter</filter-class>
  <init-param>
    <param-name>allow</param-name>
    <param-value></param-value>
  </init-param>
  <init-param>
    <param-name>deny</param-name>
    <param-value>127.0.0.1</param-value>
  </init-param>
  <init-param>
    <param-name>blockPage</param-name>
    <param-value>/blocked.html</param-value>
 </init-param>
</filter>
```
#### **<filter-mapping>**

The <filter-mapping> element maps a filter to a servlet or a set of URLs. It contains the following:

- A <filter-name> element containing the name of a filter declared by a <filter> element.
- Either a <url-pattern> element containing a URL pattern to match or a <servlet-name> element containing the name of a servlet declared by a <servlet> element.

#### **82** CHAPTER 5 ■ ADMINISTERING WEB APPLICATIONS https://mumbaibscitstudy.blogspot.com/

• Zero to four <dispatcher> elements; it can have one of the following values: FORWARD, REQUEST, INCLUDE, and ERROR. FORWARD applies the filter to RequestDispatcher.forward() calls; REQUEST applies the filter to ordinary client calls to the path or servlet; INCLUDE applies the filter to RequestDispatcher.include() calls, and ERROR applies the filter to the error page mechanism. If the <dispatcher> element is omitted, the default value is REQUEST.

The previous filter would have the filter mapping shown in Listing 5-2.

#### **Listing 5-2.** *An Example Filter Mapping*

```
<filter-mapping>
  <filter-name>requestFilter</filter-name>
  <url-pattern>/*</url-pattern>
</filter-mapping>
```
This maps all requests in the web application to the filter.

### **<servlet>**

Because you've already seen the <servlet> element in action, I won't discuss it in detail here. It contains the following:

- An optional <icon> element.
- A <servlet-name> element containing the servlet's name.
- An optional <display-name> element.
- An optional <description> element.
- Either a <servlet-class> element containing the listener's class name or a  $\langle$  jsp-file> element containing the location within the web application of a JSP file.
- <init-param> elements.
- An optional <load-on-startup> element indicating that the servlet should be loaded when the web application starts up and containing an optional positive integer value that indicates the order in which servlets should be started. If a  $\langle$  isp-file  $\rangle$  was specified, then the JSP should be precompiled and loaded.
- <security-role-ref> elements.
- An optional <raun-as> element that specifies the identity under which the servlet should run.

Each <init-param> element contains the following:

- A <param-name> element containing the parameter name
- $\bullet$  A <param-value> element containing the parameter value
- An optional <description> element

A <security-role-ref> element maps a role name called from within the servlet and maps the name of a security role defined for the web application. It contains the following:

- An optional <description> element
- $\bullet$  A  $\triangle$  role-name> element containing the role name used within the servlet
- An optional  $\langle$  role-link> element containing the name of a role defined in a  $\langle$  security-role> element

Tomcat's default web.xml file contains many <servlet> entries. The first is for the default servlet, as shown in Listing 5-3.

#### **Listing 5-3.** *The Default Servlet* <servlet> *Setting*

```
<servlet>
  <servlet-name>default</servlet-name>
  <servlet-class>
    org.apache.catalina.servlets.DefaultServlet
  </servlet-class>
  <init-param>
    <param-name>debug</param-name>
    <param-value>0</param-value>
  </init-param>
  <init-param>
    <param-name>listings</param-name>
    <param-value>true</param-value>
  </init-param>
  <load-on-startup>1</load-on-startup>
</servlet>
```
#### **<servlet-mapping>**

The <servlet-mapping> element maps a servlet to a URL pattern. It contains the following:

- A <servlet-name> element containing the name of a servlet declared by a <servlet> element
- A <url-pattern> element containing a URL pattern to match

The previous default servlet has a corresponding <servlet-mapping> entry, as shown in Listing 5-4.

**Listing 5-4.** *The Default Servlet* <servlet-mapping> *Setting*

```
<servlet-mapping>
  <servlet-name>default</servlet-name>
  <url-pattern>/</url-pattern>
</servlet-mapping>
```
#### **<session-config>**

An administrator should be aware of the session settings of a web application because they can have performance and security implications. A huge number of long-lasting sessions may cause problems for performance, but a session that never expires means that a user is always recognized. The latter means that any user who has access to the original user's machine can access the web application as that user.

The <session-config> element contains the following:

• An optional <session-timeout> element containing the default session timeout for this web application, which must be a whole number of minutes. The default behavior of the container without this attribute is never to time out.

Listing 5-5 shows the default session setting from Tomcat's default web.xml file.

**Listing 5-5.** *The Default Session Setting for Tomcat*

```
<session-config>
  <session-timeout>30</session-timeout>
</session-config>
```
### **<mime-mapping>**

Browsers use MIME types to recognize the file type returned by the server so that the browser can handle the response correctly. That is, the browser chooses whether to display the HTML, plain text, images, and so on in the response; to send it to a plug-in (such as Flash); or to prompt the user to save it locally.

As you saw in Chapter 4, CATALINA\_HOME/conf/web.xml comes with many MIME mappings set. However, you can configure additional MIME mappings in each web application with the <mime-mapping> element.

The <mime-mapping> element contains the following:

- An <extension> element containing a filename extension
- A <mime-type> element containing a defined MIME type

Tomcat has many MIME mappings set, one of which is shown in Listing 5-6. This tells Tomcat to treat \*.bmp files as the image/bitmap type.

#### **Listing 5-6.** *A Default Tomcat MIME Mapping*

```
<mime-mapping>
  <extension>bmp</extension>
  <mime-type>image/bmp</mime-type>
</mime-mapping>
```
## **<welcome-file-list>**

The <welcome-file-list> element defines an ordered list of welcome files to display if no filename is specified. It contains the following:

• One or more <welcome-file> elements containing a filename to use as a welcome file https://mumbaibscitstudy.blogspot.com/

Tomcat has a default setting for welcome files, as shown in Listing 5-7.

#### **Listing 5-7.** *Tomcat's Default Welcome Files*

```
<welcome-file-list>
  <welcome-file>index.html</welcome-file>
  <welcome-file>index.htm</welcome-file>
  <welcome-file>index.jsp</welcome-file>
</welcome-file-list>
```
These files are checked in the order they appear.

#### **<error-page>**

Web application developers can configure error pages to provide a user-friendly mechanism for informing users about any problems and allowing them to continue using the application. The errors are mapped to the HTTP specification error mappings: a code for a resource that can't be found, a malfunctioning server, authentication issues, resource issues, and so on.

In addition, since there are no one-to-one correspondences between HTTP errors and Java exceptions, the exception class type may be specified; this allows error pages that are generic and follows good programming practice. Someone without an understanding of the application's internals can configure them.

The <error-page> element contains the following:

- Either an <error-code> element containing an HTTP error code or an <exception-type> element containing the class name of a Java exception type
- A <location> element containing the location of the error page resource within the web application

Listing 5-8 shows an example of an error page setting. In this case, any 404 errors generated by Tomcat will return the myError.jsp page to the client.

**Listing 5-8.** *An Error Page Configuration*

```
<error-page>
  <error-code>404</error-code>
  <location>/myError.jsp</location>
</error-page>
```
#### **<resource-env-ref>**

The <resource-env-ref> element declares that the web application references an administered object such as a user database. This is defined in the <GlobalNamingResources> element of the server component. It contains the following:

- An optional <description> element
- A <resource-env-ref-name> element containing the name of the resource environment
- A <resource-env-ref-type> element containing the type of the resource environment reference https://mumbaibscitstudy.blogspot.com/
The manager application configures a reference to a global resource, as shown in Listing 5-9.

**Listing 5-9.** *The Manager Web Application's* <resource-env-ref> *Setting*

```
<resource-env-ref>
  <description>
    Link to the UserDatabase instance from which we request lists of
    defined role names. Typically, this will be connected to the global
    user database with a ResourceLink element in server.xml or the context
    configuration file for the manager web application.
  </description>
  <resource-env-ref-name>users</resource-env-ref-name>
  <resource-env-ref-type>
    org.apache.catalina.UserDatabase
  </resource-env-ref-type>
</resource-env-ref>
```
### **<resource-ref>**

The <resource-ref> element declares that the web application references an external resource such as a data source reference. This is typically configured in a context entry using the <Resource> element. It contains the following:

- An optional <description> element.
- A  $\zeta$  res-ref-name> element containing the name of the resource factory reference.
- A <res-type> element specifying the type of the data source.
- A  $\zeta$  res-auth> element indicating whether the application code signs onto the resource programmatically or whether the container should sign on based on information supplied by the application deployer. Contents must be either Application or Container.
- An optional  $\langle$  res-sharing-scope> element specifying whether connections can be shared. Contents must be either Shareable (the default) or Unshareable.

Listing 5-10 shows an example.

**Listing 5-10.** *A Reference to a JDBC Data Source*

```
<resource-ref>
  <description>
    Resource reference to a factory for java.sql.Connection
    instances that may be used for talking to a particular
    database that is configured in the tomcatBook.xml file.
  </description>
  <res-ref-name>
    jdbc/CatalogDB
  </res-ref-name>
```

```
<res-type>
    javax.sql.DataSource
  </res-type>
  <res-auth>
    SERVI FT
  </res-auth>
</resource-ref>
```
### **<security-constraint>**

Web resources may be associated with some security constraints for user authentication and access control. The constraints limit access to the resource according to user roles, such as manager, administrator, user, and guest, and by transport guarantee, which can include SSL secure data transmission, guaranteeing delivery, and noninterference.

The <security-constraint> element contains the following:

- An optional <display-name> element
- One or more <web-resource-collection> elements
- An optional <auth-constraint> element
- An optional <user-data-constraint> element

A <web-resource-collection> element identifies a set of resources within the application; it can be qualified by specifying particular HTTP method(s) such as GET or POST. (By default, the security constraint applies to all HTTP methods.) It contains the following:

- A <web-resource-name> element containing the name of the web resource collection
- An optional <description> element
- One or more <url-pattern> elements, each containing a URL pattern to match
- Zero or more <http-method> elements, each containing the name of an HTTP method

An <auth-constraint> element indicates that certain user roles should be permitted to access these web resources. It contains the following:

- An optional <description> element
- Zero or more <role-name> elements, each containing a role referenced in a <security-role-ref> element or the special name \* that indicates all roles in this application

A <user-data-constraint> element indicates how data transmitted between the client and the application should be protected. It contains the following:

- An optional <description> element
- A <transport-guarantee> (can have one of the three values in Table 5-6)

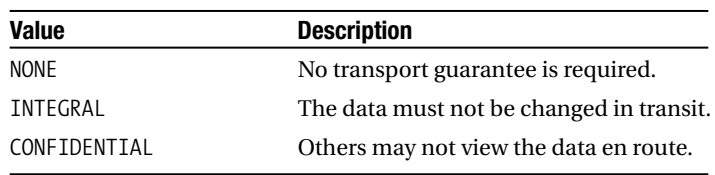

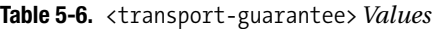

The manager web application contains a security constraint on all its resources, as shown in Listing 5-11.

#### **Listing 5-11.** *The Manager Web Application's Security Constraint*

```
<security-constraint>
  <web-resource-collection>
    <web-resource-name>HTMLManager and Manager command</web-resource-name>
    <url-pattern>/jmxproxy/*</url-pattern>
    <url-pattern>/html/*</url-pattern>
    <url-pattern>/list</url-pattern>
    <url-pattern>/sessions</url-pattern>
    <url-pattern>/start</url-pattern>
    <url-pattern>/stop</url-pattern>
    <url-pattern>/install</url-pattern>
    <url-pattern>/remove</url-pattern>
    <url-pattern>/deploy</url-pattern>
    <url-pattern>/undeploy</url-pattern>
    <url-pattern>/reload</url-pattern>
    <url-pattern>/save</url-pattern>
    <url-pattern>/serverinfo</url-pattern>
    <url-pattern>/status/*</url-pattern>
    <url-pattern>/roles</url-pattern>
    <url-pattern>/resources</url-pattern>
  </web-resource-collection>
  <auth-constraint>
     <!-- NOTE: This role isn't present in the default users' file -->
     <role-name>manager</role-name>
  </auth-constraint>
</security-constraint>
```
### **<login-config>**

The  $\langle$ login-config $\rangle$  element configures the authentication mechanism for this application. It contains the following:

- An optional <auth-method> element specifying the authentication mechanism; it must contain the text BASIC, DIGEST, FORM, or CLIENT-CERT; these are plain text, digested text, HTML form, and certificate based, respectively.
- An optional <realm-name> element specifying the realm name for HTTP basic authorization.
- An optional <form-login-config> element to configure form-based authentication. It contains a <form-login-page> element specifying the login page and a <form-error-page> element specifying the error page used if login is unsuccessful.

The manager application defines a  $\langle \text{log} \rangle$  to go along with the security constraint described previously (see Listing 5-12).

**Listing 5-12.** *The Manager Web Application's Login Configuration*

```
<login-config>
  <auth-method>BASIC</auth-method>
  <realm-name>Tomcat Manager Application</realm-name>
</login-config>
```
## **<security-role>**

The <security-role> element declares a security role used in the web application's security constraints. It contains the following:

- An optional <description> element
- A <role-name> element containing the name of the role

The manager application defines a security role to go along with the security constraint described previously (see Listing 5-13).

### **Listing 5-13.** *The Manager Web Application's Security Role*

```
<security-role>
  <description>
    The role that is required to log in to the Manager Application
  </description>
  <role-name>manager</role-name>
</security-role>
```
# **Summary**

In this chapter, you saw the issues relevant to web application configuration. Many of the configuration issues will depend on access to well-documented and well-designed application specifications or, if these aren't available, working hand-in-hand with a developer. As the application grows older, there will tend to be an increasing reliance on the experience of the administrator in the production environment to guide the administration of the application. Collaboration between the developers and system administration will necessarily increase.

It's likely that the administration of a web application will mostly concern security configuration. This will also increasingly include the use of filters to given URL patterns, session configuration, error page configuration, the addition of tag libraries, and the administration of application initialization parameters to adapt to the server.

# CHAPTER 6

# ■ ■ ■

# Using Tomcat's Administration Tools

As Tomcat has evolved over the years, its administration tools have become more and more sophisticated. Tomcat 6's administration tools have been designed for use in a number of ways, each of which suits a different style of administration. In this chapter, you'll see the manager web application, which you can use to deploy and manage web applications, and the admin application, which you can use to configure web applications.

Both these applications have web interfaces you can use to administer the Tomcat server, but you can also use the manager application via HTTP request parameters or with Apache Ant. I'll discuss all these options.

# **Using the Manager Application**

The manager application is provided as part of the Tomcat 6 distribution and is stored in the CATALINA\_HOME/webapps/manager directory by default. It's a special web application that allows you to manage other web applications while the Tomcat server is running. You can, for example, deploy, undeploy, start, and stop web applications on the server using this tool.

The manager application is necessary for a number of reasons. First, without the manager application, you need write access to Tomcat's installation directory to deploy a web application, because this is where you copy an expanded web application, WAR file, or context XML file. This requires you to have access to the server's file system, which isn't always possible or desirable in a high-security environment.

Second, you can remove a web application only by deleting the files on the server's file system. This has the same drawbacks as previously mentioned. However, Tomcat will still have the context name configured in memory, which may cause problems in future deployments if you try to add another application with the same name. Another problem with this approach is that the web application is removed permanently from the server and not just made unavailable, which may be a better option.

Third, if the host's autoDeploy setting is false, then you can't deploy any applications on a running server, even if you have access to the file system.

Fourth, if the host's deployOnStartup setting is false, then no new web applications will be deployed when the server starts up after being shut down. Both of these settings combined will make it more difficult for unauthorized users to deploy web applications on the server, so they may be part of a secured server's setup.

As it stands, Tomcat seems to be fairly inflexible. You must have access to the file system, and the server must be configured to allow automatic deployment. This is where the manager application comes in. You can use it to solve all the problems mentioned and have a choice as to how to go about it.

You can carry out the following tasks with the manager application:

- You can deploy a new web application.
- You can list the currently deployed web applications, with session information.
- You can reload a web application.
- You can list the operating system and JVM properties.
- You can list the available global JNDI resources.
- You can list the available security roles.
- You can display session statistics.
- You can start a stopped application.
- You can stop an existing application.
- You can undeploy a web application.

## **Setting Up the Manager Application**

The manager application is a powerful addition to Tomcat's functionality. For this reason, you can access it only if you're an authenticated user. The system of authentication is the same for the manager application as it is for other web applications running on a Tomcat server, as described in Chapter 11.

The default realm for the manager application, as defined in CATALINA\_HOME/conf/Catalina/ localhost/manager.xml, is the user database defined in server.xml. Recall from Chapter 4 that this is conf/tomcat-users.xml.

By default, access to the manager application is disabled in Tomcat, by virtue of omitting any valid users or roles from tomcat-users.xml. To set up the manager application, add a user with the manager role to this file. You can, for example's sake, add the manager role and then alter an existing user, such as tomcat, as follows:

```
<role rolename="manager"/>
<user username="tomcat" password="tomcat" roles="tomcat, manager"/>
```
**Note** If you used the Windows installer, you would have already defined an admin password for Tomcat and tomcat-users.xml will be configured for you.

If Tomcat is running, restart it to read the updated tomcat-users.xml. Next, check the URL http://localhost:8080/manager/html. You'll be asked for a username and password, so enter the details of the user that you configured. If your details are correct, you'll see a screen like the one in Figure 6-1.

| /manager - Microsoft Internet Explorer                               |                           |                                                                        |              |                 |              |              |          |                             | $ \Box$ $\times$ |
|----------------------------------------------------------------------|---------------------------|------------------------------------------------------------------------|--------------|-----------------|--------------|--------------|----------|-----------------------------|------------------|
| File<br>Edit<br>View                                                 | <b>Favorites</b><br>Tools | Address & http://localhost:8080/manager/html/list<br>≫∣                |              |                 |              |              |          | $\Box$ Go<br>▾╎             |                  |
| $\bigodot$ Back $\bullet$ $\bigodot$ $\bullet$ $\bigodot$ $\bigodot$ |                           |                                                                        |              |                 |              |              |          |                             |                  |
|                                                                      |                           |                                                                        |              |                 |              |              |          |                             |                  |
|                                                                      |                           | ™e Apache                                                              |              |                 |              |              |          |                             |                  |
|                                                                      |                           | <b>Software Foundation</b>                                             |              |                 |              |              |          |                             |                  |
|                                                                      |                           | http://www.apache.org/                                                 |              |                 |              |              |          |                             |                  |
|                                                                      |                           |                                                                        |              |                 |              |              |          |                             |                  |
|                                                                      |                           | <b>Tomcat Web Application Manager</b>                                  |              |                 |              |              |          |                             |                  |
|                                                                      |                           |                                                                        |              |                 |              |              |          |                             |                  |
| OK<br>Message:                                                       |                           |                                                                        |              |                 |              |              |          |                             |                  |
|                                                                      |                           |                                                                        |              |                 |              |              |          |                             |                  |
| Manager                                                              |                           |                                                                        |              |                 |              |              |          |                             |                  |
| <b>List Applications</b>                                             |                           | HTML Manager Help                                                      |              |                 | Manager Help |              |          | Server Status               |                  |
|                                                                      |                           |                                                                        |              |                 |              |              |          |                             |                  |
| <b>Applications</b>                                                  |                           |                                                                        |              |                 |              |              |          |                             |                  |
| Path                                                                 | <b>Display Name</b>       |                                                                        | Running      | <b>Sessions</b> |              |              | Commands |                             |                  |
| l                                                                    | Welcome to Tomcat         |                                                                        | true         | 0               | Start        | Stop         | Reload   | Undeploy                    |                  |
| /docs                                                                | Tomcat Documentation      |                                                                        | true         | 0               | Start        | Stop         | Reload   | Undeploy                    |                  |
| /examples                                                            |                           | Servlet and JSP Examples                                               | true         | 0               | Start        | Stop         | Reload   | Undeploy                    |                  |
| /host-manager                                                        |                           | <b>Tomcat Manager Application</b><br><b>Tomcat Manager Application</b> | true<br>true | 0<br>0          | Start        | Stop<br>Stop | Reload   | Undeploy<br>Reload Undeploy |                  |
| /manager                                                             |                           |                                                                        |              |                 | Start        |              |          |                             |                  |
| Deploy                                                               |                           |                                                                        |              |                 |              |              |          |                             |                  |
|                                                                      |                           | Deploy directory or WAR file located on server                         |              |                 |              |              |          |                             |                  |
|                                                                      |                           | Context Path (optional):                                               |              |                 |              |              |          |                             |                  |
|                                                                      |                           | XML Configuration file URL:                                            |              |                 |              |              |          |                             |                  |
|                                                                      |                           |                                                                        |              |                 |              |              |          | Local intranet              |                  |

**Figure 6-1.** *The Tomcat* manager *application's HTML interface*

# **Configuring the Manager Application**

As with other web applications, you can change the settings for the security manager to suit your own preferences. The security manager comes with a context XML file and a deployment descriptor, both of which you can modify as you would any other configuration file. The default manager.xml file is in the CATALINA\_HOME/webapps/manager directory. Listing 6-1 shows the default manager.xml file for Tomcat 6.

#### **Listing 6-1.** *The Default* manager.xml *File*

```
<Context docBase="${catalina.home}/server/webapps/manager"
        privileged="true" antiResourceLocking="false" antiJARLocking="false">
 <!-- Link to the user database we will get roles from -->
  <ResourceLink name="users" global="UserDatabase"
```
type="org.apache.catalina.UserDatabase"/>

#### </Context>

This file sets the name of the web application to manager, tells Tomcat that it can find this web application in CATALINA\_HOME/webapps/manager, and allows this web application access to container servlets. This last setting is important, as the manager application uses the manager container servlet to perform its duties. The Tomcat 6 settings are the defaults and allow resources to be locked by clients.

The <ResourceLink> element sets up a source of user information for authentication in this web application. This can quite easily be changed to match any realm you've set up in server.xml. As it stands, this file allows you to use the manager application, assuming you've set up an authorized user as previously described.

If you want to allow more than one role to access the manager web application, or you want to change the authentication mechanism to fit in with your server's setup, then you'll have to modify the manager application's web.xml file. Most of this file is given over to servlet definitions and servlet mappings, which you should leave as they are, but the end of the file contains security-related configuration.

Listing 6-2 shows the security-related configuration.

#### **Listing 6-2.** *Security-Related Configuration from the* manager *Application's* web.xml *File*

```
<!-- Define reference to the user database for looking up roles -->
<resource-env-ref>
  <description>
    Link to the UserDatabase instance from which we request lists of
    defined role names. Typically, this will be connected to the global
    user database with a ResourceLink element in server.xml or the context
    configuration file for the Manager web application.
  </description>
  <resource-env-ref-name>users</resource-env-ref-name>
  <resource-env-ref-type>
    org.apache.catalina.UserDatabase
  </resource-env-ref-type>
</resource-env-ref>
<!-- Define a Security Constraint on this Application -->
<security-constraint>
  <web-resource-collection>
    <web-resource-name>HTMLManger and Manager command</web-resource-name>
    <url-pattern>/jmxproxy/*</url-pattern>
```

```
<url-pattern>/html/*</url-pattern>
    <url-pattern>/list</url-pattern>
    <url-pattern>/sessions</url-pattern>
    <url-pattern>/start</url-pattern>
    <url-pattern>/stop</url-pattern>
    <url-pattern>/install</url-pattern>
    <url-pattern>/remove</url-pattern>
    <url-pattern>/deploy</url-pattern>
    <url-pattern>/undeploy</url-pattern>
    <url-pattern>/reload</url-pattern>
    <url-pattern>/save</url-pattern>
    <url-pattern>/serverinfo</url-pattern>
    <url-pattern>/status/*</url-pattern>
    <url-pattern>/roles</url-pattern>
    <url-pattern>/resources</url-pattern>
  </web-resource-collection>
  <auth-constraint>
     <!-- NOTE: This role is not present in the default users file -->
     <role-name>manager</role-name>
  </auth-constraint>
</security-constraint>
<!-- Define the Login Configuration for this Application -->
<login-config>
  <auth-method>BASIC</auth-method>
  <realm-name>Tomcat Manager Application</realm-name>
</login-config>
<!-- Security roles referenced by this web application -->
<security-role>
  <description>
   The role that is required to log in to the Manager Application
  </description>
  <role-name>manager</role-name>
</security-role>
```
The <resource-env-ref> element defines the user database that Tomcat uses to authenticate users. Recall that the name user is defined in manager.xml, which in turn is a reference to the global user database. You'll find details of changing the user database to another type of authentication scheme in Chapter 11.

The <security-constraint> element defines the resources on the server that are covered by the security mechanism and sets the roles that are allowed access to them. In this case, all the servlets defined earlier in web.xml are covered, and only users with the manager role are allowed to access them. This element works in combination with the <security-role> element, which defines the roles used in this web application's authentication scheme.

If you change the <auth-method> element to anything other than BASIC, tools such as Ant won't be able to use the manager application because they can't use any other kind of authentication. Therefore, you must balance the security needs of your server with the way you

administer using the manager application. Using DIGEST or FORM authentication makes the manager application more secure but prevents you from using Ant.

**Note** You'll see more mappings in web.xml than manager commands listed in this chapter. This is for backward compatibility with scripts that were written for older versions of Tomcat. The deprecated commands (install and remove) aren't available from the HTML interface, and install now calls undeploy in the manager servlet.

If you want to allow users with other roles to access the manager application, add  $\langle$ role-name $\rangle$ elements in the <auth-constraint> element. Once you've done this, add a <security-role> element, with appropriate subelements, for each role you want to add. For example, if you want to allow users with the admin role to use the manager application, alter web.xml as shown in Listing 6-3.

**Listing 6-3.** *Allowing a User with the Admin Role to Use the* manager *Application*

```
<auth-constraint>
     <!-- NOTE: This role isn't present in the default users' file -->
     <role-name>manager</role-name>
     <role-name>admin</role-name>
  </auth-constraint>
</security-constraint>
...
<!-- Added as part of Tomcat Chapter 6 -->
<security-role>
 <description>
    The role that is required to log in to the Manager Application
 </description>
  <role-name>admin</role-name>
</security-role>
```
### **Using the Manager Application**

The simplest way of using the manager application is through its web interface. Once you've logged in at http://localhost:8080/manager/html, you'll see the web interface shown in Figure 6-1. All the functions of the manager application are available through this interface. Many of the HTML interface commands listed in this section will prompt you for confirmation. This is a sure sign that your actions may affect users accessing your server. If you want to continue, you should click OK.

It's also possible for you to use request parameters to administer the web application with scripts. The manager application can provide its responses in plain text so that they can be parsed easily. Some of these plain text messages appear in the status message section of the web interface, though the web interface takes a number of the other responses and displays them in user-friendly HTML tables. An example of this is the list of deployed web applications that you'll see in the "Listing Web Applications" section.

The manager application commands that are issued via the web browser have the following format:

#### http://{hostname}:{port}/manager/{command}?{parameters}

The various parts of the URL are as follows:

- hostname: The host on which the Tomcat instance is running.
- port: The port on which the Tomcat instance is running.
- command: The manager command you want to run. The allowed values for command are deploy, list, reload, resources, roles, sessions, start, stop, and undeploy. You'll look at these in more detail later in the chapter. The manager application understands two other commands: install and remove. These are retained for backward compatibility, though install is now identical to undeploy and is mapped to the undeploy code in the manager servlet. remove is deprecated; you can still use it if you want, though you'll never need it. Therefore, I won't describe it in this chapter.
- parameters: The parameters passed to the commands listed previously. These are command specific and are explained in detail, along with their related commands, in a moment. Many of these parameters contain the context path to the web application (the path parameter) and the URL to the web application file (the war parameter). The context path for the ROOT application is an empty string. For all other web applications, the context path must be preceded by /.

A number of problems could occur while working with the manager application. The "Troubleshooting" section lists the possible causes of failure.

### Listing Web Applications

You can list the applications that are deployed on this server by clicking the List Applications link. This is the default when you first visit the web interface (see Figure 6-1). You can click a web application's name to run it. The HTML Manager Help and Manager Help links take you to help pages that are part of the manager web application.

The message bar at the top of the page gives you a status message related to the commands you run. In this case, the listing was successful, so you get the "OK" status message.

### Checking the Status of the Server

Click the Server Status link to check the server's status. You'll see a screen like the one shown in Figure 6-2.

| <sup>2</sup> /manager - Microsoft Internet Explorer<br><b>View</b><br>Favorites Tools<br>File<br>Edit.                                                                                                    | $\boldsymbol{\mathcal{P}}$ | Address e http://localhost:8080/manager/status |              |                   | $ \Box$ $\times$<br>$\Rightarrow$ Go<br>▾ |
|----------------------------------------------------------------------------------------------------|----------------------------|------------------------------------------------|--------------|-------------------|-------------------------------------------|
|                                                                                                    |                            |                                                |              |                   |                                           |
| Software Foundation                                                                                                    |                            | ™e Apache                                      |              |                   |                                           |
|                                                                                                    |                            | <b>Server Status</b>                           |              |                   |                                           |
| Manager                                                                                                    |                            |                                                |              |                   |                                           |
| List Applications                                                                                                    |                            | HTML Manager Help                              | Manager Help |                   | Complete Server Status                    |
| Server Information                                                                                                    |                            |                                                |              |                   |                                           |
| <b>Tomcat Version</b>                                                                                                    | <b>JVM Version</b>         | JVM Vendor                                     | OS Name      | <b>OS Version</b> | <b>OS Architecture</b>                    |
| Apache Tomcat/6.0.0                                                                                                    | 1.5.0 07-b03               | Sun Microsystems Inc.                          | Windows XP   | 5.1               | x86                                       |
| OS<br>Physical memory: 2046.04 MB Available memory: 1438.67 MB Total page file: 3941.82 MB Free page file: 3285.78 MB Memory load:<br>29.<br>Process kernel time: 0.59 s Process user time: 2.473 s<br>JVM                                                                                                  |                            |                                                |              |                   |                                           |
| Free memory: 2.22 MB Total memory: 5.58 MB Max memory: 63.56 MB<br>ajp-8009<br>Max threads: 40 Current thread count: 0 Current thread busy: 0 Keeped alive sockets count: 0<br>Max processing time: 0 ms Processing time: 0.0 s Request count: 0 Error count: 0 Bytes received: 0.00 MB Bytes sent: 0.00 MB |                            |                                                |              |                   |                                           |
| e <sup>n</sup> Done                                                                                                    |                            |                                                |              |                   | Local intranet                            |

**Figure 6-2.** *Viewing the server's status with the* manager *application*

The sections shown in Figure 6-2 are straightforward and show the server version and other related information. You can find the real server information below these sections (see Figure 6-3).

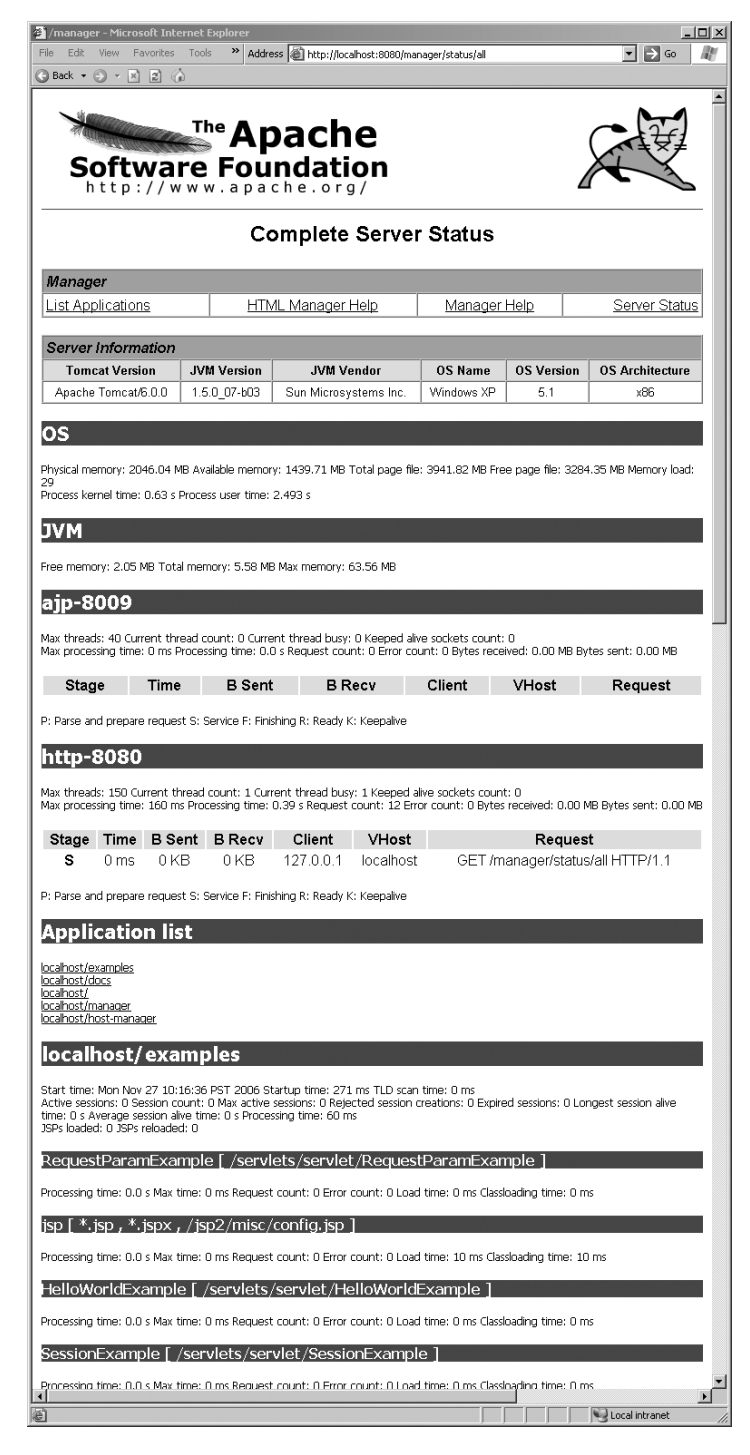

**Figure 6-3.** *Extended server information in the* manager *application*

The JVM section gives details of the JVM that Tomcat uses. The other headings, in this case http-8080 and jk-8009, are the connectors for this host. Their setups and details appear below each one, and you can use this information when dealing with performance issues, and so on.

For a web application by web application breakdown, click the Complete Server Status link at the top of the screen, as shown in Figure 6-2. The new information appears below that, as shown in Figure 6-3.

No alternative method exists for obtaining this server information.

### Starting, Stopping, and Restarting Web Applications

The links under Commands are fairly self-explanatory. Stopping a web application doesn't remove it from the server but makes it unavailable. Any user who tries to access it will be given a 503 (unavailable) error code. The web application is still deployed, and its name is unavailable for new web applications. Figure 6-4 shows the results of stopping the Tomcat documentation web application.

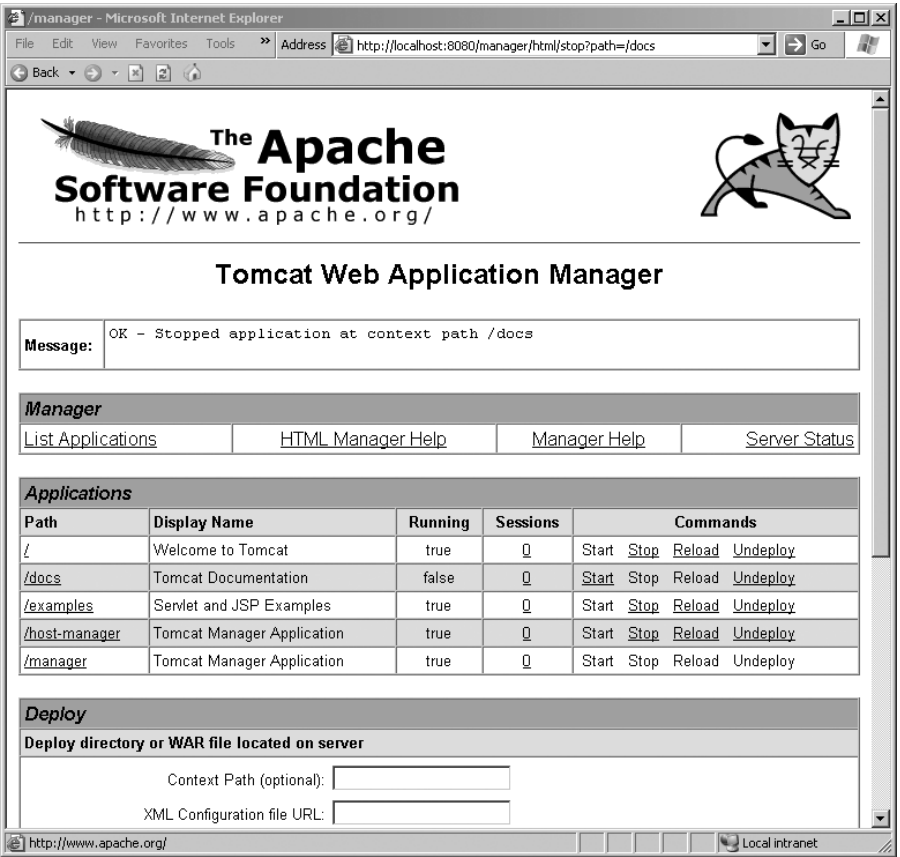

**Figure 6-4.** *Stopping a web application with the* manager *application*

The running status of the tomcatBook web application is now false, and the Start link is activated. Again, note the status message that tells you the action completed successfully. Another important aspect of Figure 6-4 is the URL that the web interface uses to stop the web application. This is how you stop the web application using HTTP request parameters to activate the manager application without the help of the web interface.

The stop command follows; remember to start the web application's path with /:

```
http://localhost:8080/manager/stop?path=/webapp
```
If the command is successful, you'll get the following message:

```
OK - Stopped application at context path /webapp
```
This success message is similar to those you'll receive for all the other commands.

Starting the web application is just a matter of clicking the Start link, and if any configuration or code changes, you can restart it by clicking the Restart link.

You can also use the following:

```
http://localhost:8080/manager/start?path=/webapp
http://localhost:8080/manager/reload?path=/webapp
```
### Undeploying Web Applications

If you want to permanently remove a web application, click the Undeploy link. It's important to realize that this command will delete any files associated with the web application, as long as they're in Tomcat's directory structure. In other words, the manager application will delete the expanded web application if it's in webapps, delete the original WAR file if it's in webapps, and delete the context XML file in the subdirectory of conf. If the web application is based elsewhere, the files aren't deleted, but the web application is no longer available as a web application and its name is available for new web applications.

The web application will shut down gracefully and will no longer appear in the web interface of the manager application.

The HTTP request parameter version of this command is as follows:

http://localhost:8080/manager/undeploy?path=/webapp

### Checking Session Information

If you want basic information on the sessions that are active on a web application, click the number of active sessions. You'll be given the information shown in Figure 6-5.

|                                                                              |             | the financies - Microsoft Internet Explorer |                                                                                                    |         |                 |              |                   |                            | $ \Box$ $\times$ |
|------------------------------------------------------------------------------|-------------|---------------------------------------------|----------------------------------------------------------------------------------------------------|---------|-----------------|--------------|-------------------|----------------------------|------------------|
| File<br>Edit.                                                                | <b>View</b> | Favorites Tools                             | Address   http://localhost:8080/manager/html/sessions?path=/host-manager<br>»                                                  |         |                 |              |                   | $\Rightarrow$ Go           |                  |
| $\bigodot$ Back $\rightarrow$ $\bigodot$ $\rightarrow$ $\bigodot$ $\bigodot$ |             |                                             |                                                                                                    |         |                 |              |                   |                            |                  |
|                                                                              |             |                                             |                                                                                                    |         |                 |              |                   |                            |                  |
|                                                                              |             |                                             |                                                                                                    |         |                 |              |                   |                            |                  |
|                                                                              |             |                                             | ™e Apache                                                                                                    |         |                 |              |                   |                            |                  |
|                                                                              |             |                                             | <b>Software Foundation</b>                                                                                                    |         |                 |              |                   |                            |                  |
|                                                                              |             |                                             | http://www.apache.org/                                                                                                    |         |                 |              |                   |                            |                  |
|                                                                              |             |                                             |                                                                                                    |         |                 |              |                   |                            |                  |
|                                                                              |             |                                             | <b>Tomcat Web Application Manager</b>                                                                                          |         |                 |              |                   |                            |                  |
|                                                                              |             |                                             |                                                                                                    |         |                 |              |                   |                            |                  |
| Message:                                                                     |             |                                             | OK - Session information for application at context path /host-manager<br>Default maximum session inactive interval 30 minutes |         |                 |              |                   |                            |                  |
|                                                                              |             |                                             |                                                                                                    |         |                 |              |                   |                            |                  |
|                                                                              |             |                                             |                                                                                                    |         |                 |              |                   |                            |                  |
| Manager                                                                      |             |                                             |                                                                                                    |         |                 |              |                   |                            |                  |
| List Applications                                                            |             |                                             | HTML Manager Help                                                                                                    |         |                 | Manager Help |                   | Server Status              |                  |
|                                                                              |             |                                             |                                                                                                    |         |                 |              |                   |                            |                  |
| <b>Applications</b>                                                          |             |                                             |                                                                                                    |         |                 |              |                   |                            |                  |
| Path                                                                         |             | <b>Display Name</b>                         |                                                                                                    | Running | <b>Sessions</b> |              | Commands          |                            |                  |
|                                                                              |             | Welcome to Tomcat                           |                                                                                                    | true    | 0               | Start        | Stop Reload       | Undeploy                   |                  |
| /docs                                                                        |             | Tomcat Documentation                        |                                                                                                    | false   | 0               |              | Start Stop Reload | Undeploy                   |                  |
| /examples                                                                    |             |                                             | Servlet and JSP Examples                                                                                                    | true    | 0               | Start        |                   | Stop Reload Undeploy       |                  |
| /host-manager                                                                |             |                                             | <b>Tomcat Manager Application</b>                                                                                              | true    | 0               |              |                   | Start Stop Reload Undeploy |                  |
| /manager                                                                     |             |                                             | <b>Tomcat Manager Application</b>                                                                                              | true    | 0               | Start Stop   |                   | Reload Undeploy            |                  |
| Deploy                                                                       |             |                                             |                                                                                                    |         |                 |              |                   |                            |                  |
|                                                                              |             |                                             | Deploy directory or WAR file located on server                                                                                 |         |                 |              |                   |                            |                  |
|                                                                              |             |                                             |                                                                                                    |         |                 |              |                   |                            |                  |
|                                                                              |             |                                             | Context Path (optional):                                                                                                    |         |                 |              |                   |                            |                  |
| e)                                                                           |             |                                             |                                                                                                    |         |                 |              |                   | Local intranet             |                  |

**Figure 6-5.** *Session information using the* manager *application*

In this case, the default session timeout is 30 minutes, and the manager web application has no sessions listed. A session is listed if it's inactive for less than the timeout value plus 10 minutes.

The following is the basic command:

http://localhost:8080/manager/sessions?path=/webapp

This will produce the same message as in Figure 6-5, though without any of the HTML wrapping.

### Deploying Web Applications

The section below the web application list allows you to deploy a new web application. You can deploy a web application using a context XML file, a WAR file, or a web application directory, each of which must be on the server's machine. You can also deploy a WAR from a remote machine.

Figure 6-6 shows the options.

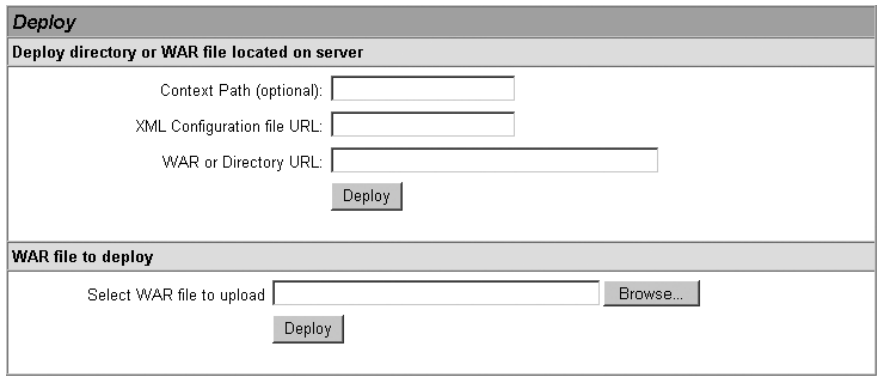

**Figure 6-6.** *The web application deployment section of the* manager *application*

### **Deploying Web Applications from the Local Machine**

The context path is optional; if you omit it, the manager application will assign the name of the directory, WAR file, or XML file to the web application. You have the following two ways to specify the location of the web application:

- As a file in the host's application base directory, which is webapps by default
- In the form file:/absolute/path/to/application

If the web application is installed successfully, you'll receive an "OK—Deployed application at context path/path" status message, and the new application will appear in the web application list.

This is the most complicated command when using request parameters, and it also differs from the command used by the web interface. The three possible parameters are as follows:

- path: This is the path that will be used to access the web application once it has been deployed. This must be started with /.
- war: This is the WAR file or directory to use as the basis for this web application.
- config: This is the context XML file to use for this web application.

If you're using a context XML file this way, you must also use the war parameter and omit the path parameter. You can use the other two parameters by themselves.

The value of war can be in one of the following formats:

- file:/absolute/path/to/a/directory: This specifies the absolute path to a directory where a web application is present in an unpackaged form. This entire path is then added as the context path of the web application in Tomcat's configuration.
- file:/absolute/path/to/a/webapp.war: This specifies the absolute path to a WAR file.
- directory: This is a web application directory in the host's web application base directory (webapps by default).
- webapp.war: This is the name of a web application WAR file in the host's web application base directory (webapps by default).

The value of config can be as follows:

• file:/absolute/path/to/a/context.xml: This is the absolute path to a context XML file that contains the definition of this web application's context container.

The simplest way to use this command is to deploy a web application from the application base directory, either using an expanded directory or a WAR file. The first line of the following deploys the Cat.war file to the /Catalog path, and the second line deploys the Cat directory to the /Catalog path:

```
http://localhost:8080/manager/deploy?path=/Catalog&war=Cat.war
http://localhost:8080/manager/deploy?path=/Catalog&war=Cat
```
If you omit the path parameter, the application is given the name of the directory or WAR file as its path. For example, the following would deploy the bank.war file to the /bank path:

```
http://localhost:8080/manager/deploy?war=bank.war
```
You can use request parameters to deploy a web application from anywhere on the server's local machine, just as you could with the web interface. The commands are similar to those shown previously:

```
http://localhost:8080/manager/deploy?path=/Catalog&war=file:C:/dev/Cat.war
http://localhost:8080/manager/deploy?path=/Catalog&war=file:C:/dev/Cat
```
Note the absolute path to the WAR and directory. This creates a new context XML file in  $conf/[Engine$  name]/[Host\_name] for this web application. This file is named after the context and contains a reference to the file you specified as the war parameter. Again, the path parameter is optional.

Using a context XML file is a slightly more complicated process. Tomcat 6 does use the path parameter with this command, because you're encouraged not to use the path attribute of <Context>. config should point to the XML file, and war should point to the application's files, whether they're in a directory or in a WAR file.

Without the path attribute in a context definition in Tomcat 6, you must use the path parameter to deploy a web application, like so:

```
http://localhost:8080/manager/deploy?
  config=file:C:/catalog.xml&war=file:C:/Catalog&path=/catalogue
http://localhost:8080/manager/deploy?
  config=file:C:/catalog.xml&war=file:C:/Catalog.war&path=/catalogue
```
In both cases, the file will be renamed to the value of the path parameter (in this example, this would be catalogue.xml).

### **Deploying Web Applications from a Remote WAR File**

The second section of the deploy section allows you to upload a WAR file to the server. This is particularly useful if you want to administer Tomcat remotely. The manager application will name the resultant web application after the WAR file and receives the WAR file via the HTTP PUT method.

This method copies the WAR file to the server's application base directory and expands it. This action has a request parameter version, but it can be used only with tools, such as Ant, that can send PUT data to a server. You'll see this in the "Managing Applications with Ant" section.

### Listing Resources

You can't list the JNDI resources on the server using the web interface. To do so, use request parameters as follows:

```
http://localhost:8080/manager/resources
```
This will list all the JNDI resources on the server, with the name of the resource followed by a comma and the fully qualified Java language type. If you want only to see resources of a certain type, use the type parameter, like so:

```
http://localhost:8080/manager/resources?type=java.lang.Integer
```
This will display JNDI resources of type java.lang.Integer only. You can use this command to list user databases, JNDI data sources, and serverwide constants.

### Listing Security Roles

Listing security roles is another request-parameter–only command and lists all the roles defined on the server:

```
http://localhost:8080/manager/roles
```
This lists the security role name and an optional description. There's one security role listed per line, and the fields are separated by colons. Note that the roles are those defined in the user database for the manager application and may not be all the roles available to all web applications.

## **Troubleshooting**

A number of things could go wrong while working with the manager application. The possible causes of failure are as follows:

Application already exists at path {context\_path}: The context path for each web application must be unique, and this error indicates that another application with the same context path exists on the server. It's possible that this is the same application, and you've tried to deploy it twice. To fix this, undeploy the previous application, or choose a different context path.

**Encountered exception**: The Tomcat log files have error messages relating to the specific error. Typical causes of errors are missing classes/JAR files while loading the application, invalid commands in the application's web.xml file, and incorrect settings in a context XML file.

**Invalid context path specified**: The context path must start with /, except when the ROOT web application is being deployed, in which case the context path must be a zero-length string.

**No context path specified**: You must specify a context path for the command you're attempting to run.

**Document base does not exist or is not a readable directory**: The value specified for the WAR file path/URL in the war parameter is incorrect. This parameter must point to an expanded web application or an actual WAR file.

**No context exists for path** {context\_path}: The context path is invalid, meaning there's no web application deployed under this context path.

**Reload not supported on WAR deployed at path** {context\_path}: The web application has been installed from a WAR file instead of from an unpacked directory.

**No global JNDI resources**: No JNDI global resources are configured for this Tomcat instance.

**Can't resolve user database reference**: There was an error looking up the appropriate user database.

**No user database is available**: The <ResourceLink> element hasn't been configured properly in the manager.xml configuration file. See the earlier "Configuring the Manager Application" section for more information.

# **Managing Applications with Ant**

You can also use Ant to run the previous administration commands. This is convenient for development purposes because an Ant build file could be used to compile, deploy, and even start a web application. The steps for doing this once Ant is installed are as follows:

- **1.** Copy the CATALINA\_HOME/server/lib/catalina-ant.jar file into Ant's library directory (ANT\_HOME/lib). This JAR file contains the Tomcat management task definitions for Ant.
- **2.** Add ANT\_HOME/bin to your path.
- **3.** Add a user with the manager role to Tomcat's user database if such a user doesn't exist.
- **4.** Now add <taskdef> elements to your custom build.xml script that call the Tomcat manager commands.

Listing 6-4 shows a sample build.xml file. You could use it to build and deploy a web application. As it stands, it simply allows you to use all the previous commands with Ant. A developer would typically give you the Ant script for building the application.

**Listing 6-4.** *A Sample* build.xml *File for Using the* manager *Application*

<project name="ManagerApplication" default="list" basedir=".">

```
<!-- Configure the context path for this application -->
<property name="path" value="/Catalog"/>
<property name="build" value="C:/dev"/>
<property name="file" value="Catalog.war"/>
```
The  $\langle$ project $\rangle$  tag has attributes for the name of the project and the default target. The default target in this case is called list. Running Ant with no options will invoke the tasks associated with this default target. The basedir attribute is the base directory for all path calculations in the Ant build script. This is set to . (the current directory), and therefore, all the paths are taken to be relative to the directory from which you run Ant. You define properties for the build (in this case, the path of the web application and the location of your web application files).

The properties in Listing 6-5 specify the access URL and username/password for the manager application. At the end of this section, you'll see how you can also pass the password from the command line.

#### **Listing 6-5.** *Defining the Properties for the* manager *Application*

```
<!-- Configure properties to access the Manager application -->
<property name="url" value="http://localhost:8080/manager"/>
<property name="username" value="tomcat"/>
<property name="password" value="tomcat"/>
```
Listing 6-6 specifies the task definitions for the manager application. Ant allows for custom tasks that extend its functionality. Tomcat implements the custom tasks shown in Listing 6-7 for executing the manager application commands. For example, org.apache.catalina.ant.DeployTask executes the deploy command against the manager application.

#### **Listing 6-6.** *Ant Task Definitions for Using the* manager *Application*

```
<!-- Configure the custom Ant tasks for the Manager application -->
<taskdef name="deploy"
         classname="org.apache.catalina.ant.DeployTask"/>
<taskdef name="list"
        classname="org.apache.catalina.ant.ListTask"/>
<taskdef name="reload"
        classname="org.apache.catalina.ant.ReloadTask"/>
<taskdef name="resources"
        classname="org.apache.catalina.ant.ResourcesTask"/>
<taskdef name="roles"
        classname="org.apache.catalina.ant.RolesTask"/>
<taskdef name="start"
        classname="org.apache.catalina.ant.StartTask"/>
<taskdef name="stop"
        classname="org.apache.catalina.ant.StopTask"/>
<taskdef name="undeploy"
         classname="org.apache.catalina.ant.UndeployTask"/>
```
Next, Listing 6-7 shows the manager tasks for listing all web applications and deploying/undeploying web applications.

### **Listing 6-7.** *The Manager Command Tasks*

```
<target name="deploy" description="Deploy web application">
  <deploy url="${url}" username="${username}" password="${password}"
         path="${path}" war="file:${build}/${file}"/>
</target>
<target name="list" description="List all web applications">
  <list url="${url}" username="${username}" password="${password}"/>
</target>
<target name="reload" description="Reload web application">
  <reload url="${url}" username="${username}" password="${password}"
         path="${path}"/>
</target>
<target name="resources" description="List all JNDI resources">
  <resources url="${url}" username="${username}" password="${password}"/>
</target>
<target name="roles" description="List all roles">
  <roles url="${url}" username="${username}" password="${password}"/>
</target>
<target name="start" description="Start web application">
  <start url="${url}" username="${username}" password="${password}"
        path="${path}"/>
</target>
<target name="stop" description="Stop web application">
  <stop url="${url}" username="${username}" password="${password}"
        path="${path}"/>
</target>
<target name="undeploy" description="Undeploy web application">
  <undeploy url="${url}" username="${username}" password="${password}"
            path="${path}"/>
</target>
```
### </project>

The password property in the previous Ant script contains the password for the user with manager privileges. This is useful for development environments where you don't want to specify the password each time you build and deploy.

You can override this value from the command line, or even omit it from the build file altogether and pass it only from the command line. This avoids the security risk of putting the password in a text file. The following will stop the tomcatBook web application using a username and password at the command line:

```
ant -Dpassword=tomcat -Dusername=tomcat -Dpath=/tomcatBook stop
                 https://mumbaibscitstudy.blogspot.com/
```
# **Using the Tomcat Administration Tool**

Tomcat also has a web-based administration (admin) tool that you can use to administer the server and individual web applications. In other words, it allows you to edit server. xml and web application context settings remotely as well as other server configuration files. When using Tomcat 6, you must download the admin tool separately from the main server. This is an indirect indication of the status of the admin tool, meaning that, as it stands, the admin tool isn't as essential or as useful as it may seem on the surface. The following description, the discussion of realms in Chapter 11, and the security discussion in Chapter 12 will cover the drawbacks of the admin tool.

**Note** The source distribution of Tomcat 6 includes the admin application, which means you'll install it if you build Tomcat 6 from source. At the time of this writing, this admin tool is not available except for in the source distribution. We are using the tool from the Tomcat 5.5 version for now, but it should not affect anything in the book.

Before you run the admin application, you must add an admin role and assign it to a user in tomcat-users.xml, or whichever authentication mechanism you're using. As with the manager application's web interface, the admin tool is a web application running on the server. You can access it via the following URL:

### http://localhost:8080/admin

You can configure the admin application in the CATALINA HOME/conf/[Engine\_name]/ [Host\_name]/admin.xml file. Listing 6-8 shows the contents.

### **Listing 6-8.** *The* admin *Application's Context XML File*

```
<Context docBase="${catalina.home}/server/webapps/admin" privileged="true"
         antiResourceLocking="false" antiJARLocking="false">
  <!-- Uncomment this Valve to limit access to the Admin app to localhost
   for obvious security reasons. Allow may be a comma-separated list of
   hosts (or even regular expressions).
```

```
<Valve className="org.apache.catalina.valves.RemoteAddrValve"
  allow="127.0.0.1"/>
-->
```
### </Context>

The other configuration file for the admin application is the deployment descriptor (CATALINA\_HOME/server/webapps/admin/WEB-INF/web.xml). As with the manager application, you can alter the security constraints and authentication settings for the admin application here. In this case, the admin application uses form-based authentication to protect the admin pages. If you'd rather it use something else, change the setting appropriately.

In the administration tool, each node in the left pane represents a setting you can edit. The Service node corresponds to the <Service> element in server.xml, and its subnodes are the <Service> element's subelements. If you expand this node, you'll see each subelement, which you can alter via commands in the right pane. There are a few settings you can't alter, and changing the document base of a web application is one of them. If you want to change the application's base directory, you'll have to undeploy it and redeploy it with new settings.

The next set of nodes after the Service node, under Resources, contains global settings for server.xml. Again, few settings can't be changed.

The final set of nodes corresponds to the settings in tomcat-users.xml. You can add users, roles, and groups here.

Each setting screen has a Save button and a Reset button. Clicking Save will commit any changes to the admin application's memory but won't write them to server.xml. Therefore, you can make all your changes before writing to disk. This is important, because when the admin application writes the changes to server.xml, it restarts Tomcat to enable the changes to take effect. The restart will be graceful, but some users may experience problems with the restart, least of all you because you'll be logged out of the admin application.

To make the changes permanent, click the Commit Changes button at the top of the admin application screen. This makes the write to server.xml. However, the admin application creates a new server.xml file based on the settings it's holding in memory. It doesn't delete the old server.xml, but it renames it as follows:

```
server.xml.yyyy-MM-dd.hh-mm-ss
```
The new server.xml file won't have any comments in it and thus may be significantly smaller and less comprehensible to someone not familiar with your setup. It may be a good idea to copy the comments from the old file into the new one.

As you can see, the admin tool has some drawbacks, the least of which are still to be discussed in the Chapter 9. Careful consideration should go into whether you need the admin tool. Remote access is its biggest advantage.

# **Summary**

This chapter covered the two tools supplied with Tomcat that allow you to manage the server remotely: the manager application and the admin application.

The manager application provides you with a user-friendly web interface that you can use to manage web applications. Through this interface, you can deploy new and undeploy old applications, as well as start, stop, and list applications. The manager application also comes with a stripped-down interface that you can use with scripts and Ant.

You can use the admin tool to work with Tomcat's configuration files, such as server.xml and tomcat-users.xml. Again, it's a web interface, and you can access and use it remotely.

# CHAPTER 7

## ■ ■ ■

# Configuring Tomcat

**I**n the preceding chapters, you saw how to install Tomcat and how to carry out basic administration tasks. These are the day-to-day tasks that an administrator would carry out, but Tomcat has other features you may have to work with from time to time. This chapter will show you these features and how to use them.

You'll see the following:

- Administrating the access logs
- Request filtering
- Single sign-on
- JNDI resources
- Session managers

The first three of these topics are common administration tasks. The others are built into Tomcat to allow developers to use their features. These are all part of the Servlet and JSP specifications as defined by Sun Microsystems, and, as the reference implementation, Tomcat must include them.

# **Using Valves to Intercept User Requests**

A web server wouldn't be a web server if it didn't allow you to intercept user requests, examine them, and log them. As mentioned in Chapter 4, Tomcat provides you with components called valves that you can place in the request-processing stream to do just that. Recall that valves can be configured at different levels within the Tomcat hierarchy and can be applied in chains so that requests go through more than one filter before reaching their destinations. Figure 7-1 shows a set of valves in a Tomcat installation.

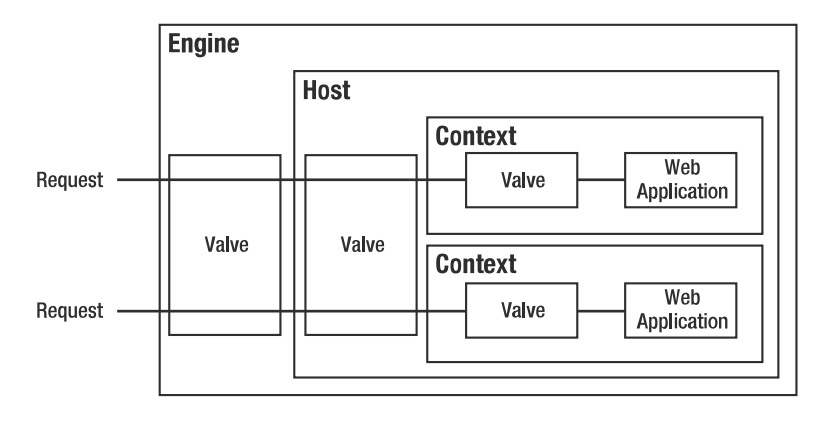

**Figure 7-1.** *Valves intercept requests for certain resources, and you can use them in conjunction with each other.*

As in Figure 7-1, a valve configured at the engine level will intercept all requests to contexts on this engine, no matter what host or context they're bound for. The valve at the host level intercepts all requests to this virtual host, and the valves in the contexts intercept only requests that are specifically for them. This means valves can be chained together to work in conjunction with each other.

Valves offer value-added functionality that includes the following:

- Access logging
- Single sign-on for all web applications running on the server
- Request filtering/blocking by IP address and hostname
- Detailed request dumps for debugging

# **Standard Valves**

Valves are nested components in the Tomcat configuration hierarchy that can be placed inside <Engine>, <Host>, or <Context> containers (refer to Chapter 4 for details on containers). Tomcat comes with the Java interface org.apache.catalina.Valve, which Java programmers can use to create their own valves. However, the functions that have already been mentioned are provided with Tomcat as standard. Table 7-1 describes these standard valves.

| <b>Valve Name</b>                                                                                                    | <b>Description</b>                                                                                                    |  |  |  |
|----------------------------------------------------------------------------------------------------|----------------------------------------------------------------------------------------------------|--|--|--|
| Access log valve                                                                                                    | Logs requests.                                                                                                    |  |  |  |
| Single sign-on valve                                                                                                    | Lets you pass user login information to other web applications on the<br>server. This means that users need to log in only once, no matter how<br>many web applications they visit. |  |  |  |
| Request filter valve                                                                                                    | Enables selective filtering of incoming requests based on IP addresses<br>or hostnames.                                                                                             |  |  |  |
| Prints the headers and cookies of incoming requests and outgoing<br>Request dumper valve<br>responses to a log.<br>https://mumbaibscitstudy.blogspot.com/ |                                                                                                    |  |  |  |

**Table 7-1.** *Standard Valves, as Supplied by Tomcat*

### Using Access Log Valves

Logging access to resources is a common activity for web server administrators. Therefore, Tomcat comes with a valve for logging access to resources—whether that access is at the engine level, the host level, or the context level. The location of a log valve is fairly important from a performance point of view because each log entry requires Tomcat to write data to disk. If you have a logging valve at the engine level of a busy server as well as logging valves for every context, the log will be written to many times and will grow very large. However, you may need to do this to monitor each individual context as well as the whole server. This just illustrates the need for careful planning when using valves.

An access log valve isn't a logger, because a logger prints information and errors to a log file so that you can diagnose errors in web applications. For example, if a component encounters problems and a user reports the error message to you, you'd look in the logger's log, because this is where the error will be reported. However, if you wanted to see how often a client at a certain IP address requests a certain resource, you'd examine the access log valve's log file.

The logger's format also depends on the application in question. If it has been written properly, all errors will be written to the error log file in a standard way so that they can be investigated and rectified. If not, you may see nasty Java stack traces with details of the error buried among them.

The typical format for an access log valve is the common log file format, which you can find at www.w3.org/Daemon/User/Config/Logging.html#common-logfile-format. You may already have an analysis tool that can analyze log files in this format. If not, don't worry—they're quite common. AWStats (http://awstats.sourceforge.net) is a great open source option, though you'll need Perl to use it. Another option is Webalizer (www.mrunix.net/webalizer/).

Table 7-2 shows the attributes for the standard access log valve that's supplied with Tomcat. In this case, the className attribute must be org.apache.catalina.valves.AccessLogValve.

| <b>Attribute</b> | <b>Description</b>                                                                                                    | <b>Required?</b> |
|------------------|----------------------------------------------------------------------------------------------------|------------------|
| className        | The Java class of the valve. This must be org. apache. catalina.<br>valves.AccessLogValve.                                                                                                    |                  |
| condition        | Turns conditional logging on. If set, the access log valve logs<br>requests only if ServletRequest.getAttribute() is null. For<br>example, if this value is set to user Id, a particular request will<br>be logged only if ServletRequest.getAttribute("userId")<br>== null. |                  |
| directory        | The directory where the log files will be placed. This is usually<br>relative to the CATALINA HOME, but you can specify an absolute<br>path instead. The default is logs.                                                                                                    | N <sub>0</sub>   |
| prefix           | The prefix added to the name of the log file.                                                                                                    | No               |
| resolveHosts     | Determines if the log will contain hostnames via a reverse DNS<br>lookup. This can take significant time if enabled. The default<br>is false.                                                                                                    | No               |
| rotatable        | Determines if log rotation should occur. If false, this file is<br>never rotated, and the fileDateFormat attribute is ignored. Use<br>this attribute with caution, because the log file could grow very<br>large indeed. The default is true.                                | N <sub>0</sub>   |
| suffix           | The extension added to the name of the log file.                                                                                                    | N <sub>0</sub>   |
|                  | https://mumbaibscitstudy.blogspot.com/                                                                                                    | continued        |

**Table 7-2.** *The Attributes for the Standard Access Log Valve*

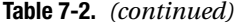

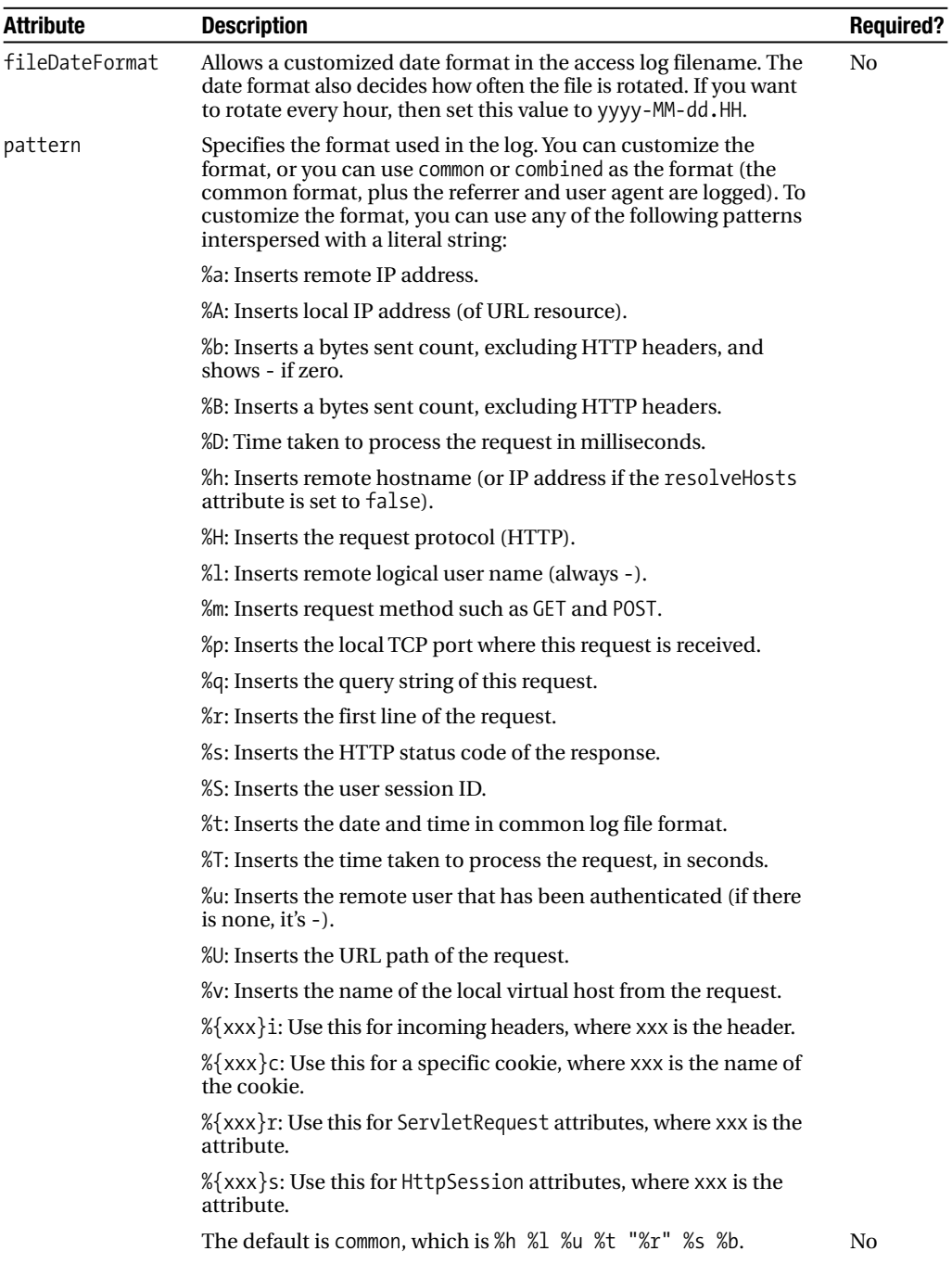

### **Examining an Example Access Log Valve**

This section contains an example access log valve to demonstrate the attributes listed in Table 7-2. By default, the access log valves in server.xml are commented out, which disables them. This does, however, make it easy to activate them. Open server.xml, and navigate to the localhost <Host> entry. The access log valve is configured after the large comment section (see Listing 7-1).

### **Listing 7-1.** *The Access Log Valve in* server.xml

```
<Valve className="org.apache.catalina.valves.AccessLogValve"
       directory="logs"
       prefix="localhost access log."
       suffix=".txt"
       pattern="common"
       resolveHosts="false"/>
```
You may not have this entry if you've previously used the admin web interface. As noted in Chapter 6, the admin application rewrites a new server.xml once you've made any configuration changes. This means that comments are lost, even if they contain useful default components. The good news is that the old server.xml should have been saved under another name in the conf directory, so you can copy and paste the valve entry from there into the new server.xml.

Uncomment this entry, start (or restart) Tomcat, and point your browser to http:// localhost:8080. You should see the default Tomcat welcome page. Now examine the CATALINA\_ HOME/logs directory, and open the localhost\_access\_log.DATE.txt file. You'll see the access log entry for the web page itself, though you'll also see the entries for the associated image files, all in the common log file format, as shown in Listing 7-2.

**Listing 7-2.** *The* localhost\_access\_log.DATE.txt *Log File*

```
127.0.0.1 - - [30/Nov/2006:07:39:00 -0800] 
"GET / HTTP/1.1" 200 7314
127.0.0.1 - - [30/Nov/2006:07:39:00 -0800] 
"GET /asf-logo-wide.gif HTTP/1.1" 200 5866
127.0.0.1 - - [30/Nov/2006:07:39:00 -0800] 
"GET /tomcat-power.gif HTTP/1.1" 200 2324
127.0.0.1 - - [30/Nov/2006:07:39:00 -0800] 
"GET /tomcat.gif HTTP/1.1" 200 1934
```
You may want to experiment further with other attributes of the standard access log valve by modifying the previous <Valve> entry. You should experiment with other access log valve configurations, such as valves at the context level, which you configure in the appropriate context XML file, and valves at the engine level. This way you can use tools to analyze access at various levels of the server.

### Using Request Filter Valves

As a server administrator, you'll often find it useful to restrict access to certain resources. You've already seen password protection for administration resources, but Tomcat also allows you to use request filter valves to block access so that a user doesn't even get as far as the password prompt. You can use this facility to block access to admin resources to users who are not on the local machine or an admininstration-only machine. Other options can include blocking denial-of-service (DoS) attacks or denying access to sales data for nonsales personnel, and so on.

Two types of request filter valves exist: the remote address valve and the remote host valve. The first of these filters requests by the client's IP address, and the second filters by the client's host. Table 7-3 shows the attributes of the remote address valve.

| <b>Attribute</b> | <b>Description</b>                                                                                                    | <b>Required?</b> |  |  |  |  |
|------------------|----------------------------------------------------------------------------------------------------|------------------|--|--|--|--|
| allow            | A comma-separated list of regular expressions used to match the<br>client's IP address. If there's a match, the request is allowed through to<br>its destination. If not, it's blocked. If this attribute isn't specified, all<br>requests are allowed except if they match a pattern in the<br>deny attribute. |                  |  |  |  |  |
| className        | The Java class of the valve. This must be org. apache. catalina.<br>valves.RemoteAddrValve.                                                                                                    | Yes              |  |  |  |  |
| deny             | A comma-separated list of regular expressions used to match the<br>client's IP address. If there's a match, the request is blocked. If not,<br>it's allowed.                                                                                                    | No               |  |  |  |  |

**Table 7-3.** *The Attributes of the Remote Address Request Filter Valve*

It's now possible to see how you can allow access to only those users on a local or admininstration machine. In this example, you'd add the IP address of the local (or administration) machine to the allow list. Listing 7-3 shows the scenario where both conditions are allowed (assuming the administration machine has 192.168.0.73 as its IP address).

**Listing 7-3.** *An Example Remote Address Request Filter Valve*

<Valve className="org.apache.catalina.valves.RemoteAddrValve" allow="127.0.0.1,192.168.0.73"/>

Visit a page on the local Tomcat server. You should see the page as usual. Now, remove the 127.0.0.1 portion and restart Tomcat. Visit the same page, and you should be blocked, as shown in Figure 7-2.

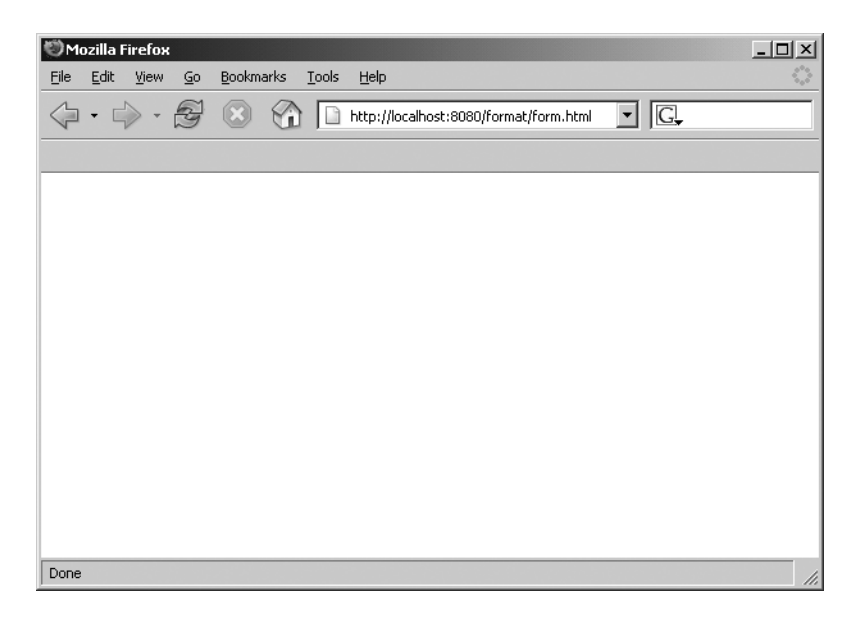

**Figure 7-2.** *A blocked URL using the remote address request filter valve*

You can also achieve this effect by denying access to the localhost:

```
<Valve className="org.apache.catalina.valves.RemoteAddrValve"
       deny="127.0.0.1"/>
```
Filtering by client host is just as easy. The only difference is the class that implements the valve and the values of the regular expressions. In the case of the remote host request filter valve, the class is org.apache.catalina.valves.RemoteHostValve, and the regular expressions are hostnames instead of IP addresses.

```
<Valve className="org.apache.catalina.valves.RemoteHostValve"
       allow="*.com"/>
```
■**Note** The remote host request filter requires a reverse DNS lookup, so the server must have access to DNS.

### Request Dumper Valve

The request dumper valve allows you to debug web applications by dumping the headers and cookies of requests and responses to a log. The request dumper valve uses whichever logging mechanism you've configured for the component that contains the valve.

You can use it for the following:

- Checking how the scope of a valve affects the requests that are processed
- Debugging other valves and any other request-processing components that are configured on the server

To configure a request dumper valve, modify server.xml, and add the following line to the context, virtual host, or engine that you want to examine:

<Valve className="org.apache.catalina.valves.RequestDumperValve"/>

If you add the request dumper valve to the default server.xml file at the engine level, it will use the logger shown in Listing 7-4.

### **Listing 7-4.** *An Engine-Level Logger*

```
<!-- Global logger unless overridden at lower levels -->
<Logger className="org.apache.catalina.logger.FileLogger"
        prefix="catalina_log." suffix=".txt"
        timestamp="true"/>
```
For Tomcat 6, you'd use the following logger for logging at the host level; each line of the log has INFO priority:

```
log4j.logger.org.apache.catalina.core.ContainerBase.[Catalina].[localhost]
```
If you wanted logging at the context level, assuming that your context is called tomcatBook, you'd use the following:

```
log4j.logger.org.apache.catalina.core.ContainerBase.
[Catalina].[localhost].[/tomcatBook]
```
This means the request dumper valve inherits the logger from a higher-level component, which isn't always desirable if you're troubleshooting a specific web application's request- or response-processing pipeline.

After you've set up the valve, visit a web application that will be covered by the valve. Once your request has been processed, open the appropriate log file. You should see something similar to Listing 7-5. The version of Tomcat and the settings of your logger may differ, though the messages will be the same.

### **Listing 7-5.** *The Output of the Request Dumper Valve*

```
REQUEST URI=/tomcatBook/
authType=null
characterEncoding=null
contentLength=-1
contentType=null
contextPath=/tomcatBook
cookie=JSESSIONID=7F31F129712D208903FC6F50FD5143EA
header=host=localhost:8080
header=user-agent=Mozilla/5.0
(Windows; U; Windows NT 5.0; rv:1.7.3) Gecko/20040913 Firefox/0.10.1
header=accept=text/xml,application/xml,application/xhtml+xml,
text/html;q=0.9,text/plain;q=0.8,image/png,*/*;q=0.5
header=accept-language=en-us,en;q=0.5
header=accept-encoding=gzip,deflate
header=accept-charset=ISO-8859-1,utf-8;q=0.7,*;q=0.7
                  https://mumbaibscitstudy.blogspot.com/
```

```
header=keep-alive=300
header=connection=keep-alive
header=cookie=JSESSIONID=7F31F129712D208903FC6F50FD5143EA
locale=en_US
method=GET
pathInfo=null
protocol=HTTP/1.1
queryString=null
remoteAddr=127.0.0.1
remoteHost=127.0.0.1
remoteUser=null
requestedSessionId=7F31F129712D208903FC6F50FD5143EA
scheme=http
serverName=localhost
serverPort=8080
servletPath=/index.jsp
isSecure=false
----------------------------------------------------------------
authType=null
contentLength=-1
contentType=text/html;charset=ISO-8859-1
message=null
remoteUser=null
status=200
===============================================================
```
As you can see, this listing contains a fair amount of information, all of which can be used to analyze a client's interaction with your server. A word of warning, though: this valve decodes any parameters sent with the request using the platform's default encoding. This may affect web applications on the server because calls to request.setCharacterEncoding() will have no effect.

### Using Single Sign-on Valves

Another standard valve that's frequently used is the single sign-on valve. Conventionally, whenever users of a web application reach a protected page, they will be required to log in, a process that's repeated if they browse to another web application on the same server. Using single sign-on, it's possible to eliminate this repetition, provided that all the web applications on a host use the same Tomcat realm.

The single sign-on valve caches users' credentials on the server and will authenticate users as they move among web applications on a host. The credentials are cached in the client's session, which means that a single sign-on will be effective throughout a session. The user's browser will send a cookie with a value that uniquely identifies this user as a user who has signed in. The valve then associates the new request with the existing user credentials and allows the user to visit protected resources. This is one of the main reasons for having a common realm for the host.

Table 7-4 describes the attributes of the single sign-on valve.

| <b>Attribute</b>        | <b>Description</b>                                                                                                    | <b>Required?</b> |
|-------------------------|----------------------------------------------------------------------------------------------------|------------------|
| className               | The Java class of the valve. This must be org. apache.<br>catalina.authenticator.SingleSignOn.                                                                                                    | Yes              |
| requireReauthentication | Determines whether the valve should use the<br>authentication realm to authenticate the user every<br>time authentication is required. If false, the valve<br>uses the cookie sent by the client and automatically<br>authenticates the user without rechecking the realm.<br>The default is false. | No.              |

**Table 7-4.** *The Attributes of the Single Sign-on Valve*

### **Configuring a Single Sign-on Valve**

Before seeing what single sign-on does, you should first experience the problem that sometimes makes it necessary to configure single sign-on. You'll need two separate, protected web applications. Luckily Tomcat comes with two such web applications: the manager application and the admin application. If you're using Tomcat 6, you'll have to download the admin application or protect another application for this example to work (this was covered in Chapter 6).

You should already have a user who has the manager role required for access to the manager application and a user who has the admin role required for access to the admin application. You may even have a user who has both. If not, you must create one in tomcat-users.xml now, as shown in Listing 7-6.

**Listing 7-6.** *A User with Manager and Admin Roles Defined in* tomcat-users.xml

```
<role rolename="manager"/>
<role rolename="admin"/>
<user username="tomcat" password="tomcat" roles="tomcat,manager,admin"/>
```
Here, the tomcat user has three roles: tomcat, manager, and admin. Now, start (or restart) Tomcat, and navigate to http://localhost:8080/manager/html/. You'll be asked for your user details as usual. Sign in as the user with both roles. Once you've done so, you should see the web interface of the manager application.

The next step is to navigate to http://localhost:8080/admin/. You'll be presented with the form for logging into the admin application, which means your login for the manager application hasn't carried over into the admin application despite the details being valid for both. This is where single sign-on comes in.

Open server.xml, and navigate to the valve as shown in Listing 7-7. It's the first valve in the localhost host, after the large commented-out section.

**Listing 7-7.** *The Single Sign-on Valve in* server.xml

```
<!-- Normally, users must authenticate themselves to each web app
     individually. Uncomment the following entry if you would like
     a user to be authenticated the first time they encounter a
     resource protected by a security constraint, and then have that
     user identity maintained across *all* web applications contained
     in this virtual host. -->
```

```
<Valve className="org.apache.catalina.authenticator.SingleSignOn"
           debug="0"/>
```

```
-->
```
Uncomment the valve, and restart Tomcat. Make sure you've closed your browser windows to start a new session, and navigate to http://localhost:8080/manager/html/ as before. Log in as the user with both roles again. Once you've logged in successfully, navigate to http:// localhost:8080/admin/. This time, you won't be asked to log in again, because the valve will recognize you from the cookie sent by your browser and will authenticate you.

# **Configuring User Sessions**

Sessions can play an important part in a server's performance and its ability to service client requests. When you shut down Tomcat, all session information is usually lost, and sessions that are idle take up valuable working memory until the session timeout—which is typically a long period, since some users may leave their computers. Therefore, it would be useful to save session information across restarts so that users don't experience a loss of service. Equally, it may be useful to remove idle sessions from memory and store them elsewhere to improve performance.

To solve these problems, Tomcat comes with session managers, which are works in progress, with features and configuration that are subject to change.

You can do the following with the session managers:

- You can swap inactive sessions onto disk, thereby releasing the memory consumed by them and making memory available for active sessions.
- You can save current sessions to disk when you shut down Tomcat; upon restart, the saved sessions are restored.
- You can save sessions lasting beyond a specified threshold period to disk, enabling the system to survive an unexpected crash.

The last two features enable you to give a reliable service to users despite minor server failures or restarts.

Tomcat also allows you to configure clustering so that you can replicate a users' session across more than one server, thus minimizing the risk of losing their information when one server crashes or becomes unavailable.

# **Configuring a Session Manager**

The session manager is a context-level component, and you configure it in server.xml using the <Manager> element. Tomcat provides two types of session manager: the standard session manager and the persistent session manager. The standard session manager is the default session manager that Tomcat uses if you don't specify one of your own, and it doesn't allow for persistent session management, except that it can retain sessions across a restart. You can still configure a custom standard session manager for a web application. The persistent session manager allows you to perform all the tasks described previously.
Both types of session manager share two attributes, shown in Table 7-5.

| <b>Attribute</b> | <b>Description</b>                                                                                                    | <b>Required?</b> |
|------------------|----------------------------------------------------------------------------------------------------|------------------|
| className        | The class that implements the session manager. The default is<br>the standard session manager.                                                                                                    | N <sub>0</sub>   |
| distributable    | Sets whether the session manager should enforce the restrictions<br>described in the Servlet specification for distributable applications.<br>This means that all session attributes must implement<br>java.io.Serializable. This setting can also be inherited<br>from an application's web. xml file. The default is false. | No.              |

**Table 7-5.** *The Common Session Manager Attributes*

If you want to configure the standard implementation, you must set the className attribute to org.apache.catalina.session.StandardManager.Table 7-6 describes its additional attributes.

| <b>Attribute</b>  | <b>Description</b>                                                                                                    | <b>Required?</b> |
|-------------------|----------------------------------------------------------------------------------------------------|------------------|
| algorithm         | Name of the message digest algorithm used to calculate<br>session identifiers produced by this manager. This value must<br>be supported by the java.security.MessageDigest class.<br>The default is MD5.                                                                                                    | N <sub>0</sub>   |
| checkInterval     | The number of seconds between checks for expired sessions<br>for this manager. The default is 60.                                                                                                    | No               |
| entropy           | A String value that's used when seeding the random<br>number generator used to create session identifiers for this<br>manager. If not specified, a semi-useful value is calculated,<br>but a long String value should be specified in<br>security-conscious environments.                                                                                        | N <sub>0</sub>   |
| maxActiveSessions | The maximum number of active sessions that will be created<br>by this manager. Use -1 (the default) for no limit.                                                                                                    | N <sub>0</sub>   |
| pathname          | Absolute or relative (to the work directory for this context,<br>CATALINA HOME/work/[Engine name]/[Host name]/<br>[Webapp name]) pathname of the file in which session state<br>will be preserved across application restarts, if possible.<br>You may disable restart persistence by setting this attribute<br>to an empty string. The default is SESSIONS.ser. | N <sub>0</sub>   |
| randomClass       | Java class name of the java.util.Random implementation<br>class to use. The default is java. security. SecureRandom.                                                                                                    | N <sub>0</sub>   |

**Table 7-6.** *The Standard Session Manager Attributes*

To configure a persistent session manager, you need to set the className attribute to org.apache.catalina.session.PersistentManager. Table 7-7 describes its additional attributes.

| <b>Attribute</b>        | <b>Description</b>                                                                                                    | <b>Required?</b> |
|-------------------------|----------------------------------------------------------------------------------------------------|------------------|
| algorithm               | Name of the message digest algorithm used to<br>calculate session identifiers produced by this manager.<br>This value must be supported by the java. security.<br>MessageDigest class. The default is MD5.                                                                                                    | N <sub>0</sub>   |
| checkInterval           | The number of seconds between checks for expired<br>sessions for this manager. The default is 60.                                                                                                    | No               |
| entropy                 | A String value that's used when seeding the random<br>number generator used to create session identifiers for<br>this manager. If not specified, a semi-useful value is<br>calculated, but a long String value should be specified<br>in security-conscious environments.                                                               | No               |
| maxActiveSessions       | The maximum number of active sessions that will be.<br>created by this manager. Use -1 (the default) for<br>no limit.                                                                                                    | No               |
| maxIdleBackup           | The time in seconds since the last access to a session<br>before it's eligible for being persisted to the session<br>store. -1 (the default) disables this feature.                                                                                                    | No               |
| maxIdleSwap             | The time in seconds since the last access to a session<br>before it should be persisted to the session store and<br>taken out of the server's memory. If this feature is<br>enabled, the time interval specified should be equal<br>to or longer than the value specified for<br>maxIdleBackup. -1 (the default) disables this feature. | No               |
| minIdleSwap             | The time in seconds since the last access to a session<br>before it will be eligible to be persisted to the session<br>store and taken out of the server's memory. If specified,<br>this value should be less than that specified by<br>maxIdleSwap. -1 (the default) disables this feature<br>and allows the swap at any time.         | No               |
| processExpiresFrequency | Frequency of the session expiration and related<br>manager operations. Manager operations will be done<br>once for the specified amount of background process<br>calls. (That is, the lower the amount, the more often the<br>checks will occur.) The minimum value is 1. The<br>default is 6.                                          | No               |
| randomClass             | Java class name of the java.util.Random<br>implementation class to use. The default is<br>java.security.SecureRandom.                                                                                                    | No               |
| saveOnRestart           | Specifies whether all sessions should be persisted<br>and reloaded when Tomcat is shut down and<br>restarted or when this application is reloaded. The<br>default is true.                                                                                                    | No               |

**Table 7-7.** *The Persistent Session Manager Attributes*

The differences between the standard session manager and the persistent session manager are illustrated by their attributes. The persistent session manager has options for saving sessions to permanent storage at any point in their life cycles, as well as when you shut down the server, using the maxIdleBackup attribute. It also has options to move sessions out of memory after a certain period using the maxIdleSwap and minIdleSwap methods. You also have control over whether to save the sessions over a restart using the saveOnRestart attribute.

One crucial difference between the sets of attributes is the absence of a location for storing the session in Table 7-7. In the case of the persistent session manager, you configure the session store using the <Store> subelement. Tomcat allows you to configure two types of store: a file store and a JDBC store.

The file store is the same mechanism used by the standard session manager, except you can use the extra functionality of the persistent session manager. To configure a file store, set the className attribute to org.apache.catalina.session.FileStore, and use the attributes from Table 7-8.

| <b>Attribute</b> | <b>Description</b>                                                                                                    | <b>Required?</b> |
|------------------|----------------------------------------------------------------------------------------------------|------------------|
| checkInterval    | The interval in seconds between checks for expired sessions<br>among those sessions that are currently swapped out. The<br>default is 60.                                                                                                    | N <sub>0</sub>   |
| className        | Java class name of the implementation to use.                                                                                                    | Yes              |
| directory        | Absolute or relative (to the temporary work directory for this<br>web application, CATALINA HOME/work/[Engine name]/<br>[Host_name]/[Webapp_name]) pathname of the directory into<br>which individual session files are written. The default is the<br>temporary work directory assigned by the container. | N <sub>0</sub>   |

**Table 7-8.** *The Persistent File Store Attributes*

The JDBC store uses JDBC to store the sessions in a permanent data store, usually a database. To configure a JDBC store, set the className attribute to org.apache.catalina.session.JDBCStore, and use the attributes from Table 7-9.

| <b>Description</b>                                                                                                    | <b>Required?</b> |
|----------------------------------------------------------------------------------------------------|------------------|
| The interval in seconds between checks for expired<br>sessions among those sessions that are currently<br>swapped out. The default is 60.                                                                                                    | N <sub>0</sub>   |
| Java class name of the implementation to use.                                                                                                    | Yes              |
| The connection URL that will be handed to the<br>configured JDBC driver to establish a connection to<br>the session database.                                                                                                    | <b>Yes</b>       |
| Java class name of the JDBC driver to be used.                                                                                                    | Yes              |
| Name of the database column in the specified session<br>table that contains the engine, host, and context name<br>in the format / Engine/Host/Context.                                                                                                    | Yes              |
| Name of the database column in the specified session<br>table that contains the serialized form of all the session<br>attributes for a swapped-out session. The column type<br>must accept a binary object (typically called a BLOB).                                                                  | Yes              |
| Name of the database column in the specified session<br>table that contains the session identifier of the swapped-<br>out session. The column type must accept character<br>string data of at least as many characters as are<br>contained in session identifiers created by Tomcat<br>(typically 32). | Yes              |
|                                                                                                    |                  |

**Table 7-9.** *The Persistent JDBC Store Attributes*

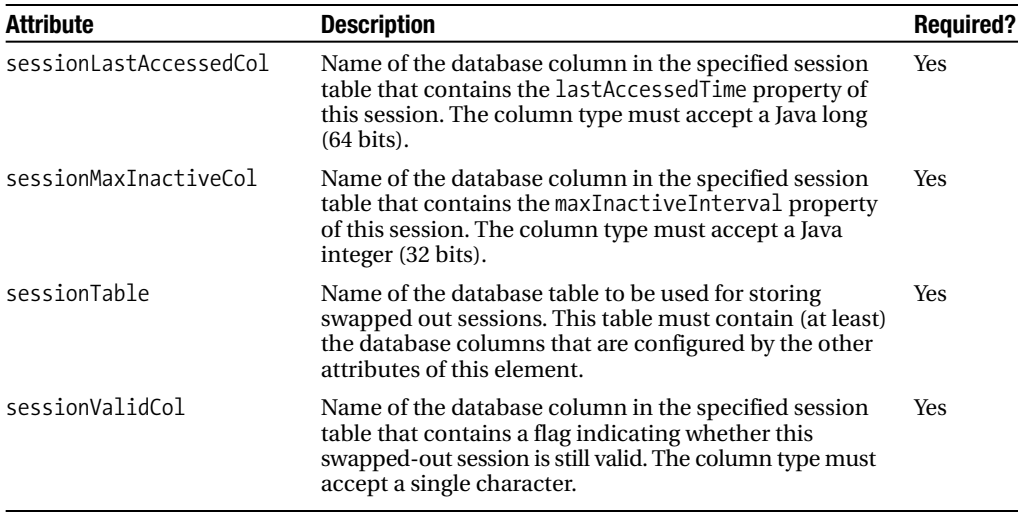

To use the JDBC store, you must create a suitable database in which to store sessions. Listing 7-8 shows an example SQL script for a MySQL database.

**Listing 7-8.** *A SQL Script for MySQL that Creates a JDBC-Store–Compatible Database*

```
CREATE TABLE tomcat_sessions (
 session_id VARCHAR(100) NOT NULL PRIMARY KEY,
 valid_session CHAR(1) NOT NULL,
 max_inactive INT(32) NOT NULL,
  last_access INT(64) NOT NULL,
  app_name VARCHAR(255),
 session data MEDIUMBLOB,
 KEY kapp_name(app_name)
);
```
Listing 7-9 shows how to configure a JDBC store in server.xml using this table.

**Listing 7-9.** *A Persistent Session Manager Using a JDBC Store in* server.xml

```
<Manager className="org.apache.catalina.session.PersistentManager"
        maxIdleBackup="300"
        minIdleSwap="0"
        maxIdleSwap="360">
  <Store className="org.apache.catalina.session.JDBCStore"
        connectionURL="jdbc:mysql://localhost:3306/tomcatSession"
        driverName="com.mysql.jdbc.Driver"
        sessionAppCol="app_name"
        sessionDataCol="session_data"
        sessionIdCol="session_id"
        sessionLastAccessedCol="last_access"
```

```
sessionMaxInactiveCol="max_inactive"
sessionTable="tomcat_sessions"
sessionValidCol="valid_session"/>
```
#### </Manager>

Notice how the attributes of the <Store> element correspond to the columns created in Listing 7-8. The settings in the <Manager> element tell Tomcat that sessions left for five minutes (300 seconds) are eligible to be backed up to the store, that sessions can be taken out of memory and placed in the store at any time, and that sessions left for six minutes (360 seconds) should be taken out of memory and placed in the store.

If you use this setup and check the database periodically, you'll see that it's empty until either the session backup limit is reached or the server is shut down. Once either of these events occurs, Tomcat will save the session to the database.

### **Configuring a Cluster**

Tomcat also allows you to implement a clustered environment, so you can replicate user sessions across multiple servers to ensure that they don't lose any data. For clustering to work, you'll have to use some form of load balancing and activate multicasting. Chapter 9 discusses this.

Each Tomcat instance is a node of the cluster and must report in on multicast ping. If a node fails to report for a certain amount of time, the other nodes don't attempt to replicate any session changes to it. Replicating user sessions across nodes is determined by a set of rules, which is described next. The clustering implementation uses a session manager that overrides any other session manager in the Tomcat instance.

A cluster is defined at the host level using the <Cluster> element, and Tomcat's default server.xml comes with a very serviceable example cluster setup. Table 7-10 shows the attributes of the <Cluster> element using the standard implementation org.apache.catalina.cluster. tcp.SimpleTcpCluster.

| <b>Attribute</b>             | <b>Description</b>                                                                                                    | <b>Required?</b> |
|------------------------------|----------------------------------------------------------------------------------------------------|------------------|
| className                    | The class that implements this cluster. Use<br>org.apache.catalina.cluster.tcp.<br>SimpleTcpCluster.                                                                                          | Yes              |
| expireSessionsOnShutdown     | Set to true to remove sessions when this cluster<br>node is shut down. The default is true.                                                                                                   | No.              |
| managerClassName             | The name of the manager class that looks after the<br>sessions. Use org.apache.catalina.cluster.<br>session. DeltaManager, which is the default.                                              | No.              |
| clusterName                  | Set the name of the cluster to join; if no cluster with<br>this name is present, create one.                                                                                                  | No.              |
| notifyListenersOnReplication | Set to true to notify attribute/context listeners<br>upon replication of a session change. These<br>listeners are configured on an application-by-<br>application basis. The default is true. | No.              |
| printToScreen                | Set to true to write session information to std.out.<br>The default is false.                                                                                                    | No               |

**Table 7-10.** *The Attributes of the* <Cluster> *Element*

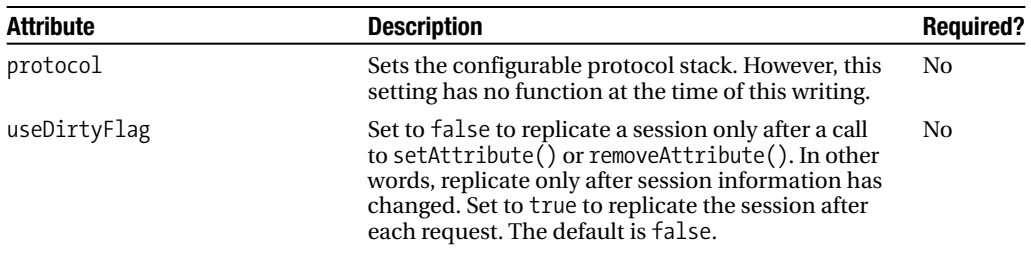

Listing 7-10 shows the setting from Tomcat 6's server.xml.

```
Listing 7-10. The Default Cluster Setting in Tomcat 6's server.xml
```

```
<Cluster className="org.apache.catalina.cluster.tcp.SimpleTcpCluster"
        managerClassName="org.apache.catalina.cluster.session.DeltaManager"
        expireSessionsOnShutdown="false"
        useDirtyFlag="true"
        notifyListenersOnReplication="true">
```
These cluster settings should be the same for all nodes of the cluster.

### Configuring a Node's Membership

Now you need to configure this node's membership credentials using a <Membership> element with the standard org.apache.catalina.cluster.mcast.McastService implementation. This is a subelement of <Cluster>, and Table 7-11 shows its attributes.

| <b>Attribute</b> | <b>Description</b>                                                                                                    | <b>Required?</b> |
|------------------|----------------------------------------------------------------------------------------------------|------------------|
| className        | The class that implements this membership setting. Use<br>org.apache.catalina.cluster.mcast.McastService.                                                                                                    | Yes              |
| mcastAddr        | The multicast address that this cluster uses to maintain its<br>cohesion. Each node will ping this address to inform the rest<br>of the cluster that it's still active. This setting has to be the same<br>for all the nodes. | Yes              |
| mcastBindAddr    | This setting binds the multicast socket to a specific address. The<br>default is null.                                                                                                    | No               |
| mcastDropTime    | The number of milliseconds from the last multicast heartbeat<br>before a node is considered to be unavailable.                                                                                                    | Yes              |
| mcastFrequency   | The number of milliseconds between each multicast heartbeat.                                                                                                    | Yes              |
| mcastPort        | The multicast port that this cluster uses to maintain its<br>cohesion. This setting has to be the same for all the nodes.                                                                                                    | Yes              |
| mcastSoTimeout   | The multicast read timeout. The read of the pings by other<br>nodes will last as long as this value. The default is $-1$ (no timeout).                                                                                        | N <sub>0</sub>   |
| mcastTTL         | The multicast's time to live if you want to limit your broadcast.<br>The heartbeat ping will last only as long as this value. The<br>default is -1 (no timeout).                                                              | N <sub>0</sub>   |

**Table 7-11.** *The Attributes of the* <Membership> *Element*

Listing 7-11 shows the setting from Tomcat 5.5's server.xml.

**Listing 7-11.** *The Default Membership Setting in Tomcat 5.5's* server.xml

```
<Membership
 className="org.apache.catalina.cluster.mcast.McastService"
 mcastAddr="228.0.0.4"
 mcastPort="45564"
 mcastFrequency="500"
 mcastDropTime="3000"/>
```
All these settings should be the same for each node on the cluster.

### Configuring a Node's Receiver

A node in a cluster receives replication information so that it can synchronize its sessions with the other nodes in the cluster. You achieve this by using a  $\langle Receiver\rangle$  element with the standard org.apache.catalina.cluster.tcp.ReplicationListener implementation in server.xml. These settings are unique to a node, and Table 7-12 describes the relevant attributes.

| <b>Attribute</b>     | <b>Description</b>                                                                                                    | <b>Required?</b> |
|----------------------|----------------------------------------------------------------------------------------------------|------------------|
| className            | The class that implements this receiver. Use org. apache.<br>catalina.cluster.tcp.ReplicationListener.                                                                                                    | Yes              |
| isSenderSynchronized | If set to true, this node will send an acknowledgment to<br>the replication sender. The default is false.                                                                                                    | N <sub>0</sub>   |
| tcpListenAddress     | The TCP address that this node will listen on for session<br>replication. Setting this to auto means that the address is<br>determined with a call to InetAddress.getLocalHost().<br>getHostAddress(). In other words, the local address of<br>the machine. | Yes              |
| tcpListenPort        | The TCP port that this node will listen on for session<br>replication. The default is 0, which lets the system pick<br>up an ephemeral port.                                                                                                    | No               |
| tcpSelectorTimeout   | The timeout in milliseconds for the Selector. select()<br>method in case the operating system has a bug in java.<br>nio. Set to 0 for no timeout, which is the default.                                                                                     | N <sub>0</sub>   |
| tcpThreadCount       | The number of threads to handle incoming replication<br>requests. The optimal setting would be the same amount<br>of threads as nodes in this cluster. The default is 0.                                                                                    | No               |

**Table 7-12.** *The Attributes of the* <Receiver> *Element*

Listing 7-12 shows the setting from Tomcat 6's server.xml.

#### **Listing 7-12.** *The Default Receiver Setting in Tomcat 6's* server.xml

```
<Receiver
 className="org.apache.catalina.cluster.tcp.ReplicationListener"
 tcpListenAddress="auto"
 tcpListenPort="4001"
                  https://mumbaibscitstudy.blogspot.com/
```
tcpSelectorTimeout="100" tcpThreadCount="6"/>

### Configuring a Node's Sender

Just as a node must receive replication information, it must send replication information when one of its sessions changes. You achieve this by using a  $\triangle$  Sender> element with the standard org.apache.catalina.cluster.tcp.ReplicationTransmitter implementation in server.xml. Table 7-13 describes these settings.

| <b>Attribute</b> | <b>Description</b>                                                                                      | <b>Required?</b> |
|------------------|----------------------------------------------------------------------------------------------------|------------------|
| className        | The class that implements this sender. Use org. apache.<br>catalina.cluster.tcp.ReplicationTransmitter. | Yes              |
| waitforAck       | Should the server wait to receive an acknowledgment.                                                    | No.              |
| replicationMode  | Can be pooled, synchronous, or asynchronous. The default is<br>pooled.                                  | N <sub>0</sub>   |

**Table 7-13.** *The Attributes of the* <Sender> *Element*

The settings for replicationMode are as follows:

- synchronous ensures that the thread that executes the request is also the thread that replicates the data to the other nodes. It won't return until all the nodes in the cluster have received the information. It does this by waiting for an acknowledgment.
- pooled uses several sockets in a synchronous way; that is, the data is replicated, and then the receiving node sends an acknowledgment. This is the same as synchronous except that it uses a pool of sockets, meaning it's multithreaded. This is the fastest and safest configuration. Ensure that you have enough threads, as advised previously.
- asynchronous states that there's a specific sender thread for each node, so the request thread will queue the replication request and then return to the client. A session is added to the queue, and if the same session already exists in the queue from a previous request, that session will be replaced in the queue instead of replicating two requests. This almost never happens, unless there's a large network delay.

Listing 7-13 shows the setting from Tomcat 6's server.xml.

#### **Listing 7-13.** *The Default Sender Setting in Tomcat 6's* server.xml

```
<Sender
 className="org.apache.catalina.cluster.tcp.ReplicationTransmitter"
 replicationMode="pooled"
  ackTimeout="15000" waitForAck="true" />
```
### Configuring a Node's Replication Valve

It's not always necessary to replicate session state after every request. You've already seen the useDirtyFlag attribute of the <Cluster> element. This allows you to replicate session information only after a change in the session state.

You have other ways to save on the overhead and network traffic involved in session replication. One is to not replicate a session after a request for a static resource, such as an HTML page or an image. This may not apply in all cases, but you can do it if you want to use a <Valve> element with the org.apache.catalina.cluster.tcp.ReplicationValve implementation. Table 7-14 describes its attributes.

| <b>Attribute</b> | <b>Description</b>                                                                                                    | <b>Required?</b> |
|------------------|----------------------------------------------------------------------------------------------------|------------------|
| className        | The class that implements this valve. Use org. apache. catalina.<br>cluster.tcp.ReplicationValve.                                                                        | Yes              |
| filter           | A set of regular expressions matching file extensions. The valve will<br>intercept requests that match these regular exceptions and bypass<br>the replication mechanism. | Yes              |

**Table 7-14.** *The Attributes of the Replication* <Valve> *Element*

Listing 7-14 shows the setting from Tomcat 6's server.xml.

**Listing 7-14.** *The Default Replication Valve Setting in Tomcat 6's* server.xml*.*

```
<Valve className="org.apache.catalina.cluster.tcp.ReplicationValve"
filter=".*\.gif;.*\.js;.*\.jpg;
.*\.png;.*\.htm;.*\.html;.*\.css;.*\.txt;"/>
```
Here, you can see that the filter won't allow replication after requests for images, JavaScript, HTML, and text files.

If you use this valve, the session replication algorithm is as follows (a session is replicated only if all the following conditions are met):

- useDirtyFlag is true, *or* setAttribute has been called, *or* removeAttribute has been called.
- *And* a session exists (has been created).
- *And* the request isn't trapped by the filter attribute of the replication valve.

### Configuring a Node's Deployer

A node can also deploy and undeploy local web applications across the cluster using WAR files. This allows you to quickly and easily drop a web application into the cluster for immediate use and replication. You achieve this by using a <Deployer> element with the standard implementation org.apache.catalina.cluster.deploy.FarmWarDeployer in server.xml. Table 7-15 describes these settings.

| <b>Attribute</b> | <b>Description</b>                                                                                                    | <b>Required?</b>                   |
|------------------|----------------------------------------------------------------------------------------------------|------------------------------------|
| className        | The class that implements this deployer. Use org. apache.<br>catalina.cluster.deploy.FarmWarDeployer.                                 | <b>Yes</b>                         |
| deployDir        | The directory where this node will deploy the WAR once<br>it has been dropped into the watchDir. The default is<br>CATALINA HOME/bin. | No                                 |
| tempDir          | The temporary work directory for this node. The default<br>is null.                                                                   | N <sub>0</sub>                     |
| watchEnabled     | Set to true to watch the watchDir for WAR files and<br>changes to WAR files. The default is false.                                    | No                                 |
| watchDir         | The directory where you place new WARs for deployment<br>across the cluster.                                                          | Only if<br>watchEnabled is<br>true |

**Table 7-15.** *The Attributes of the* <Deployer> *Element*

When a WAR is dropped into watchedDir, Tomcat copies it to deployDir and creates a context XML file in CATALINA\_HOME/conf/[Engine]/[Host], which is named after the WAR file. The resultant <Context> element's docBase attribute will point to the WAR file in deployDir. Listing 7-15 shows an example.

**Listing 7-15.** *An Example Context XML File After a Node Has Deployed a WAR*

```
<?xml version='1.0' encoding='utf-8'?>
<Context docBase="/C:/JavaStuff/Tomcat/Tomcat29/deployDir/format.war"
         path="/format">
</Context>
```
Listing 7-16 shows the setting from Tomcat 6's server.xml.

**Listing 7-16.** *The Default Deployer Setting in Tomcat 6's* server.xml

```
<Deployer className="org.apache.catalina.cluster.deploy.FarmWarDeployer"
          tempDir="/tmp/war-temp/"
          deployDir="/tmp/war-deploy/"
          watchDir="/tmp/war-listen/"
          watchEnabled="false"/>
```
This doesn't watch for any WAR files, and therefore won't deploy any applications to the cluster.

# **Summary**

In this chapter, you saw Tomcat's proprietary system of valves that you can use to intercept requests. The various types of valves can block access to a resource, log details of the intercepted request, and log details of web application access. You can also use valves to implement single sign-on, so a user can log into every web application running on a server.

### 132 CHAPTER 7 **■ CONFIGURING SOMMATUM Daibscitstudy.blogspot.com/**

You also saw Tomcat's session managers, which can ensure that user sessions are persisted across server restarts and crashes and can give Tomcat the ability to move inert sessions out of memory, thus boosting performance. You can configure the location of these sessions, with the choice being between files or JDBC data sources.

You also saw how you extend this mechanism with Tomcat's clustering mechanism, which allows you to provide a more robust service to your users.

# CHAPTER 8

# ■ ■ ■

# Understanding Tomcat's Class Loaders

**T**omcat is intrinsically linked with the Java programming language; it's written in Java, and Java applications run on it. As such, it's governed by the rules and attributes of the Java specification, two of which are platform independence and suitability for distributed network architectures.

To realize both of these goals, Java employs many innovative techniques, one of which is how it loads code libraries. If Java is to be platform independent, it can't rely on a specific type, or types, of file system. In addition, Java is designed to load code libraries from sources spread across a network, so it can't just load them from a single file system.

The Java architects introduced class loaders to deal with these issues. A *class loader* abstracts the process of loading classes, making the process completely independent of any type of underlying data store, be it a network or a hard drive. Tomcat and its web applications use class loaders just as any other Java application does. However, as a servlet/JSP container Tomcat must provide class loaders to its web applications. You've already read a quick discussion of this in Chapter 3, where you saw the locations for Tomcat's class loaders. This chapter will expand on that discussion to give you a more complete picture of Tomcat and of class loaders, starting at the bottom with Java SE class loaders.

# **Examining the Standard Java SE Class Loaders**

Since J2SE 1.2, the JVM has used three distinct class loaders:

- Bootstrap class loader
- Extension class loader
- System class loader

These class loaders sit in a hierarchy with the bootstrap class loader at the top and the system class loader at the bottom. They have parent-child relationships, so the parent of the system class loader is the extension class loader. The bootstrap class loader is written in native code and is included in the JVM, and the other two class loaders, like Tomcat's class loaders, are written in Java.

### **The Bootstrap Class Loader**

The JVM uses the bootstrap class loader to load those Java classes that are necessary for it to function. This means the bootstrap class loader loads all the core Java classes (such as java.lang.\* and java.io.\*).

As noted previously, the bootstrap class loader is written in native code, so it solves the circular problem of loading Java-based class loaders when the initial class loader itself must be loaded. The classes it loads are located in different locations depending on the JVM vendor. They're always in JAR files, and Sun stores them in JAVA\_HOME/jre/lib/.

### **The Extension Class Loader**

With J2SE 1.2 came the standard extension mechanism. Normally, when developers want the JVM to load class files that aren't in the bootstrap classpath, they use the CLASSPATH environment variable. Sun introduced the standard extension mechanism as an alternative method; you can drop JAR files into a standard extension directory, and the JVM will automatically find them.

The extension class loader is responsible for loading all the classes in one or more extension directories. Just as the bootstrap class loader's path can vary on different JVMs, so can the standard extension path. On Sun's JVM, the standard extension directory is JAVA\_HOME/jre/ lib/ext/.

One advantage of the standard extension mechanism is that developers don't have to struggle with a huge CLASSPATH environment variable as they add more and more libraries to their systems.

## **The System Class Loader**

The system class loader places its classes in those directories and JAR files specified in the CLASSPATH environment variable. The system class loader is also used to load an application's main class and is the default class loader for loading any other classes not covered by the previous two class loaders.

## **The Delegation Model**

So, Java SE has three different class loaders, but how does the JVM know which class loader to use? The answer is in the delegation model. In every version of Java since J2SE 1.2, whenever a class loader receives a request to load a class, it first asks its parent to fulfill the request. (In other words, it delegates the request to its parent class loader.) If the parent loads the class successfully, the resulting class object is returned. The original class loader attempts to load the class itself only if its parent (and its parent's parent, and so on) fails to load the class.

Thus, when a developer references a class in a Java program, the JVM will automatically route a request to the system class loader to load the class. The system class loader will then request that the extension class loader load the specified class, which in turn will request that the bootstrap class loader load the class. The process stops with the bootstrap class loader, which will check the core Java libraries for the requested class.

If the class doesn't exist in the core libraries, the extension class loader will check the standard extensions for the class. If it's still not found, then the system class loader will check the locations specified by the CLASSPATH variable for the class. If the class still cannot be located, then a ClassNotFoundException exception will be thrown.

# **The Endorsed Standards Override Mechanism**

Following the previous discussion, when a developer uses a class in a Java application, the request to load it is passed up the class loader hierarchy. This means that if the bootstrap class loader can load a class, it will load it even if the class is present in the scope of another class loader. For example, J2SE 1.4 and 1.5 include a Java API for XML Processing (JAXP) XML parser as standard, which, as a consequence, is loaded by the bootstrap class loader. In this case, developers can't place their preferred XML parser in an application's CLASSPATH because the system class loader always defers to the bootstrap class loader.

The Endorsed Standards Override Mechanism solves this problem. If a developer places JAR files that replace the standard XML parser in some specific location, the bootstrap class loader will load the classes from those JAR files instead. In J2SE 1.4 and 1.5, this location is JAVA HOME/lib/endorsed/. Users can change the path for this mechanism by setting the java.endorsed.dirs property.

Before you start thinking about replacing any of the core libraries, Java allows you to override only certain packages. You can find the complete list of packages in the J2SE 5 documentation (http://java.sun.com/j2se/1.5.0/docs/guide/standards/). In summary, you can override only the CORBA classes and the XML parser classes with this mechanism.

# **Understanding Class Loader Attributes**

Now that you've seen the standard Java class loaders and the delegation model that governs how these class loaders interact, let's talk more about how class loaders work.

# **Loading Classes on Demand**

The three class loaders don't preload all the classes in their scopes. Instead, they load the classes on demand. This is called *lazy loading* because the class loader doesn't load the data until it's requested. Although laziness in human beings is generally regarded as negative, it's actually quite a good thing for class loaders. The reasons are as follows:

- **Faster performance**: If each class loader had to load every class, it would take much longer to initialize the JVM.
- **Efficiency**: Loading in the classes would consume more memory than necessary if loaded early.
- **Flexibility**: JAR files and classes can be added to the search paths of all the class loaders even after the class loaders have been initialized.

Note that when a class is loaded, all its parent classes must also be loaded. Thus, if ClassB extends ClassA, and ClassB is loaded, then ClassA is also loaded.

# **Class Caching**

The standard Java SE class loaders look up classes on demand, but once a class is loaded into a class loader, it will stay loaded (cached) for as long as the JVM is running.

## **Separate Namespaces**

Each class loader has its own unique namespace. In other words, if the bootstrap class loader loads a class named sun.misc.ClassA, and the system class loader loads a class named sun.misc.ClassB, the two classes will be considered to be in distinct packages, and each class won't have access to the other class's package-private members.

# **Creating a Custom Class Loader**

A developer can even create custom class loaders, though it may seem like a pointless exercise. However, creating custom class loaders is fairly easy and doing so can, in fact, give an application an incredible amount of flexibility. While creating custom class loaders is beyond the scope of this book, it's worth noting that Tomcat extensively uses them.

# **Understanding Security and Class Loaders**

Class loading is at the center of the Java security model. After all, if a rogue third party were to get an application to load a custom version of java.lang.String that had the nasty side effect of deleting the hard drive whenever it was instantiated, it would be problematic for users and for Sun. Understanding the security features of the class loader architecture will help you understand how Tomcat's class loader system works.

The Java class loader architecture tackles the security problem with the following strategies:

- Class loader delegation
- Core class restriction
- Separate class loader namespace creation
- Security management

# **Class Loader Delegation**

The delegation model is often described as a security feature. After all, it seems like it should be: anyone trying to load false versions of the core Java classes will fail because the bootstrap class loader has priority and will always find the genuine copies of the core Java classes.

However, the delegation model is flawed as a security mechanism because class loaders aren't required to implement it. In other words, if you want to create a class loader that doesn't follow the delegation model, you're free to do so.

So, if a custom class loader doesn't have to delegate requests to the system class loader, what's to stop a custom class loader from loading its own copy of java.lang.String?

# **Core Class Restriction**

Fortunately, it's not possible for any class loader written in Java to instantiate a core Java class. The ClassLoader abstract class, from which all class loaders must descend, blocks the creation of any class whose fully qualified name begins with java. Thus, no false java.\* classes are allowed. As the bootstrap class loader isn't written in Java and doesn't descend from ClassLoader, it's not subject to this restriction.

By implication, this restriction indicates that all class loaders must at least delegate to the bootstrap class loader; otherwise, when the class is loaded, the class loader has no way to load java.lang.Object, from which all objects must descend.

Thus, the delegation model by itself doesn't provide security. It's the core class restriction mechanism that prevents rogue class loaders from tampering with the core Java libraries (at least at run time).

## **Separate Class Loader Namespaces**

As you saw earlier, each class loader has its own namespace, so you can load two different classes with the same fully qualified name. Having separate namespaces is an important security feature because it prevents custom class loaders from stepping over each other or the system class loader. No matter how hard a renegade class loader may try, it can't replace a class loaded by a different class loader; furthermore, it can't access the package-private members in classes of a package with the same name that was loaded from a different location.

## **Security Manager**

If developers really want to make sure no one can damage their programs with custom class loaders, they can simply disallow the use of custom class loaders altogether with the SecurityManager class. This is Java's general mechanism for applying security restrictions in applications.

With a security manager, and its associated policy files, you can disallow (or allow) a large number of tasks. For example, you can prevent a program from opening any socket to some network host or prevent it from opening any file on the local file system. More important, you can also prevent an application from loading a class loader. In fact, you have the following options for preventing class-loader–related operations:

- You can prevent the loading of any class loader.
- You can prevent a reference to any class loader being obtained (including the system class loader).
- You can prevent the context class loader of any thread being changed.

You have to perform only two steps:

- **1.** Configure a policy file with the permissions you want for a given application.
- **2.** Turn on the application's security manager.

There's a lot more to the security manager than this, so Chapter 12 is devoted to the subject.

# **Understanding Tomcat and Class Loaders**

Tomcat builds on the standard Java class loaders by adding its own class loaders to the hierarchy, as shown in Figure 8-1. They're the common class loader, the server class loader, the shared class loader, and the web application class loader. These are the class loaders you saw in Chapter 3.

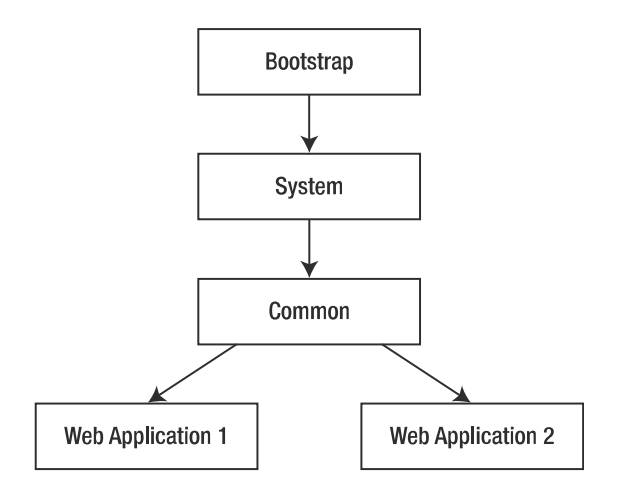

**Figure 8-1.** *Tomcat's class loaders in the class loader hierarchy*

As you can see, it's not the same model of direct delegation. The common class loader delegates to the server class loader. This means the web application class loaders don't have access to internal server classes, but the common class loader does.

### **Tomcat and the System Class Loader**

Tomcat uses the default system class loader but clears the CLASSPATH environment variable in its startup file. In its place, Tomcat sets CLASSPATH to the following:

- CATALINA HOME/bin/bootstrap.jar
- CATALINA HOME/bin/tomcat-juli.jar
- JAVA HOME/lib/tools.jar

You'll recall that the system class loader searches the CLASSPATH environment variable, but since Tomcat sets CLASSPATH to the previously listed files, the system CLASSPATH variable is ignored for the duration of Tomcat's life cycle. This is an unending source of problems for web applications. As long as you remember that Tomcat has its own classpath that's separate from the system classpath, and that you can add classes to Tomcat's classpath by using the directories listed in the "Tomcat's Common Class Loader" section, you won't have any problems.

The bootstrap.jar file contains those classes necessary for Tomcat to start, and the tools.jar file contains the javac compiler, which is used to compile JSP pages into class files at run time. tomcat-juli.jar is used in Tomcat's bootstrap logging.

### **Tomcat's Common Class Loader**

Next in the hierarchy is Tomcat's common class loader, which loads those classes available to Tomcat and all web applications. It loads these class files from the following location:

• CATALINA\_HOME/lib/

For JAR files, Tomcat includes a number of JAR files in CATALINA\_HOME/lib/, as shown in Table 8-1.

| <b>JAR File</b>      | <b>Description</b>                                                                                                    |
|----------------------|----------------------------------------------------------------------------------------------------|
| annotations-api.jar  | Contains the annotation classes used that can be used since JDK 1.5.                                                        |
| catalina.jar         | The implementation of the core Tomcat 6 server.                                                                             |
| catalina-ant.jar     | The Ant tasks used to run and manage Tomcat.                                                                                |
| catalina-ha.jar      | The high-availability package included with Tomcat.                                                                         |
| catalina-tribes.jar  | The Tomcat communication package.                                                                                           |
| el-api.jar           | The Expression Language (EL) API.                                                                                           |
| jasper.jar           | The Jasper 2 Compiler and Runtime, which turns the JSP files into<br>servlets.                                              |
| jasper-el.jar        | The Jasper 2 Expression Language implementation.                                                                            |
| jasper-jdt.jar       | The Eclipse JDT 3.2 Java compiler, which allows Tomcat to run with just<br>a JRE, without requiring the full JDK.           |
| jsp-api.jar          | The JavaServer Pages (JSP) 2.1 API.                                                                                         |
| servlet-api.jar      | The Servlet 2.5 API.                                                                                                    |
| tomcat-coyote.jar    | A collection of Tomcat connectors and utility classes.                                                                      |
| tomcat-dbcp.jar      | Provides the database connection pooling mechanism and other object<br>pooling services.                                    |
| $tomcat-i18n-**.jar$ | Available internationalization JARs. If you do not need these, simply<br>delete them or move them out of the lib directory. |

**Table 8-1.** *The Contents of* CATALINA\_HOME/common/lib/

Although developers can reference all these APIs, you shouldn't allow them to place their own classes or JARs in CATALINA\_HOME/lib. If developers need classes and JAR files to be visible to all web applications, you should place them where the shared class loader can see them. Note that this doesn't apply to well-known third-party libraries such as database drivers because Tomcat often needs to have access to these classes, especially if you're providing JDBC data sources.

Putting custom classes in the common class loader path is to be discouraged for at least two reasons:

- The custom classes could conceivably cause compatibility problems with Tomcat. For example, if you placed your own XML parser in this directory and it wasn't tested with Tomcat, it could introduce hard-to-fix bugs. The same would be true if you introduced an older version of the Servlet API into these paths.
- It's easy to forget which classes/JAR files belong to developers and which belong to Tomcat. Therefore, maintenance is tricky, especially for others who wouldn't expect user classes to be in those locations.

# **Tomcat's Web Application Class Loader**

Each web application also has its own class loader, which looks in CATALINA\_HOME/webapps/ [webapp]/WEB-INF/lib and /WEB-INF/classes for JARs and class files. Two things make the web application class loader unique. First, each web application has its own instance of this class loader, which means that web applications can't see other people's class files. Second, the web application class loader doesn't use the delegation pattern that class loaders are encouraged to use. Instead, it tries to load classes first, before delegating the request to the other class loaders. This behavior makes it easy for web applications to override classes in the shared and common class loaders on a per-web-application basis.

Note that this doesn't mean the web application class loader can override Java base classes. It can't.

The other exception is that the web application class loader will always delegate the following class patterns:

- javax.\*
- org.xml.sax.\*
- org.w3c.dom.\*
- org.apache.xerces.\*
- org.apache.xalan.\*

If a parent class loader doesn't load these patterns, the web application class loader will attempt to load them.

# **Revisiting Class Loader Order**

To review how these various Tomcat class loaders work together, you'll now see what happens when an individual application requests a class. The class loaders in the following list look for a class in the following order:

- **1.** The bootstrap class loader looks in the core Java classes.
- **2.** The system class loader looks in the following places:
	- CATALINA HOME/bin/bootstrap.jar
	- CATALINA HOME/bin/tomcat-juli.jar
	- JAVA HOME/lib/tools.jar
- **3.** The web application class loader looks in CATALINA HOME/webapp/[webapp]/WEB-INF/ classes and CATALINA\_HOME/webapp/[webapp]/WEB-INF/lib.
- **4.** The Common class loader looks in CATALINA\_HOME/lib directory and loads all the classes and JARs in the directory.

# **Dynamic Class Reloading**

As discussed earlier, once a class loader has loaded a class, it caches the class. This means that future requests for the class always receive the cached copy; thus, if the class on the file system is changed while the **FYM is ://mumhbaibs&itstudy!blogspot**.**com/** 

However, because Tomcat uses its own class loader to load each web application, it can accomplish dynamic class reloading simply by halting the web application and then reloading it using a new class loader. The web application's original class loader is thus orphaned,and garbage is collected at the JVM's convenience. This eliminates the need to restart the JVM when new versions of classes are deployed.

You have two mechanisms for instructing Tomcat to reload a web application:

- You can configure Tomcat to scan WEB-INF/classes and WEB-INF/lib for changes.
- You can explicitly reload the web application with the Tomcat manager application.

Tomcat doesn't direct its class loaders to dump their caches and reload from disk; rather, when it detects a change or receives an explicit reload instruction, it reloads and restarts the entire web application.

# **Avoiding Class Loader Pitfalls**

A couple of common problems occur when dealing with Tomcat's class loaders. The solutions to these problems come from the information covered previously.

## **Packages Split Among Different Class Loaders**

Each class loader has its own unique namespace, which has a practical application in Tomcat. If you have multiple classes in the same package, the same class loader must load them all for them to have access to other class loaders' private, protected, or package-private members.

### **Singletons**

A *singleton* is a class designed so that it can be instantiated only one time in any given JVM. Say a developer wants to share a singleton among multiple web applications and wants to maintain the contract that only one instance be created in a single JVM.

Placing this class in the web application class loader path means that each web application will create a new instance of this class, which isn't what the developer intends. This is because each web application has its own class loader and class loaders maintain distinct namespaces.

The solution is to place this class in the shared class loader path, where the singleton will be shared among all web applications, as they all share the same class loader.

# **Summary**

In this chapter, you learned how class loaders abstract the process of loading class files before the first instantiation and make them available for use. Java's class loaders support loading classes from the local file system to the network and give developers the facility to create their own custom class loaders. The three basic class loaders are the bootstrap, extension, and system class loaders.

Class loaders use the delegation model. Every class loader passes the request to its parent until the bootstrap class loader is reached and then each class loader looks for the class. If the class can't find it, it goes back down the chain. Implementing the delegation model is optional, but class loaders can't function if they don't delegate to the bootstrap class loader at some point. Also, some advantages exist in having a unique namespace for each class loader.

### **142 CHAPTER 8 ■ UNDERSTA<b>ttps://mumisaibssitstuch**,cblogspot.com/

The Java security model prevents the misuse of custom class loaders by allowing only the bootstrap class loader to load classes that start with java.\*. Also, by using the security manager, an application can forbid the use of custom class loaders.

Last, you saw that Tomcat has four class loaders: common, server, shared, and web application. To share classes with all web applications, users should use the shared class loader.

# CHAPTER 9

# ■ ■ ■

# Using Tomcat's Connectors

**W** hen you use Tomcat out of the box to run web applications, it's able to serve HTML pages without any additional configuration. This is because it comes with an HTTP connector that can handle requests from a user's web browser. Because of this connector, Tomcat can function as a stand-alone web server and serve static HTML pages in addition to handling servlets and JSP pages.

Tomcat connectors provide the external interface to Tomcat clients. Two kinds of connectors exist—those that implement an HTTP stack of their own (called *HTTP connectors*) and those that link Tomcat to an external web server such as Apache or IIS (called *web server connectors*).

In this chapter, you'll see how to configure both types of Tomcat connectors. As mentioned earlier, you don't have to do any additional configuration to get the HTTP connector working. So why do you need this chapter? This chapter is useful if you need to modify the HTTP connector configuration (for example, to create a secure HTTPS connection) and if you want to use Tomcat with an external web server. The reasons for doing so will become clear shortly.

Note that this chapter contains a reference to the HTTPS-related configuration, but the details of SSL setup are in Chapter 12.

# **Using the HTTP Connector**

The HTTP connector is a Java class that implements HTTP. The Tomcat 6 version is org.apache. catalina.connector.Connector, which is used for all the connectors described next.

# **Configuring the HTTP/1.1 Connector**

Listing 9-1 shows the default HTTP/1.1 connector configuration (from CATALINA\_HOME/conf/server.xml).

### **Listing 9-1.** *The Default HTTP/1.1 Connector*

```
<!-- Define a non-SSL HTTP/1.1 Connector on port 8080 -->
<Connector port="8080"
           maxThreads="150"
           connectionTimeout="20000"
           redirectPort="8443" />
```
As with many components in Tomcat's configuration, some of these attributes are common to all connectors, and some are unique to the HTTP connector. Chapter 4 shows how to deal with all these attributes. However, in this case, the attributes specify that this service should listen to port 8080 for HTTP requests and set thread-handling information, among other things.

# **Configuring SSL on Tomcat**

The connector for the service that supports HTTPS connections must have its secure attribute set to true and its scheme attribute set to https.

Listing 9-2 shows the SSL connector from server.xml. Note that it's commented out by default. Uncomment it, and make changes if required. If you change the SSL port (8443) to something else, you need to change the redirectPort attribute for all the non-SSL connectors to that port number, too. The non-SSL connectors redirect users to this port if they try to access pages with a security constraint that specifies that SSL is required.

**Listing 9-2.** *The Default SSL Connector*

```
<!-- Define a SSL HTTP/1.1 Connector on port 8443 -->
\langle! --
<Connector port="8443"
           maxThreads="150"
           scheme="https"
           secure="true"
           clientAuth="false"
           sslProtocol="TLS" />
    -->
```
For details of these attributes, see Chapter 4. The two important attributes here are scheme and secure. As noted previously, they're used to indicate that this is an SSL-enabled connector.

### **Working with Keystores**

To use an SSL connector with Tomcat, you'll need to create a keystore. This contains the server's digital certificates, which are used by clients to validate the server. Once clients have accepted a certificate, they can use the public key it contains to encrypt any data it wants to send. The server, for its part, holds a private key, which is the only way to decrypt the data. Chapter 12 covers this subject, as well as all aspects of Tomcat security, in more detail. I'll leave the details until then, but this chapter will get your SSL connector up and running.

To create the keystore, use the following command (assuming the JAVA\_HOME/bin directory is in your path); keytool is a utility that comes as part of the Java SE distribution:

```
> keytool -genkey -alias tomcat -keyalg RSA
```
This creates a public-private key pair (-genkey), for user tomcat, with the RSA algorithm. The MD5 algorithm is also available, but RSA is recommended for web use because of its compatibility with other Internet-aware applications. This method creates what's called a *self-signed certificate*. If you were serious about your security, you'd use a certificate issued by a certificate authority, a process that's discussed in Chapter 12. For now, you can test the mechanism with a self-signed certificate.

You'll be asked for a password; make sure you specify something other than the default. Once you've done this, you'll be asked for some details. The first and last name question is really asking for the name of your host. If you don't put the name of your host, then clients will be warned and the certificate may not be accepted, as shown in Figure 9-1.

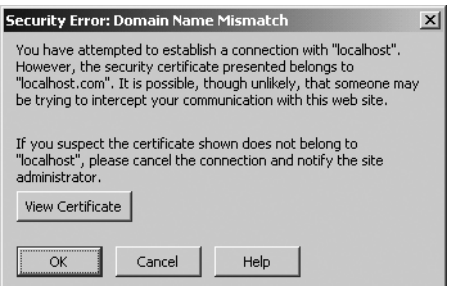

**Figure 9-1.** *A browser warning that the certificate may not be trustworthy*

Finally, add the password for the keystore to the SSL connector's entry in server.xml, as shown in Listing 9-3.

**Listing 9-3.** *Adding a Keystore Password to* server.xml

```
<Connector port="8443"
           maxThreads="150" scheme="https" secure="true"
           clientAuth="false" sslProtocol="TLS"
           keystorePass="tomcat"/>
```
Now start Tomcat, and visit https://localhost:8443. You'll be asked to accept the certificate because it's likely that your browser doesn't recognize your organization as a certificate authority. If you accept the certificate, you can continue to Tomcat's home page and view it using an SSL connection.

# **Running Tomcat Behind a Proxy Server**

A common deployment scenario is to run Tomcat behind a proxy server. In this kind of environment, the host name and port that the server should return to the client in the HTTP response should be those the client used in the original request and not the actual host name and port on which Tomcat is running. This is controlled via the proxyName and proxyPort attributes of the connector.

Apache is a good candidate as a proxy server because of its robustness and all-around good grace. If you use Apache, you can use its proxy module (mod\_proxy) to pass the servlet requests to the Tomcat server. Uncomment the following in Apache's conf/httpd.conf file:

```
LoadModule proxy_module libexec/mod_proxy.so
LoadModule proxy_http_module modules/mod_proxy_http.so
```
Next, add the following lines after the module definitions: https://mumbaibscitstudy.blogspot.com/ ProxyPass / http://localhost:8080/ ProxyPassReverse / http://localhost:8080/

The Apache server will now pass all requests to the Tomcat server.

On the Tomcat side, the configuration in server.xml for the HTTP connector is as shown in Listing 9-4.

**Listing 9-4.** *Defining a Proxy Name and Proxy Port in* server.xml

```
<!-- Define a non-SSL HTTP/1.1 Connector on port 8080 -->
<Connector port="8080"
           maxThreads="150" connectionTimeout="20000"
           proxyName="localhost" proxyPort="80"/>
```
If you don't specify the proxyName and proxyPort, the response will indicate that it came from http://localhost:8080 instead of http://localhost.

# **Using the AJP Connector**

If you want another web server, such as Apache or IIS, to handle the static content while Tomcat handles the dynamic content, you need the Apache JServe Protocol (AJP) connector. It works in conjunction with Apache's mod\_jk or an IIS ISAPI module to deploy web applications with the combination of Tomcat and another web server. The following sections cover Apache 1.3.*x*, Apache 2.0.50, and IIS. A basic knowledge of Apache is assumed; the following URL may be of use as a quick reference: http://httpd.apache.org/docs/install.html.

## **The Apache JServ Protocol**

The AJP is a packet-oriented, TCP/IP-based protocol. It provides a communication channel between the Apache web server process and running instances of Tomcat. Various versions of this protocol are available, including versions 1.2, 1.3, and 1.4. AJP 1.3 is the most commonly used and well-tested version used by Tomcat, so it's the only version of the protocol I'll discuss.

AJP ensures good performance by reusing already open TCP-level connections with the Tomcat container and thus saves the overhead of opening new socket connections for each request. This is a concept similar to that of a connection pool and makes things simple by avoiding the cost of more opened connections. In the request-response cycle, when a connection is assigned to a particular request, it will not be reused until that request-response cycle is completed.

**Note** When integrating with IIS, you also use AJP as your protocol. Don't be deceived by the Apache in its name. This simply refers to the provider of the protocol and the module, not to the web server.

### **Worker Implementations**

A *worker* is a Tomcat instance that serves JSP/servlet requests coming from another web server. In most cases, there's only a single Tomcat process, but sometimes you'll need to run multiple workers to implement load balancing or site partitioning (mainly required for sites with heavy traffic). You'll see how to achieve this with both versions of Apache and IIS in the following sections.

Each worker is identified by a host name/IP and port number combination. Here *host* means the machine on which the given Tomcat instance is running, and *port* refers to the port on which that instance is listening for any requests.

### Multiple Tomcat Workers

You may use a multiple worker setup in a number of situations:

- You may want different contexts to be served by different Tomcat workers. This setup will provide a development environment where all the developers share the same web server but own a Tomcat worker of their own.
- You may want different virtual hosts served by different Tomcat processes to provide a clear separation between sites belonging to different entities.
- You may want to provide load balancing, where you run multiple Tomcat workers each on a machine of its own (or maybe on the same machine) and distribute the requests among them.

# **Integrating Tomcat with Apache 1.3 Using mod\_jk**

mod\_jk isn't available as a binary for Apache 1.3 if you're using Linux, though you can build it from source, as shown next. It's available as a binary for Apache 2.0 and 2.2. A Windows DLL (rename it mod\_jk.dll) and shared objects exist for other platforms. You can find all these via the Jakarta binaries download page. After downloading the DLL or shared object (from http:// tomcat.apache.org/connectors-doc/), move it to the modules subdirectory of Apache.

To build the module on Linux (and other Unix-like systems), extract the download to a convenient location and navigate to the jk/native subdirectory. Here you should run the following commands (modifying the path to your Apache 1.3 apxs):

```
> ./configure --with-apxs=/usr/sbin/apxs
```

```
> make
```
> cp ./apache-1.3/mod\_jk.so /usr/lib/apache/modules

The first command configures the build so that the resultant module is compatible with Apache 1.3 (or whichever version of Apache you specify, because this command is equally applicable to Apache 2.0). The make command builds the module, and the final command copies the built module to Apache's modules directory.

### Configuring the AJP Connector in server.xml

The AJP connector configuration in server.xml is already present. This makes configuration easy, as you don't need to do anything at all.

### Setting the workers.properties File

Each running Tomcat instance is represented as a single worker. You can set up Tomcat workers for the web server plug-in by using a simple properties file called workers. properties, which is used only with mod  $jk$  and not mod  $jk$ 2 (which is deprecated). This file consists of entries that will convey information about Tomcat workers to the web server plug-in.

#### **Format of workers.properties File**

The format used by workers.properties for defining a list of available workers is as follows:

worker.list = <comma-separated list of worker names>

For example, here you define two workers named worker1 and worker2:

```
worker.list = worker1, worker2
```
You can also define a property for a given worker, as follows:

```
worker.<worker name>.<property> = <property value>
```
For example, you can assign the value localhost to the host attribute of worker1, like so:

worker.worker1.host = localhost

#### **Types of Workers in mod\_jk**

Any defined Tomcat worker needs to be assigned a type. You can assign the following types to various Tomcat workers:

- ajp13: This type of worker uses the AJP 1.3 protocol to forward requests to out-ofprocess Tomcat workers.
- lb: This type of worker is used for load balancing. In a load-balancing scenario, this type of worker doesn't handle any processing; it just handles the communication between a web server and other defined Tomcat workers of type ajp13. This kind of worker supports round-robin load balancing with a certain level of fault tolerance. You'll see this in more detail in the "Understanding Tomcat Load Balancing" section.

For example, the following line sets the type of worker1 to ajp13, meaning it will use the AJP 1.3 protocol:

```
worker.worker1.type=ajp13
```
#### **Worker Properties**

After you've set a worker's type, you can set a number of other properties. You can set the port on which the worker listens as shown next. However, if your worker is of type ajp13, it will listen for AJP requests, by default, on port 8009.

```
worker.worker1.port=8009
```
Next, you configure the host where the Tomcat worker is listening for requests. For example, if worker1 is running on localhost, set the entry as follows:

```
worker.worker1.host=localhost
                 https://mumbaibscitstudy.blogspot.com/
```
When working with a load balancer worker, you need to set the load-balancing factor for this worker. For example, if worker1 is running with a load balancer, then, depending on the hardware condition of the machine, you can set the corresponding load factor as follows:

```
worker.worker1.lbfactor=5
```
Some web servers (for example, Apache 2.0 and IIS) are multithreaded, and Tomcat can take advantage of this by keeping a number of connections open as a cache. An appropriately high value for the cache size based on the average number of concurrent users for Tomcat can prove beneficial from a performance point of view (the default is 1).

```
worker.worker1.cachesize=20
```
### Configuring a Tomcat Worker

Create workers.properties in CATALINA\_HOME/conf, as shown in Listing 9-5.

```
Listing 9-5. workers.properties for mod_jk
```

```
# For Windows:
# Setting Tomcat & Java Home
workers.tomcat_home="c:\jakarta-tomcat"
workers.java home="c:\jdk1.5"
pS = \langleworker.list=worker1
# Settings for worker1 worker
worker.worker1.port=8009
worker.worker1.host=localhost
worker.worker1.type=ajp13
```

```
# -----------------------
```

```
# For Linux/Unix systems:
# Setting Tomcat & Java Home
workers.tomcat_home=/usr/java/jakarta-tomcat
workers.java_home=/usr/java/jdk1.5
ps = /worker.list=worker1
# Settings for worker1 worker
worker.worker1.port=8009
worker.worker1.host=localhost
worker.worker1.type=ajp13
```
The ps=\ line sets the path separator for the operating system on which Tomcat is running.

### Configuration Settings for Apache

Tomcat and Apache can communicate once the information about the available Tomcat workers is included in the httpd.conf Apache web server configuration file. You have two ways in which to do this, both of which are discussed next.

### Automatically Generating Configuration Settings

You can configure Tomcat to automatically generate a configuration file called mod  $\exists k$ .conf. You can then include this in the main Apache configuration file.

The mod  $jk$ , confile is created every time Tomcat starts, so make sure you really can afford this overhead. Also, this will reset all your deployment settings, as Tomcat overwrites the file every time.

To generate the settings, you need to add special listeners at the server and host levels. Just add the code in Listing 9-6 after the <Server port="8005"> declaration.

**Listing 9-6.** *A Listener That Will Automatically Generate* mod\_jk *Settings*

```
<Listener className="org.apache.jk.config.ApacheConfig"
    modJk="C:/Program Files/Apache Group/Apache/modules/mod_jk.dll"
    workersConfig="C:/jakarta-tomcat/conf/workers.properties"
    jkLog="C:/jakarta-tomcat/logs/mod_jk.log"
   jkDebug="info"
/>
```
Here, you provide the necessary information to the listener. It creates appropriate entries, such as the LoadModule entries for mod  $jk$ , in the automatically generated mod  $jk$ .conf file using this information. You also provide the location of the workers.properties file, the location of the mod\_jk module, the location of the log file, and the level of logging information you require.

Table 9-1 describes the attributes supported by the ApacheConfig listener.

| <b>Attribute</b> | <b>Description</b>                                                                                                    | <b>Required?</b> |
|------------------|----------------------------------------------------------------------------------------------------|------------------|
| configHome       | The default parent directory for all the paths provided as<br>attribute values. It's overridden when absolute paths are<br>provided for any attribute value. The default is CATALINA HOME.                                                                                                    | N <sub>0</sub>   |
| jkConfig         | The location of the Apache mod jk.conf file. The default is<br>CATALINA HOME/conf/auto/mod jk.conf.                                                                                                    | N <sub>0</sub>   |
| workersConfig    | The path to the workers.properties file used by mod jk. The<br>default is CATALINA HOME/conf/jk/workers.properties.                                                                                                    | N <sub>0</sub>   |
| modJk            | The path to the Apache mod_jk module. If not set, this defaults to<br>modules/mod jk.dll on Windows and modules/mod jk.so on<br>Linux/Unix systems.                                                                                                    | N <sub>0</sub>   |
| jkLog            | The path to the log file that mod jk uses.                                                                                                    | N <sub>0</sub>   |
| jkDebug          | The level of logging to be done by mod jk. This may be debug,<br>info, error, or emerg. If not set, this defaults to emerg.                                                                                                    | N <sub>0</sub>   |
| jkWorker         | The desired worker. This must be set to one of the workers<br>defined in the workers. properties file and defaults to ajp13.                                                                                                    | N <sub>0</sub>   |
| forwardAll       | If this is set to true (the default), mod_jk will forward all requests<br>to Tomcat. This ensures that all the behavior configured in<br>web.xml functions correctly. If false, Apache will serve static<br>resources. Note that when set to false, some of Tomcat's<br>configuration may not be duplicated in Apache, so check the<br>generated mod jk.conf file to see what configuration is actually<br>being set in Apache. | N <sub>0</sub>   |

**Table 9-1.** *The Attributes of the* ApacheConfig *Listener*

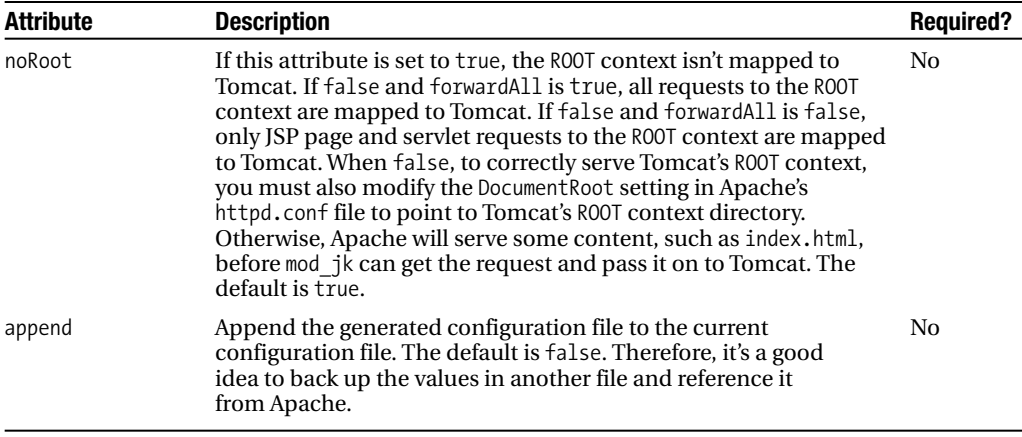

The next step is to create an Apache <VirtualHost> entry in the resultant mod jk.conf file. This ensures that all requests to the Tomcat host are mapped to the Apache host correctly. Add a listener below each <Host> entry that you're integrating, as shown in Listing 9-7.

**Listing 9-7.** *A Listener That Will Define Virtual Hosts in* mod\_jk.conf

```
<Listener className="org.apache.jk.config.ApacheConfig"
          append="true"
          jkWorker="worker1" />
```
You can also choose individual Tomcat contexts by adding the listener after the <Context> in the context XML file. Now start Tomcat, and open the CATALINA\_HOME/conf/auto/mod\_jk.conf file. If you had used the previous values, your file should look like the one in Listing 9-8.

**Listing 9-8.** *The Automatically Generated* mod\_jk.conf *File*

```
<IfModule !mod_jk.c>
 LoadModule jk module "C:/Program Files/Apache Group/Apache/modules/mod_jk.dll"
</IfModule>
JkWorkersFile "C:/jakarta-tomcat/conf/workers.properties"
JkLogFile "C:/jakarta-tomcat/logs/mod_jk.log"
JkLogLevel info
<VirtualHost localhost>
    ServerName localhost
    JkMount /admin worker1
    JkMount /admin/* worker1
    JkMount /servlets-examples worker1
    JkMount /servlets-examples/* worker1
```

```
JkMount /webdav worker1
    JkMount /webdav/* worker1
    JkMount /jsp-examples worker1
    JkMount /jsp-examples/* worker1
    JkMount /balancer worker1
    JkMount /balancer/* worker1
    JkMount /tomcatBook worker1
    JkMount /tomcatBook/* worker1
    JkMount /tomcat-docs worker1
    JkMount /tomcat-docs/* worker1
    JkMount /manager worker1
    JkMount /manager/* worker1
</VirtualHost>
```
The JkMount directive mounts a Tomcat directory onto the Apache root web context. The other three JK directives are pretty self-explanatory.

```
JkWorkersFile "C:/jakarta-tomcat/conf/workers.properties"
JkLogFile "C:/jakarta-tomcat/logs/mod_jk.log"
JkLogLevel info
```
The log file is where any AJP-specific information is placed. Access logs for resources on Tomcat and Apache function as normal.

Each time Tomcat is started, it will write the configuration file to CATALINA\_HOME/conf/ auto/mod jk.conf. As a result, your settings will be overwritten. Therefore, you should either disable the automatic generation option by commenting out the directive in server.xml or copy the file to another location.

The final step is to include this file in Apache's httpd.conf file as follows. Place this entry at the end of the file.

```
Include "C:/jakarta-tomcat/conf/auto/mod_jk.conf"
```
### Adding Configuration Settings Manually

If you don't want to use ApacheConfig, you need to append the previous settings to the end of your httpd.conf or save them as mod jk.conf in CATALINA HOME/conf/auto.

### Testing the Final Setup

Next, you'll see how Apache accepts every request. All the requests for any dynamic processing, like JSP pages or servlets, will be handed over to Tomcat. Similarly, any response from them will be sent to the client through Apache.

The first step for testing will be to check the JSP examples web application by pointing a browser at http://localhost/jsp-examples/. If everything is set up correctly, you should see the list of examples.

This shows that the integrated combination of Tomcat and Apache is working fine for serving static content. Now, check whether mod\_jk is doing its job equally well for serving dynamic content by clicking one of the examples.

After testing the deployment from a local machine, test the installation from any other machine across the network. This will make sure the settings you made are working as expected.

### **Integrating Tomcat with IIS**

IIS is Microsoft's web server, and it is optimized for the Windows operating system. Why would you want to run IIS with Tomcat? You may want to do this in an environment that needs to be capable of supporting multiple development platforms, such as Microsoft's ASP and the alternative JSP. Also, you get better performance on Windows by using the web serving capability of IIS and Tomcat as the servlet/JSP container instead of using Tomcat as both a web server and a servlet container.

IIS is a web server but can also process ASP, which is Microsoft's answer to server-side scripting. It doesn't have a servlet container and can't, by default, process JSP pages and servlets. However, you can extend IIS by adding ISAPI filters, which you can then use to configure third-party components such as servlets and JSP pages. ISAPI filters are plug-ins to IIS that filter incoming requests, perform custom processing, call other applications, and perform filtering functions on output that's to be sent to the client. The Apache group has created an ISAPI filter that can be added to IIS and configured so that IIS handles all requests except for JSP pages and servlets, which it redirects to Tomcat.

#### Introducing ISAPI

The ISAPI redirector that enables integration between IIS and Tomcat is available for download as a DLL called isapi redirect.dll from the usual range of Apache mirrors. ISAPI is Microsoft's answer to CGI, and it allows Microsoft to customize and extend the functionality of IIS. The isapi\_redirect.dll file is referred to as a *redirector* because it filters incoming URL requests and redirects some of them to Tomcat using AJP.

The filters processed by isapi redirect.dll are configurable. As this redirector is based on mod jk, these are specified in a file called workers.properties, which uses the same settings as the Apache configuration described previously. This makes it extremely easy to port your Apache mod\_jk settings over to an IIS setup.

You can specify which incoming requests IIS should forward to Tomcat by editing the contents of this file. The Tomcat process that receives and processes requests from the ISAPI redirector is called the *worker*. The Tomcat worker exists out of process, that is, as a distinct process within the operating system.

The ISAPI redirector communicates with an out-of-process Tomcat worker over TCP/IP using AJP and must know the specifics of the Tomcat worker. The specific configuration information could be an IP port number and machine name, and the administrator configures this information in the workers.properties file. This file also has a list of the defined workers. Note that since AJP 1.3 runs over TCP/IP, it lends itself to distributed client-server configurations.

### Installing IIS

Check to verify that IIS is installed on your Windows machine. If not, you'll need to install IIS by going to Start ➤ Settings ➤ Control Panel and selecting the Add/Remove Programs application. Look under the Add/Remove Windows Components section to install IIS.

### Downloading isapi\_redirect.dll

Once you have IIS on your system, the next thing to do is download the ISAPI redirector  $(i$ sapi redirect.dll) from an Apache mirror. Place this file in the CATLINA HOME\bin directory. Note that you can also build a copy of this DLL from source, but the easiest thing to do is to download the binary version.

### Configuring the AJP Connector in server.xml

The AJP connector configuration in server.xml is already present. This makes configuration easy, as you don't need to do anything at all.

### Setting the workers.properties File

As mentioned, you set up Tomcat workers for the web server plug-in by using the simple properties file called workers.properties. This file consists of entries that will convey information about Tomcat workers to the web server plug-in. Unlike with Apache, you can place workers.properties wherever you like, though you must tell IIS where it is. You'll see how to do this in the next section.

### Creating the Registry Entries

The ISAPI redirector (isapi redirect.dll) uses certain registry entries to initialize its configuration. These entries need to be created so that Tomcat can locate the configuration files that tell the redirector where to send incoming requests for servlets and how to log messages. Create a file called iis redirect.reg, and edit it as follows:

REGEDIT4

```
[HKEY_LOCAL_MACHINE\SOFTWARE\Apache Software Foundation\Jakarta Isapi
Redirector\1.0]
"serverRoot"="C:\\jakarta-tomcat"
"log_file"=" c:\ jakarta-tomcat \logs\isapi.log"
"log-level"="debug"
"extensionUri"="/ jakarta-tomcat /isapi_redirect.dll"
"worker_mount_file"=" c:\ jakarta-tomcat \conf\uriworkermap.properties"
"workersFile"="C:\\jakarta-tomcat\\conf\\workersIIS.properties"
```
Don't use relative path names. Most problems with registering the isapi\_redirect.dll filter in IIS are associated with incorrect path names in the registry.

Let's take a look at some of these registry entries:

- serverRoot: This is the directory where you've installed Tomcat.
- extensionUri: This is the URL to the isapi-redirector extension. Note that jakarta is a virtual directory within IIS that you'll create later in the installation procedure.
- workersFile: This is the path to the workers.properties file.

To create the registry entries, double-click the iis redirect.reg file, and you'll get a warning message box. Select Yes to create the registry entries, and the script will create the values in the registry. At this point, you should open the registry using the regedt32 utility and verify the registry entry keys that were created for you under HKEY\_LOCAL\_MACHINE\SOFTWARE\Apache Software Foundation\Jakarta Isapi Redirector\1.0.

Note that you could also have created these entries manually, but the previous procedure creates an easy starting point. If you need to uninstall Tomcat at some point, you can remove these registry entries manually by deleting them using the regedt32 utility.

**Caution** You should be cautious while modifying the registry, as mistakes can prevent a Windows application from working correctly.

#### Configuring a Tomcat Worker

Create workersIIS.properties as shown in Listing 9-9. You need to place this file in the directory you specified in the "Creating the Registry Entries" section. The path in the registry to this key is HKEY\_LOCAL\_MACHINE\SOFTWARE\Apache Software Foundation\Jakarta Isapi Redirector\ 1.0\workerFile. In your case, the directory is the %CATALINA\_HOME%\conf directory.

**Listing 9-9.** workers2IIS.properties

```
[channel.socket:localhost:8009]
```
[ajp13:localhost:8009] channel=channel.socket:localhost:8009

```
[status:statusWorker]
styleMode=1
```

```
[uri:/jkstatus]
group=status:statusWorker
```

```
[uri:/jsp-examples/*]
worker=ajp13:localhost:8009
```
This defines an ajp13 worker called localhost:8009 and a status worker called statusWorker. The [uri:] sections assign a URI to a worker. So, /jkstatus is assigned to statusWorker, and everything under /jsp-examples is assigned to localhost:8009. You set a log file when you configured the registry entries previously.

### Configuration Settings for IIS

You need to create a virtual directory within IIS for the ISAPI redirector because the IIS redirector is an IIS plug-in; that is, it's a filter and an extension. IIS calls the filter function for incoming requests. If the incoming URL matches the list of filters maintained in workersIIS.properties, control is transferred to the extension in the form /jakarta/isapi\_redirect.dll—you may remember this entry from the registry setting for the extensionUri that you set up. To create the virtual directory, you should do the following:

- **1.** Open IIS Manager (Internet Services Manager).
- **2.** Right-click Default Web Site, and select New ▶ Virtual Directory.
- **3.** The Virtual Directory Creation Wizard will open. Use jakarta as the name of the virtual directory alias. Note that the name of the virtual directory has to be jakarta because of the previous registry entry.
- **4.** The wizard will prompt you for a directory. Specify the directory of the installed isapi redirect.dll. This is the bin\ directory under the root Tomcat install.
- **5.** The wizard will prompt you for access permissions. The access permissions should be just read and execute.

Once you've created the jakarta virtual directory, it's a good idea to open it to review the properties you've set for the virtual directory. You can do this by right-clicking the virtual directory and selecting Properties.

You can now install the ISAPI redirector in IIS. To do this, follow these steps:

- **1.** In IIS Manager, right-click Default Web Site, select Properties from the drop-down menu, and click it to open the Properties window.
- **2.** In the Properties window, click the ISAPI Filters tab.
- **3.** Click the Add button.

You'll be prompted for the name of the filter and the location of isapi redirect.dll. For the name of the filter, use jakarta. Use the Browse button to select isapi redirect.dll, which is in the %CATALINA\_HOME%\bin directory.

Close IIS Manager if you have it open, and restart IIS. Make sure you do this using the Services management console in the Control Panel. Don't do this using IIS Manager. You'll need to restart two services—these are the IIS Admin service and the World Wide Web Publishing service, though the console may do this automatically.

After you've restarted IIS, open IIS Manager, and check to see that there's a green arrow pointing upward next to the ISAPI redirector that you've just installed. If you don't see the green arrow, then there's a problem with the install of the ISAPI redirector. This is a common error encountered during a first install.

Check your registry entries and the configuration files. Nine times out of ten, problems with this part of the install occur because the paths set in the registry settings for workersFile (workersIIS.properties) are wrong. If these files are in the correct locations and the registry keys are defined properly, that is, if names are spelled correctly, the ISAPI redirector should load regardless of the content in these files and regardless of the values of the other registry settings. As an experiment, place a blank workersIIS.properties file in the correct location,

and restart IIS by restarting the IIS Admin service and the World Wide Web Publishing service. Verify that the path you've specified to isapi\_redirect.dll when adding the filter is valid.

#### Testing the Final Setup

In this section, you'll see how IIS accepts every request. All the requests for any dynamic processing, such as JSP pages or servlets, will be handed over to Tomcat. Similarly, any response from them will be sent to the client through IIS.

The first step for testing will be to check the JSP examples web application by pointing a browser at http://localhost/jsp-examples/. If everything is set up correctly, you should see the list of examples.

This shows that the integrated combination of Tomcat and IIS is working fine for serving static content. Now, check whether the ISAPI redirector is doing its job equally well for serving dynamic content by clicking one of the examples.

After testing the deployment from a local machine, test the installation from any other machine across the network. This will make sure that the settings you made are working as expected.

Finally, visit http://localhost/jkstatus, as shown in Figure 9-2. You can use various pieces of information to analyze and monitor the Tomcat-Apache bridge.

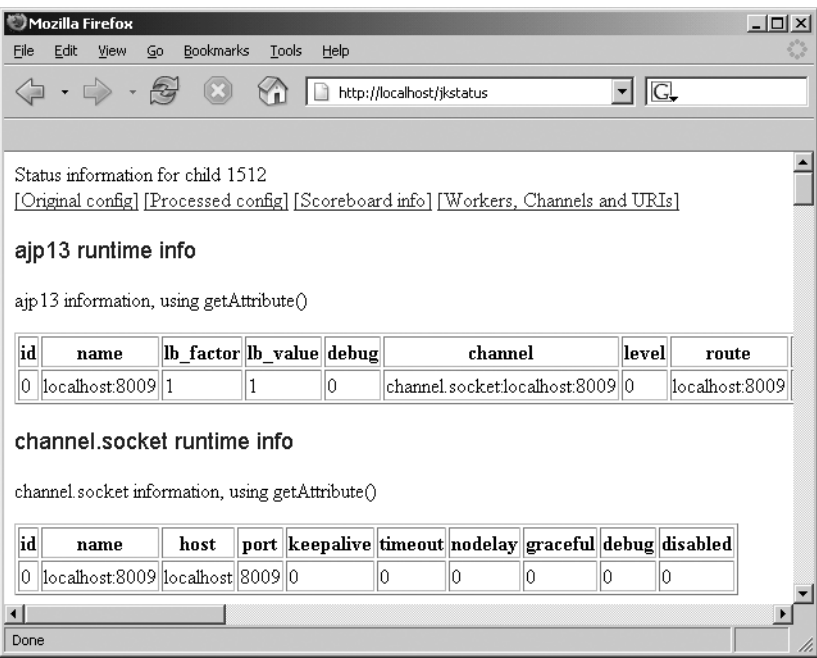

**Figure 9-2.** *The JKstatus page*
#### Troubleshooting the IIS Setup

If you don't see the screens shown in the previous figures, then one of a number of things could have gone wrong with your setup. Verify that IIS is running. You can do this in the Services console. At a minimum, you need to have the IIS Admin service and the World Wide Web Publishing service running.

Within IIS check that you've installed the ISAPI redirector properly. If you've installed it properly, it should have a green arrow next to it.

Verify that you've defined the jakarta virtual directory properly. If there's something wrong with it, IIS will indicate this by flagging it with a red symbol. Check that the name of this virtual directory is indeed jakarta.

Look within the IIS log. The IIS log is located by default in c:\WINNT\system32\LogFiles\ W3SVC1; you can also click the Properties button in the web site Properties window to see where it is. By default, a different log file is generated every day. In the log file, you should see the following entry:

```
01:10:33 127.0.0.1 GET /jakarta/isapi_redirect.dll 200
```
If this entry doesn't exist in the IIS log, then the ISAPI redirector isn't called by IIS. The value 200 is the HTTP status code. If the call to isapi redirect.dll exists, but you're getting a status code such as 400, 404, or 500, then you have an error.

Make sure Tomcat is running and that the connector is listening on the correct port. This is port 8009 by default and is defined in the server.xml file. You can review this by opening a DOS prompt and running the command netstat -a from the command line. You should see a line similar to the following line as one of the entries:

#### TCP localaddress:8009 foreignaddress:0 LISTENING

You may want to check that you don't have any additional filters defined besides the ISAPI redirector, which may be creating a conflict. If you do have additional filters defined in IIS, you may want to try removing them.

Verify the content of the workers2IIS.properties file. Check that you've defined the worker correctly.

# **Configuring Distributed Networks with Tomcat**

So far, you've seen a configuration where you have both the web server, be that IIS or Apache, and Tomcat running on the same physical server. This is useful for smaller implementations. However, in a production environment, you may be interested in a more scalable solution where you'd like to partition your architecture into multiple tiers so that the presentation layer or static HTML pages are served up by IIS or Apache on one machine and the web applications are hosted by Tomcat workers each residing on a separate server. This makes the system more scalable because you have dedicated machines performing dedicated tasks.

In addition to scalability, you may also be interested in a distributed configuration to support multiple development and test environments, virtual hosting, and load-balanced Tomcat workers. In this section, you'll build on the previous concepts and look at the configuration changes required to build scalable distributed configurations of web servers and Tomcat.

Let's look at the software on each sever. The server that has the static web server running on it will also host the AJP module and the configuration file (workers.properties). Note that the JDK and the Tomcat binaries aren't required on this server.

The server that has the full Tomcat install must have a connector and a Tomcat worker configured on it, and the Tomcat worker must be running on a known port. Note that if you had multiple Tomcat workers distributed across multiple servers servicing the same web application, you'd want to duplicate the web application files across all these servers.

```
[uri:/jsp-examples/*]
```
It's as easy as that, though this example simply uses a single Tomcat worker on a remote machine. You could have multiple web servers that make up a web server farm, which is load balanced using a load-balancing switch. The next section describes this scenario, which was also touched on in Chapter 7.

These configurations are possible with AJP, and the concepts remain the same whether you're using Apache or IIS as the web server. The previous sections have covered this extensively, and the configuration file settings are identical for all servers.

Finally, notice that once you begin partitioning your architecture into web server and application server configurations, you have paved the way for a heterogeneous system, so even though you use IIS for the web server, your application server can be Linux based. It's now time to discuss load balancing.

# **Understanding Tomcat Load Balancing**

On busy sites, whenever a request call is delegated from the Apache server to Tomcat, it's a good idea to route these requests to multiple Tomcat servers rather than to a single one, which you can do with mod jk. mod jk manages the task of load balancing with support for seamless sessions and round-robin scheduling.

Let's first look at the concept of a seamless session (also known as *session affinity* or a *sticky session*). When a client requests any dynamic resource, such as a JSP page, for the first time, the load balancer will route this request to any of the available Tomcat instances. Now, any further request from the same browser session should be routed to the same Tomcat container instance to keep the user session alive (see Figure 9-3).

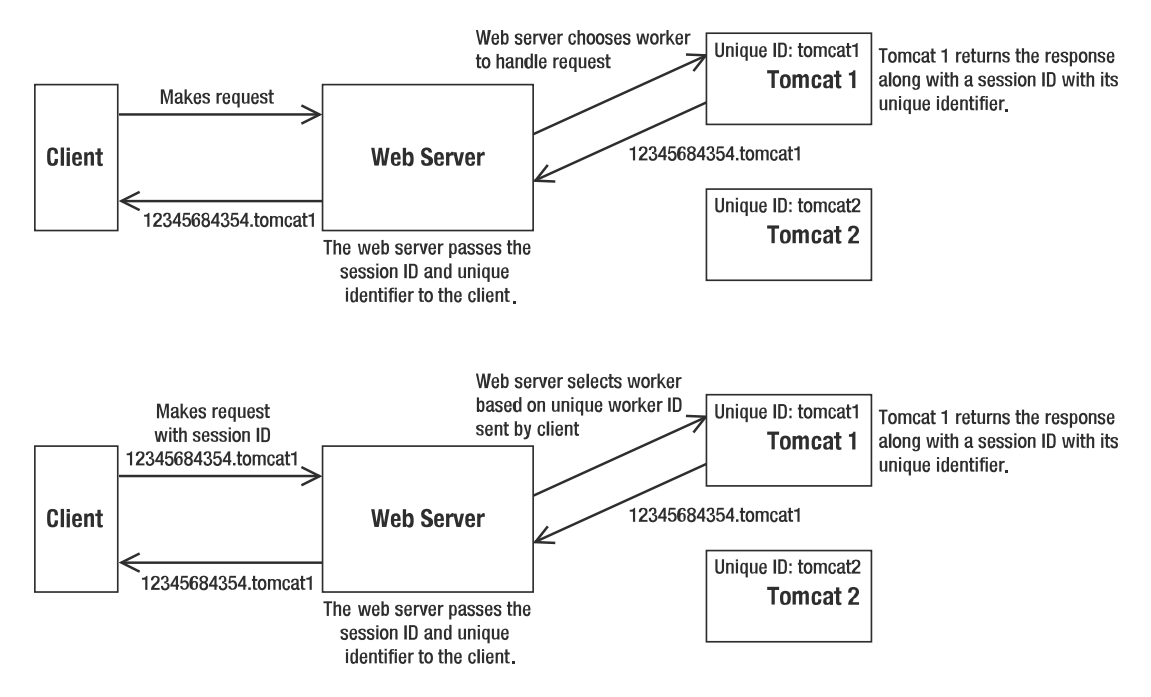

**Figure 9-3.** *Load balancing with a web server*

If the maximum number of connections to that worker has been reached before this call, then mod\_jk waits for the appropriate worker to become free. This is known as a *seamless session* because the client sees no break in the application's function.

Here, the Tomcat instances are listening to different ports (if they're running on the same machine) or are running on different machines. You'll see how to configure Apache 1.3, Apache 2.0, and IIS before seeing how to configure Tomcat. The Tomcat settings are the same no matter which server you're using, with one exception.

## **Preparing for Load Balancing**

The first step in setting up load balancing is to designate a load-balancing (lb) worker. The load-balancing worker is responsible for managing several actual request-processing workers. The lb worker does the following:

- Instantiates the workers in the web server.
- Uses the workers' load-balancing levels and load-balancing factors to perform weighted round-robin load balancing, where a low level means a worker belongs to a preferred group and a low lb factor means a more powerful machine that can handle more requests than others in the group.
- Routes requests belonging to the same session to the same Tomcat worker, thus keeping session affinity.
- Identifies failed Tomcat workers, suspends requests to them, and falls back to other workers managed by the lb worker. https://mumbaibscitstudy.blogspot.com/

The overall result is that workers managed by the same lb worker are load balanced (based on their lb level and factor and current user session) and covered by a fallback mechanism so that a single Tomcat process death won't bring down the entire deployment.

#### **The Workers**

In this example, you'll install and run different Tomcat instances on localhost. For this you have to install two different Tomcat instances on the test machine at CATALINA HOME1, listening on port 8009, and CATALINA\_HOME2, listening on port 8010. Your web server should also be running on this machine.

You should keep the following in mind:

- Each Tomcat instance running on the same machine should listen to a unique port. However, two Tomcat instances running on two different machines (which are participating in the same load-balancing mechanism as two workers) can listen on the same port number.
- The AJP connector of each Tomcat instance running on the same machine should listen to a unique port. However, the AJP connectors of two Tomcat instances running on two different machines (which are participating in the same load-balancing mechanism as two workers) can run on the same port.

### **Configuring Apache 1.3 for Load Balancing**

You'll now need to define a simple workers. properties file for the load balancing. Here, you'll define a single worker in the worker.list option as the load-balancing worker. This worker will be the single access point for any requests delegated by Apache and will handle the other workers. Call it lb, although you can name it whatever you want.

For each Tomcat worker, define the standard parameters: the host and port on which it will be running, the load-balancing factor that should be applied, and the number of open connections accepted in the form of cache (see Listing 9-10).

**Listing 9-10.** *A Sample* workers.properties *File*

```
# Define the path separator appropriate to the platform we are using
# For Windows Systems
pS = \langle# For Linux /Unix Systems
\#ps=/# Define the load balancing worker only, and not other workers.
worker.list=lb
# ------------------------------------------------------------------------
# First Tomcat instance running on local machine (localhost)
# ------------------------------------------------------------------------
```

```
# Set the port on which it will listen
worker.tomcat1.port=8009
# Set the host on which the Tomcat worker is running
worker.tomcat1.host=localhost
# Set the type of worker; here we are using ajp13
worker.tomcat1.type=ajp13
# Specify the load-balancing factor, any value greater than 0
worker.tomcat1.lbfactor=10
# Specify the size of the open connection cache.
worker.tomcat1.cachesize=5
# ------------------------------------------------------------------------
# Second Tomcat instance running on local machine (localhost)
# ------------------------------------------------------------------------
# Set the port on which it will listen
worker.tomcat2.port=8010
# Set the host on which the Tomcat worker is running
worker.tomcat2.host=localhost
# Set the type of worker; here we are using ajp13
worker.tomcat2.type=ajp13
# Specify the load-balancing factor, any value greater than 0
worker.tomcat2.lbfactor=10
# Specify the size of the open connection cache.
worker.tomcat2.cachesize=5
# ------------------------
```

```
# Load Balancer worker
# ------------------------
worker.lb.type=lb
# State the comma-separated name of workers that will form part of this
# load balancing mechanism
worker.lb.balanced workers=tomcat1, tomcat2
```
The lb worker is of type lb and uses a weighted round-robin algorithm for load balancing with support for seamless sessions as discussed earlier. If a worker dies, the lb worker will check its state over small time intervals. Until it's back online, all work is redirected to the other available workers.

The previous are the basic steps for integrating Tomcat and Apache, but perhaps the most important step is to tell Apache about the URL patterns that it should hand over to Tomcat, as in Listing 9-11.

**Listing 9-11.** *Mounting the JSP Examples*

```
# Mappings for the requests to JSP and servlets
JkMount /tomcatBook lb
JkMount /tomcatBook/* lb
```
mod\_jk will forward any requests that match these patterns to the lb worker. Once the request processing is done, the response is sent to the corresponding client. https://mumbaibscitstudy.blogspot.com/

You now need to include the settings for mod  $jk$ , the defined Tomcat 1b worker, and a few other settings such as the location of the log file, the log level, and the mappings for the various resources that mod\_jk will ask Tomcat to provide.

Insert the lines in Listing 9-12 at the bottom of Apache's httpd.conf. Of course, you could use Tomcat to generate the settings for you. Remember to change the host-level listener's jkWorker attribute to lb.

#### **Listing 9-12.** *The Final Configuration for Apache*

```
<IfModule !mod_jk.c>
  LoadModule jk module "C:/Program Files/Apache Group/Apache/modules/mod jk.dll"
</IfModule>
JkWorkersFile "C:/jakarta-tomcat-5.0.27/conf/workers.properties"
JkLogFile "C:/jakarta-tomcat-5.0.27/logs/mod_jk.log"
JkLogLevel info
<VirtualHost localhost>
    ServerName localhost
    JkMount /tomcatBook lb
    JkMount /tomcatBook/* lb
</VirtualHost>
```
#### **Configuring Tomcat for Load Balancing**

For load balancing, you need to specify the jvmRoute attribute of the  $\langle$ Engine> directive in server.xml for each Tomcat worker. This unique ID ensures the seamless session feature is activated, and it must be unique across all the available Tomcat workers participating in the load-balancing cluster.

This unique identifier will be appended to the session ID generated for that Tomcat worker. Using this, the front-end web server will forward any particular session request to the appropriate Tomcat worker.

This configuration is the same no matter which web server or version of mod\_jk you're using. To continue the example, add a unique jvmRoute attribute to each Tomcat worker's server.xml file, as detailed in Listing 9-13.

```
Listing 9-13. Configuring Tomcat Workers for Tomcat 1 and Tomcat 2
```

```
<!-- Define the top-level container in our container hierarchy -->
<!-- Tomcat 1's connector -->
<Engine name="Catalina"
        defaultHost="localhost"
        debug="0"
        jvmRoute="tomcat1">
<!-- Define the top-level container in our container hierarchy -->
<!-- Tomcat 2's connector -->
```

```
https://mumbaibscitstudy.blogspot.com/
```

```
<Engine name="Catalina"
        defaultHost="localhost"
        debug="0"
        jvmRoute="tomcat2">
```
Before you run the Tomcat workers for testing, you'll need to handle the CATALINA\_HOME environment variable. In most cases, when you run a single Tomcat instance, you set the CATALINA\_HOME as an environment variable so that it's available once your system boots up. This can create a problem when you want to run two instances of Tomcat on the same machine because each of the Tomcat instances will need a unique CATALINA\_HOME variable.

You can handle this by resetting CATALINA HOME. Edit the catalina.sh (or catalina.bat for Windows) file located in the second Tomcat's CATALINA HOME/bin directory, and add the two lines in Listing 9-14 at the start of it to point to the appropriate directories.

#### **Listing 9-14.** *Setting* CATALINA\_HOME *for Tomcat Workers*

```
#For Linux/ Unix Systems:
#$JAVA_HOME=/usr/java/jdk1.5
#$CATALINA_HOME=/usr/java/jakarta-tomcat
```

```
REM For Windows:
%JAVA HOME%=c:\jdk1.5
%CATALINA_HOME%=c:\Jakarta-tomcat
```
If you're using mod jk2, edit CATALINA\_HOME/conf/jk2.properties, and add the following line on the second Tomcat instance:

```
channelSocket.port=8010
```
Now that you've finished configuring your load-balancing setup, you need to make sure all the Tomcat instances are up and running properly. To do this, create a file named index. jsp, and put it in the tomcatBook context of Tomcat 1, as shown in Listing 9-15.

```
Listing 9-15. Tomcat 1's index.jsp File
```

```
<html>
  <body>
    <h1><font color="red">Session Served By Tomcat 1</font></h1>
    <table align="centre" border="1">
      <tr>
        <td>Session ID</td>
        <td>${pageContext.session.id}</td>
      </tr>
      <tr>
        <td>Created on</td>
        <td>${pageContext.session.creationTime}</td>
      </tr>
    </table>
  </body>
</html>
                  https://mumbaibscitstudy.blogspot.com/
```
Copy this file into the tomcatBook context of the other Tomcat worker. To help you see which Tomcat instance has processed a request, edit index. jsp by changing this line

<h1><font color="red">Session Served By Tomcat 1</font></h1>

to the following for Tomcat 2:

<h1><font color="blue>"Session Served By Tomcat 2</font></h1>

#### **Testing the Load Balancing Behavior**

To test load balancing, first verify that your web server is serving the static content properly by browsing to the URL http://localhost/. You should see the default web server index.html page. Now, test that Tomcat is serving the index. jsp page by browsing to the URL http://localhost/ tomcatBook/index.jsp. You'll be served by one of the two Tomcat instances. If Tomcat 1 served the page, you'll get the page shown in Figure 9-4.

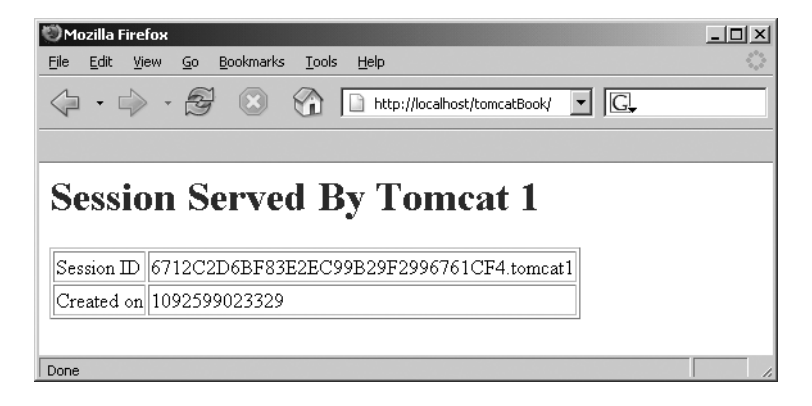

**Figure 9-4.** *Tomcat 1 serving* index.jsp

Similarly, if Tomcat 2 worker serves your request, you'll get the page with the blue heading and the "Session Served By Tomcat 2" message followed by its session data.

Note the session ID in the first row of the table. Refresh your browser, and you'll notice that no matter how many hits you make, the session ID remains the same. This indicates that the load balancer is keeping the current session contents intact.

Now, open another window with the same URL. This time the other Tomcat worker will handle your request, because the web server is using a round-robin algorithm.

To test the failover aspect of load balancing, shut down one of the Tomcat workers. You'll then get output only from the remaining worker. If you start the idle worker again, the load balancer will start using it as soon as it finds that the server is up. It periodically checks the status of the worker and will start using it as soon as it's made available.

Now that you know how to configure load balancing, you use the clustering knowledge you gained in Chapter 7. You can now set up each of the Tomcat workers from this chapter as a node of the same cluster, as defined in Chapter 7. This means you can deploy web applications across multiple Tomcat workers by dropping an application's WAR file into a node's watched deployment directory.

# **Summary**

In this chapter, you enhanced your skills for handling web application deployment. You saw the AJP connector before going on to obtain mod jk, the Apache redirector module. You looked at the binary distribution as well as how to build from source on both Windows and Unix systems.

You saw how mod jk acts as a redirector component to route requests for dynamic content to Tomcat workers. Also, you've acquired skills to exploit the strengths of integrating Tomcat with Apache. You also saw how to configure IIS to work with Tomcat. You first saw how ISAPI works as a redirector to forward requests to Tomcat as an out-of-process worker. ISAPI communicates with Tomcat over TCP/IP using AJP.

You examined a number of ways of setting up your architecture using application servers, web server farms, and multiple dedicated Tomcat workers to provide a more scalable architecture. In addition to this, you implemented and tested load balancing for routing traffic between multiple instances of Tomcat and an external web server.

# CHAPTER 10

## ■ ■ ■

# Connecting to Databases Using JDBC

**M**any of the web applications running on your server will process data, and most of that data will be stored in a database. The most popular databases, including MySQL, PostgreSQL, Oracle, SQL Server, Sybase, Interbase, and DB2, are based on relational concepts. You need to understand how Tomcat interacts with relational databases to better understand the requirements of your users.

In this chapter, you'll see the many situations that will arise when configuring Tomcat to work with relational databases. More important, you'll gain some hands-on experience configuring several examples. By the end of this chapter, you'll be comfortable integrating databases with Tomcat.

# **Introducing SQL**

The Structured Query Language (SQL) is a text-based query language used to perform operations with data stored in a relational database. These operations include selecting data for display, inserting data into the database, deleting data from the database, and manipulating database structure.

As an administrator, you won't see much SQL in your Tomcat setup, because the server uses it behind the scenes to look up usernames and passwords. You will, however, have to be fairly familiar with simple SQL commands so that you can add and remove users from your Tomcat user databases. Because these are realm-related commands, they will be dealt with in Chapter 11.

# **Introducing JDBC**

JDBC is a Java programming interface for accessing databases, which makes it the obvious choice when using databases with Tomcat. JDBC submits SQL query statements to the remote SQL processing engine (part of the database that handles multiple, simultaneous connections via a connection manager), and the SQL processing engine returns the result of the query in a set of data called a *result set*. A result set is typically zero or more rows of data. You can think of result sets as temporary database tables.

Therefore, JDBC operations are designed to do the following:

- Take the JDBC API calls and transform them into a SQL query.
- Submit that query to the SQL processing engine on the database.
- Retrieve the result set that's returned from the query and transform it into a Javaaccessible data structure.

Not all statements return a result set; you may conduct a search that isn't successful, so the returned result set will be empty (called a *null result set*). In addition, some SQL statements, such as those you use to create tables, update data, and delete rows, don't return any result sets.

#### **Running Basic JDBC Operations**

In JDBC programming, a developer must follow these typical steps:

- **1.** Obtain a connection to the remote database server.
- **2.** Create and prepare a SQL statement for execution (or call a stored procedure in the database).
- **3.** Execute the SQL statement.
- **4.** Obtain the returned result set (if any) and work on it.
- **5.** Disconnect from the remote database.

It's usually the case that you'll be concerned only with the first step of this process. Once you've connected the web server to a database, you hand the connection over to any web applications that need it.

#### Establishing and Terminating Connections to Databases

Other than providing a unified way of accessing, modifying, and manipulating data in databases, JDBC also provides a unified way of connecting to databases from different vendors. While normal native connections to Oracle will be different from connections to MySQL, which will be different yet from working with Microsoft's SQL Server, connecting to any of these databases can be accomplished using the same JDBC API calls.

As you saw in Chapter 4, JDBC, like JNDI, is simply a layer of abstraction between the native interfaces and Java . In Figure 10-1, you can see how the underlying database can be changed without the application having to worry about changing any of its settings. You have to worry about only one interface with JDBC, and JDBC deals with talking to the database in its own language.

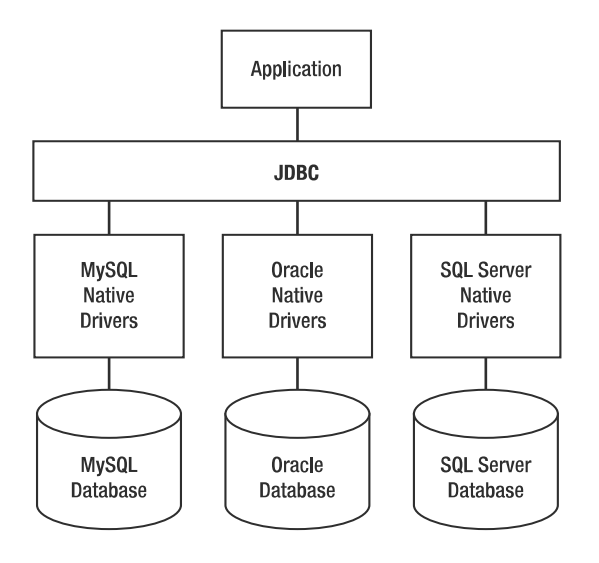

**Figure 10-1.** *JDBC driver structure*

JDBC uses JDBC drivers to communicate with the native database drivers, and these vary from database to database. However, application code doesn't notice the differences among drivers, because they all follow the same standard.

#### **Which JDBC Version?**

Under the JDBC 1.0 standard, the code to establish a connection to a database, as well as the code to disconnect from the database, is written by the developer. In fact, even the code to select and activate a JDBC driver is coded by the developer.

Although simple and straightforward to code, this approach creates a problem. In some cases where the driver is written by the developer, the database access code works only with a specific database from the vendor. This makes it difficult to swap to a database from another vendor and removes many of the advantages of JDBC described in the previous section.

JDBC 2.0 relaxes this restriction and introduces the concept of a *data source*, which maps a name to a set of values for obtaining a database connection. A developer can obtain a connection to a data source using its name, allowing the same JDBC code to work with drivers from any vendor. Meanwhile, you can switch database vendor support by configuring a different data source. The name remains the same, but the settings have changed, so the developer doesn't need to change the code.

While data sources and connection pooling (covered in the "Database Connection Pooling" section) open new possibilities for database users, JDBC 2.0 doesn't specify how these features should be used. As a result, many architectural issues are left for the JDBC driver writer to solve and code can quickly become vendor specific again (this time depending on the JDBC driver vendor).

JDBC 3.0 is the first specification that clearly spells out the different architectures that JDBC can operate in, including two-tier and three-tier models. The three-tier model corresponds to the application-server model and the model of operation favored by Java Enterprise Edition (EE) 1.4 applications.

The specification also attempts to accommodate JDBC 1.0 and 2.0 drivers and models of operations, while formalizing JNDI as the preferred way for applications to obtain a data source. It also formalizes connection pooling as a value-added service of the application server or servlet container. Tomcat uses the Jakarta Commons Database Connection Pools (DBCP) component to implement JDBC 3.0, and all data sources configured in server.xml are JDBC 3.0 data sources (provided you're using JDK 1.4 or newer—which you will be for Tomcat 6 anyway).

Regardless of the JDBC version, the JDBC driver still has to translate the JDBC commands into native commands to connect to the different databases. Most JDBC drivers are highperformance Type IV drivers (explained in the next section). However, some legacy systems will support only the older Type I to Type III drivers. It's a good idea to gain some familiarity with the different types of JDBC driver.

## **Examining JDBC Driver Types**

Four types of JDBC drivers exist; in general, higher driver type numbers represent an improvement on performance:

**Type I**: These are the most primitive JDBC drivers because they're just data access adapters. They adapt another data access mechanism (such as ODBC) to JDBC. These drivers rely completely on the other data access mechanism and thus have double the administrative and maintenance problems. These drivers are also typically hardware/operating-system specific (because of the data access mechanism that they depend on), meaning they aren't portable at all.

**Type II**: These are partially written in Java and partially written in native data-access languages (typically C or C++). The non-Java portion of these drivers limits the portability of the final code and platform migration possibilities. The administrative and maintenance burdens of Type I still exist.

**Type III**: These are pure Java drivers on the client side, which gives them the portability benefit of Java. However, they rely on an external middleware engine to operate. The client code communicates with the middleware engine, and the engine talks to the different types of database. The administration and maintenance burden is somewhat reduced but is far from eliminated.

**Type IV**: These are 100 percent Java client drivers that talk directly to database network protocols. This results in the highest performance connection and the most portable application code. Administration and maintenance is greatly simplified (only the driver needs to be updated).

Fortunately, all the major databases have Type IV JDBC drivers available, either through the database vendors themselves or via a third-party driver vendor.

## **Database Connection Pooling**

When a web application accesses a remote database, it may do so through a JDBC connection. Typically, a physical JDBC connection is established between the client application and the database server via a TCP/IP connection. Establishing such a connection is CPU and time intensive. It involves multiple layers of software and the transmission and receipt of network data. A typical physical database connection may take seconds to establish.

Some web applications consist of JSP pages and servlets that may need data from a database on every HTTP request. For example, an online library application will undoubtedly allow users to search the library catalog. On a heavily loaded server, the time it takes to establish, disconnect, and reestablish physical connections can substantially slow web application performance.

To create high-performing, scalable web applications, JDBC driver vendors and application servers are incorporating database connection pooling into their products. Connection pooling reduces expensive connection establishment time by creating a pool of physical connections when the system starts. When an application requires a connection, one of these physical connections is provided. Normally, when the application finishes using the connection, it would be disconnected. However, in the case of connection pooling, it's merely returned to the pool where it awaits the next application request.

# **Using Tomcat and JDBC**

Tomcat provides valuable services for hosted web applications that use JDBC connections. More specifically, Tomcat will enable running web applications to do the following:

- Access JDBC data sources using standard JNDI lookup
- Use a connection pooling service

#### **Providing JDBC Data Sources in Tomcat**

You configure JDBC drivers as JNDI resources in Tomcat. These resources are made available during web application run time via standard JNDI lookups. The steps are as follows:

- **1.** A web application obtains a JNDI initial context from Tomcat; it then performs a lookup on the JDBC data source by name.
- **2.** Tomcat handles the JNDI lookup by consulting the configuration files (the context XML file and web.xml) to determine the JDBC driver to use for obtaining a data source. Tomcat will also pool the physical connections made.

Even though no true JNDI-compatible directory services are involved, the Tomcat container emulates the action of a JNDI provider. This enables code that uses JNDI as the JDBC data source lookup mechanism to work within the Tomcat container.

## **Configuring JNDI JDBC Resources**

Using JNDI resources in Tomcat to configure JDBC data sources is the recommended way to provide web applications with access to JDBC connections. While other methods are possible you'll see at least one alternative later—this approach will lead to portable code and easily maintainable Tomcat servers.

You must perform the following steps to configure JNDI resource for a JDBC data source:

- **1.** Add <Resource> and <ResourceParams> tags in the <Context> element of the context XML file or in a <DefaultContext> subelement of the Tomcat 5.0.*x* <Host> element.
- **2.** Ensure that the application developer has defined a  $\langle$  resource-ref> element, corresponding to the previous <Resource>, in the web.xml file of the web application using the JDBC resource.

#### **Using the Resource and ResourceParams Elements**

The <Resource> element specifies the JNDI resource that represents a JDBC data source, and the <ResourceParams> element configures the associated data source factory. Listing 10-1 shows you how to configure a data source.

**Listing 10-1.** *Defining a JDBC Data Source for Tomcat*

```
<Context path="/tomcatBook"
         docBase="tomcatBook"
         crossContext="false"
         debug="0"
         reloadable="true" >
  <Resource name="jdbc/CatalogDB" auth="SERVLET"
            type="javax.sql.DataSource"
            driverClassName="com.mysql.jdbc.Driver"
            url="jdbc:mysql://localhost:3306/catalog"
            username="kmittal"
            password="pas44word"
            maxActive="30"
            maxIdle="20000"
            maxWait="120"/>
```

```
</Context>
```
Both of these settings create a JNDI resource that the web application can access from the context java:comp/env/jdbc/CatalogDB. The web application can then use this context to look up the data source. The type of resource that will be returned during this lookup is a javax.sql.DataSource. It also specifies that the servlet should authenticate against the database on behalf of the web application.

The actual names and values of the parameters depend on the data source connection factory that's used. The previous settings assume you're configuring the default DBCP factory. The DBCP factory will work with JDBC drivers for any database and return a data source as appropriate.

#### **Transactions and Distributed Transactions Support**

Databases offer varying levels of support for transactions. A *transaction* is a unit of work composed of multiple operations; it can be committed only once all its operations complete successfully. If any of the constituent operations fail, the transaction is rolled back.

When a transaction involves work that crosses multiple physical databases, it's called a *distributed transaction*. One standard that enables databases from different vendors to participate in the same distributed transaction is called XA. In the XA operation model, an external transaction manager coordinates a two-phase commit protocol between multiple resource managers (databases in this case). The two-phase commit protocol ensures that the pieces of work, scattered across multiple physical databases, either are all completed or are all rolled back.

JDBC 3.0 accommodates data sources that support XA operations. Administrators who work with XA data sources and data source factories should consult the vendor's documentation to ensure they work with Tomcat.

# **Testing JNDI Resource Configuration**

Here, you'll work through an actual example and configure a DBCP data source with a Type IV JDBC driver. You'll base your example on MySQL, as it's easily available and widely used.

**Note** Installing and configuring MySQL is beyond the scope of this chapter, but see Appendix B for a quick-start guide. Alternatively, see *Expert MySQL* (Apress, 2007) by Dr. Charles Bell.

This chapter will assume that you have MySQL already configured and tested and that you have an account with privileges to create tables and add records to create the test database. The latest version of MySQL is available for download from www.mysql.com.

The Type IV JDBC driver you'll use is the Connector/J driver from MySQL. This driver is open source and is widely used by the MySQL community. You can download the latest version of the driver from http://dev.mysql.com/downloads/connector/j/5.0.html.

You must unzip the driver JAR from the download and use the binary JAR file. Place this file under CATALINA HOME/common/lib so that the common class loader can make it available to Tomcat and all its web applications.

## **Creating the MySQL Test Database**

First, you'll need to create the database you'll use. This is a database of products available to buy online and will correspond to the database defined in Listing 10-1 previously.

Listing 10-2 shows a SQL script that will create and populate the catalog database. It's unlikely you'll have to create tables such as this normally, but it's a useful instructional exercise.

#### **Listing 10-2.** *The* createCatalogDB.sql *Script*

```
DROP TABLE IF EXISTS product;
CREATE TABLE product (
  prodid int not null,
  prodname varchar(30),
 proddesc varchar(150),
  price double(7,2)
);
```

```
INSERT INTO product VALUES (
 1,
  'Yo-Yo',
 'High-quality wooden yo-yo with your company
 name and logo imprinted on both sides.',
 3.50
);
INSERT INTO product VALUES (
 2,
  'Slinky',
  'Plastic slinky in the color of your choice with your
 company logo imprinted on closed slinky.',
 0.75
);
INSERT INTO product VALUES (
  3,
  'Envelope Cutter',
  'Small cutting tool for opening envelopes.
 Your company logo is imprinted on handle.',
 1.25
);
INSERT INTO product VALUES (
 4,
 'Padfolio',
  'Synthetic leather padfolio with company name
 and logo imprinted on cover.',
 9.50
);
INSERT INTO product VALUES (
 5,
 'Fountain Pen',
  'Attractive fountain pen sporting your company
 name on the cap.',
 1.20
);
INSERT INTO product VALUES (
 6,
  'Keychain',
  'Rubber keychain with your company name and
 logo imprinted in a variety of colors.',
 0.50
);
INSERT INTO product VALUES (
  7,
  'Ruler',
  'Wooden ruler with raised lettering containing
 your company name and logo.',
```

```
0.25
);
INSERT INTO product VALUES (
  8,
  'Flashlight',
  'Metal flashlight in a variety of colors. Your
 company name and logo is imprinted on the handle.',
 5.0
);
```
Use createCatalogDB.sql to create the database as follows:

```
> mysql < createCatalogDB.sql
```
Now that you have the tables, you need to create a user that the developers will use to access the data in the database. Since your web application functionality requires only read access to the data, you'll create a read-only user for developer access. This will ensure that data can't be accidentally or maliciously modified or altered.

## **Setting Up the Read-Only User**

If you don't have privileges as the database system administrator, you'll need to seek help from the database administrator. To give a user read-only privilege on the catalog database, use the following:

```
mysql> GRANT SELECT ON catalog.*
    -> TO 'kmittal'@'localhost'
    -> IDENTIFIED BY 'pa44word';
```
The developer may now use this user to access the data in the table, since in this example, they won't perform any modifications to the underlying data. This is the user you saw in Listing 10-1.

### **Adding the JDBC JNDI Resource to the Server**

You saw the context XML file for this example in Listing 10-1, so now you have to configure the web application's settings. This is usually the developer's job, but you're filling both roles for this example. Remember that DBCP connection pooling is automatically set up. Now edit the tomcatBook web application's web.xml file, as shown in Listing 10-3.

**Listing 10-3.** *A* <resource-ref> *in the* tomcatBook*Web Application's* web.xml

```
<!-- Describe a DataSource -->
<resource-ref>
  <description>
    Resource reference to a factory for java.sql.Connection
    instances that may be used for talking to a particular
    database that is configured in the tomcatBook.xml file.
  </description>
  <res-ref-name>
```

```
jdbc/CatalogDB
  </res-ref-name>
  <res-type>
    javax.sql.DataSource
  </res-type>
  <res-auth>
    SERVLET
  </res-auth>
</resource-ref>
```
This <resource-ref> makes the jdbc/CatalogDB context available to the web application via JNDI APIs.

## **Using JNDI to Look Up a Data Source**

Finally, the developer will look up the data source and start querying the database. The JSP page in Listing 10-4, lookup. jsp, will do exactly that. Put it into the CATALINA HOME/webapps/ tomcatBook/ch10 directory. Pay special attention to the way JNDI is used to obtain the data source in the <sql:setDataSource> tag.

**Listing 10-4.** lookup.jsp *Uses a Data Source to Obtain Data*

```
<%@ taglib prefix="c" uri="http://java.sun.com/jstl/core_rt" %>
<%@ taglib prefix="sql" uri="http://java.sun.com/jstl/sql_rt" %>
<sql:setDataSource dataSource="jdbc/CatalogDB"/>
<sql:query var="products">
  SELECT * FROM product
</sql:query>
<html>
 <head>
    <title>Online Products</title>
 </head>
  <body>
    <center>
      <h1>Products</h1>
    </center>
    <table border="1" align="center">
     <tr>
        <th>Name</th><th>Description</th><th>Price</th>
      </tr>
      <c:forEach items="${products.rows}" var="row">
        <tr>
          <td><c:out value="${row.prodname}" /></td>
```

```
<td><c:out value="${row.proddesc}" /></td>
          <td><c:out value="${row.price}" /></td>
        \langle/tr>
      </c:forEach>
    </table>
  </body>
</html>
```
To run this example, you need to add the JSP 1.1 standard tag library (from http:// jakarta.apache.org/taglibs/) to the web application's classpath, either by placing jstl.jar and standard.jar in tomcatBook/WEB-INF/lib or in the common or shared class loader path.

The <sql:setDataSource> tag uses the jdbc/CatalogDB context to look up the JNDI resource and makes it available to the page. Behind the scenes, it's used to create a connection (actually pooled through DBCP). The JSP page then performs a SELECT \* query on the product table and creates an HTML table containing all the table rows.

Connect to http://localhost:8080/tomcatBook/ch10/lookup.jsp. This will compile and execute the JSP code. If everything is configured correctly and working, you should see the page as shown in Figure 10-2.

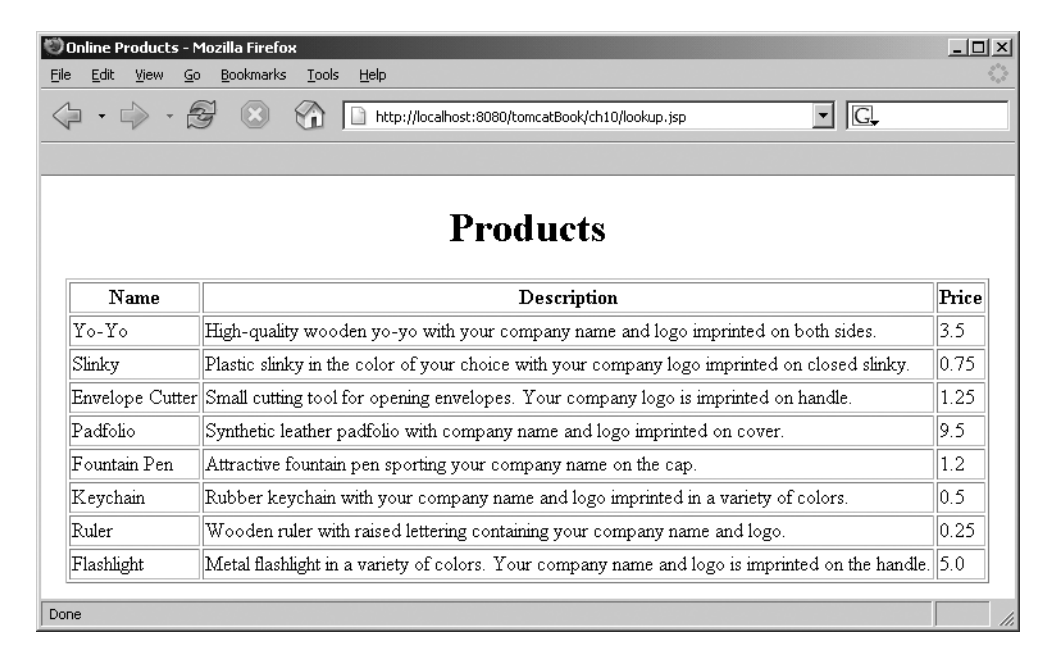

**Figure 10-2.** *A JSP page that uses a JDBC data source to obtain data*

# **Summary**

In this chapter, you saw JDBC connectivity in the context of Tomcat. The most obvious interaction is the need of web applications to connect to relational database sources.

I discussed Java's support for accessing databases in the form of JDBC. I covered the JDBC version evolution, and I talked briefly about the different types of JDBC drivers that are available.

Next, you saw the recommended way of providing a JDBC data source to web applications, which involved the configuration of JNDI resources in the Tomcat configuration file. In addition, Tomcat also provides a database connection pooling service through the Jakarta Commons DBCP project.

## CHAPTER 11

## ■ ■ ■

# Working with User Authentication

**T**his chapter and the next deal with Tomcat security, though this chapter deals exclusively with access to the server's resources. Chapter 12 covers securing data transfer and securing the machine on which the server runs. When users attempt to access a restricted resource on the server, Tomcat challenges them to produce user details to confirm that they are who they say they are. This is *authentication*.

Once a user is authenticated, the server must then determine whether this user is authorized to view the restricted resource requested. This is *authorization*. Both of these concepts make up the security policy of a server.

Tomcat uses realms to implement and enforce specific security policies, some of which developers specify, but all of which you administer. A realm itself doesn't enforce security policies; it's a repository of user information that allows the server, or sometimes an application, to enforce a security policy.

# **Looking at Realms**

As mentioned, a *realm* is a repository of user information that authenticates and authorizes users. As befits a standard data access mechanism in Java, realms present a standard interface to Tomcat, no matter what the underlying data store (see Figure 11-1).

As you can see, realms are another layer of abstraction on top of sources of data. In the case of databases (accessed with JDBC) and JNDI resources, a realm is a layer of abstraction on top of a layer of abstraction. Thus, Tomcat can authenticate against any JNDI or JDBC data source on any platform that supports it. This allows you to use existing personnel databases that may be running on back-end or directory servers.

Realms, as standard abstractions of underlying data, must provide a standard interface to Tomcat, which in turn means that the underlying data must conform to a standard format. In other words, each underlying set of data must have the following, though it may contain many other pieces of information:

- A username
- A password
- The roles assigned to the user

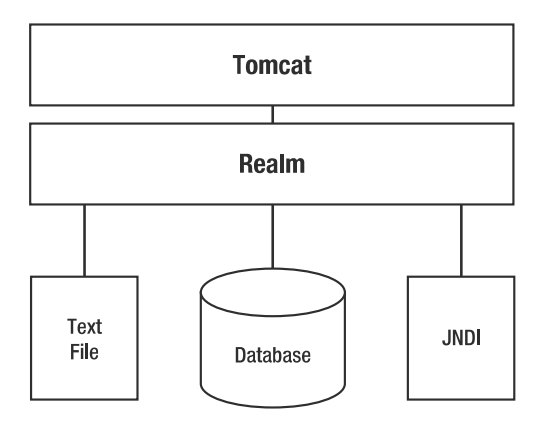

**Figure 11-1.** *A realm is an abstraction of the data store.*

# **Understanding Container-Managed Security**

Container-managed security puts the onus for enforcing and implementing security policies on the web server. This means developers don't need to write code to use authentication and authorization (though they can if they want); they can rely on the servlet container to do the authentication for them.

By delegating authentication and authorization to the server, developers can write general-purpose code that can apply to many user roles. If they want to restrict access to this general-purpose code, they ask the administrator to implement container-managed security and place a security policy between the users and the resources. Therefore, this code can be protected from unauthorized access without any changes in the application. Further, the restriction can be altered without changing the application if need dictates it.

Let's look at an example of what container-managed security provides for web application developers and administrators. Imagine a web application that enables employees in a company to view their performance reviews online. The application also enables supervisors to add reviews. This application must ensure the following:

- An employee is authenticated before seeing the confidential information.
- A supervisor is authenticated before seeing and adding employee records.

In a traditional web application, the web application developer would write the authentication routines and place them in the application's logic. Once a user has been authenticated, they must also be authorized, which means more application-specific code to determine which sections of the applications a supervisor can access and which sections a worker can access. But suppose company policy changes and the human resources team now has responsibility for adding the performance reviews. You have to rewrite code to stop supervisors viewing reviews and to allow human resources to add reviews.

With container-managed security, the administrator handles this change. All the mappings of users to roles and roles to access rights are placed in server configuration files and as such aren't hard-coded. When the human resources team is given access to the review-adding

process, the administrator maps the new relationship in the configuration file, and the developers don't need to do anything. Figure 11-2 shows this process.

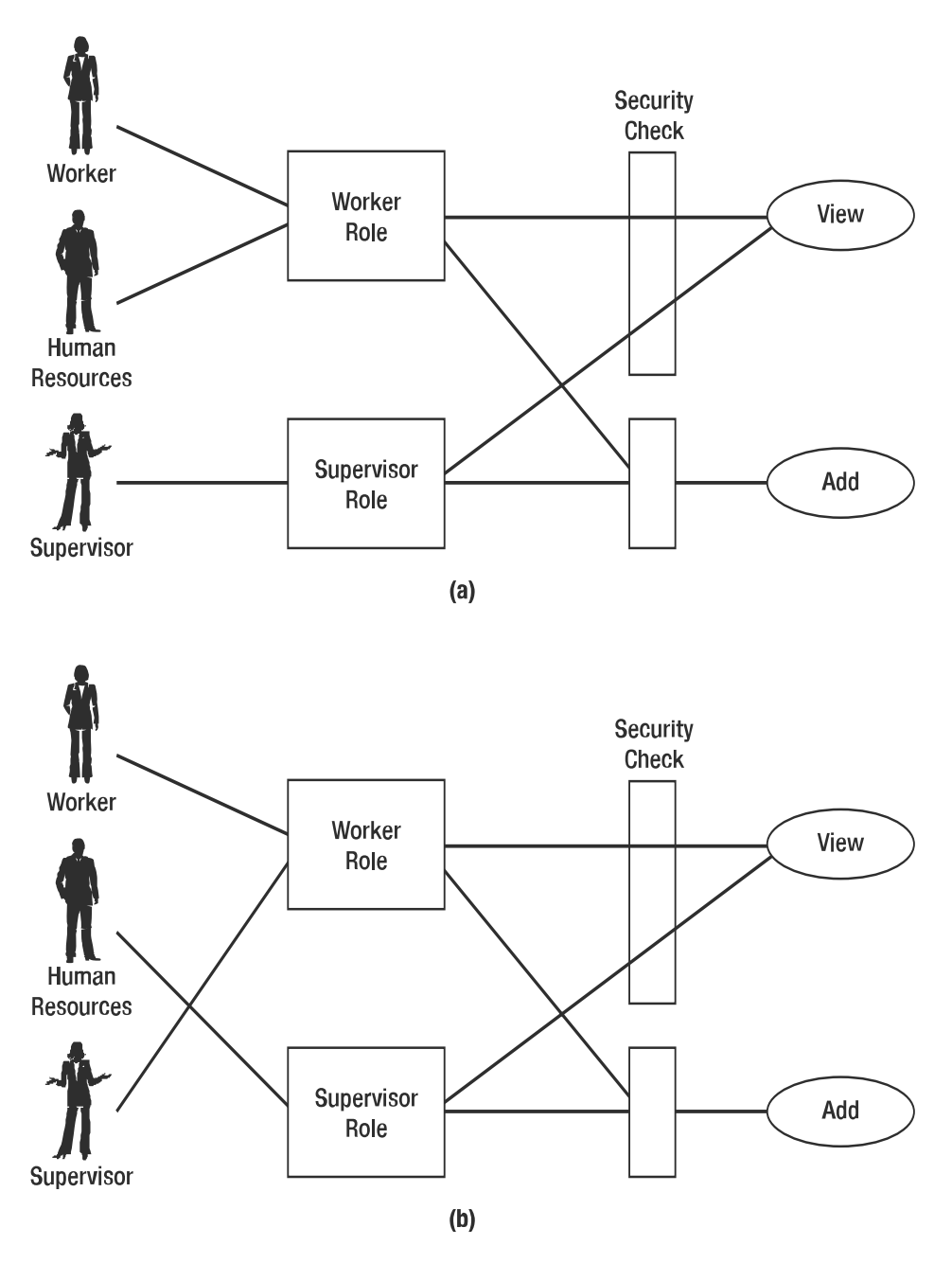

**Figure 11-2.** *(a) The manager can view and add reviews. (b) The human resources team can now view and add reviews, but the supervisor can't.*

In Figure 11-2 (a), the worker and the human resources team can only view the reviews, because they're mapped to the worker role. Managers can view and add reviews, because they're mapped to the supervisor role. In Figure 11-2 (b), members of the human resources team can now view and add reviews because they're now mapped to the supervisor role. The supervisor is now mapped to the worker role and can only view the reviews. This shows how easy it is to reassign users to roles without changing an application's logic. It would be just as easy to change any of the other mappings.

### **Storing a Digested Password**

If you're worried about storing passwords in plain text (and you probably will be), then you can digest them with the digest utility that's supplied with Tomcat. Navigate to CATALINA\_HOME/bin at the command line, and run the following:

```
> digest -a md5 admin
```
This digests the password called admin using the MD5 algorithm. You'll see the digested password as follows:

```
admin:21232f297a57a5a743894a0e4a801fc3
```
An alternative is to use the SHA algorithm, which is more secure:

```
> digest -a sha admin
admin:d033e22ae348aeb5660fc2140aec35850c4da997
```
You can then copy the section after the colon into the password field of your realm's password store.

# **Configuring Realms**

Now that you're familiar with the concepts of realms and container-managed security, it's time to start configuring Tomcat to protect its resources. This section will start with server.xml and the settings you can use to configure realms. The "Protecting a Resource with a Realm" section will show you the settings required in each application's web. xml file. The first stop is the filebased realm.

## **Configuring a File-Based Realm**

The memory realm is a simple realm implementation that loads the user and role information into memory at server startup. The server can then use this information for containermanaged security, and developers can use it in their code.

You shouldn't use the memory realm unless you have an extremely pressing need to do so. It's for demonstration purposes only and doesn't support runtime updates. Tomcat 4.1 introduced a much-improved version called a *user database* (more on the user database in the next section).

The memory realm configuration element in server.xml can have attributes specified in Table 11-1.

| <b>Attribute</b> | <b>Description</b>                                                                                                    | <b>Required?</b> |
|------------------|----------------------------------------------------------------------------------------------------|------------------|
| className        | The class that implements the memory realm. It must<br>be set to org.apache.catalina.realm.MemoryRealm.                       | Yes              |
| digest           | The digest algorithm used to store the password. By<br>default, passwords are stored in plain text.                           | No               |
| pathname         | The XML file that will be the source of data for the<br>memory realm. The default is CATALINA HOME/conf/<br>tomcat-users.xml. | No               |

**Table 11-1.** *A Memory Realm's Attributes*

A memory realm is configured in the default server.xml, but it's commented out. This reflects the concerns mentioned previously. Listing 11-1 shows the relevant section.

**Listing 11-1.** *The Memory Realm in* server.xml

```
\langle!--
<Realm className="org.apache.catalina.realm.MemoryRealm" />
-->
```
This specifies a memory realm that uses the CATALINA HOME/conf/tomcat-users.xml file. It's at the engine level, so it will be used in all web applications running in that engine. It will also use the logger associated with that engine, be that a logger component or a Log4J implementation. If you want to use or test this implementation, remember to comment out any other realms in server.xml.

If you need to specify your own set of users, passwords, and roles for a memory realm, add them to tomcat-users.xml, as shown in Listing 11-2.

**Listing 11-2.** *The* tomcat-users.xml *File*

```
<?xml version='1.0' encoding='utf-8'?>
<tomcat-users>
  <role rolename="tomcat"/>
  <role rolename="role1"/>
  <role rolename="manager"/>
  <role rolename="admin"/>
  <user username="tomcat" password="tomcat" roles="tomcat"/>
  <user username="both" password="tomcat" roles="tomcat,role1"/>
  <user username="role1" password="tomcat" roles="role1"/>
  <user username="admin" password="admin" roles="admin,manager"/>
</tomcat-users>
```
As has already been noted, this memory realm isn't configured by default. Instead, a greatly improved memory realm implementation called a *user database* has superseded this primitive memory realm implementation. The old memory realm is retained for backward compatibility (which is still no excuse to use it).

If you're using a digested password, you should copy the digested output of the digest script into the password attribute of the appropriate <user> element in tomcat-users.xml, as shown in Listing 11-3.

```
Listing 11-3. A Digested Password Is Added for the admin User
```

```
<?xml version='1.0' encoding='utf-8'?>
<tomcat-users>
  <role rolename="tomcat"/>
  <role rolename="role1"/>
  <role rolename="admin"/>
  <user username="admin"
       password="d033e22ae348aeb5660fc2140aec35850c4da997"
       roles="admin"/>
  <user username="tomcat" password="tomcat" roles="tomcat"/>
  <user username="role1" password="tomcat" roles="role1"/>
  <user username="both" password="tomcat" roles="tomcat,role1"/>
</tomcat-users>
```
When Tomcat asks for a password and you've set it up to use digested passwords, it digests whatever users enter as their passwords and compares them to the values stored in the realm (see Figure 11-3).

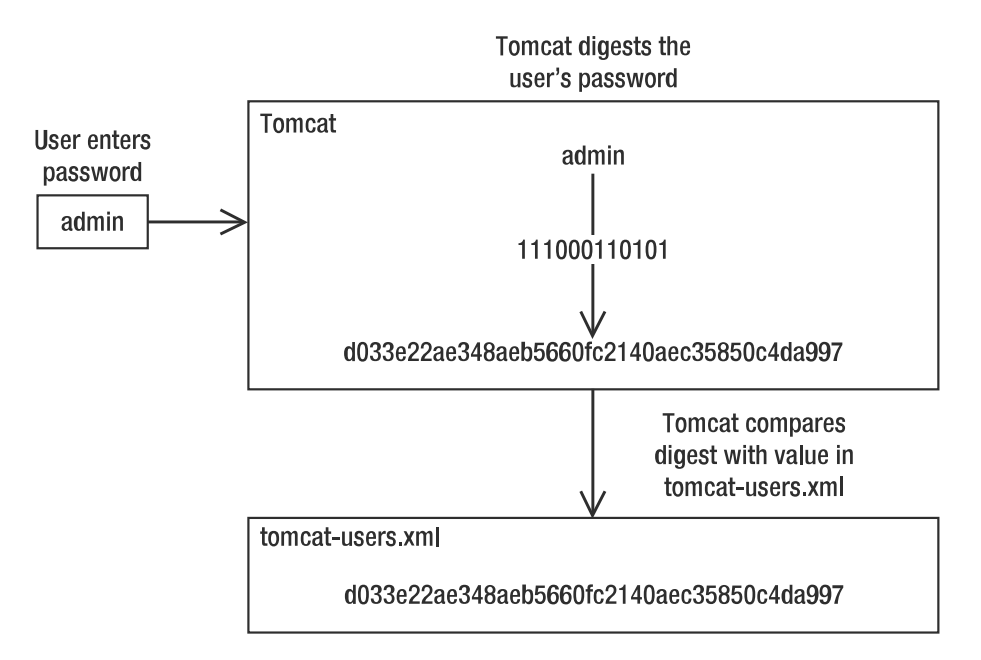

**Figure 11-3.** *Tomcat using digested passwords*

You can see that it's important to tell Tomcat to digest the password entered so that it can make a proper comparison. If Tomcat doesn't know to digest the password, then it won't authenticate the user.

You'll see how to protect a web application in the "Protecting a Resource with a Realm" section.

#### **Configuring a User Database Realm**

A user database is a greatly enhanced implementation of a memory realm. Though it may not seem like much (it still uses tomcat-users.xml, for instance), it does offer three large improvements:

- You can now change the user information programmatically during the lifetime of the engine. This allows you to build administrative utilities. Note that this doesn't mean you can edit the file manually and expect the changes to be reflected instantly. You'll have to restart the server in that case.
- Upon modification and shutdown, the user database can save any changes to the tomcat-users.xml data file for use in the future.
- You can alter the username, password, and role mapping with the admin web interface utility as described in the next section.

In the default server.xml, the user database is already configured in place of the legacy memory realm implementation, which you may have uncommented earlier. The user database is usually configured in the <GlobalNamingResources> element as a JNDI resource that's available to all applications on the server. Unlike the memory realm, which is implicitly used in configuring each web application, the user database must be configured for each web application. Listing 11-4 shows the user database global settings as configured in Tomcat 5.0.*x*'s server.xml. Tomcat 6 uses attributes of the <Resource> element rather than a <ResourceParams> element.

#### **Listing 11-4.** *The Global Settings for the Default User Database in* server.xml

```
<!-- Global JNDI resources -->
<GlobalNamingResources> <!-- Test entry for demonstration purposes -->
    <Environment name="simpleValue" type="java.lang.Integer" value="30"/>
    <!-- Editable user database that can also be used by
        UserDatabaseRealm to authenticate users -->
    <Resource name="UserDatabase" auth="Container"
              type="org.apache.catalina.UserDatabase"
       description="User database that can be updated and saved"
           factory="org.apache.catalina.users.MemoryUserDatabaseFactory"
          pathname="conf/tomcat-users.xml" />
</GlobalNamingResources>
```
This makes the user database called UserDatabase accessible through JNDI lookup, relative to the java:comp/env naming context. The factory parameter sets the class that will return a user database to Tomcat for use in authentication.

This configuration also allows you to reference the user database in a later scope. For example, you can use the user database as a realm at the engine level as the default server.xml file does. Listing 11-5 shows this situation.

#### **Listing 11-5.** *Adding a User Database*

<!-- This realm uses the UserDatabase configured in the global JNDI resources under the key "UserDatabase". Any edits that are performed against this UserDatabase are immediately available for use by the Realm. -->

<Realm className="org.apache.catalina.realm.UserDatabaseRealm" resourceName="UserDatabase"/>

This realm has all the same attributes as the memory realm, save the addition of the resourceName attribute. For example, if you wanted to use message digests with this realm, you'd set it up as in Listing 11-6.

**Listing 11-6.** *A User Database that Uses Digested Passwords*

```
<Realm className="org.apache.catalina.realm.UserDatabaseRealm"
       resourceName="UserDatabase"
       digest="sha"/>
```
This will allow you to use the admin user from Listing 11-3. If you didn't set the digest attribute in this case, then Tomcat would make a comparison between the plain password entered by a user and the digested password stored in the realm. Setting the digest attribute makes Tomcat digest the password before comparing it every time the user enters it.

As noted previously, you can alter this realm while the server is running, which is a vast improvement over the memory realm. You can, if you like, write an application that manipulates this file to add, remove, and modify users, though Tomcat's admin application does just that. You saw the admin application in Chapter 6 but not in any great detail. I'll now show you how to use the admin application to work with user databases.

#### Configuring User Databases with the admin Application

To add a new user database, start Tomcat, and then visit the admin application via the URL http://localhost:8080/admin/. You may have to set up appropriate users for this application if you haven't followed the steps in Chapter 6, which simply tell you to add an admin user to tomcat-users.xml. When you visit the admin application, you'll see the screen shown in Figure 11-4.

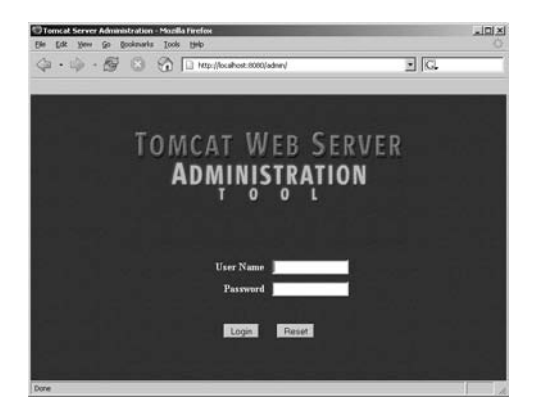

**Figure 11-4.** *The Tomcat* admin *application* https://mumbaibscitstudy.blogspot.com/

Log in using the details of a user with the admin role. You'll see the admin web interface. Click the User Databases link in the left pane, and you'll see the screen shown in Figure 11-5.

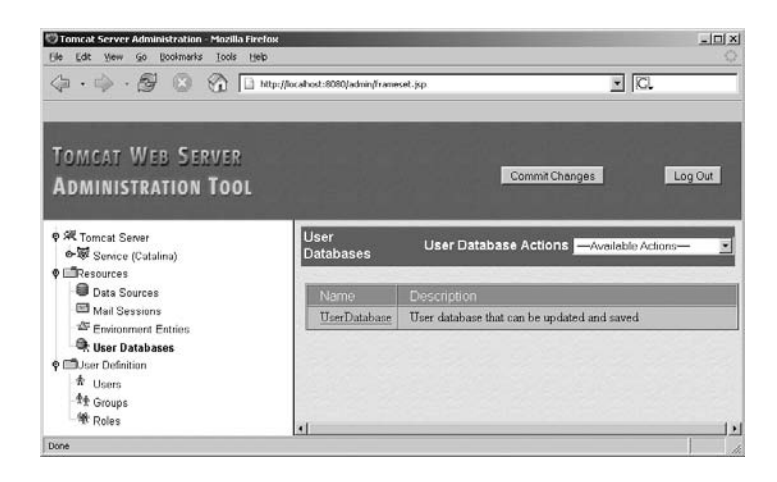

**Figure 11-5.** *User databases in the Tomcat* admin *application*

This corresponds to the user database entry as defined in Listing 11-4, right down to the description. Click the user database's name, and you'll see a screen like Figure 11-6.

This is the default user database as defined in server.xml. Only one user database factory for user databases exists, so you can't edit that setting. The others allow you to change the location of the user information from the default tomcat-users.xml file and change the description.

To add a new user database, click the User Database Actions box, and select Create New User Database. You'll see a blank version of the screen in Figure 11-6, with the factory already filled in. Enter the details you require, and click Save. Once you've clicked Save, Tomcat holds the configuration in memory. When you've made all the changes you want to make to the server configuration, click the Commit Changes button at the top of the web interface. Any comments you had in server.xml will be lost, as Tomcat overwrites the entire file. The good news is that Tomcat will create a backup of the old server.xml file with the date appended to the filename.

**Note** When you click Commit Changes, the admin application will restart the server. This means you'll have to log in again once the server has restarted. If you attempt any actions while the restart is in progress, you'll receive multiple errors in multiple frames. You don't have to click Commit Changes to update the user database, as described next.

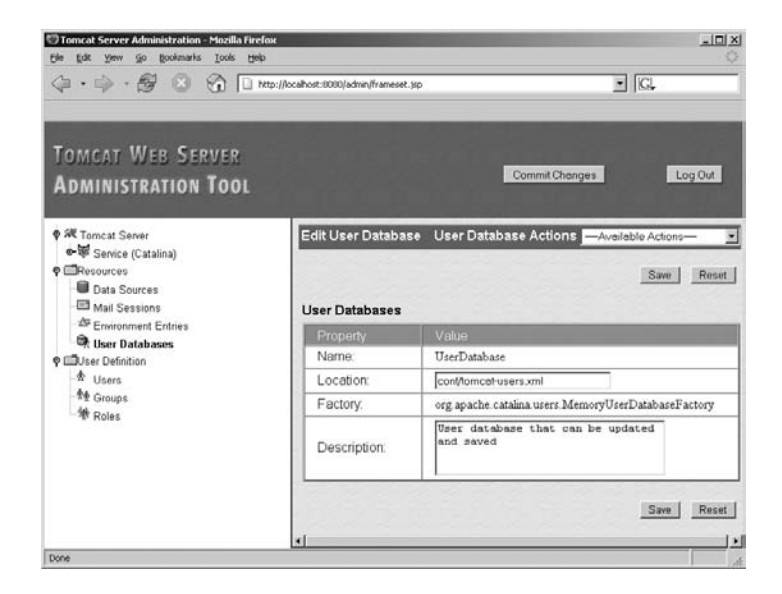

**Figure 11-6.** *Editing the default user database*

You can also delete user databases if you no longer require them. Click the User Database Actions box, and select Delete User Databases. You'll see a list of user databases and their descriptions along with checkboxes, as shown in Figure 11-7.

Tomcat 6 allows you to remove any user database. Select the checkbox of the user database you want to delete, and click Save. That's the theory anyway. As things stand, this function of the admin application is fairly flaky, so you may have to delete your user databases by hand for the time being.

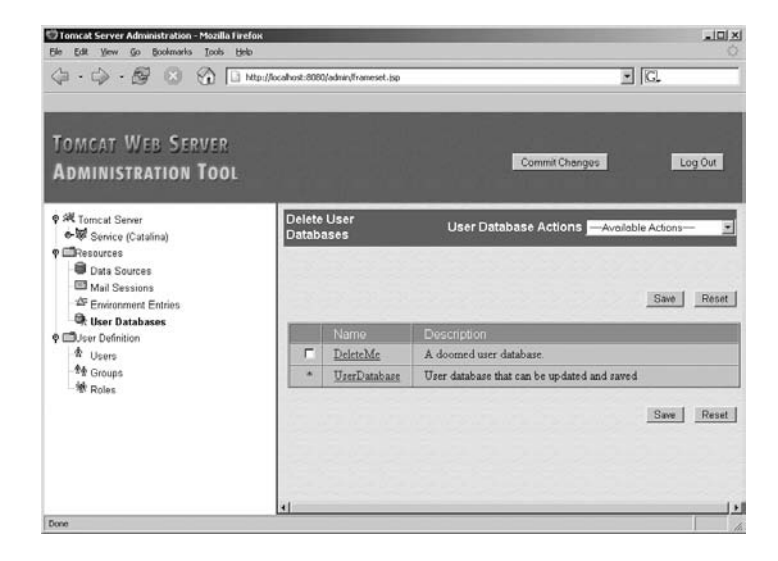

**Figure 11-7.** *Deleting a user database*

#### Editing the User Database with the admin Application

To edit the user database, click the Users item in the tree view on the left; you'll see a screen like Figure 11-8.

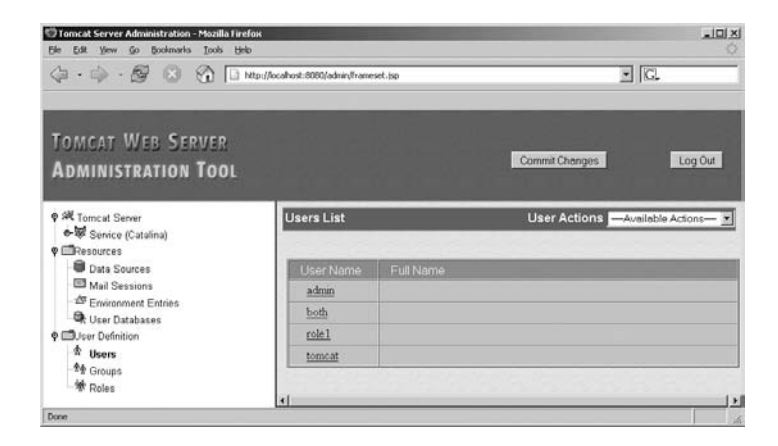

**Figure 11-8.** *Viewing users with the* admin *application*

It's worth noticing that the list of users shown in the table on the right is the same as the list of users shown in Listing 11-2, where an example tomcat-users.xml file is shown.

To edit a user, click a name. You can change the password, add a full name or description, and change the roles (see Figure 11-9).

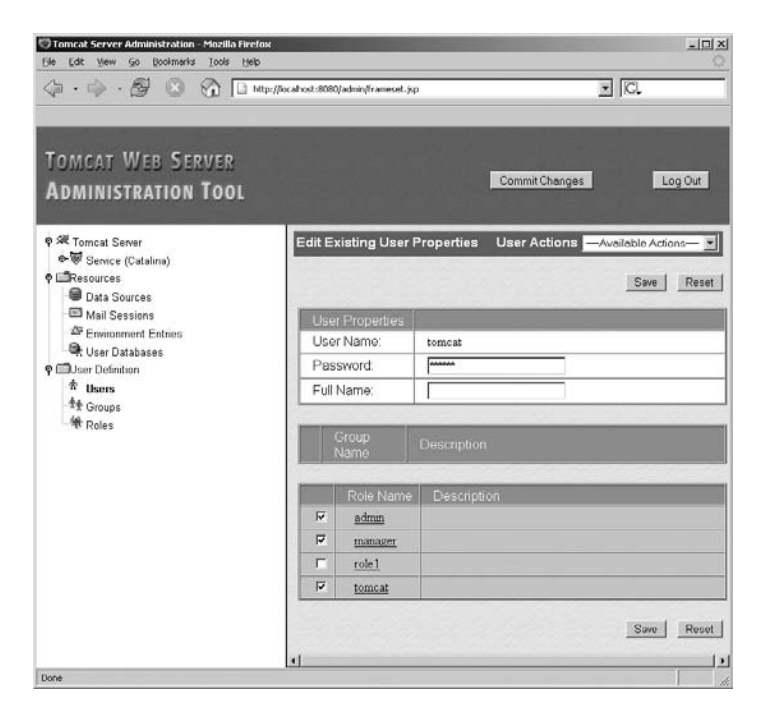

**Figure 11-9.** *Editing a user's details* https://mumbaibscitstudy.blogspot.com/

Any changes you make will be written to tomcat-users.xml (or whichever realm you're using) once you click Save. As with all the actions of the admin application, any changes will remove comments from the user database file. This is because the admin application writes a new file every time, so "modifying the user database" is a slight misnomer; you're really specifying new values to replace the old user database, which the admin application will overwrite. You don't have a backup in this case, though.

To create a new user, click the User Actions box, and select Create New User. You'll see a screen like the one shown in Figure 11-10.

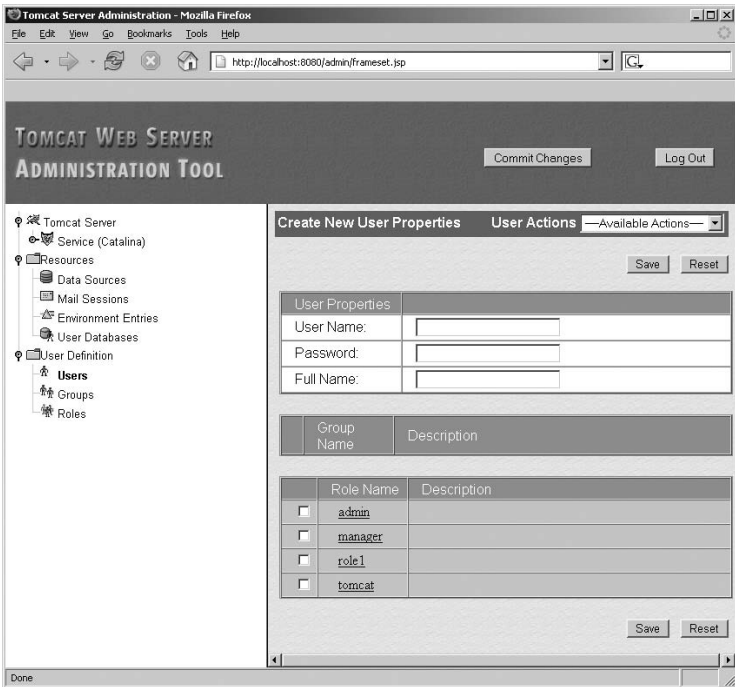

**Figure 11-10.** *Creating a new user*

Click the Save button. After clicking Save, open tomcat-users.xml, and check that your new user has been added. You don't need to click Commit Changes in this case, unless you've made changes elsewhere and want to restart the server and overwrite server.xml. Your user is now available to Tomcat for authentication. If you gave the user the admin role, log out of the admin application, and try to log in as the new user. The user's details should allow you to access the admin application.

### **Protecting a Resource with a Realm**

It's usually a web application developer who will specify which resources need to be protected, though you'll have your own applications you want to protect, such as the admin and manager web applications.

You saw the important security-related elements of web.xml in Chapter 5. You use these elements to specify the web resource to protect and the way in which you want to protect it. The security-related elements from web.xml are as follows:

- <security-constraint>: Protects a group of web resources and specifies the role that a user must have before accessing the resource.
- <web-resource-collection>: A subelement of <security-constraint> that specifies the web resources that this security constraint protects. This can be a URL pattern using wildcard notation or an HTTP method. In other words, you can protect physical resources or protect access from certain access methods.
- <auth-constraint>: A subelement of <security-constraint>. This specifies the roles that are allowed to access resources covered by this security constraint.
- <user-data-constraint>: Specifies the data transport security constraint. This can be NONE, INTEGRAL, or CONFIDENTIAL. NONE specifies that no transport guarantee is required. INTEGRAL specifies that the data must not be changed in transit. CONFIDENTIAL specifies that others may not view the date in transit. The last two mean that HTTPS must be used.
- <login-config>: Specifies the type of authentication Tomcat should perform. The choices are BASIC, DIGEST, FORM, or SSL client methods for authentication. BASIC uses the browser's password request box but transmits the username and password in unencrypted text. DIGEST uses the browser's password request box and encryption; this isn't always well supported by browsers. FORM allows you to specify a custom login form, like the admin application. The SSL client methods require digital certificates; you'll learn more about them in Chapter 12.
- <security-role>: Specifies the security roles used within this web application.

You've seen these used in various incarnations throughout the book so far, but I won't discuss them in detail until Chapter 12 because they're security configuration, not realm configuration.

However, Listing 11-7 shows how to set up basic protection for the ch11 directory of the tomcatBook web application.

#### **Listing 11-7.** *A Simple Security Setup*

```
<?xml version="1.0" encoding="ISO-8859-1"?>
<web-app xmlns="http://java.sun.com/xml/ns/j2ee"
        xmlns:xsi="http://www.w3.org/2001/XMLSchema-instance"
        xsi:schemaLocation="http://java.sun.com/xml/ns/j2ee
        http://java.sun.com/xml/ns/j2ee/web-app_2_4.xsd" version="2.4">
 <!-- Describe a DataSource -->
 <resource-ref>
   <description>
     Resource reference to a factory for java.sql.Connection
     instances that may be used for talking to a particular
     database that is configured in the tomcatBook.xml file.
   </description>
                  https://mumbaibscitstudy.blogspot.com/
```

```
<res-ref-name>
      jdbc/CatalogDB
    </res-ref-name>
    <res-type>
      javax.sql.DataSource
    </res-type>
    <res-auth>
     SERVLET
    </res-auth>
  </resource-ref>
  <!-- Define a Security Constraint on this application -->
  <security-constraint>
    <web-resource-collection>
      <web-resource-name>Tomcat Book Application</web-resource-name>
      <url-pattern>/ch11/*</url-pattern>
    </web-resource-collection>
    <auth-constraint>
       <role-name>tomcat</role-name>
    </auth-constraint>
  </security-constraint>
  <!-- Define the Login Configuration for this Application -->
  <login-config>
    <auth-method>BASIC</auth-method>
    <realm-name>Tomcat Book Application</realm-name>
  </login-config>
  <!-- Security roles referenced by this web application -->
  <security-role>
    <description>
     The role that is required to log in to the TomcatBook application
    </description>
    <role-name>tomcat</role-name>
  </security-role>
</web-app>
```
## **Configuring a JDBC Realm**

Now that you're familiar with realms in general, and file-based realms in particular, it's time to introduce JDBC realms. JDBC realms use relational databases as their data storage mechanism and can be extremely useful if you have an existing user database that contains usernames and passwords. They're even better if the database already contains the roles each user has. Even if this isn't the case, you can easily add another table to the database.

JDBC realms allow you to seamlessly integrate Tomcat into your existing network infrastructure. You gain all the advantages of using a common database for all your users, which include making database maintenance easy, making code maintenance easy, and removing the need to rewrite any application code. Like the user database, a JDBC realm is up-to-date and reflects any changes in your common database.

Even if you don't have a common database, a JDBC realm is a good option for your realm, especially if you have any database applications running on your server. Using the same database server as Tomcat's web applications won't adversely affect performance and brings some of the advantages outlined previously, namely ease of maintenance. JDBC realms are robust, and you can easily secure databases against unauthorized entry. It's certainly more difficult for casual observers to view user information in a database than it is to view it in a text file residing in Tomcat's directory structure.

#### Creating a JDBC Realm's Data Store

JDBC realms are designed to be integrated with existing user databases, and thus their configuration maps to a common user database setup. Each of the configuration parameters you saw in tomcat-users.xml has a corresponding parameter in a JDBC realm, so a database should contain a username column, a user password column, and a user role column associated with a username. Following good database design, the username and password should be stored in one table and the username and role should be stored in another table, as shown in Figure 11-11.

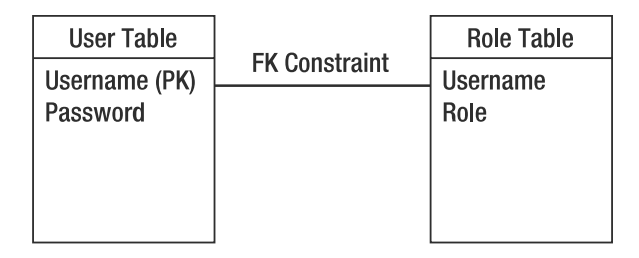

#### **Figure 11-11.** *The JDBC realm table schema*

The user table has a username field, which is the primary key, and a password field. This ensures that all usernames are unique, as should be the case in any existing database. The role table also has a username field, which is linked to user.username with a foreign key constraint to enforce relational integrity. There's no primary key, though you should use a compound primary key if your database allows it, either of which means there may be more than one role assigned to a username in the role table. Each combination is given its own row.

These tables and fields don't have to follow any naming conventions because you can configure the JDBC realm to use any table and fields you want. This is all part of the graceful integration that makes JDBC realms so easy to use.

You configure JDBC realm definitions in a realm element at the level of any container component, just like the file-based realms previously described. Table 11-2 shows the JDBC realm's attributes.
| <b>Attribute</b>   | <b>Description</b>                                                                                                    | <b>Required?</b> |
|--------------------|----------------------------------------------------------------------------------------------------|------------------|
| className          | The Java class that implements the JDBC realm. This<br>must be org.apache.catalina.realm.JDBCRealm.                                  | Yes              |
| connectionName     | The JDBC connection username to be used.                                                                                             | Yes.             |
| connectionPassword | The JDBC connection password to be used.                                                                                             | <b>Yes</b>       |
| connectionURL      | The JDBC connection URL used to access the database<br>instance.                                                                     | Yes              |
| digest             | Specifies the digest algorithm for the password (as used<br>by the java.security.MessageDigest class). The<br>default is plain text. | No               |
| driverName         | The JDBC driver.                                                                                                    | Yes              |
| userTable          | The name of the users table in the database.                                                                                         | Yes.             |
| userNameCol        | The username column in the userTable table and the<br>userRoleTable table.                                                           | Yes              |
| userCredCol        | The password column in the userTable table.                                                                                          | Yes              |
| userRoleTable      | The user role table in the database.                                                                                                 | <b>Yes</b>       |
| roleNameCol        | The role column in the userRoleTable table.                                                                                          | Yes              |

**Table 11-2.** *The JDBC Realm Attributes*

As you can see, it's a straightforward task to specify the database server, the user and role tables, and the username, password, and role columns. server.xml contains three JDBC realms by default: MySQL, Oracle, and ODBC. Let's examine how to work with MySQL before looking at ODBC.

#### **Configuring a MySQL JDBC Realm**

Listing 11-8 shows the default MySQL setting in server.xml. You shouldn't change its className and driverName attributes, because they're required when using a MySQL JDBC realm. You should make sure that the MySQL driver is in Tomcat's classpath. For details of obtaining and installing a MySQL driver, see Chapter 10.

You should note, however, that the MySQL driver is no longer called org.gjt.mm.mysql. Driver, though this class is still supplied in the driver JAR file for backward compatibility. You should use com.mysql.jdbc.Driver for all other purposes.

**Listing 11-8.** *The Default MySQL JDBC Realm in* server.xml

```
\langle! --
<Realm className="
    org.apache.catalina.realm.JDBCRealm" 
    driverName="org.gjt.mm.mysql.Driver"
        connectionURL="jdbc:mysql://localhost/authority"
        connectionName="test" connectionPassword="test"
        userTable="users" userNameCol="user name" userCredCol="user pass"
        userRoleTable="user_roles" roleNameCol="role_name" />
```

```
-->
```
Before you change any of these values, you should ensure you have a database ready. In this example, you'll be replicating the tomcat-users.xml file from Listing 11-3, digested admin password and all. Listing 11-9 shows a SQL script (realmDB.sql) that will create the database, tables, and columns. It will also insert the user data from Listing 11-3.

**Listing 11-9.** *A SQL Script to Set Up the JDBC Realm in MySQL*

```
CREATE DATABASE realmDB;
USE realmDB;
CREATE TABLE deptusers (
  apressusername VARCHAR(15) NOT NULL PRIMARY KEY,
 password VARCHAR(40) NOT NULL
) TYPE=InnoDB;
CREATE TABLE deptroles (
  apressusername VARCHAR(15) NOT NULL,
 apressrole VARCHAR(15) NOT NULL,
 PRIMARY KEY (apressusername, apressrole),
 FOREIGN KEY (apressusername) REFERENCES deptusers(apressusername)
   ON DELETE CASCADE
) TYPE=InnoDB;
INSERT INTO deptusers VALUES ('tomcat', 'tomcat');
INSERT INTO deptusers VALUES ('both', 'tomcat');
INSERT INTO deptusers VALUES ('role1', 'tomcat');
INSERT INTO deptusers VALUES ('admin',
'd033e22ae348aeb5660fc2140aec35850c4da997');
INSERT INTO deptroles VALUES ('tomcat', 'tomcat');
INSERT INTO deptroles VALUES ('both', 'tomcat');
INSERT INTO deptroles VALUES ('both', 'role1');
INSERT INTO deptroles VALUES ('role1', 'role1');
INSERT INTO deptroles VALUES ('admin', 'admin');
```
MySQL provides MD5() and SHA() functions to digest passwords as they're placed into the database. The SHA() function is available only in MySQL 4.0.2 onward, so you still have to use Tomcat's digest script to calculate the digest if you have an older version. Change the digested line to the following as appropriate if you want to use these functions:

```
# Can be used in all versions of MySQL
INSERT INTO deptusers VALUES ('admin', MD5('admin'));
# MySQL 4.0.2 onwards
INSERT INTO deptusers VALUES ('admin', SHA('admin'));
```
Remember to delete this script when you've finished, though.

Versions of MySQL older than 3.23.44 don't support foreign keys, but they will parse the script, and newer versions of the MySQL must use InnoDB tables as specified in Listing 11-9.

MySQL 5 uses InnoDB tables by default. The absence of foreign key support isn't too big a problem; you must just be careful when modifying the database.

To check whether InnoDB tables are enabled on your server, run the following in MySQL:

```
mysql> SHOW VARIABLES LIKE 'have_%';
```
If InnoDB tables are enabled, you'll see the following:

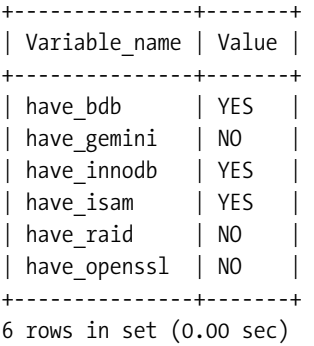

If the have innodb variable is set to DISABLED, then your server has the potential to use InnoDB tables, and you'll have to configure them. Add the following line under the [mysqld] section to your my.ini file (through the MySQL admin interface) on Windows or your MYSQL\_HOME/data/ my.cnf file on other platforms:

```
innodb_data_file_path = ibdata1:30M:autoextend
```
This creates a 30MB store for InnoDB tables in the MYSQL\_HOME/data directory that grows if required. Restart the server, and check that InnoDB tables are enabled.

To run the realmDB.sql script, log into the MySQL server and run the following, assuming the script is in MySQL's bin directory:

```
mysql> \. ./realmDB.sql
```
You should create a user in MySQL that will allow Tomcat to read the values in the user database. This follows a similar pattern to the read-only user you created in Chapter 10. You could even use the same read-only user if you wanted, though you still have to execute a new GRANT command. The following creates a tomcat read-only user in the MySQL privileges database:

```
mysql> GRANT SELECT ON realmDB.*
    -> TO 'tomcat'@'localhost'
    -> IDENTIFIED BY 'meow';
```
Now that you've prepared the database, you should create the realm definition in server. xml. Listing 11-10 shows the settings for the realmDB database, though you should change the connectionName and connectionPassword attributes if you have a different username and password than the ones just shown. Comment out any other realm definitions.

#### **Listing 11-10.** *The Example MySQL JDBC Realm Configuration*

```
<Realm className="org.apache.catalina.realm.JDBCRealm" 
       driverName="com.mysql.jdbc.Driver"
       connectionURL="jdbc:mysql://localhost/realmDB"
       connectionName="tomcat" connectionPassword="meow"
       userTable="deptusers" userNameCol="apressusername"
       userCredCol="password"
       userRoleTable="deptroles" roleNameCol="apressrole"
       digest="sha"
/>
```
You should now test the realm by visiting a protected resource, such as the admin application. If the setup was successful, you'll be able to log in using the admin user as before. Open the Service node, and click the Realm node. You'll see that Tomcat is using the MySQL JDBC realm for authentication, as shown in Figure 11-12.

| <sup>1</sup> Tomcat Server Administration - Mozilla Firefox<br>Elle Edit Vew Go Bookmarks Tools Help           |                     |                            | $-101 \times$                          |
|----------------------------------------------------------------------------------------------------|---------------------|----------------------------|----------------------------------------|
| a - S - S B - C Hou(focahost:0000/adver/frameset.jsp<br><b>TOMCAT WEB SERVER</b><br><b>ADMINISTRATION TOOL</b> |                     |                            | $=$ $ G $<br>Commit Changes<br>Log Oin |
| * # Torncat Server<br><b>↑ Service (Catalina)</b>                                                              | Realm (JDBCRealm)   |                            | Realm Actions - Available Actions-     |
| Connector (8009)<br>Connector (5000)                                                                           |                     |                            | Reset<br>Save                          |
| +B Host (localhost)                                                                                            | Property            | Value.                     |                                        |
| Realm for Service (Catalina)<br><b>O</b> Resources                                                             | Type:               | <b>JDBCRealm</b>           |                                        |
| <b>Data Sources</b>                                                                                            | Database Driver:    | com.mysql.jdbc.Dnver       |                                        |
| Mail Sessions<br><sup>27</sup> Environment Entries<br>Q. User Databases<br><b>O</b> EDIser Definition          | Database Password:  | meow                       |                                        |
|                                                                                                    | Database URL:       | dbc mysql MocalhosthealmDB |                                        |
|                                                                                                    | Database Liser Name | tomcat                     |                                        |
| th Users                                                                                                    | Digest Algorithm    | sha                        |                                        |
| <sup>44</sup> Groups<br><b>地 Roles</b>                                                                         | Password Column:    | password                   |                                        |
|                                                                                                    | Role Name Column:   | opressrole                 |                                        |
|                                                                                                    | User Name Column    | opressusername             |                                        |
|                                                                                                    | Liser Role Table    | deptroles                  |                                        |
|                                                                                                    | User Table:         | deplusers                  |                                        |

**Figure 11-12.** *The* admin *application shows that Tomcat is using the new realm.*

#### **Configuring an ODBC JDBC Realm**

For this example, you'll use an Access database as the ODBC data source, though SQL server or Excel spreadsheets are just as easy. Create the two tables as described in the previous section, with a relationship as shown in Figure 11-13.

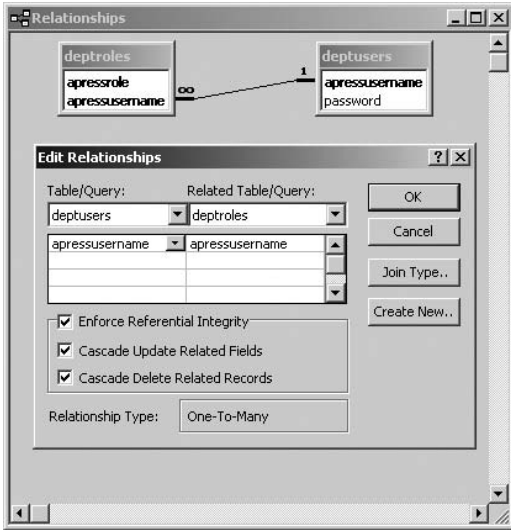

**Figure 11-13.** *The relationship between* deptroles *and* deptusers

Now you need to populate the tables. Access allows you to add data to the deptroles table while you're adding data to the deptusers table: that's the beauty of defining a relationship. Add the data as shown in Figure 11-14 using Tomcat's digest utility to create the digested password for the admin user.

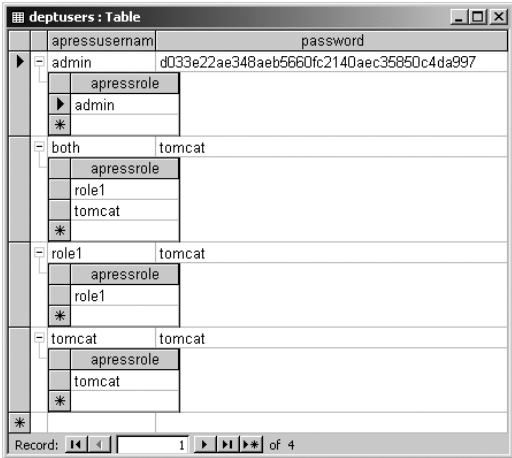

**Figure 11-14.** *The data in* deptroles *and* deptusers

Of course, you may already have data you can use. The final step of configuration for Access is to add a Windows data source. Click Start ➤ Settings ➤ Control Panel ➤ Administrative Tools ➤ Data Sources (ODBC). Choose a System DSN, and click Add.

Choose an Access (\*.mdb) driver, and fill in the details as shown in Figure 11-15; you can browse to the database by clicking Select.

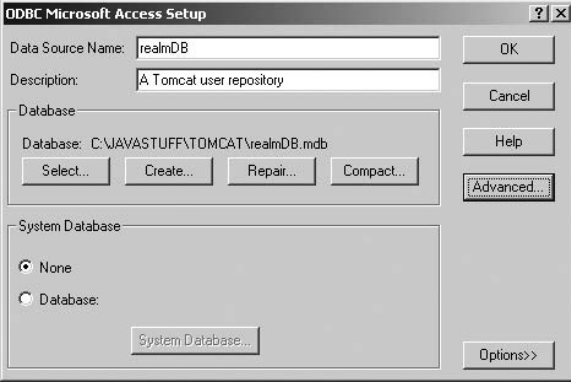

**Figure 11-15.** *Configuring an ODBC data source*

Click Advanced to set a username and password. In this case, enter the username **tomcat** and the password **meow**.

The JDBC ODBC driver is part of the Java distribution, so you don't need to add any JAR files to Tomcat's classpath. This just leaves the realm configuration in server.xml. Comment out any other realms, and add the definition as shown in Listing 11-11.

#### **Listing 11-11.** *A JDBC Realm Using an ODBC Data Source*

```
<Realm className="org.apache.catalina.realm.JDBCRealm" 
       driverName="sun.jdbc.odbc.JdbcOdbcDriver"
       connectionURL="jdbc:odbc:realmDB"
       connectionName="tomcat" connectionPassword="meow"
       userTable="deptusers" userNameCol="apressusername"
       userCredCol="password"
       userRoleTable="deptroles" roleNameCol="apressrole"
       digest="sha"
/>
```
You shouldn't change the className or driverName options, because they're standard for ODBC JDBC realms. The connectionURL option is the name of the ODBC data source you configured earlier, and the other settings correspond to the database and user details you added. The password for the admin Tomcat user is digested with the SHA algorithm, so enter the digest attribute **sha**.

Start Tomcat, and attempt to log into the admin application using this setup. If all went well, you'll be able to log in successfully. Open the Service node, and click the Realm node. You'll see that Tomcat is using the ODBC JDBC realm for authentication, as shown in Figure 11-16.

| 4 - 8 8 1 http://locahost.0000/adver/frameset.jp                                          |                     |                              | $  G $                                                   |
|-------------------------------------------------------------------------------------------|---------------------|------------------------------|----------------------------------------------------------|
| TOMCAT WEB SERVER<br><b>ADMINISTRATION TOOL</b>                                           |                     |                              | Commit Changes<br>Log Out                                |
| * # Torncat Server<br><b>↑ Service (Catalina)</b><br>Connector (8009)<br>Connector (3080) | Realm (JDBCRealm)   |                              | Realm Actions - Available Actions-<br>×<br>Reset<br>Save |
| +B Host (localhost)                                                                       | Property            | Value                        |                                                          |
| Realm for Service (Catalina)<br><b>OResources</b>                                         | Type:               | <b>JDBCRealm</b>             |                                                          |
| <b>Data Sources</b>                                                                       | Database Driver:    | sun jdbc adbc JdbcOdbcDriver |                                                          |
| Mail Sessions                                                                             | Database Password:  | meow                         |                                                          |
| <sup>27</sup> Environment Entries<br><b>QR</b> User Databases                             | Database URL:       | dbc odbcrealmDB              |                                                          |
| <b>O</b> EDIser Definition                                                                | Database Liser Name | tomcat                       |                                                          |
| th Users                                                                                  | Digest Algorithm    | sha                          |                                                          |
| <sup>44</sup> Groups<br><b>地 Roles</b>                                                    | Password Column:    | password                     |                                                          |
|                                                                                           | Role Name Column:   | opressrole                   |                                                          |
|                                                                                           | User Name Column    | opressusername               |                                                          |
|                                                                                           | Liser Role Table    | deptroles                    |                                                          |
|                                                                                           | User Table:         | deptusers                    |                                                          |

**Figure 11-16.** *The* admin *application shows that Tomcat is using the new realm.*

## **Configuring JNDI Realms**

JNDI realms also allow you to use existing data, this time in the form of directory services. To use a JNDI realm, you must be able to map the configuration attributes to an existing directory schema. This is similar to the process of mapping database tables and columns to Tomcat login details. Table 11-3 shows the attributes for the JNDI realm.

| <b>Attribute</b>   | <b>Description</b>                                                                                                    | <b>Required?</b> |
|--------------------|----------------------------------------------------------------------------------------------------|------------------|
| className          | Class name of the JNDI realm implementation; must be.<br>org.apache.catalina.realm.JNDIRealm.                                                                               | Yes              |
| connectionName     | The username used to log into the directory service; not<br>required if simple binding is in use.                                                                           | No.              |
| connectionPassword | The password used to log into the directory service; not<br>required if simple binding is in use.                                                                           | N <sub>0</sub>   |
| connectionURL      | The URL of the directory service.                                                                                                    | Yes              |
| contextFactory     | The class used to create the context for the JNDI<br>connection. The standard JNDI Lightweight Directory<br>Access Protocol (LDAP) provider is sufficient in<br>most cases. | No               |
| digest             | Specifies the digest algorithm used to digest the user's<br>password. This attribute is ignored if you don't specify<br>userPassword.                                       | N <sub>0</sub>   |
| roleBase           | The base element for role searches. The default is the<br>top-level element.                                                                                                | No               |

**Table 11-3.** *The JNDI Realm's Attributes*

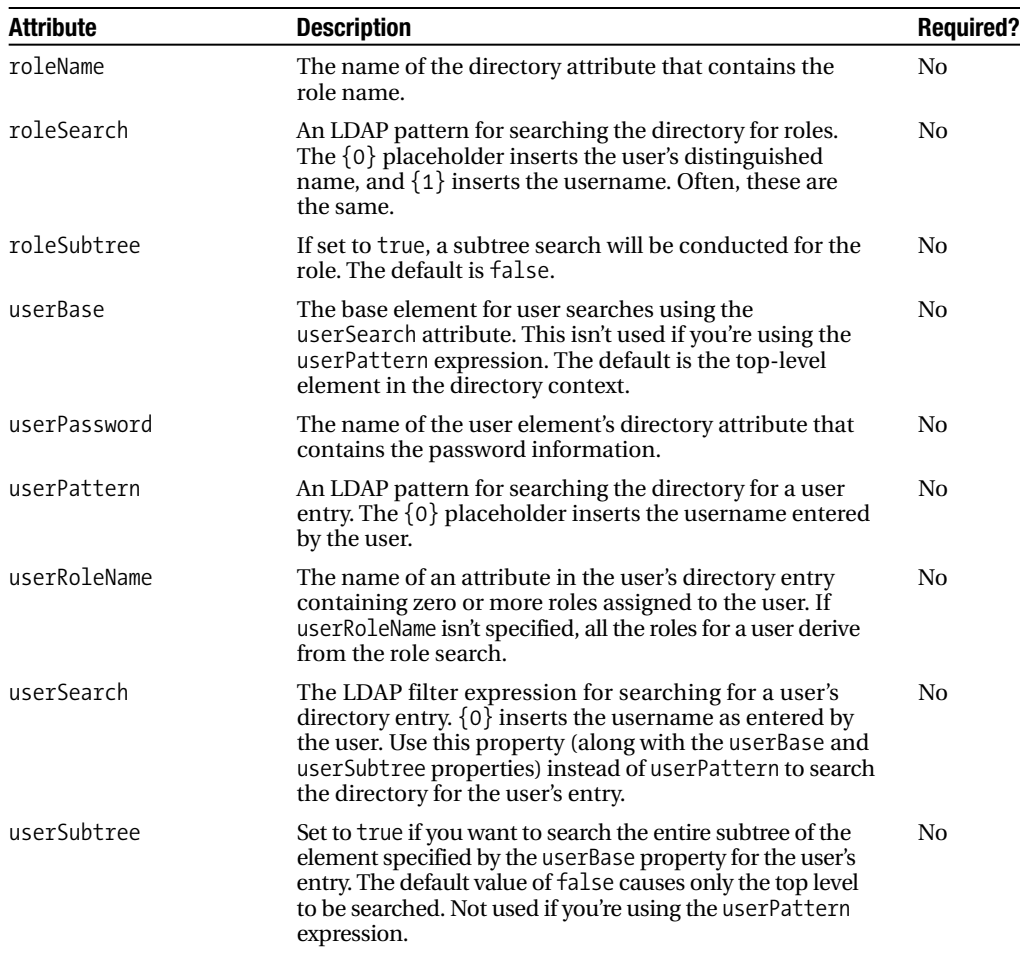

Let's see some of these attributes in action, because JNDI realms are slightly more complicated than the other realm types.

## Setting Up a Directory Server

If you don't already have a directory server, then you may want to install OpenLDAP (www.openldap.org). It's a free, open source directory server that uses Lightweight Directory Access Protocol (LDAP), and you can use its services via a JNDI driver, which means you can also use it as a JNDI realm data repository. Download the server, and install it in a convenient location (LDAP\_HOME for the purposes of this discussion). A Windows binary is available at http://download.bergmans.us/openldap/.

The main configuration file is LDAP\_HOME/slapd.conf. The default file already contains a number of settings, none of which you should have to change. However, you may need to add some settings. Listing 11-12 shows the minimum you'll require (using OpenLDAP 2.2).

#### **Listing 11-12.** *The Settings in* slapd.conf

ucdata-path C:/openldap/ucdata include C:/openldap/etc/schema/core.schema include C:/openldap/etc/schema/cosine.schema include C:/openldap/etc/schema/inetorgperson.schema

```
pidfile C:/openldap/var/slapd.pid
argsfile C:/openldap/var/slapd.args
```

```
database bdb
suffix dc="mycompany,dc=com"
rootdn "cn=Manager,dc=mycompany,dc=com"
rootpw secret
directory C:/openldap/var/openldap-data
```
You should, of course, change the paths to suit your system. The include directives at the beginning of the file include object definitions that you'll use when adding users and roles to the directory. The suffix attribute specifies the domain in which this directory server is running, and the rootdn and rootpw attributes set the admin user and password for this directory server. The directory attribute specifies where the directory files will be stored.

Once you've modified slapd.conf, start the directory server.

> slapd -d 1

The directory server will listen on port 339 (the default LDAP port) and will report at debug level 1. Now that the directory server is running, you can add entries to the directory using LDAP Data Interchange Format (LDIF). LDIF is a text-based directory description format that's processed by client tools so that directory entries can be added.

Again, you'll replicate the information in tomcat-users.xml in LDIF. Create a file called realmDB.ldif, and add the entries shown in Listing 11-13.

**Listing 11-13.** *The Users and Roles from* tomcat-users.xml *in LDIF*

```
# Define top-level entry
dn: dc=mycompany,dc=com
objectClass: dcObject
objectClass: organization
dc: mycompany
o: mycompany
```

```
# Define an entry to contain people
# searches for users are based on this entry
dn: ou=people,dc=mycompany,dc=com
objectClass: organizationalUnit
ou: people
```

```
# Define a user entry for tomcat
dn: uid=tomcat,ou=people,dc=mycompany,dc=com
objectClass: inetOrgPerson
https://mumbaibscitstudy.blogspot.com/
```
uid: tomcat sn: tomcat cn: tomcat user userPassword: tomcat # Define a user entry for role1 dn: uid=role1,ou=people,dc=mycompany,dc=com objectClass: inetOrgPerson uid: role1 sn: role1 cn: role1 user userPassword: tomcat # Define a user entry for both dn: uid=both,ou=people,dc=mycompany,dc=com objectClass: inetOrgPerson uid: both sn: both cn: both user userPassword: tomcat # Define a user entry for admin dn: uid=admin,ou=people,dc=mycompany,dc=com objectClass: inetOrgPerson uid: admin sn: admin cn: admin user userPassword: d033e22ae348aeb5660fc2140aec35850c4da997 # Define an entry to contain LDAP groups # searches for roles are based on this entry dn: ou=groups,dc=mycompany,dc=com objectClass: organizationalUnit ou: groups # Define an entry for the "tomcat" role dn: cn=tomcat,ou=groups,dc=mycompany,dc=com objectClass: groupOfUniqueNames cn: tomcat uniqueMember: uid=tomcat,ou=people,dc=mycompany,dc=com uniqueMember: uid=both,ou=people,dc=mycompany,dc=com # Define an entry for the "role1" role dn: cn=role1,ou=groups,dc=mycompany,dc=com objectClass: groupOfUniqueNames cn: role1 uniqueMember: uid=role1,ou=people,dc=mycompany,dc=com uniqueMember: uid=both,ou=people,dc=mycompany,dc=com

```
# Define an entry for the "admin" role
dn: cn=admin,ou=groups,dc=mycompany,dc=com
objectClass: groupOfUniqueNames
cn: admin
uniqueMember: uid=admin,ou=people,dc=mycompany,dc=com
```
Here, you've added the users to the people group, which is part of the mycompany.com domain. Table 11-4 shows what each of the user attributes means.

| <b>Attribute</b> | <b>Description</b>                                                                                                    |
|------------------|----------------------------------------------------------------------------------------------------|
| cn               | This user's common name, which can be used as a description.                                                                                                    |
| dn               | The user's distinguished name, which makes it unique within the directory.<br>This is used when searching for a user.                                                   |
| objectClass      | The object that models this user. The inet OrgPerson is a standard definition of<br>a person with common attributes, such as e-mail addresses and telephone<br>numbers. |
| sn               | The user's surname.                                                                                                    |
| uid              | The unique username for this person.                                                                                                    |
| userPassword     | The password of this user.                                                                                                    |

**Table 11-4.** *Attributes for a User Entry*

The roles are added to a group called *groups* and follow the same pattern as the users. The uniqueMember attribute specifies a member of that role using the user's distinguished name. If you're interested in seeing how objects and attributes are linked together, examine the \*.schema files in LDAP\_HOME/etc/schema.

You have two choices for adding these entries to the directory: online or offline. You should create the database online using LDAP only when creating small databases (1 to 2,000 entries), because it uses the directory server to create the database. Clients can also access the database while an online operation is in progress, meaning that large, slow updates will result in problems. The offline method creates the database files directly without going through the directory server.

To add the entries to the directory online, use the ldapadd utility that comes with OpenLDAP:

```
> ldapadd -x -D "cn=Manager,dc=mycompany,dc=com" -w secret -f realmDB.ldif
adding new entry "dc=mycompany,dc=com"
adding new entry "ou=people,dc=mycompany,dc=com"
adding new entry "uid=tomcat,ou=people,dc=mycompany,dc=com"
adding new entry "uid=role1,ou=people,dc=mycompany,dc=com"
adding new entry "uid=both,ou=people,dc=mycompany,dc=com"
adding new entry "uid=admin,ou=people,dc=mycompany,dc=com"
adding new entry "ou=groups,dc=mycompany,dc=com"
adding new entry "cn=tomcat,ou=groups,dc=mycompany,dc=com"
adding new entry "cn=role1,ou=groups,dc=mycompany,dc=com"
adding new entry "cn=admin,ou=groups,dc=mycompany,dc=com"
```
The -x switch tells the ldapadd client to connect to the directory server using the simple bind method, as opposed to an encrypted method. In this case, the username and password are sent in plain text. -D specifies the bind distinguished name, essentially the username for

the domain you're configuring, and -w specifies the password. The -f switch specifies the LDIF file to use for creating the directory entries.

To add the entries offline, use the slapadd utility.

```
> slapadd -v -l realmDB.ldif -f slapd.conf
added: "dc=mycompany,dc=com" (00000001)
added: "ou=people,dc=mycompany,dc=com" (00000002)
added: "uid=tomcat,ou=people,dc=mycompany,dc=com" (00000003)
added: "uid=role1,ou=people,dc=mycompany,dc=com" (00000004)
added: "uid=both,ou=people,dc=mycompany,dc=com" (00000005)
added: "uid=admin,ou=people,dc=mycompany,dc=com" (00000006)
added: "ou=groups,dc=mycompany,dc=com" (00000007)
added: "cn=tomcat,ou=groups,dc=mycompany,dc=com" (00000008)
added: "cn=role1,ou=groups,dc=mycompany,dc=com" (00000009)
added: "cn=admin,ou=groups,dc=mycompany,dc=com" (0000000a)
```
-v specifies verbose mode; -l specifies the LDIF file, and -f is the slapd configuration file. To test that your entries are in the directory, use the ldapsearch tool, as follows, where -b is the base distinguished name to search:

```
> ldapsearch -b "dc=mycompany,dc=com"
```
If the search is successful, you'll see output that's similar to realmDB.ldif with the passwords scrambled.

To delete the entries, use ldapdelete with the -r switch to do a recursive delete.

```
> ldapdelete -x -D "cn=Manager,dc=mycompany,dc=com"
-w secret -r "dc=mycompany, dc=com"
```
## Adding the JNDI Realm

You now need to configure the realm in Tomcat's server.  $xml$  file. Listing 11-14 shows a realm definition that will connect to the directory server with an anonymous login and search for users and roles according to the username entered by the user.

#### **Listing 11-14.** *A JNDI Realm in* server.xml

```
<Realm className="org.apache.catalina.realm.JNDIRealm" 
       connectionURL="ldap://localhost:389"
       userPassword="userPassword"
       userPattern="uid={0},ou=people,dc=mycompany,dc=com"
       roleBase="ou=groups,dc=mycompany,dc=com"
       roleName="cn"
       roleSearch="(uniqueMember={0})"
       digest="sha"
```
/>

You shouldn't change the className or connectionURL attributes, because they're standard for JNDI realms. The userPassword attribute specifies which attribute in a user's directory entry should be used for password comparison when trying to log into an application.

The userPattern attribute tells the driver which pattern should be used when searching for a user. If you look at the previous realmDB.ldif file, you'll see that each user is specified with a distinguished name in the form given in this attribute. When the user types in his or her username, it will be substituted in this string and the result will be used to search for that user. If that user is found, then he or she has been authenticated for the purposes of this realm. However, the user still must be authorized.

The role\* attributes combine in the search for a user role. roleBase tells the directory server where to begin the search, in this case with the groups organizational unit. The roleName attribute specifies which attribute in a role's entry should be used to identify its name. Once a role has been identified with this directory attribute, the attribute specified in roleSearch is used to confirm that a user is a member of that role.

The digest attribute is used as in other realms.

Start Tomcat, and attempt to log into the admin application using this setup. If all went well, you'll be able to log in successfully. Open the Service node, and click the Realm node. You'll see that Tomcat is using the JNDI realm for authentication, as shown in Figure 11-17.

| Go Bookmarks Tools Help<br>Film<br>Edit Yerr<br>4 - 9 3 4 Dimpilocation: 8080 Jodan drameset.bp                                                              | $\blacksquare$          |                                 |
|----------------------------------------------------------------------------------------------------|-------------------------|---------------------------------|
| <b>TOMCAT WEB SERVER</b><br><b>ADMINISTRATION TOOL</b>                                                                                                    |                         | Commit Changes<br>Log Out       |
| <b>O SK</b> Tomcat Server                                                                                                    | Property                | Value                           |
| <b>↑ Service (Catalina)</b>                                                                                                    | Type:                   | <b>JNDIRealm</b>                |
| Connector (8009)<br>Connector (8080)                                                                                                    | Connection Name         |                                 |
| + Host (localhost)<br>Logger for Service (Catalina)                                                                                                    | Connection<br>Password: |                                 |
| Realm for Service (Catalina)                                                                                                    | Connection URL:         | Idep //localhost389             |
| $\circ$ <b>E</b> Resources                                                                                                    | Context Factory.        | com sun indi idap LdapCbFactor- |
| <b>Data Sources</b><br>Mail Sessions<br>Environment Entries<br>OR User Databases<br><b>O</b> Jser Definition<br>* Users<br><b>个 Groups</b><br><b>地 Roles</b> | Debug Level:            | $0 \times$                      |
|                                                                                                    | Digest Algorithm:       | sha                             |
|                                                                                                    | Role Base Element       | ou=groups.dc=mycompany.dc=ci    |
|                                                                                                    | Role Name:              | len                             |
|                                                                                                    | Role Search Pattern     | (uniqueMember=(0))              |
|                                                                                                    | Search Role Subtree:    | False <b>v</b>                  |
|                                                                                                    | User Base Element       |                                 |
|                                                                                                    | <b>Liser Role Name:</b> |                                 |
|                                                                                                    | Search Liser Subtree:   | Folse #                         |
|                                                                                                    | User Password:          | userPassword                    |
|                                                                                                    | <b>User Pattern</b>     | uid=[0], ou=people, dc=mycompai |
|                                                                                                    |                         |                                 |

**Figure 11-17.** *The* admin *application shows that Tomcat is using the new realm.*

For a further insight into the communication between Tomcat and the directory server, examine the log for the service component. You should see something similar to Listing 11-15.

**Listing 11-15.** *The Communication Between Tomcat and the Directory Server*

```
JNDIRealm[Catalina]: Connecting to URL ldap://localhost:389
JNDIRealm[Catalina]: lookupUser(admin)
JNDIRealm[Catalina]: dn=uid=admin,ou=people,dc=mycompany,dc=com
JNDIRealm[Catalina]: retrieving attribute userPassword
JNDIRealm[Catalina]: validating credentials
                  https://mumbaibscitstudy.blogspot.com/
```

```
JNDIRealm[Catalina]: Username admin successfully authenticated
JNDIRealm[Catalina]: getRoles(uid=admin,ou=people,dc=mycompany,dc=com)
JNDIRealm[Catalina]: Searching role base 'ou=groups,dc=mycompany,dc=com' for
attribute 'cn'
JNDIRealm[Catalina]: With filter expression
'(uniqueMember=uid=admin,ou=people,dc=mycompany,dc=com)'
JNDIRealm[Catalina]: retrieving values for attribute cn
JNDIRealm[Catalina]: Returning 1 roles
JNDIRealm[Catalina]: Found role admin
```
Here, you can see the two steps mentioned previously. The directory server authenticates the user by looking up the user's distinguished name, using the string built with the username. The directory server finds the user and retrieves the password attribute for comparison by Tomcat. Tomcat validates the user's credentials and tells the directory server that it can authenticate the user, which it does.

The directory server then tries to find a role that's associated with this user and returns the value of the cn attribute. This value is then used by Tomcat to authorize the user's access to the resource. Note how all the attribute values in this communication were specified in server.xml.

# **Summary**

In this chapter, you saw how realms provide a web application with an authentication mechanism as well as container-managed security. Many different types of realm implementations exist—you saw JDBC realms, JNDI realms, memory realms, and user database realms.

https://mumbaibscitstudy.blogspot.com/

## CHAPTER 12

## ■ ■ ■

# Securing Tomcat

Security is the most important aspect of your job as an administrator; a server that's compromised can't serve any content and could possibly lead to loss of commercial secrets, financial details, or dignity. Securing a server includes many aspects, such as securing the file system, securing the databases, and securing the Tomcat server.

You can think of security as several layers, each of which is as important as the other. If your Tomcat server does somehow become compromised, you want to be sure that the file system and all the information stored on it aren't compromised along with Tomcat.

This chapter will deal with Windows file system issues to start and then cover Unix file system issues. Once you've learned about these specifics, you'll learn about general Tomcat security issues equally applicable to both operating systems.

# **Securing the Windows File System**

In this section, you'll see how to secure your server's file system against malicious intruders who could read and execute sensitive files. You may already know these techniques if you're a seasoned administrator, so feel free to move on to the Tomcat-specific sections.

Windows implements a file system security architecture that uses permissions. You can use file system permissions to control the files users are allowed to view, execute, and manipulate. This means that users can't access the file system in any way without being given explicit permission to do so.

Windows has several different file system types, as shown in Table 12-1.

| <b>File System Type</b> | <b>Description</b>                                                                                                    |
|-------------------------|----------------------------------------------------------------------------------------------------|
| <b>FAT</b>              | All early versions of Windows are based on the File Allocation Table (FAT)<br>file system. FAT is capable of associating bytes with files and directories but<br>not much more. FAT is the reason for good old filenames that couldn't be<br>longer than eight characters.                                                                                                    |
| <b>NTFS</b>             | The NT file system (NTFS) is better than FAT in every way; it was developed<br>for Microsoft's enterprise NT systems. The latest incarnation of NTFS (available<br>on Windows 2000/XP/2003 or Vista) supports permissions and encryption,<br>long filenames, networking, disk quotas, and so on. NTFS also stores files in<br>a much more efficient way than FAT and is much more reliable. |
|                         |                                                                                                    |

**Table 12-1.** *Windows File System Types*

*continued*

| <b>File System Type</b> | <b>Description</b>                                                                                                    |
|-------------------------|----------------------------------------------------------------------------------------------------|
| FAT32                   | FAT can handle only up to 2 GB of information, so it's unusable with any<br>decent modern computer. NTFS was intrinsically linked with the Windows<br>NT family, so it was inappropriate for Windows 9x. As a result, Microsoft<br>created FAT32, which supports 2 terabytes of space and stores data in a more<br>efficient way. FAT32 is available on Windows 95, Windows 98, Windows ME,<br>Windows 2000, and Windows XP. |

**Table 12-1.** *(continued)*

As you can see, only NTFS is appropriate for this discussion, as no other Windows file system supports security features such as encryption or permissions. This also means that if you run Tomcat on Windows, and you want to implement security properly, you'll have to use the NTFS file system and thus Windows 2000 and above. This isn't to say that you could run a viable server setup on another operating system, but your file system will be more vulnerable.

**Note** Your Windows 2000/XP setup may use the FAT32 file system. It's fairly straightforward to change this, however.

Right-click your c: drive (or equivalent), and select Properties. You will see the Properties page, shown in Figure 12-1.

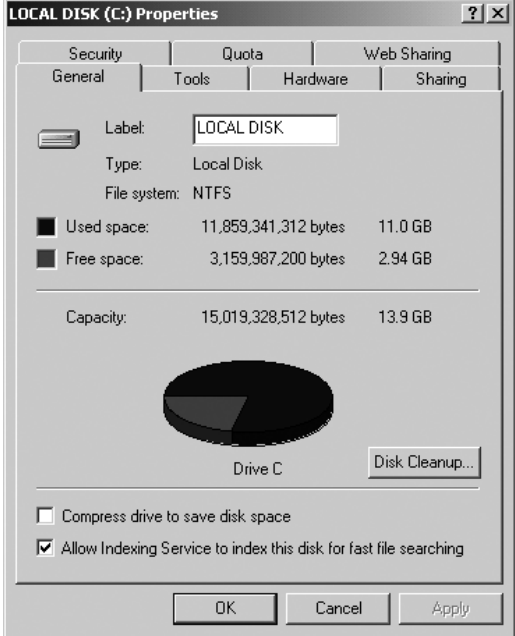

**Figure 12-1.** *The Properties page showing the file system type*

```
> convert c: /FS:NTFS
```
**Table 12-2.** *Calculating the Space Needed for an NTFS Conversion*

|                                                                                                    | https://mumbaibscitstudy.blogsport com/2 securing TOMCAT                                                                                                    |
|----------------------------------------------------------------------------------------------------|----------------------------------------------------------------------------------------------------|
| can upgrade your file system with the convert command-line conversion utility.                                                                                                    | In this case, the drive in question uses the NTFS file system. If your drive uses FAT32, you                                                                                                    |
| > convert c: /FS:NTFS                                                                                                    |                                                                                                    |
| won't damage your data; but if you are in any way concerned and have vital data, then you<br>should back up your drive before you run the command. Also, once you've converted a file<br>system to NTFS, you can't convert it back to FAT32.<br>depends mainly on the initial size of the drive and the number of files and directories on the<br>but Table 12-2 shows a summary and the calculation for the drive shown in Figure 12-1. | Replace c: with your hard drive as appropriate. This utility is designed to be fail-safe and<br>You must have some disk space free if you want to convert your file system, because the<br>convert utility will need space to work with to build the NTFS structures. The amount of space<br>drive. The details are at http://support.microsoft.com/default.aspx?scid=KB;en-us;q156560, |
| Table 12-2. Calculating the Space Needed for an NTFS Conversion                                                                                                    |                                                                                                    |
| <b>Component of Calculation</b>                                                                                                    | Value for Drive c: in Figure 12-1 (in Bytes)                                                                                                    |
| The size of the volume in bytes<br>divided by 100. If this value is<br>less than 1,048,576, use 1,048,576.<br>If it's larger than 4,194,304, use 4,194,304.                                                                                                    | 4,194,304                                                                                                    |
| The size of the volume in bytes divided by 803.                                                                                                    | 18,704,021                                                                                                    |
| The number of files and directories<br>on the volume multiplied by 1280.                                                                                                    | 184,695,040                                                                                                    |
| Add 196,096.                                                                                                    | 196,096                                                                                                    |
| <b>Total (bytes)</b>                                                                                                    | 207,789,461                                                                                                    |
| <b>Total (megabytes)</b>                                                                                                    | 198.16                                                                                                    |
| cessful conversion, though this largely depends on the number of files you have. One way to<br>calculate this is to use the following command:                                                                                                    | This calculation shows that you don't need a huge amount of space on a drive for a suc-                                                                                                    |
| $c:\rangle$ dir /S                                                                                                    |                                                                                                    |
| in Figure 12-2.                                                                                                    | This will cycle through all the files and directories on c: and display the totals, as shown                                                                                                    |
| C:\WINNT\system32\cmd.exe                                                                                                    | - 미                                                                                                    |
| Total Files Listed:<br>110213 File(s) 10,945,958,989 bytes<br>34080 Dir(s) 3,155,819,520 bytes free                                                                                                    |                                                                                                    |
| Figure 12-2. The total number of files and directories on c:                                                                                                    |                                                                                                    |
| can use. The permissions are divided into two categories: folder permissions and file permis-<br>sions. Table 12-3 describes folder permissions, and Table 12-4 describes file permissions.                                                                                                    | Now that you have an NTFS file system, let's discuss the individual NTFS permissions you<br>https://mumbaibscitstudy.blogspot.com/                                                                                                    |

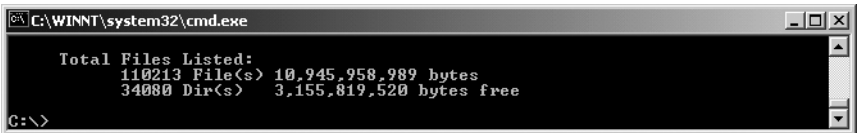

**Figure 12-2.** *The total number of files and directories on* c:

| <b>Permission</b>    | <b>Actions Permitted</b>                                                                                                    |
|----------------------|----------------------------------------------------------------------------------------------------|
| Read                 | View files and subfolders; view folder ownership, permissions, and file<br>system attributes (read-only, hidden, and so on).      |
| Write                | Create files and subfolders; view folder ownership and permissions,<br>and change folder attributes.                              |
| List Folder Contents | View names of files and subfolders in a folder.                                                                                   |
| Read and Execute     | Move through a folder to get to subfolders and files. This permission<br>includes permissions from Read and List Folder Contents. |
| Modify               | Delete or rename the folder. This permission includes permissions<br>from Read and Execute and from Write.                        |
| <b>Full Control</b>  | This permission includes all other folder permissions. Delete files and<br>subfolders; take ownership, and change permissions.    |

**Table 12-3.** *Folder Permissions for Windows*

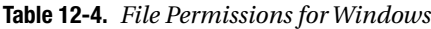

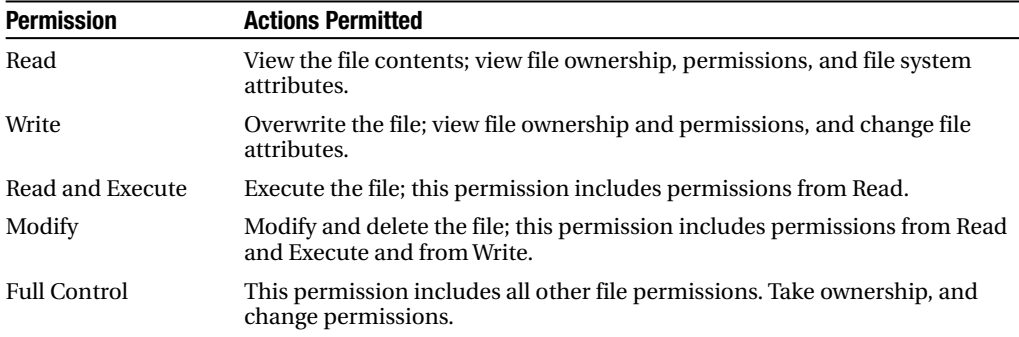

## **Controlling Users, Groups, and Owners in Windows**

To use these permissions, you need to consider how to assign them to the various users who will be accessing your operating system.

## Working with Users

Anyone who wants to log onto a Windows system must know an account name and its associated password. Each user can be assigned one or more of the permissions you saw previously and thus be granted authority to manipulate objects (files or directories) in the file system.

## Working with Groups

Windows allows you to add users to a group. Groups can then receive permissions with all the users who belong to a group sharing those permissions.

## Working with Owners

Finally, Windows has the concept of a file/directory owner. An *owner* is a user who ultimately has complete control over what permissions other users or groups have for a given resource, regardless of what permissions the user has been granted.

## Working with Superusers

This discussion wouldn't be complete without including one additional detail. Windows has superuser accounts, which have complete and unrestricted access to your system, regardless of any other permission that has been set. On Windows, the default superuser account is called *Administrator*.

The password for this account should be well chosen and extremely well guarded. You're advised not to use these accounts for your day-to-day operations, as any virus or other malicious program may inadvertently execute when it's running, and this account has complete control of your system.

## Creating Users and Groups in Windows

You now need to create users and groups to implement the details mentioned earlier. To do this, select Control Panel  $\blacktriangleright$  Administrative Tools  $\blacktriangleright$  Computer Management to open the console shown in Figure 12-3.

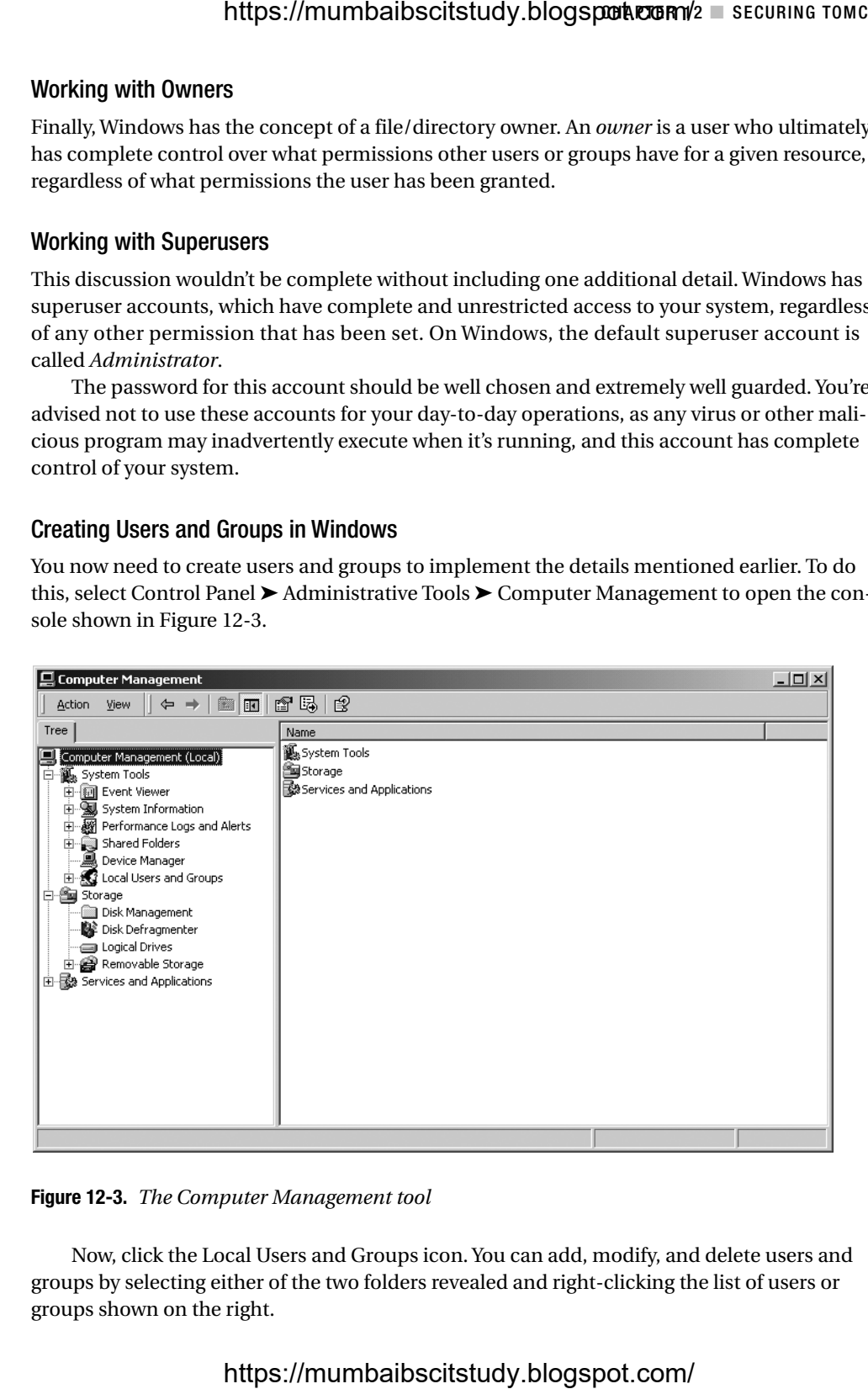

**Figure 12-3.** *The Computer Management tool*

Now, click the Local Users and Groups icon. You can add, modify, and delete users and groups by selecting either of the two folders revealed and right-clicking the list of users or groups shown on the right.

## Command-Line Users and Groups

In addition to the graphical user interface (GUI), Windows also has some command-line utilities for working with users and groups. You won't see how to use it in detail here because the GUI is easier, though the command-line tools allow you to automate user and group tasks.

You have two utilities for working with groups at the command line: net group and net localgroup. Their syntax is identical, except that they operate on domain users and local users, respectively, though you can induce net localgroup to work with domain users by adding the /DOMAIN switch to all commands. To list existing groups on the local machine, use the following:

```
C:\>net localgroup
```
The equivalent net group command will list groups in the current NT domain.

To add a group to the local machine, run the following, where "Tomcat Group" is the name of the new group:

```
C:\>net localgroup "Tomcat Group" /ADD
```
If you wanted to add a description for this group, run the following, where the description is always in quotes:

C:\>net localgroup "Tomcat Group" /ADD /COMMENT:"A Tomcat group"

To delete the same group, run the following:

```
C:\>net localgroup "Tomcat Group" /DELETE
```
You can also use these utilities to add users to groups. When adding a user with net localgroup, make sure that the user exists, that domain users have their domain prefix (for example, TOMCAT\matthewm), and that any groups you're adding to this group aren't local groups. You can specify more than one user after the group's name, as long as all the usernames are separated by spaces.

```
C:\>net localgroup "Tomcat Group" matthewm /ADD
```
This adds the local user matthewm to the Tomcat group. To check that the user was added successfully, run the following:

C:\>net localgroup "Tomcat Group" Alias name Tomcat Group Comment A Tomcat group

Members

-----------------------------------

matthewm

To add a user account at the command line, use the net user command. This is a powerful command, though you'll see only its basic functions here. To add a new user called tomcat with a specified password of meow, run the following:

```
C:\>net user tomcat meow /ADD
```
If you're uneasy about displaying passwords in plain text on the screen, you can ask for a password prompt. The following won't display the password as you type it in:

C:\>net user tomcat \* /ADD Type a password for the user: Retype the password to confirm:

Again, you can add a description to this user with the same utility.

C:\>net user tomcat /ADD /COMMENT:"A Tomcat user"

To check the user's details, just supply the username to the net user command.

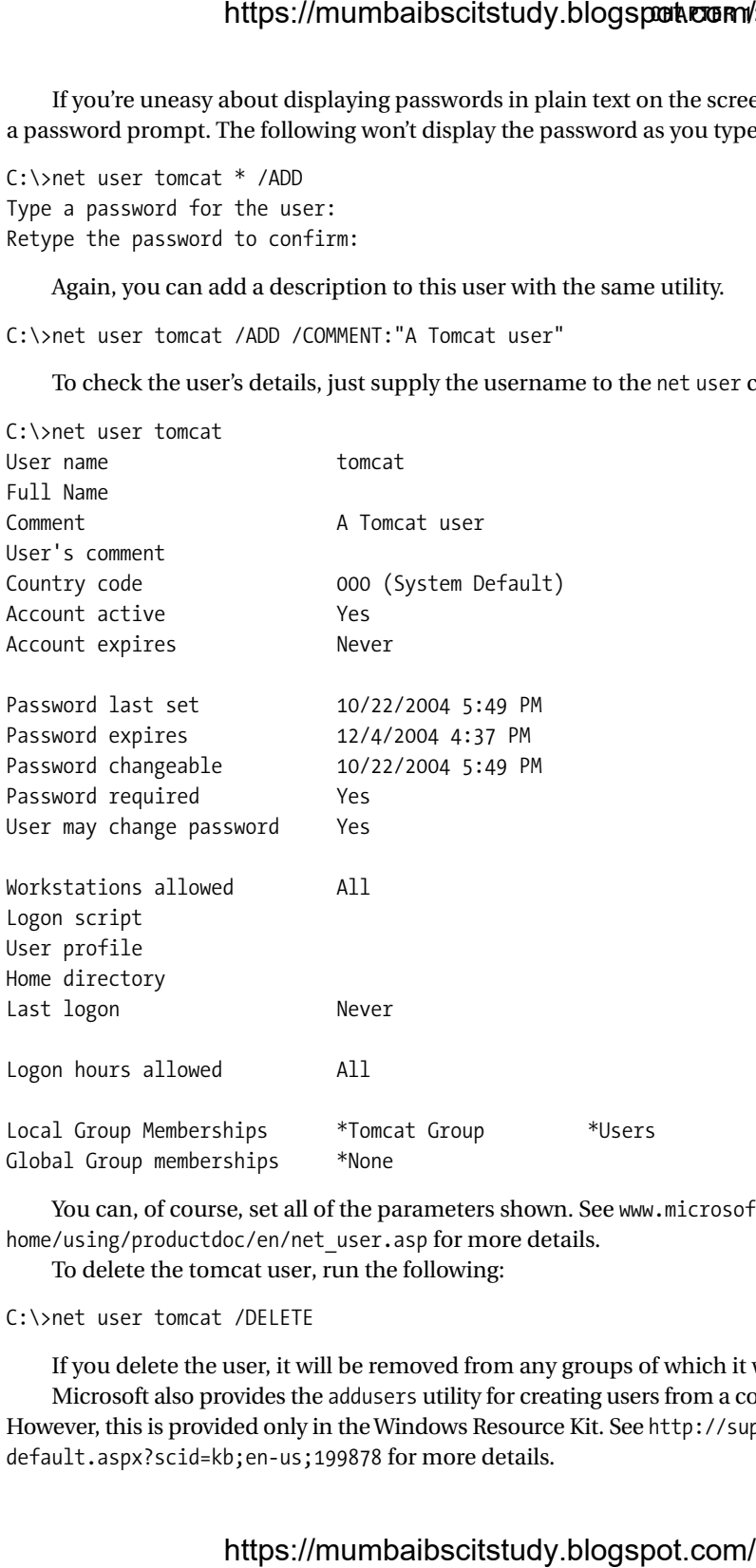

You can, of course, set all of the parameters shown. See www.microsoft.com/WINDOWSXP/ home/using/productdoc/en/net user.asp for more details.

To delete the tomcat user, run the following:

C:\>net user tomcat /DELETE

If you delete the user, it will be removed from any groups of which it was a member. Microsoft also provides the addusers utility for creating users from a comma-delimited file. However, this is provided only in the Windows Resource Kit. See http://support.microsoft.com/ default.aspx?scid=kb;en-us;199878 for more details.

## **Assigning Permissions in Windows**

Windows gives you much more flexibility when assigning permissions than Unix does. However, this flexibility comes with a hefty price: your security configuration can rapidly deteriorate into chaos if you aren't careful. The Unix model, on the other hand, trades the complexity of Windows for a simplicity that's easy to understand and easy to administer.

You have two ways to manipulate a file's permissions in Windows: a GUI and a commandline interface. To view permissions in the GUI, open Windows Explorer, pick the file or directory whose permissions you want to view, right-click it, and choose Properties. Click the Security tab of the resulting window, and you'll see something similar to Figure 12-4.

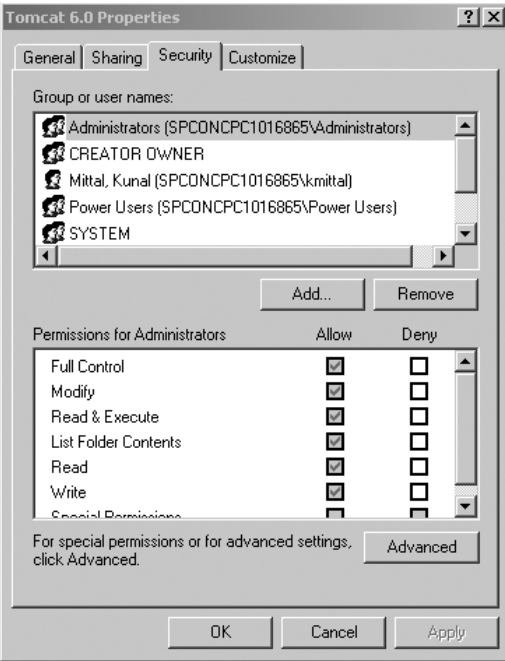

**Figure 12-4.** *A directory's permissions*

The top section has all the users and groups with explicit permissions for this object. If you click a user or a group, the Permissions section will show the permissions assigned.

The default configurations of Windows XP Professional often hide this Security tab. To enable it, go to Control Panel  $\triangleright$  Folder Options. Click the View tab, scroll to the bottom of the Advanced Settings list, and uncheck the Use Simple File Sharing (Recommended) option.

## Inherited Permissions

Some checkboxes that accompany permissions are disabled, which indicates that the permissions in question have been inherited from a parent folder. By default, all files and directories inherit the permissions that have been assigned to their parent object.

Permission inheritance is recursive, so a folder inherits permissions from its parent, all the way to the root directory of the file system. When a file or folder inherits a permission, you

can't clear the Allow checkbox. You can, however, explicitly deny a permission with the Deny checkbox. Deny settings always override Allow settings, for this reason.

You can also turn off permission inheritance for an object. To do so, uncheck the "Allow inheritable permissions from parent to propagate to this object" box, and you'll no longer inherit permissions and can explicitly define them all for your objects. **https://mumbaibscitstudy.blogspot.com/**<br>
heckbox. You can, however, explicitly deny a permis<br>
gas always override Allow settings, for this reason.<br>
of permission inheritance for an object. To do so, us<br>
as from parent to

## Group Permissions

A user may inherit permissions from group membership. This means you may want to assign additional explicit permissions to a user over and above their group permissions. Therefore, you can allow certain users to have access to a file while other members of their group don't.

In the event that you assign conflicting permissions, through multiple group membership, permission denials always take precedence over permission allowances.

#### Command-Line Permissions

In addition to the GUI, Windows has the cacls command-line utility, which you can use to modify permissions. You see only a brief desciption of it here, though, because the GUI is easier and has more features.

You can view the permissions for the Tomcat folder with the following:

```
C:\>cacls jakarta-tomcat
C:\jakarta-tomcat Everyone:(OI)(CI)F
                  NT AUTHORITY\SYSTEM:(OI)(CI)F
                  BUILTIN\Administrators:(OI)(CI)F
```
Here F donates full control for these groups. You can use the same utility to deny or change access.

```
C:\>cacls jakarta-tomcat /E /P Everyone:R
processed dir: C:\jakarta-tomcat
```
The /E switch indicates that this command should edit the configuration, not overwrite it. /P sets a permission, in this case to R, which is read access. Check that this command has worked with the following:

```
C:\>cacls jakarta-tomcat
C:\jakarta-tomcat Everyone:(OI)(CI)R
                  NT AUTHORITY\SYSTEM:(OI)(CI)F
                  BUILTIN\Administrators:(OI)(CI)F
```
To revoke access for a user, run the following:

```
C:\>cacls jakarta-tomcat /E /R Everyone
```
For more information on cacls, you can execute it with no options and see all the parameters it supports.

## **Planning Security Permissions in Windows**

Now it's time to talk about how to secure your system by using wise permission configurations.

## Separate Tomcat Account

Some users run Tomcat with their normal user accounts or with the superuser account, both of which are bad ideas. If Tomcat is ever compromised, it could use the permissions granted to the account that started it (such as your own account or the all-powerful superuser account) to wreak havoc. Therefore, you vastly improve the security of your file system by creating a special user account just for running Tomcat. This account should be assigned only those permissions necessary to run Tomcat and nothing more.

## Suggested Account Settings for Windows

You should create a new user named tomcat. Make sure that the tomcat account doesn't belong to any groups, including the default user group. Also, make sure you give the account a password. Windows can't use the tomcat account to launch services without you giving it a password. For maximum security, the password should be at least six characters long and consist of mixed-case letters, numbers, and special characters.

The only way for Tomcat to run as a user in Windows is if it's installed as a service. Chapter 3 covered this process. You'll need to give it permissions to run services and nothing else.

Windows exposes many additional permissions, mostly unrelated to the file system. These permissions are defined in a security policy. Windows security policies may be defined on the machine itself (a local security policy) or may be defined in a central network location (a domain security policy).

You can modify your machine's local security policy by selecting Control Panel ➤ Administrative Tools  $\blacktriangleright$  Local Security Policy. You will see a screen similar to the one in Figure 12-5.

| $  $ $  $ $\times$ $ $<br><b>E</b> t Local Security Settings |                                                          |                       |                          |  |
|--------------------------------------------------------------|----------------------------------------------------------|-----------------------|--------------------------|--|
| 面<br>Action<br>View<br>⇔                                     |                                                          |                       |                          |  |
| Tree                                                         | Policy A                                                 | Local Setting         | <b>Effective Setting</b> |  |
| Security Settings                                            | 國 Access this computer from the net                      | D8KM500J\IUSR D       | D8KM500J\IUSR D          |  |
| Account Policies<br>中                                        | all Act as part of the operating system                  | *S-1-5-21-1097497     | *S-1-5-21-1097497        |  |
| 白 @ Local Policies                                           | <b>RU</b> Add workstations to domain                     |                       |                          |  |
| 由 @ Audit Policy                                             | <b>RU</b> Back up files and directories                  | Backup Operators,     | Backup Operators,        |  |
| El-Cold User Rights Assign                                   | <b>BU</b> Bypass traverse checking                       | *S-1-5-21-7358628     | *5-1-5-21-7358628        |  |
| 由 @ Security Options                                         | change the system time                                   | Power Users, Admini   | Power Users, Admini      |  |
| <b>E-</b> Public Key Policies                                | <b>RU</b> Create a pagefile                              | Administrators        | Administrators           |  |
| 由一侧, IP Security Policies on                                 | 品 Create a token object                                  |                       |                          |  |
|                                                              | Create global objects                                    | Administrators, SER   | Administrators, SER      |  |
|                                                              | <b>RU</b> Create permanent shared objects                |                       |                          |  |
|                                                              | Debug programs                                           | Administrators        | Administrators           |  |
|                                                              | Deny access to this computer from                        |                       |                          |  |
|                                                              | ng Deny logon as a batch job                             |                       |                          |  |
|                                                              | <b>RU</b> Deny logon as a service                        |                       |                          |  |
|                                                              | <b>BU</b> Deny logon locally                             |                       |                          |  |
|                                                              | <b>RU</b> Enable computer and user account               |                       |                          |  |
|                                                              | ig Force shutdown from a remote sy Administrators        |                       | Administrators           |  |
|                                                              | <b>RU</b> Generate security audits                       |                       |                          |  |
|                                                              | ag)Impersonate a client after authent Administrators,SER |                       | Administrators, SER      |  |
|                                                              | ig Increase quotas                                       | *S-1-5-21-1097497     | *S-1-5-21-1097497        |  |
|                                                              | <b>RU</b> Increase scheduling priority                   | Administrators        | Administrators           |  |
|                                                              | <b>RU</b> Load and unload device drivers                 | <b>Administrators</b> | Administrators           |  |
|                                                              | [i] Lock pages in memory                                 | *5-1-5-21-1097497     | $*$ S-1-5-21-1097497     |  |
|                                                              | iglog on as a batch job                                  | D8KM500J\IUSR D       | D8KM500J\IUSR D          |  |
|                                                              | iglog on as a service                                    | *S-1-5-21-7358628     | *S-1-5-21-7358628        |  |
|                                                              | <b>RU</b> Log on locally                                 | *S-1-5-21-7358628     | *S-1-5-21-7358628        |  |
|                                                              |                                                          |                       |                          |  |

**Figure 12-5.** *The local security policy settings* https://mumbaibscitstudy.blogspot.com/

You'll need to make two changes to your local security policy.

- **Disable the tomcat account's ability to log in**: Although the tomcat user's lack of membership in any group implicitly denies tomcat this ability, you should still explicitly deny this privilege. Double-click the Deny Logon Locally setting in the Policy column. In the screen that appears, add the tomcat account. Do the same for the following policies: Deny Access to This Computer from the Network, Deny Logon As a Batch Job, and Deny Logon Through Terminal Services, if it's present.
- **Grant permission to the tomcat user to run services**: Double-click Log On As a Service, and add tomcat to this policy.

When Tomcat is installed as a service, it should start automatically. Check Chapter 2 for details.

## **Configuring File Permissions in Windows**

Up until now, you've created a special tomcat account and instructed your operating system to launch the Tomcat service with your tomcat account. You now need to configure your file system's permissions.

Your tomcat user account will, by default, be given read access to many locations on the file system. So the best place to start is revoking all file system permissions for the root directory of all your drives. You can accomplish this by going to My Computer and viewing the properties for each hard disk partition. In the Security tab, add the tomcat account, and disable all of its permissions, as shown in Figure 12-6.

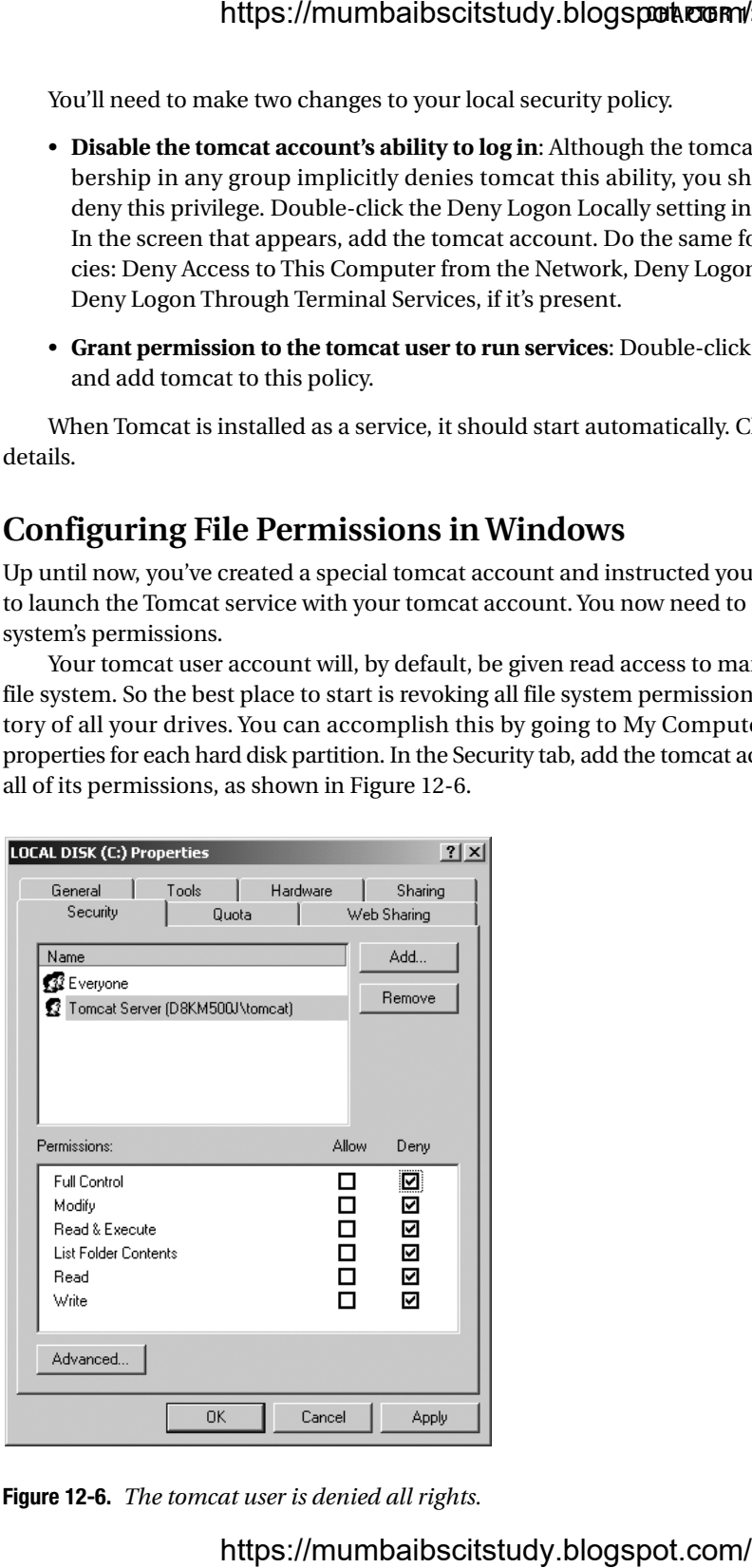

**Figure 12-6.** *The tomcat user is denied all rights.*

## 220 CHAPTER 12 ■ SECURI**Mttps://mumbaibscitstudy.blogspot.com/**

Now, you need to grant read access to the JDK directory so that Java can execute Tomcat. Locate the directory where you've installed Java (identified by the %JAVA\_HOME% variable), and give the tomcat account the Read and Execute, List Folder Contents, and Read permissions. Depending on where you've installed your JDK, you may first need to set the folder not to inherit security permissions from its parent. The best way to do this is to instruct Windows to copy (not remove) the formerly inherited permissions and then remove any conflicting entry for the tomcat account.

Finally, you need to grant various permissions to the Tomcat directory hierarchy, as shown in Table 12-5.

| <b>Tomcat Directories</b>                                                                         | <b>Permissions for Tomcat Account</b>                                                                                                    |
|---------------------------------------------------------------------------------------------------|----------------------------------------------------------------------------------------------------|
| %CATALINA HOME%%CATALINA HOME%\bin                                                                | Allow Read and Execute, List Folder<br>Contents, and Read.                                                                                           |
| %CATALINA HOME%\common%CATALINA HOME%\<br>server%CATALINA HOME%\shared%CATALINA HOME%\<br>webapps | Deny Write.                                                                                                    |
| %CATALINA HOME%\conf                                                                              | Allow Read and Execute, List Folder<br>Contents, Read, and Write only if using<br>the admin application or a user database.<br>Deny Write otherwise. |
| %CATALINA HOME%\logs%CATALINA HOME%\<br>temp%CATALINA HOME%\work                                  | Allow Modify, Read and Execute,<br>List Folder Contents, Read, and Write.                                                                            |

**Table 12-5.** *Assigning Permissions to Tomcat's Directories*

Everything is read-only except those locations that Tomcat needs to modify: the conf directory where the admin application may edit server.xml and context XML files, the temp directory for temporary files, the logs directory, and the work directory for Tomcat's own temporary working files.

The next few pages are devoted to Unix issues, so feel free to skip to the "Examining General Tomcat Security Principles" section if you're a Window's user.

# **Securing the Unix File System**

You'll now see how to secure your server's file system against malicious intruders who may read and execute sensitive files. You may already know these techniques if you're a seasoned administrator, so feel free to move on to the Tomcat-specific sections.

Security has always been inherent in the Unix file system. The Unix permissions are the same for directories and files, because a directory is considered to be a special kind of file. Table 12-6 describes these permissions.

| <b>Permission</b> | <b>Actions Permitted</b>                                 |  |  |
|-------------------|----------------------------------------------------------|--|--|
| Read              | View the contents of the file or directory.              |  |  |
| Write             | Modify or delete a file, or create files in a directory. |  |  |
| Execute           | Execute a file, or access a directory.                   |  |  |

**Table 12-6.** *File Permissions for Unix*

## **Controlling Users, Groups, and Owners in Unix**

To use these permissions, you need to consider how to assign these permissions to the various users who will be accessing your operating system.

### Working with Users

Anyone who wants to log onto a Unix system must know an account name and its associated password. Each user can be assigned one or more of the permissions you saw previously and thus be granted authority to manipulate objects (files or directories) in the file system.

## Working with Groups

Unix allows you to add users to a group. Groups can then receive permissions with all the users who belong to a group sharing those permissions.

## Working with Owners

Finally, Unix has the concept of a file/directory owner. An owner is a user who ultimately has complete control over what permissions other users or groups have for a given resource, regardless of what permissions the user has been granted.

## Working with Superusers

This discussion wouldn't be complete without including one additional detail. Unix has a type of superuser account. These accounts have complete and unrestricted access to your system, regardless of any other permission that has been set. On Unix, the default superuser account is called root.

The password for this account should be well chosen and extremely well guarded. You're advised not to use these accounts for your day-to-day operations, as any virus or other malicious program may inadvertently execute when it's running, and this account has complete control of your system.

#### Creating Users and Groups in Unix

On Unix, you use command-line utilities to create and manipulate users and groups. Although these are Linux utilities, they have analogs in other Unix-like operating systems, which will offer similar functionality. All these commands require you to be logged in as root.

Alternatively, because of the caveats on superuser accounts expressed previously, you can use the sudo command, which allows you to run commands as if you were logged in as root (or any user you want to configure). This effect wears off after five minutes (though this timeout can also be configured), and you're returned to your old user permissions. This ensures that you don't leave a root-enabled terminal unattended for longer than five minutes and that, since you use your own password, you don't have to use the root password in public. **https://mumbaibscitstudy.blogspot.com/**<br> **errs, Groups, and Owners in Unix**<br>
ons, you need to consider how to assign these perm<br>
sessing your operating system.<br>
Dog onto a Unix system must know an account nam<br>
can be assi

To run a command under sudo, simply append the appropriate command and supply your password.

```
$ sudo useradd lauraj -g users
```
sudo gives you many other features, most of which can be used to give auditable responsibility to other users. See www.courtesan.com/sudo/ for more details.

You can determine which groups a user belongs to with the groups command, which displays its results as the username followed by the user's groups.

```
$ groups matthewm
matthewm : users abusers
```
You add new users with the useradd utility.

```
$ useradd lauraj
```
This creates a new user in a group with the same name as the user. You can specify which group a user should belong to with the -g parameter, though the group must exist for any of the group assignment commands to work.

```
$ useradd lauraj -g users
```
Use the -G parameter to add a user to multiple groups and separate each group by a comma.

You can modify the groups to which an existing user belongs with the usermod command. It takes the same -g and -G parameters as the useradd command. The following example of the usermod command will make user matthewm belong only to the users group:

```
$ usermod -g users -G "" matthewm
```
You can delete users using the userdel command.

```
$ userdel matthewm
```
You can create groups with the groupadd command.

\$ groupadd abusers

You can delete groups with the groupdel command.

```
$ groupdel lovers
```
## **Assigning Permissions in Unix**

The Unix model of security isn't as flexible as the Windows model, though it trades the complexity of Windows for a simplicity that's easy to understand and easy to administer.

## Setting Permissions in Unix

To view permissions in Unix, all you need is the ls utility. The following command will display the contents of a directory complete with permissions information:

\$ ls -l

The -l parameter tells the ls command to display the long file directory format, which includes the permissions. The output of this command looks like the following:

#### \$ ls -l

drwxr-xr-x 2 tomcat tomcat 4096 Oct 22 18:38 bin

You'll see a series of columns that correspond to each file or directory in the current directory. You're concerned only with the first, third, fourth, and last columns. Let's define each of those and drop out the other columns that are irrelevant to the discussion.

```
Permissions Owner Group Filename
=======================================
drwxr-xr-x tomcat tomcat bin
```
Now, let's break down the values of each entry in the permissions column. The permissions column itself can be viewed as four separate columns: file type, owner permissions, group permissions, and permissions for other users. Let's take the first and last files from the previous list and break down the permissions column for each.

```
File Type Owner Group Other P. Filename
=====================================================
d rwx r-x r-x bin
```
The first subcolumn of the permissions column dictates the file type, such as d for directory, l for link, or - for a normal file. All of the remaining columns display whether the owner, group, or other users have read  $(r)$ , write  $(w)$ , or executable  $(x)$  access to that file (remember that for directories, the executable property indicates whether the user has access to the directory). In the previous case, all three of these groups have read and execute rights, but only the owner of the bin directory can write to the directory. https://mumbaibscitstudy.blogspotkcom/<br>
r tells the 1s command to display the long file direct<br>
cons. The output of this command looks like the follc<br>
tomcat 4096 Oct 22 18:38 bin<br>
cons of columns that correspond to each f

#### **Changing Permissions**

You use the chmod utility to change the permissions of a file. For example, you can change the permissions of a file so that every user can read and write to it by running chmod with the following parameters:

```
$ chmod u=rw,g=rw,o=rw file01
```
The u parameter sets the permissions for the owner of the file; the g parameter sets the permissions for the group associated with the file, and o sets the permissions for everyone else. You can use one, two, or all three of these parameters. The following is the result of the operation:

```
$ chmod u=rw,g=rw,o=rw file01
$ ls -l | grep file01
-rw-rw-rw- ... file01
```
Table 12-7 describes the chmod command in more detail.

| chmod Parameter             | <b>Description</b>                                                                                                    |
|-----------------------------|----------------------------------------------------------------------------------------------------|
| $[u,g,o,a]=[r,w,x]$         | This is the parameter you saw in the previous example. On the left<br>side of the equals sign, you choose one of the following to which you<br>can assign permissions: the owner $(u)$ , group $(g)$ , others $(o)$ , or all<br>three of these (a). On the right side, you choose from read permission,<br>write permission, or execute permission. You can combine the<br>permissions on the right as also shown. You can issue this parameter<br>multiple times if each instance is separated by a comma. Here are<br>some examples: $a = rwu = rwx, e = rx, o = rx$ |
| $[u, g, o, a]$ [+,-][r,w,x] | This parameter is the same as the previous one, except it either adds<br>or removes a permission from existing permissions. For example, to<br>remove the group's write permission without altering its other<br>permissions, you'd use the following parameter: g-w                                                                                                    |
| $-R$                        | This is the recursive parameter, meaning that the permission assign-<br>ments will be made to the directory and any of its subdirectories and<br>files, and any of their subdirectories, and so forth.                                                                                                    |

**Table 12-7.** chmod *Parameters*

#### **Changing Ownership**

You can use the chown command to change the owner of a file and the group with which the file is associated.

\$ chown user[:group] filename

So, if you want to change the owner of the LICENSE file from tomcat to bobcat, you'd issue this command:

```
$ chown bobcat LICENSE
```
Unix actually stores two more pieces of metadata with every file that relate to security. These are the SUID and SGUI bits. If a file has the SUID bit set, it indicates that users who execute the file will execute it as though they are the owners of the file. For example, if a file named program was owned by root and had the SUID bit set, and if another user executed program, the operating system would execute program as though the user were root.

The SGID bit is similar. Any file with the SGID bit will make the user who executes that file a member of the group associated with the file for that file's execution.

You can set the SUID and SGID bits with the chmod utility. The syntax is as follows:

```
$ chmod u+s [filename] (sets the SUID bit)
$ chmod g+s [filename] (sets the SGID bit)
```
The SUID and SGID bits show up in the executable column of the permissions of each file as an s, as follows:

-rwsr-sr-x 2 tomcat tomcat 4096 Aug 25 01:28 program01

Of course, you should use the SUID and SGID bits with great caution.

## **Planning Security Permissions**

Now it's time to talk about how to secure your system by using wise permissions configurations.

#### Separate Tomcat Account

Some users run Tomcat with their normal user account or with the superuser account, both of which are bad ideas. If Tomcat ever becomes compromised, it could use the permissions granted to the account that started it (such as your own account or the all-powerful superuser account) to wreak havoc. Therefore, you vastly improve the security of your file system by creating a special user account just for running Tomcat. This distinct account should be assigned only those permissions necessary to run Tomcat and nothing more. **https://mumbaibscitstudy.blogspot.com/**<br> **rity Permissions**<br> **count**<br> **count**<br> **count**<br> **count**<br> **count**<br> **count**<br> **count**<br> **count**<br> **count**<br> **count**<br> **count**<br> **count**<br> **count**<br> **count**<br> **count**<br> **count**<br> **count**<br> **count** 

#### Suggested Account Settings for Unix

Create an account for running Tomcat called tomcat. You should include tomcat in only one group, also named tomcat. Because you'll want to run Tomcat as a daemon, you shouldn't let console logins use this account. Disabling login ability is often achieved by starring the account's password.

Here are two examples of this technique. The first example is from a BSD-like system that doesn't use a shadow password file.

```
/etc/passwd:
tomcat:*:23102:100:Tomcat:/:/bin/csh
```
The second example is from a Linux system that does use a shadow password file.

```
/etc/passwd:
tomcat:x:502:502:Tomcat:/:/bin/bash
/etc/shadow:
tomcat:*:12040:0:99999:7:::
```
Note how the password column has been given an asterisk (\*). This means you can't log into this account.

The various Unix operating systems have several mechanisms for creating and configuring daemons. Chapter 2 discussed this procedure.

## **Configuring File Permissions in Unix**

Up until now, you've created a special tomcat account and instructed your operating system to launch the service with your tomcat account. You now need to configure your file system's permissions.

Table 12-8 shows the recommended directory, owner/group, and file permission combinations.

| <b>Owner/Group</b> | <b>Permissions</b>                                                                             |
|--------------------|------------------------------------------------------------------------------------------------|
| root/tomcat        | $TWXT-X---$                                                                                    |
| root/tomcat        | $TWXT-X---$                                                                                    |
| root/tomcat        | $TWXT-X---$                                                                                    |
| root/tomcat        | $TWXT-X---$                                                                                    |
| root/tomcat        | rwxrwx--- (only if using the admin application<br>or a user database) or rwxr-x--- (otherwise) |
| root/tomcat        | TWXTWX---                                                                                      |
| root/tomcat r      | $W-TW---$                                                                                      |
| root/tomcat        | $TWXT-X---$                                                                                    |
| root/tomcat        | $TWXT - X - - -$                                                                               |
| root/tomcat        | TWXTWX---                                                                                      |
| root/tomcat        | $TWXT-X---$                                                                                    |
| root/tomcat        | TWXTWX---                                                                                      |
|                    |                                                                                                |

**Table 12-8.** *Assigning Permissions to Tomcat's Directories*

If not otherwise indicated, all files in the listed directories should have the same ownership as their parent directory and have rw-r----- permissions.

# **Examining General Tomcat Security Principles**

Now that you've secured your file system against attack, you should consider a few other security issues before tackling Tomcat's configuration files. All but one of these applies to Windows and Unix.

## **Retaining Tomcat's Administration Tools**

Because tomcat-users.xml stores your username and password for Tomcat's management applications, you may want to switch to a different realm, as discussed in Chapter 11. Otherwise, a hacker may view this file and gain access to your Tomcat management applications (though you can also digest the passwords). Because the tomcat account has only read access to the webapps directory, the hacker couldn't modify your web applications, but the hacker could stop or reload your web applications on demand. Thus, if you use the Tomcat realms that use tomcat-users.xml, you should consider removing the admin and manager web applications.

If you use the admin application to change server.xml or users in tomcat-users.xml, then you must have write access to the directory. This also means a hacker can write to this directory and carry out any of the commands that the admin tool can and so may be able to add context XML files for malicious code. This also applies to user databases because they need write access to tomcat-users.xml.

If this bothers you, remove the admin tool, should it be installed, and use a JDBC or JNDI realm (or even the memory realm if you want; it doesn't require write access to any files).

## **Read-Only webapps Directory**

You'll note that you've set read-only permissions on the webapps directory. This is to prevent hackers from modifying your web applications. This also means, however, that you may not be able to use WAR files when running Tomcat with the tomcat account, since Tomcat won't be able to expand the WAR into the file system. Thus, you'll need to unzip the WAR file yourself when you deploy it, run Tomcat as root from the console when you deploy new WAR files for the first time, or set the containing host's unpackWARs attribute to false.

This also means that web applications can't write to their directories. This is recommended in the Servlet specification because it's assumed that some servlet containers will run unexpanded WAR files and would thus not be able to write changes to the web application's file system (it doesn't have one). This is the case if unpackWARs is set to false.

## **Securing Your Files**

You should review your operating system for any additional files stored on the server that should be secured. You should consider either moving these files to another server or ensuring that the tomcat account doesn't have any permissions for them. On Windows, add the tomcat user to the Security tab for the file or directory, and explicitly click the Deny checkboxes. In Unix, set the permissions for others to nothing (-rwx).

## **Knowing If Your Security Has Been Violated**

Despite your best efforts, it's possible that a hacker may exploit Tomcat (or another service) and modify your file system in some unimagined way. Intrusion detection systems can help you detect when your file system has been tampered with. Tripwire is one of these programs, and Red Hat includes instructions for installing and configuring Tripwire in its *Official Red Hat Linux Reference Guide*.

If you're not using Red Hat Linux, see www.tripwire.com for more information.

## **Read-Only File Systems**

Some operating systems support read-only file systems. In this concept, available only to Unix-like operating systems, you configure two separate file systems. The first file system, a root file system, contains your operating system configured just the way you need it, with a Tomcat daemon. You then make this file system read-only (or for ultimate security, transfer it to a read-only medium, such as a CD or a hard drive that you can make read-only). The second file system is contained on a read-write medium and contains your Tomcat installation and other files that must be modified. **https://mumbaibscitstudy.blogspot.com/**<br> **baapps Directory**<br>
e set read-only permissions on the webapps directo<br>
mg your web applications. This also means, however<br>
the numing Tomcat with the tomcat account, since<br>
to the

Should you want to take this (highly secure) step, you'll need to find documentation for your specific operating system. No standard Unix way exists to achieve this functionality. You must exercise caution if you attempt this route; once you mark your root file system as readonly, you'll need a boot disk to make any changes.

# **Securing Tomcat's Default Configuration**

In this section, you'll tighten up the default installation by editing the configuration files and managing the web applications that come with Tomcat. This will remove some of the most vulnerable entry points for attacks against the server.

As detailed earlier, the admin application and user databases are the main causes of concern. If you don't use either of these, then you may keep and use the manager application, if you have considered the previous options. Without access to the manager password or write access to server.xml, a hacker can't access the manager application.

If you don't take these steps, it's safer to place the manager folder and its contents outside of Tomcat's directory structure (you should consider doing this anyway). This means an intruder can't enable it by just adding an entry to tomcat-users.xml. However, it's still possible to enable the application by modifying the server.xml file and modifying the manager context's docBase attribute. As long as the manager folder is on the same machine as the server installation, it's possible to set up the manager again (though it's more difficult if you have appropriate permissions set).

You should always remove the example web applications (jsp-examples and servlets-examples) on a development server. They aren't necessary for Tomcat to run and take up disk space, if nothing else. Likewise, unless you're using WebDAV, you should remove the webdav web application.

The Tomcat documentation is now provided as a web application named tomcat-docs, which is an entirely static web application with no JSP pages or servlets. Whether or not you leave this in place is up to you, as it may be useful for developers to have a local copy of the documentation, whether to save network traffic or in case of problems connecting to the outside world.

It may also be worth disabling the default ROOT web application if you don't have one of your own. If your applications will be accessed by a web application context name, then it may be worth replacing the contents of the ROOT folder with an empty index.html file. You can then supply an empty web application that would show access restriction error messages to clients who attempt to access the directory.

Alternatively, you can also disable unauthorized access to the web application. Thus, it's possible to restrict access to the ROOT application to internal clients, such as the developer group, using valves or filters.

# **Securing Tomcat's Permissions**

Configuring your file system for maximum security is an important part of securing your Tomcat deployment, but it's only half of the picture. By using Java's security manager architecture, you can restrict those features of the Java language that Tomcat is able to access.

## **The Java Security Manager**

The Java security manager architecture allows you to impose fine-grained security restrictions to all Java applications. This security architecture is turned off by default, but you can turn it on at any time. In the following sections, you'll see the security manager architecture in general terms and then look at how this architecture specifically applies to Tomcat.

## Overview of the Security Manager

The security manager architecture works on the notion of permissions (just as the file system does). Once the security manager is turned on, applications must have explicit permission to perform certain security-sensitive tasks, such as creating a custom class loader or opening a socket to servers.

Therefore, to use the security manager effectively, it's necessary to know how applications can be given permissions and what the possible permissions are.

#### **Granting Permissions to Applications**

Policy files are the mechanism that the security manager uses to grant permissions to applications. Policy files are nothing more than simple text files composed of individual actions that applications can perform.

A policy file is composed of grant entries, as shown in Listing 12-1.

**Listing 12-1.** *A Policy File*

```
// first grant entry
grant { 
   permission java.lang.RuntimePermission "stopThread";
}
// second grant entry
grant codeBase "file:${java.home}/lib/ext/*" {
   permission java.security.AllPermission;
};
                                   https://mumbaibscitstudy.blogspot.com/<br>
urity Manager<br>
architecture works on the notion of permissions (i)<br>
if ity manager is turned on, applications must have ex-<br>
trity-sensitive tasks, such as creating a custom clas<br>
```
The first grant entry demonstrates the simplicity of the syntax. It grants all applications the ability to access the deprecated Thread.stop() method.

The second grant entry illustrates that code in specific locations can also be granted permissions. This is useful when you want to extend permissions to certain trusted code while denying permissions to all other code. In this case, all code in the JAVA HOME/lib/ext directory is granted all permissions, which disables the security manager architecture for that code.

#### Writing Grant Entries

Each grant entry must be composed of the following syntax:

```
grant codeBase "URL" {
 // this is a comment
 permission permission class name "target name", "action";
  ...
};
```
Note that comments in policy files must begin with // on each line. As you saw in the first grant entry, the codeBase attribute is optional. codeBase specifies a URL to which all the permissions should apply. Table 12-9 describes the syntax.
| codeBase Example      | <b>Description</b>                                                                                                    |
|-----------------------|----------------------------------------------------------------------------------------------------|
| file://c://myapp/     | This assigns the permissions in the grant block to the $c:\wedge$ myapp<br>directory. Note that the slash (/) indicates that only class files in the<br>directory will receive the permissions, not any JAR files or<br>subdirectories. |
| http://java.sun.com/* | All code from the specified URL will be granted the permissions. In this<br>case, the /* at the end of the URL indicates that all class files and JAR<br>files will be assigned the permissions but not any subdirectories.             |
| file:/matthewm/-      | All code in the /matthewm directory will be granted the permissions in<br>the grant block. The /- indicates that all class files and JAR files in the<br>directory and its subdirectories will be assigned the permissions.             |

**Table 12-9.** *The* codeBase *Attribute's Syntax*

Within the grant block, one or more permissions can be assigned. A permission consists of a permission class name and, in some cases, an additional target that identifies a specific permission within the permission class. Some permission targets can additionally take parameters, called *actions*. Listing 12-2 shows examples of permissions.

#### **Listing 12-2.** *Example Permissions*

```
grant {
  // allows applications to listen on all ports
  permission java.net.SocketPermission "localhost", "listen";
  // allows applications to read the "java.version" property
  permission java.util.PropertyPermission "java.version", "read";
}
```
Special classes that ultimately inherit from the abstract class java.security.Permission define permissions. Most permission classes define special targets that represent a security permission that can be turned on and off.

Nineteen different permission classes offer control over various permissions. Table 12-10 describes these classes to demonstrate what's possible with permissions but doesn't provide an extensive listing of the permission targets. You can view the complete list of permission classes and their targets at http://java.sun.com/j2se/1.4/docs/guide/security/permissions.html.

**Permission Class Description** java.security.AllPermission By granting this permission, all other permissions are also granted. Granting this permission is the same as disabling the security manager for the affected code. java.security.SecurityPermission Allows programmatic access to various security features of the Java language.

**Table 12-10.** *Permissions for Policy Files*

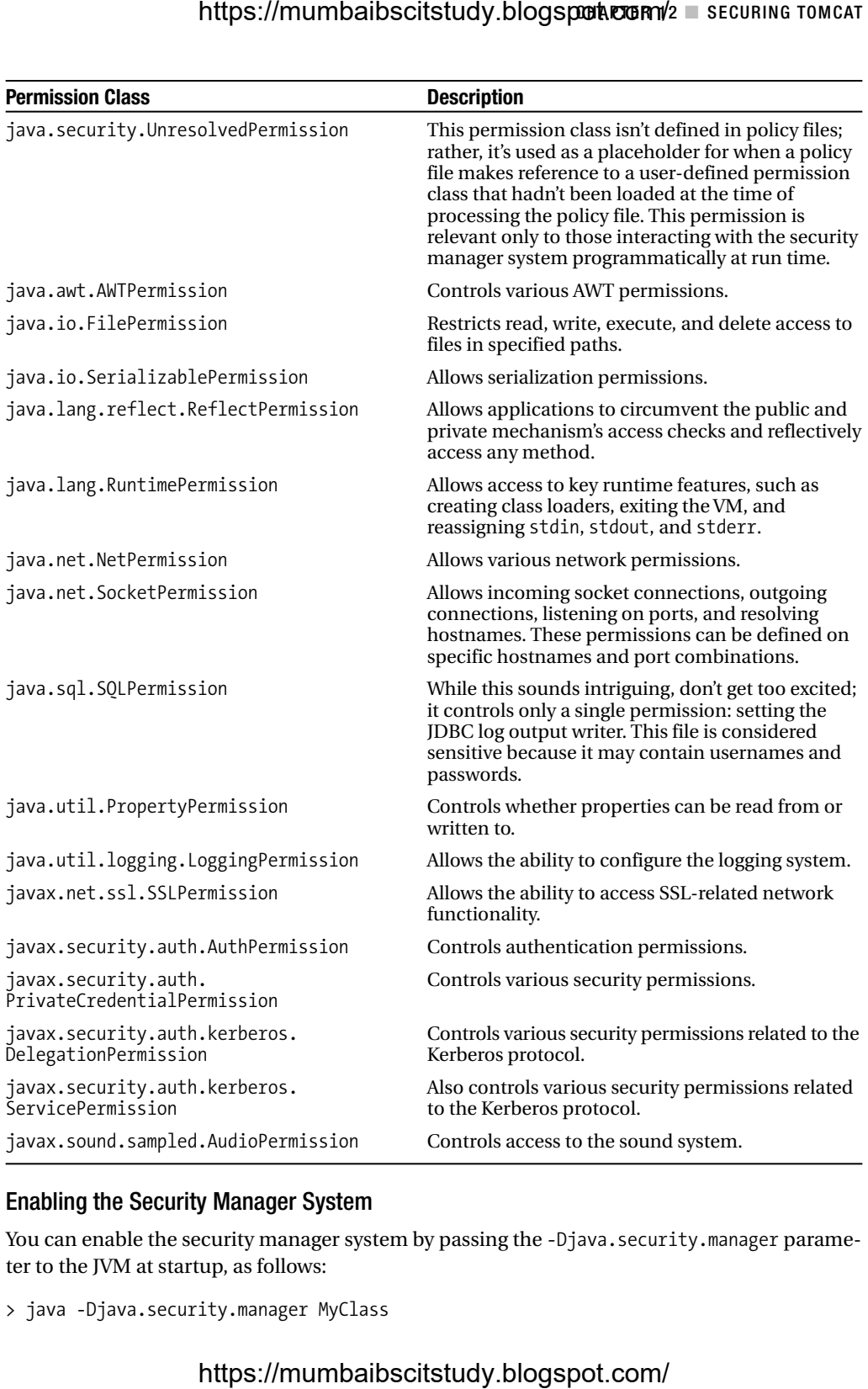

#### Enabling the Security Manager System

You can enable the security manager system by passing the -Djava.security.manager parameter to the JVM at startup, as follows:

```
> java -Djava.security.manager MyClass
```
By default, Java looks for JAVA\_HOME/lib/security/java.policy to determine what permissions to grant when the security manager is turned on. For more information on enabling the security manager and using your own policy files, see http://java.sun.com/j2se/1.4/ docs/guide/security/PolicyFiles.html.

# **Using the Security Manager with Tomcat**

Now that I've covered the basics of the security manager system, it's time to talk about how to use it with Tomcat.

#### Enabling Tomcat's Security Manager

The preferred way to start Tomcat with the security manager enabled on Unix systems follows:

```
$ $CATALINA_HOME/bin/catalina.sh start -security
```
On Windows systems, you'd issue this command:

```
> %CATALINA_HOME%\bin\catalina start -security
```
# **Tomcat's Policy File**

Tomcat uses the CATALINA\_HOME/conf/catalina.policy file to determine its own permissions and those of its web applications. Listings 12-3, 12-4, and 12-5 show this file in full. Note that it's divided into three sections: system code permissions, Catalina code permissions, and web application code permissions.

Tomcat's policy file grants all permissions to javac, which compiles JSP pages into servlets, and it also grants all permissions to any Java standard extensions. Four grant lines are used instead of two to deal with multiple path possibilities. Note that you may need to add additional grants to this section if your JVM uses different paths for its standard extensions (Mac OS X needs additional grants, for example) and you're actually putting JARs or classes in those paths.

```
Listing 12-3. The System and Catalina Code Permissions from Tomcat's Default Policy File
// ========== SYSTEM CODE PERMISSIONS =========================================
```

```
// These permissions apply to javac
grant codeBase "file:${java.home}/lib/-" {
       permission java.security.AllPermission;
};
// These permissions apply to all shared system extensions
grant codeBase "file:${java.home}/jre/lib/ext/-" {
       permission java.security.AllPermission;
};
```

```
// These permissions apply to javac when ${java.home] points at $JAVA_HOME/jre
grant codeBase "file:${java.home}/../lib/-" {
         permission java.security.AllPermission;
};
// These permissions apply to all shared system extensions when
// ${java.home} points at $JAVA_HOME/jre
grant codeBase "file:${java.home}/lib/ext/-" {
         permission java.security.AllPermission;
};
// ========== CATALINA CODE PERMISSIONS =======================================
/ These permissions apply to the daemon code
grant codeBase "file:${catalina.home}/bin/commons-daemon.jar" {
         permission java.security.AllPermission;
};
// These permissions apply to the logging API
grant codeBase "file:${catalina.home}/bin/tomcat-juli.jar" {
         permission java.security.AllPermission;
};
// These permissions apply to the server startup code
grant codeBase "file:${catalina.home}/bin/bootstrap.jar" {
         permission java.security.AllPermission;
};
// These permissions apply to the servlet API classes
// and those that are shared across all class loaders
// located in the "lib" directory
grant codeBase "file:${catalina.home}/lib/-" {
         permission java.security.AllPermission;
};
    Note that Catalina grants all permissions to the following:
                      https://mumbaibscitstudy.blogspot.com/<br>s apply to javac when ${java.home] points at $1<br>e:s{java.home}/../lib/-" {<br>java.security.AllPermission;<br>s apply to all shared system extensions when<br>this at $1AVA_HOME/jre<br>e:${java.ho
```
- Tomcat's startup classes (CATALINA\_HOME/bin/\*.jar)
- The common class loader files (CATALINA\_HOME/lib)

Tomcat allows read access to various system properties. Note also the following grant:

```
permission java.lang.RuntimePermission
"accessClassInPackage.org.apache.jasper.runtime";
```
The accessClassInPackage.\* target of RuntimePermission allows classes to see other classes to which they wouldn't normally have access. In this case, Tomcat is giving all web applicationsand access to the org.apache.jasper.runtime.\*package.

**Listing 12-4.** *The Web Application Permissions from Tomcat's Default Policy File*

```
// ======== WEB APPLICATION PERMISSIONS 
=====================================
```

```
// These permissions are granted by default to all web applications
// In addition, a web application will be given a read FilePermission
// and JndiPermission for all files and directories in its document root.
grant { 
    // Required for JNDI lookup of named JDBC DataSource's and
    // javamail named MimePart DataSource used to send mail
    permission java.util.PropertyPermission "java.home", "read";
    permission java.util.PropertyPermission "java.naming.*", "read";
    permission java.util.PropertyPermission "javax.sql.*", "read";
    // OS Specific properties to allow read access
    permission java.util.PropertyPermission "os.name", "read";
    permission java.util.PropertyPermission "os.version", "read";
    permission java.util.PropertyPermission "os.arch", "read";
    permission java.util.PropertyPermission "file.separator", "read";
    permission java.util.PropertyPermission "path.separator", "read";
    permission java.util.PropertyPermission "line.separator", "read";
    // JVM properties to allow read access
    permission java.util.PropertyPermission "java.version", "read";
    permission java.util.PropertyPermission "java.vendor", "read";
    permission java.util.PropertyPermission "java.vendor.url", "read";
    permission java.util.PropertyPermission "java.class.version", "read";
    permission java.util.PropertyPermission "java.specification.version", "read";
    permission java.util.PropertyPermission "java.specification.vendor", "read";
    permission java.util.PropertyPermission "java.specification.name", "read";
    permission java.util.PropertyPermission "java.vm.specification.version", "read";
    permission java.util.PropertyPermission "java.vm.specification.vendor", "read";
    permission java.util.PropertyPermission "java.vm.specification.name", "read";
    permission java.util.PropertyPermission "java.vm.version", "read";
    permission java.util.PropertyPermission "java.vm.vendor", "read";
    permission java.util.PropertyPermission "java.vm.name", "read";
       // Required for OpenJMX
       permission java.lang.RuntimePermission "getAttribute";
```

```
// Allow read of JAXP compliant XML parser debug
    permission java.util.PropertyPermission "jaxp.debug", "read";
    // Precompiled JSPs need access to this package.
     permission java.lang.RuntimePermission 
       "accessClassInPackage.org.apache.jasper.runtime";
    permission java.lang.RuntimePermission 
       "accessClassInPackage.org.apache.jasper.runtime.*";
};
// You can assign additional permissions to particular web applications by
// adding additional "grant" entries here, based on the code base for that
// application, /WEB-INF/classes/, or /WEB-INF/lib/ jar files.
//
// Different permissions can be granted to JSP pages, classes loaded from
// the /WEB-INF/classes/ directory, all jar files in the /WEB-INF/lib/
// directory, or even to individual jar files in the /WEB-INF/lib/ directory.
//
// For instance, assume that the standard "examples" application
// included a JDBC driver that needed to establish a network connection to the
// corresponding database and used the scrape taglib to get the weather from
// the NOAA web server. You might create a "grant" entries like this:
//
// The permissions granted to the context root directory apply to JSP pages.
// grant codeBase "file:${catalina.home}/webapps/examples/-" {
// permission java.net.SocketPermission "dbhost.mycompany.com:5432", "connect";
// permission java.net.SocketPermission "*.noaa.gov:80", "connect";
// };
//
// The permissions granted to the context WEB-INF/classes directory
// grant codeBase "file:${catalina.home}/webapps/examples/WEB-INF/classes/-" {
// };
//
// The permission granted to your JDBC driver
// grant codeBase 
       "jar:file:${catalina.home}/webapps/examples/WEB-INF/lib/driver.jar!/-" {
// permission java.net.SocketPermission "dbhost.mycompany.com:5432", "connect";
// };
// The permission granted to the scrape taglib
// grant codeBase 
      "jar:file:${catalina.home}/webapps/examples/WEB-INF/lib/scrape.jar!/-" {
// permission java.net.SocketPermission "*.noaa.gov:80", "connect";
};
                     https://mummbaibscitstudy.blogsponkcomnn<sup>1</sup><br>f JAXP compliant XML parser debug<br>util.PropertyPermission "jaxp.debug", "read";<br>JSPs need access to this package.<br>JSPs need access to this package.<br>alang.RuntimePermission "jaxp.
```
# **Recommended Security Manager Practices**

Now that you know how to turn on the security manager with Tomcat and where Tomcat stores its policy file, you can look at recommended practices for granting permissions to your applications.

#### Use the Security Manager

If you don't turn on Tomcat's security manager, any JSP page or class file is free to perform any action it likes. This includes opening unauthorized connections to other network hosts, destroying your file system, or even abnormally terminating Tomcat by issuing the System.exit() command.

To maintain a secure Tomcat installation, you should assume that at some point a hacker will be able to deploy malicious code into one of Tomcat's web applications. By turning the security manager on, you gain explicit control over what web applications are allowed to do.

#### Regulating Common Code

Placing code into Tomcat's common class loader directories (CATALINA HOME/lib) is a good way to share common libraries among web applications. However, because of Tomcat's liberal permission grants for this class loader (all permissions are granted), you may want to think twice before you make a habit of placing code in this class loader.

You must do either of the following:

- Ensure that all code placed in this class loader is trusted.
- Place the code in the shared class loader. This class loader isn't covered by the security manager by default and is thus restricted in its actions.

#### Example Grants

As mentioned, turning the security manager on gives you complete control over what web applications are allowed to do. The flip side of this security coin is that web applications will find themselves unable to do some things that they may have taken for granted before. Consider the following tasks that are unauthorized with Tomcat's default policy configuration:

- Creating a class loader
- Accessing a database via a socket (for example, the MySQL JDBC driver establishing a connection with a MySQL database)
- Sending an e-mail via the JavaMail API
- Reading or writing to files outside a web application's directory

#### **Creating a Class Loader**

Listing 12-5 shows how to give a specific web application the ability to create a class loader.

#### **Listing 12-5.** *Allowing Class Loader Creation*

```
grant codeBase "file:${catalina.home}/webapps/tomcatBook/WEB-INF/-" {
  permission java.lang.RuntimePermission "createClassLoader";
};
```
This is an extremely dangerous permission to grant. Applications that can instantiate their own class loaders can, by definition, load their own classes. As mentioned earlier, malicious classes could then be used to compromise your system in a number of ways.

#### **Opening Socket Connections to Databases**

Listing 12-6 shows how to allow all web applications access to a specific database running on the host db.server.com on port 54321.

#### **Listing 12-6.** *Allowing a Database Connection*

```
grant codeBase "file:${catalina.home}/webapps/-" {
    permission java.net.SocketPermission "db.server.com:54321", "connect";
};
                                        https://mumbaibscitstudy.blogspot.com/<br>
Class Loader Creation<br>
Le: §{catalina.home}/webapps/tomcatBook/WEB-INF-<br>
ang. RuntimePermission to grant. Applications tha<br>
ang. RuntimePermission "createClassLoader";<br>
lely dang
```
This example allows all code in all web applications to connect to db.server.com:54321. If this is too much of a security risk for you, you have a few alternative options.

First, explicitly assign permission to each web application's JDBC driver individually, as shown in Listing 12-7.

#### **Listing 12-7.** *Enabling a Web Application to Make a Database Connection*

```
grant codeBase "file:${catalina.home}/webapps/tomcatBook/WEB-INF/lib/JDBC.jar" {
  permission java.net.SocketPermission "db.server.com:54321", "connect";
};
```
Second, place the JDBC driver into the common class loader, which has all permissions granted to it. This means the driver can access the database, but the web application can't.

#### **Sending an E-mail with JavaMail**

To send e-mail, web applications need access to port 25 on an SMTP server. Listing 12-8 shows how to grant this permission to all classes in a web application.

#### **Listing 12-8.** *Allowing Access to an SMTP Server*

```
grant codeBase "file:${catalina.home}/webapps/myWebApp/WEB-INF/classes/-" {
 permission java.net.SocketPermission "mail.server.com:25", "connect";
};
```
#### **Reading or Writing to Files Outside a Web Application's Directory**

If you want to use your operating system, rather than Java's permissions, to control file access, you can give your web applications free rein once again, as in Listing 12-9.

```
Listing 12-9. Allowing Access to All Files
```

```
grant {
 java.io.FilePermission "<<ALL FILES>>", "read,write,execute,delete";
};
```
If you don't grant at least some file permissions to your web application, your web applications will be shut out from accessing your file system. You should still secure your system with your operating system's file permissions, because, even though your web applications may be shut out, Tomcat itself has full permissions, and should a malicious hacker modify Tomcat somehow, they could still access your file system.

# **Using Security Realms**

Recall that a realm is a programming interface that's used to authenticate users and implement container-managed security based on roles. The actual mapping of users to roles can be specified at deployment time—and can be changed dynamically without having to change the application code. I introduced realms in Chapter 11 but deferred a detailed discussion of the web application-specific configuration to this chapter.

When protecting a resource, you must know which roles are to have access to it. This information is stored in the web application's web.xml file in the <security-constraint> element. The application's developer should provide you with this information, but it's a good idea to be familiar with the options that can be used in a web application.

These settings are usually the developer's job, and you just have to set up the server appropriately. However, the admin and manager applications are also protected resources, and you're solely in charge of them and may want to change their configurations.

# **Adding Settings to web.xml**

The <web-resource-collection> element of web.xml is a convenient place to group web resources together so that security can be applied uniformly. You specify the name of the resource and the URL patterns to cover inside this element, which is a subelement of  $\langle$  security-constraint>.

The <role-name> subelement of <auth-constraint>, itself a subelement of <security-constraint>, specifies a role that's allowed to access this section of the web application. Any user belonging to this role may log in, providing they give a valid password. This is the domain of the administrator, as users and roles are defined in realms in server.xml. The web application doesn't care what realm is used, as long as the user is configured in one of them.

Listing 12-10 shows the relevant section of the admin application's web.xml file.

#### **Listing 12-10.** *The Section of* web.xml *that Protects a Web Application*

```
<!-- Security is active on entire directory -->
<security-constraint>
  <display-name>
    Tomcat Server Configuration Security Constraint
  </display-name>
  <web-resource-collection>
```

```
<web-resource-name>Protected Area</web-resource-name>
      \langle!-- Define the context-relative URL(s) to be protected -->
      <url-pattern>*.jsp</url-pattern>
      <url-pattern>*.do</url-pattern>
      <url-pattern>*.html</url-pattern>
   </web-resource-collection>
   <auth-constraint>
      <!-- Anyone with one of the listed roles may access this area -->
      <role-name>admin</role-name>
   </auth-constraint>
</security-constraint>
                            https://mumbaibscitstudy.blogspot.com/<br>ame>Protected Area</web-resource-name><br>context-relative URL(s) to be protected --><br>jsp</vrl-pattern><br>\log_2(2/\mu_1 - \eta_2)-pattern><br>html</vrl-pattern><br>html</vrl-pattern><br>html</vrl-patter
```
Here three patterns have been covered by the constraint:  $*$ . jsp,  $*$ . do, and  $*$ . html. This means any request for a file matching these patterns will be challenged. Tomcat will then authenticate the user and allow them to view the resource if they have the role specified, which in this case is admin.

Another element in web.xml has an association with realms. This is the <login-config> element that specifies how Tomcat challenges a user when they request a resource. Listing 12-11 shows the admin application's entry.

**Listing 12-11.** *The Section of* web.xml *that Specifies a Login Mechanism*

```
<!-- Login configuration uses form-based authentication -->
<login-config>
  <auth-method>FORM</auth-method>
  <realm-name>
    Tomcat Server Configuration Form-Based Authentication Area
 </realm-name>
  <form-login-config>
    <form-login-page>/login.jsp</form-login-page>
    <form-error-page>/error.jsp</form-error-page>
  </form-login-config>
</login-config>
```
 $\langle$ login-config $\rangle$  sets the type of login and authentication that the application needs. In this case, the application has form-based authentication, which means Tomcat will use the form page specified instead of the user's browser. This may also be BASIC, DIGEST, or CLIENT-CERT.

# **Choosing Form-Based Authentication**

Form-based authentication is a good option for a few reasons:

- The server handles the user information. In the other forms of authentication, the browser may cache the authentication information. While this is convenient for the user, it isn't as secure as the server holding the information.
- BASIC authentication is easy to decode, because the user information is sent as a plain, base64-encoded string.

- Not all browsers supported DIGEST authentication, so you can't guarantee that all clients will be able to authenticate. However, if the application is in a closed environment, such as a corporate intranet, it's easier to control the choice of browser. Internet Explorer, Mozilla, Firefox, and Konqueror all support DIGEST authentication.
- DIGEST authentication doesn't work if the passwords are digested on the Tomcat side because of the way that the DIGEST mechanism calculates its digest. The browser first calculates a digest of the username, the password, the URL, the HTTP method, and a random string sent to it by the server. Likewise, the server creates a digest using the same information and then compares the two digests. However, as the password is already digested on the server, and thus different from the version entered into the browser, the two digests will be different and authentication will fail. In other words, Tomcat is creating a message digest of a message digest.
- JDBC realms don't currently work with DIGEST authentication. Some of the algorithms to digest the password from the database aren't yet implemented.
- CLIENT-AUTH is really necessary only in business-to-business transactions, so it doesn't appear in most web applications that you'll see.

The one drawback of form-based login for the manager application is that you can't run manager commands with Ant, because it can authenticate only using BASIC authentication.

# **Using Custom Login and Error Pages**

If you want to add form-based authentication to a web application in place of some other type supplied by the developers, Listing 12-12 shows an example.

#### **Listing 12-12.** *An Example Form for Login*

```
<%@ taglib prefix="c" uri="http://java.sun.com/jstl/core_rt" %>
<c:url value="j_security_check" var="j_security_check"/>
<html>
  <head><title>Please Log In</title>
  <body>
    <form method="POST" 
          actions=' ${j security check}' >
      <table border="0" cellspacing="5">
        \langletr\rangle<th align="right">Username:</th>
          <td align="left"><input type="text" name="j_username"></td>
        \langle/tr>
        <tr>
          <th align="right">Password:</th>
          <td align="left"><input type="password" name="j_password"></td>
        </tr>
        \langletr\rangle<td align="right"><input type="submit" value="Log In"></td>
          <td align="left"><input type="reset"></td>
```

```
\langle/tr>
       </table>
     </form>
  </body>
</html>
```
The important values here are  $j$  security check,  $j$  username, and  $j$  password. Your form must submit to the special j\_security\_check URL (here encoded using the core JSTL tag library to allow for browsers that don't use cookies), with the two special parameter names. This URL is part of the authentication mechanism and will authenticate the user.

Listing 12-13 shows an example error page that's displayed to users if they fail to log in correctly, though you could quite easily use the original page.

#### **Listing 12-13.** *A Login Error Page*

```
<%@ taglib prefix="c" uri="http://java.sun.com/jstl/core_rt" %>
<c:url value="ch12/login.jsp" var="login"/>
<html>
  <head><title>Error: Login Failure</title></head>
 <body>
    Login failed, please try
    <a href='${login}'>again</a>.
 </body>
</html>
```
This is simple and gives a link for the user to return to the login page following a failure. Place these files in a web application, and update the links appropriately. The following examples will assume you've placed them in tomcatBook/ch12. Listing 12-14 shows the web.xml entry to protect the entire web application.

**Listing 12-14.** *An Example* web.xml *Entry to Protect the* tomcatBook*Web Application*

```
<!-- Define a Security Constraint on this Application -->
<security-constraint>
  <web-resource-collection>
     <web-resource-name>Tomcat Book Application</web-resource-name>
     <url-pattern>/*</url-pattern>
  </web-resource-collection>
  <auth-constraint>
      <role-name>tomcat</role-name>
  </auth-constraint>
</security-constraint>
<!-- Define the Login Configuration for this Application -->
<login-config>
  <auth-method>FORM</auth-method>
  <realm-name>Tomcat Book Application</realm-name>
  <form-login-config>
     <form-login-page>/ch12/login.jsp</form-login-page>
                         https://mumbaibscitstudy.blogspot.com/<br>alues here are j_security_check, j_username, and j_t<br>htat don't use cookies), with the two special parametiants in the more cookies), with the two special parametication mechanism and
```

```
<form-error-page>/ch12/error.jsp</form-error-page>
  </form-login-config>
</login-config>
<!-- Security roles referenced by this web application -->
<security-role>
  <description>
    The role that's required to log in to the Tomcat Book Application
  </description>
  <role-name>tomcat</role-name>
</security-role>
```
Now, whenever you try to access a page in the tomcatBook application for the first time, you'll have to enter user details in the ch12/login.jsp page. If you provide the wrong details or have the wrong role, then you'll see the ch12/error. jsp page. This security constraint will use whichever realm you've configured (see Chapter 11 for details of configuring realms).

# **Using the Secure Sockets Layer**

SSL is a protocol that allows clients and servers in a network environment to communicate securely. In addition to encryption of data (and hence secure communication), SSL provides for authentication.

The security protocols on which SSL is based are public key encryption and symmetric key encryption. Public key encryption uses a pair of encryption keys to encode a message a public key that's public and a private key that isn't disclosed to anyone else. Anyone wanting to send a message to an application that has a known public key encrypts it with that key. Only the corresponding private key can decrypt the message, and thus the transmission is secure. Symmetric key encryption, on the other hand, uses the same secret key for both encryption and decryption. This algorithm, however, needs a reliable way to exchange the secret key between the two end points in the transmission.

When a client opens an SSL connection with a server, an *SSL handshake* is performed. The procedure for an SSL handshake is as follows:

- **1.** The server sends its digital certificate. This contains the public key of the server, information about the server, the authority that issued the server's certificate, and the use-by date of the certificate.
- **2.** The client then authenticates the server based on the validity of the certificate and trustworthiness of the authority that issued the certificate. Certificates issued by wellknown (and trusted) certificate authorities (CAs), such as VeriSign and Thawte, are recognized by most web browsers. If the certificate can't be validated, the user is warned, and they can choose to either accept the certificate or deny it.
- **3.** A session key is then generated and exchanged over the connection. The connection is now secured by the public key encryption mechanism, which means that the exchange is secure. The session key is a symmetric key and is used for the duration of the session to encrypt all subsequent data transmissions.

The server configuration may also require the client to present its own authentication details. In this situation, another step is introduced in the SSL handshake. Such a requirement isn't common and is used only in some business-to-business application environments.

The HTTP over SSL (HTTPS) protocol uses SSL as a layer under HTTP. Transport Layer Security (TLS) is the Internet Engineering Task Force (IETF) version of the SSL protocol. It's defined by RFC 2246 (www.ietf.org/rfc/rfc2246.txt) and is intended to eventually supersede SSL. Adding support for SSL or TLS in Tomcat is a four-step process:

- **1.** Download and install an SSL/TLS implementation (not necessary for JDK 1.4 and newer).
- **2.** Create the certificate keystore containing a self-signed certificate, which is generated by you and isn't guaranteed by anyone else, such as a CA.
- **3.** Obtain a certificate from a CA such as VeriSign (www.verisign.com), Thawte (www.thawte.com), or Trustcenter.de (www.trustcenter.de). Use your self-signed certificate to generate a certificate-signing request, and submit it to the CA to get a certificate digitally signed by them. This certificate, when presented to a user, guarantees that you are who you claim to be. If you're using Tomcat in a test/development environment, you can skip this step. You'd need a certificate for a production deployment, though, as users may not be willing to accept a self-signed certificate. **https://mumbaibscitstudy.blogspot.com/**<br>
guration may also require the client to present its<br>
on, another step is introduced in the SSL handshake<br>
sused only in some business co-business application<br>
sused only in some bu
- **4.** Make the Tomcat configuration changes for SSL.

# **Installing JSSE**

Java Secure Socket Extension (JSSE) is Sun's implementation of the SSL and TLS protocols. JSSE is available for free but isn't open source. For more information on JSSE, see http:// java.sun.com/products/jsse/. JDK 1.4 and newer include JSSE, so you do not need to worry about this when using Tomcat 6.

# **Preparing the Certificate Keystore**

You saw how to prepare a keystore in Chapter 9, but here's a reminder:

```
> JAVA HOME\bin\keytool -genkey -alias tomcat -keyalg RSA
```
The -genkey option specifies that a key pair (a private key and a public key) should be created. This key pair is enclosed in a self-signed certificate. The -keyalg option specifies the algorithm (which in this case is RSA) to be used for the key pair. All keystore entries are accessed via unique aliases using the -alias option—here the alias is tomcat. The keytool command will ask for a password, with which you should take the usual precautions.

The default name for the keystore file is .keystore, and it's stored in the home directory of the user who runs the keytool command. This directory will vary depending on the operating system. For example, if you install Tomcat as a user called tomcat on Linux, the keystore file will be in /home/tomcat. Similarly, if you install it as the tomcat user on Windows, the keystore file would be in c:\Documents and Settings\tomcat. You can also specify an alternative keystore filename and password using the -keystore and -keypass options.

```
> JAVA HOME/bin/keytool -genkey -alias tomcat -keyalg RSA
  -keypass somepass -keystore /path/to/keystorefile
```
Here's an example run of the keytool:

```
> keytool -genkey -alias tomcat -keyalg RSA
Enter keystore password: tomcat
What is your first and last name?
  [Unknown]: localhost
What is the name of your organizational unit?
  [Unknown]: Editorial
What is the name of your organization?
  [Unknown]: Java
What is the name of your City or Locality?
  [Unknown]: Glasgow
What is the name of your State or Province?
  [Unknown]: Scotland
What is the two-letter country code for this unit?
  [Unknown]: UK
Is CN=localhost, OU=Editorial, O=Java, L=Glasgow, ST=Scotland, C=UK correct?
  [no]: yes
Enter key password for <tomcat>
```
(RETURN if same as keystore password):

Note that the first field you're asked for is the domain name of your server, which becomes the common name (CN). This needs to be of the format www.domainname.com, hostname.domainname.com, or just domainname.com. This name is embedded in the certificate. The CN should be the fully qualified hostname for the machine where Tomcat is deployed. If this isn't so, users will get a warning message in their web browsers when they try to access a secure page from your web site, as you saw in Chapter 9.

If this is a test/development environment or you don't want a certificate from a CA, you can stop here. You're now ready to make Tomcat-related setup changes. If you were deploying in a production environment, you'd need to get a certificate that's validated by a CA.

# **Installing a Certificate from a Certificate Authority**

First, create a local certificate as before using the keytool command.

```
> keytool -genkey -alias tomcat -keyalg RSA -keystore <keystore filename>
```
Next, use this certificate to create a certificate signing request (CSR).

```
> keytool -certreq -keyalg RSA -alias tomcat -file certreq.csr -keystore < 
keystore_filename>
```
If the keystore file is the default (that is, a file named .keystore in the home directory), then you can omit the -keystore <keystore filename> option.

The -certreq option creates a CSR file called certreq.csr that you can submit to the CA to get a certificate. The file will be in the directory where you ran the keytool command previously. Getting a certificate requires payment to the CA for the authentication services. Some CAs have test certificates available for download at no cost, which are usually valid only for a short time.

To submit your CSR, go to the CA of your choice and paste the contents of the file into the form provided there. Then follow the instructions.

#### **Importing the Certificate**

After you have the certificate, you need to get the *chain certificate* (also called the *root certificate*) from the CA. You can download this from the following sites (depending on the CA):

- www.verisign.com/support/install/intermediate.html
- www.trustcenter.de/set\_en.htm
- www.thawte.com/roots/

The chain certificate is a self-signed certificate from the CA that contains its well-known public key. You can view the contents of a certificate using the -printcert option.

```
> keytool -printcert -file /path/to/certificate
```
This is good practice before you import a third-party certificate into the keystore. You then import the chain certificate into the keystore.

```
> keytool -import -alias root -keystore <keystore_filename> 
  -trustcacerts -file <filename_of_the_chain_certificate>
```
And finally, import the new certificate.

```
> keytool -import -alias tomcat -keystore <keystore filename>
  -trustcacerts -file <certificate_filename>
```
Here, the <filename\_of\_the\_chain\_certificate> contains the chain certificate you got from the CA. As mentioned earlier, the -keystore <keystore\_filename> option isn't required if the keystore file has a default name (.keystore). You're now ready to make Tomcat-related setup changes.

# **Protecting Resources with SSL**

You can protect resources with SSL just as you can protect resources with authentication constraints. The <user-data-constraint> subelement of <security-constraint> in web.xml specifies the guaranteed integrity of the data flowing between the client and the server for this resource. There are three levels of integrity: NONE, INTEGRAL, and CONFIDENTIAL.

NONE means there's no guarantee that the data hasn't been intercepted and tampered with, and INTEGRAL guarantees the integrity of the data, meaning that the data hasn't been interfered with. The strongest guarantee is CONFIDENTIAL, which guarantees that a third party hasn't intercepted the data. If you specify INTEGRAL or CONFIDENTIAL, the server will use SSL for all requests to this resource by redirecting the client to the SSL port of the server. The redirection port is configured in the redirectPort attribute of the HTTP connector. **https://mumbaibscitstudy.blogspot.com/**<br>
SR, go to the CA of your choice and paste the conter<br>
Then follow the instructions.<br> **Certificate**<br> **Certificate**<br> **Convived to get the** *chain certificate* **(also call<br>
download thi** 

For your secure resource, you want to be sure that all the data you transfer is safe, so you'll use the CONFIDENTIAL level. Simply add the element in Listing 12-15 to the <security-constraint> in your web.xml file from the previous example.

**Listing 12-15.** *Guaranteeing the Integrity of Data with a Security Constraint*

```
<security-constraint>
  ...
  <user-data-constraint>
    <description>
     Constrain the user data transport for the whole application
    </description>
    <transport-guarantee>CONFIDENTIAL</transport-guarantee>
  </user-data-constraint>
</security-constraint>
```
This will force all requests for your secure web application to use HTTPS, even if the original request came in over HTTP. This is the only setup required in web.xml.

# **Configuring the SSL Connector**

The setup procedure for an SSL connector is straightforward. You've already seen its attributes in Chapter 4, so this section covers how to configure a connector for the keystore you created earlier.

Modify the default SSL HTTP connector, and add the location and password of the keystore if appropriate (see Listing 12-16).

**Listing 12-16.** *Configuring an SSL Connector*

```
<Connector port="8443" maxThreads="150" scheme="https" secure="true"
    clientAuth="false" sslProtocol="TLS" />
```
Now start Tomcat, and point a browser to http://localhost/tomcatBook/. You'll be presented with a warning about the suspicious certificate (note that this warning may vary depending on your browser).

You can choose to view the certificate to see the details of the issuer. These details will match those you specified when you created the certificate. Before you proceed, your browser will give you the option to install this certificate forever (you'll have to view the certificate with Internet Explorer to do this), which means that you trust this site and won't be shown the security warning again. An additional warning will be given if you didn't use the domain name of your server.

Once you've confirmed you're happy with accepting this certificate, you'll see the login page from Listing 12-13, only this time your session will be conducted over SSL. To confirm this, examine the URL. It should be https://localhost:8443/tomcatBook/. Tomcat knows to redirect you to this port for SSL because of the redirectPort="8443" setting in the default HTTP connector.

# **Using SSL with the Apache Web Server**

You've seen how the stand-alone HTTP connector handles SSL. Another approach that's more widely used is to have a dedicated web server handle the SSL-related functionality. This is a more stable configuration and has better performance. In this configuration, the communication between the user's browser and web server is encrypted over SSL, but the communication between the web server and Tomcat isn't. https://mumbaibscitstudy.blogspot.com/

Before you can configure Apache, you need to create a private key and certificate. This is a separate process from Tomcat's because the keytool command creates a propriety keystore format (maintained by Sun) that Apache can't use. To create a private key and a certificate for Apache, you need the OpenSSL library from www.openssl.org.

If you're using Windows, you should visit http://hunter.campbus.com and download the Apache/OpenSSL combination for your Apache installation. You don't need to install the whole bundle, but you will need the openssl utility and the libeay32.dll, ssleay32.dll, and mod\_ssl.so files. Place the first three (openssl, libeay32.dll, and ssleay32.dll) in Apache's bin directory and mod ssl.so in Apache's modules directory.

If you don't have an openssl.cnf file, create one with contents similar to those shown in Listing 12-17. These are the certificate details you would have entered in the previous keytool examples.

**Listing 12-17.** *The* openssl.cnf *File Setting Your Server's Certificate Properties*

```
[ req ]
default bits = 1024distinguished_name = req_distinguished_name
attributes = req attributes
[ req distinguished name ]
countryName = Country Name (2 letter code)
countryName default = UK
countryName min = 2
countryName_max = 2
stateOrProvinceName = State or Province Name (full name)
stateOrProvinceName_default = Scotland
localityName \qquad \qquad = Locality Name (eg, city)
localityName default = Glasgow
organizationName = Organization Name (eg, company)
organizationName default = Java
organizationalUnitName = Organizational Unit Name (eg, section)
organizationalUnitName_default = Editorial
commonName = Common Name (eg, YOUR name)
commonName default = localhost
commonName_max = 64
emailAddress = Email Address
emailAddress_max = 40
[ req_attributes ]
challengePassword = A challenge password
challengePassword_min = 4
challengePassword_max = 20<br>https://mumbaibscitstudy.blogspot.com/
                  https://mumbaibscitstudy.blogspotkcom/<br>
nonfigure Apache, you need to create a private key am<br>
m Tomcat's because the keytool command creates ay<br>
sysum) that Apache can't use. To create a private key<br>
compossibling y from
```
Then run the following to create a private key:

```
> openssl genrsa -des3 1024 > ./certs/localhost.key
Loading 'screen' into random state - done
Generating RSA private key, 1024 bit long modulus
...++++++
...............++++++
e is 65537 (0x10001)
Enter pass phrase:
Verifying - Enter pass phrase:
```
This will create the localhost.key key file in the certs directory with password protection. You'll have to provide this password to enable SSL when you start or restart Apache. If you don't want to use a password to protect this file (more on this later), then omit the -des3 switch.

Now create a CSR, which you can use to request a certificate from a CA, or create a selfsigned certificate.

```
> openssl req -new -key ./certs/localhost.key 
  -out ./certs/localhost.csr -config openssl.cnf
Enter pass phrase for ./certs/localhost.key:
You are about to be asked to enter information that will be incorporated
into your certificate request.
What you are about to enter is what is called a Distinguished Name or a DN.
There are quite a few fields but you can leave some blank
For some fields there will be a default value,
If you enter '.', the field will be left blank.
-----
Country Name (2 letter code) [UK]:
State or Province Name (full name) [Scotland]:
Locality Name (eg, city) [Glasgow]:
Organization Name (eg, company) [Java]:
Organizational Unit Name (eg, section) [Editorial]:
Common Name (eg, YOUR name) [localhost]:
Email Address []:
```

```
Please enter the following 'extra' attributes
to be sent with your certificate request
A challenge password []:tomcat
```
This creates the localhost.csr file in the certs directory. Note the default values from openssl.cnf. Provide the password for the private key as appropriate. The final step is to create the certificate.

```
>openssl req -x509 -key ./certs/localhost.key -in ./certs/localhost.csr 
  -out ./certs/localhost.crt
Enter pass phrase for ./certs/localhost.key:
```
This creates the localhost.crt certificate in the certs directory. You're now ready to configure Apache and Tomcat.

#### Deploying a Web Application

Begin by configuring Apache. If you're responding to user requests on port 80 (the default HTTP port) and the SSL port (default value 443), Apache needs to listen on both these ports. In this example, you'll protect the tomcatBook web application with Apache's SSL and leave the default Apache files unprotected.

```
# Listen on port 80 and 443 (the SSL port)
Listen 80
Listen 443
# Use name-based virtual hosts on these ports
NameVirtualHost *:80
NameVirtualHost *:443
     You now have to make the SSL-related settings in Apache.
<VirtualHost *:443>
  # The name of this host
  ServerName localhost
  # Switch on SSL for this host
  SSLEngine on
  # The path to the certificate
  SSLCertificateFile /path/to/certs/localhost.crt
  # The path to the private key
  SSLCertificateKeyFile /path/to/certs/localhost.key
  # You are protecting the tomcatBook webapp
  # so enable the connector settings
  Include /path/to/tomcatBook/WEB-INF/jk2/jk2.conf"
</VirtualHost>
                         https://mumbaibscitstudy.blogspot.com/<br>Apache. If you're responding to user requests on port:<br>(t (default value 443), Apache needs to listen on both<br>tot the toncat Book web application with Apache's SSL:<br>extert the toncat
```
Here, you create a virtual host listening on the SSL port (443) for protecting the tomcatBook web application. You switch on SSL for this host and set the locations of the certificate and the private key. Assuming that you've enabled mod\_jk2 and have generated the settings using the techniques from Chapter 9, you then include the settings for the tomcatBook web application.

Next, you need to configure the non-SSL host for Apache's static files.

```
<VirtualHost *:80>
 ServerName localhost
 DocumentRoot /path/to/Apache2/htdocs
</VirtualHost>
```
A final point to consider is running Apache and SSL on Windows. The default private key password prompt doesn't work on Windows, so you must either configure a private key without password protection or configure a script or utility to provide the password. Both scenarios have inherent problems, so you must make sure that both files (the private key and the utility) are heavily protected.<br>https://mumbaibscitstudy.blogspot.com/

To specify the file that will give the key password to Apache, set the following outside your virtual host definitions:

SSLPassPhraseDialog exec:bin/password.bat

This points to the password batch file in Apache's bin directory. Listing 12-18 shows the password batch file.

**Listing 12-18.** *The* password.bat *File that Sends the Key Password to Tomcat*

@echo tomcat

There's no more to it than that (providing that tomcat is your key password), though this doesn't do any checking as to who is running the script and for which domain. If more than one domain were to use this file, and each domain had a different password, then you'd have to check the domain name. Apache sends this information as servername:port in the first argument to the script and the appropriate algorithm in the second argument. Listing 12-19 shows an example batch file that does this for the server you have configured.

**Listing 12-19.** *The* password.bat *File that Sends the Key Password to Tomcat*

```
@echo off
if "%1" == "localhost:443" @echo tomcat
```
Here, you check that the first argument matches the name and port of the server. If this is the case, you echo the password to stdout.

Listing 12-20 shows an example workers2.properties file for this setup.

**Listing 12-20.** *The* workers2.properties *File Using Apache's SSL Functionality*

```
# Define the channel
[channel.socket:localhost:8009]
```

```
# Define the worker
[ajp13:localhost:8009]
channel=channel.socket:localhost:8009
```

```
# Uri mapping
[uri:localhost:443/tomcatBook/*]
group=ajp13:localhost:8009
```
The important thing to note here is the URI mapping. Only requests to the tomcatBook web application that also map to the server name and the SSL port will be passed on to Tomcat.

#### Testing the Installation

After making these changes, restart Tomcat and Apache. You should be able to access the secure Tomcat web application through https://localhost/tomcatBook and the nonsecure Apache files through http://localhost.

A common problem in the setup is related to SSL configuration on Apache. Apache may fail to start or not serve up SSL content. If you face this problem, first check the new directives added to httpd.conf.

```
> apache/bin/apache -t
```
This should uncover any errors related to directive syntax. Next, look for Apache error messages logged in APACHE\_HOME/logs/error.log. You can control logging via the LogLevel Apache directive.

```
LogLevel debug
```
The log levels are debug, trace, info, warn, error, and none. A debug level of none turns off all logging. The log levels are in order of priority, and setting logging to a certain level shows messages of that and higher levels. For example, the warn level shows warnings and error messages.

# **Summary**

In this chapter, you looked at various security topics with respect to Tomcat. First you looked at general security: removing or disabling the default web applications and locking up the file system. Both of these procedures are common practice in all server installations, so they should fit into your general security policy without too much trouble.

Then you moved on to the Tomcat-specific security. You examined Java's security manager and its role in controlling access to system resources. Tomcat can take advantage of this feature to prevent web applications from carrying out potentially dangerous actions. A rogue servlet could easily take down the file system if you don't take measures to restrict access.

You then learned how to put realms into practice with Tomcat's security constraints. You saw the different kinds of login mechanism you can use, as well as their strengths and weaknesses. Next, you saw how to force SSL connections for groups of web resources on the Tomcat server. SSL prevents third parties from listening in on your data transfers between the server and the client. When dealing with sensitive data, it's always wise to use SSL. The final topic was securing the data channel between Tomcat and the client using Apache's SSL abilities. https://mumbaibscitstudy.blogspot.com/<br>
lem in the setup is related to SSL configuration on A<sub>I</sub><br>
ve up SSL content. If you face this problem, first chee<br>
-t<br>
over any errors related to directive syntax. Next, located<br>
-t<br>

https://mumbaibscitstudy.blogspot.com/

# CHAPTER 13

# ■ ■ ■

# Implementing Shared Tomcat **Hosting**

**T**his chapter shows how you can use Tomcat to implement *shared hosting*, which means that many hosts can run on the same server and thus share resources. Shared hosting has been a popular and useful part of the Apache web server's architecture for a long time, and Tomcat has an analogous mechanism.

In this chapter, a *web site* refers to the contents of a distinct, fully qualified domain name (FQDN) that is served by a web server. An FQDN consists of two parts: a host name and a domain name. For example, the FQDN www.apress.com consists of the host name www and the domain name apress.com. The domain name can have other hosts, such as mail or java the FQDNs would be mail.apress.com and java.apress.com.

A standard web server in its default configuration allows only one domain to be served from the machine. In this case, if you wanted to serve hundreds of domains from your servers, you would have to set up hundreds of computers to serve all these web sites. This is clearly not a scalable solution.

Also, IP addresses are a scarce resource. A web-hosting provider gets a limited number of IP addresses from its connectivity providers for hosting. Using one IP address for every web host would quickly eat up all the allocated IP addresses. To overcome these limitations, virtual hosting uses all your available resources, be they services, IP addresses, or other computing resources, in an optimal way.

# **Examining Virtual Hosting**

You can implement one of the following two types of virtual hosting:

- **IP-based virtual hosting**: Based on machines with multiple, distinct IP addresses, every domain is allocated one IP address. The web server listens to each of these network interfaces and serves resources from the relevant domain based on the IP address on which the request arrived.
- **Name-based virtual hosting**: The web server listens on a single IP address and serves resources from the relevant web site based on the HTTP request headers from the web client.

# **IP-Based Virtual Hosting**

In this form of virtual hosting, the machine is configured to have the same number of IP addresses as the hosts it's to serve, so a machine hosting ten web sites needs ten IP addresses. You configure these additional IP addresses either by adding physical network interfaces to the machine or, as is more common, by adding aliased network interfaces to the computer.

Normally when you add a network interface card (NIC) to your machine, you configure it with a single IP address, which you then use in various services. However, it's possible to configure the same NIC with more than one IP address. Adding these additional IP addresses involves using operating-system–specific commands for creating a virtual interface and then configuring it with a virtual IP address. This process normally involves using a physical NIC and adding virtual interfaces on top, a process known as *aliasing*.

#### Configuring Aliasing for Windows

Windows versions from Windows NT onward support aliasing and therefore IP-based virtual hosting. Each flavor of Windows has slightly different ways to configure this, but they're similar enough that you'll be able to transfer the example shown here to your version.

This example uses Windows 2000 Professional. Open Control Panel ➤ Network and Dial-up Connections, and double-click the network interface you want to configure. For example, this may be your local area network connection. You'll see a properties dialog box similar to the one shown in Figure 13-1.

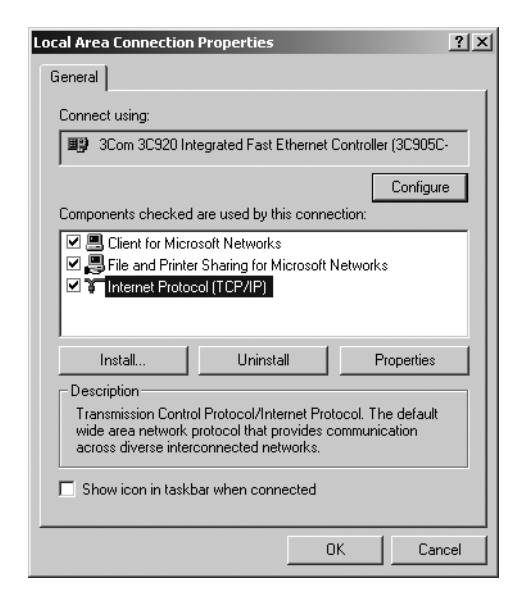

**Figure 13-1.** *The network properties dialog box*

Select the TCP/IP component as shown, and click Properties. The TCP/IP properties box allows you to specify a main IP address and DNS servers for this network interface. If there's no IP address, enter a value that's appropriate for your network, as shown in Figure 13-2. The default subnet mask should be sufficient.

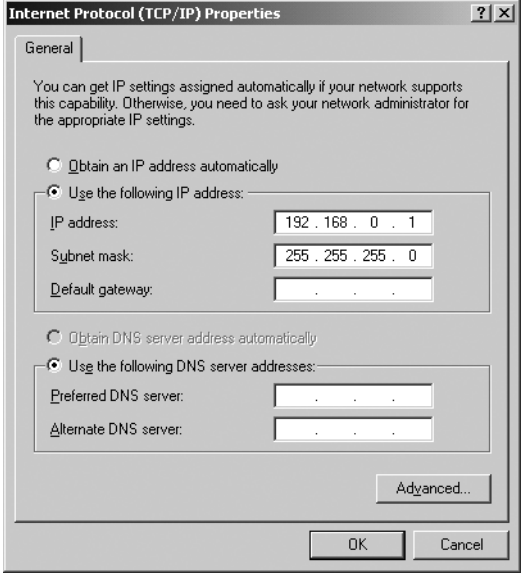

**Figure 13-2.** *The TCP/IP properties dialog box*

To add further IP addresses, click Advanced. You'll see the IP address you just entered listed in the top pane of the resultant dialog box. To add further IP addresses, click Add, and enter another value. You'll see the new IP address that has been added to the list, as in Figure 13-3. This computer will now listen on 192.168.0.1 and 192.168.0.2.

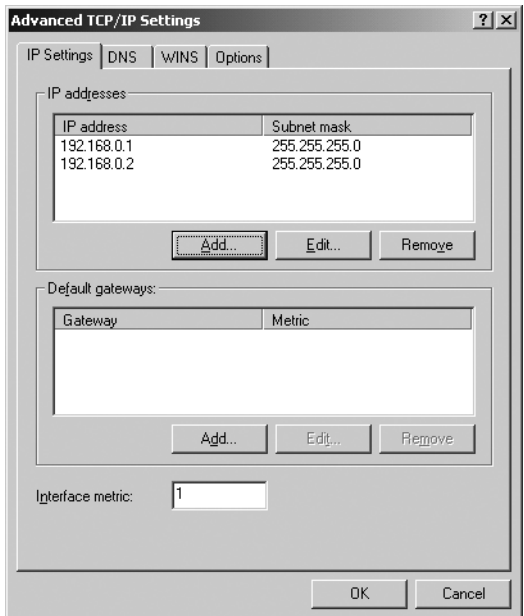

**Figure 13-3.** *The Advanced TCP/IP Settings dialog box* https://mumbaibscitstudy.blogspot.com/

#### Configuring Aliasing for Unix

To set network interface options on Unix-like systems, you use the ifconfig utility. On most systems, to check which network interfaces are installed, run ifconfig with the -a switch.

```
# ifconfig -a
```
If this doesn't work, try netstat -i.

Once you know which network interfaces are installed, you can view the details of a specific interface with the following:

# ifconfig interface name

To set the IP address of a network interface, specify the interface's name, followed by the IP address, options such as the netmask, and the up parameter. So, to set the IP address of eth0 to 192.168.0.1, run the following:

```
# ifconfig eth0 192.168.0.1 netmask 255.255.255.0 up
```
eth0 will now be listening on the new IP address. To turn the network interface off, use the down parameter:

# ifconfig eth0 down

To add an additional IP address to a network interface to implement aliasing, run the following:

```
# ifconfig eth0:1 192.168.0.2
```
eth0 will now listen on 192.168.0.1 and 192.168.0.2.

# **Name-Based Virtual Hosting**

While IP-based virtual hosts help maximize resources, they're still not feasible in places where hundreds of domains need to be hosted on the same machine. In such cases, either obtaining one IP address for each host or configuring many network interfaces on the same machine becomes a logistical nightmare. In these cases, you can use name-based virtual hosting.

An HTTP 1.1 request contains the Host: header, which specifies the host on which the requested resource resides. When such a request is sent to a server, the server can read the Host: header and determine which of its hosts the client would like to reach. The server then processes the request accordingly and sends back the response. This system requires the client to first look up a list of IP address/host name mappings, which is usually configured in a DNS server. Figure 13-4 shows this process.

You can see how this makes more efficient use of the available resources. If you were limited to one host for one IP address, the Internet would soon run out of space.

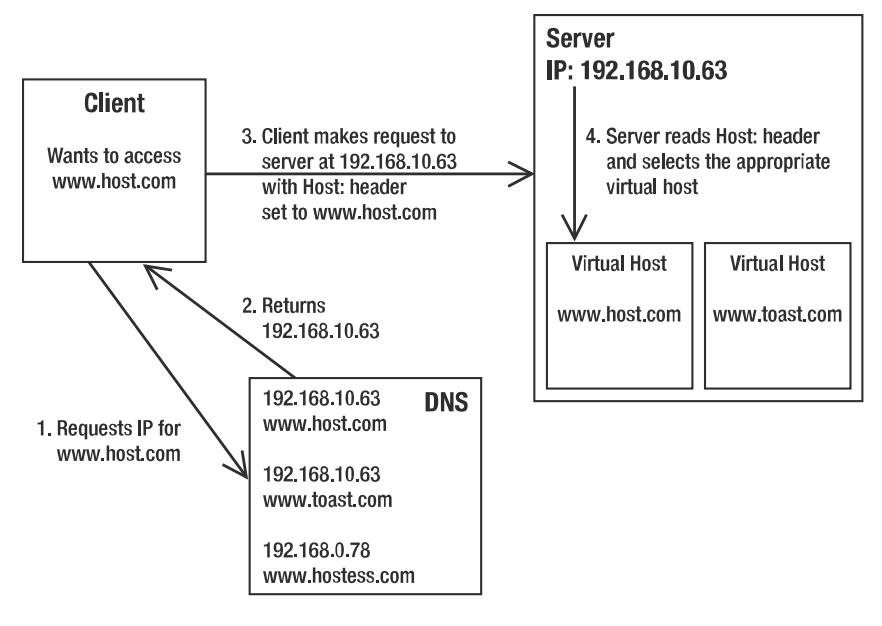

**Figure 13-4.** *Name-based virtual hosting*

Name-based virtual hosting does have some problems:

- SSL connections aren't on HTTP, so the Host: header can't be extracted in advance. Therefore, it isn't possible to have multiple SSL servers running on the same IP address. For this reason, each SSL-enabled web site needs to be configured on a unique IP address.
- Older web clients and many web-access software libraries still use the old HTTP 1.0 protocol. Since they don't send the Host: header to the web server, name-based virtual hosting wouldn't work properly with them. However, these clients are pretty rare, so this isn't as big a consideration as it used to be.

# **Implementing Virtual Hosting with Tomcat**

Tomcat can work either in stand-alone mode, in which it serves static pages along with JSP pages/servlets, or in conjunction with a web server such as Apache. Chapter 9 and Chapter 12 have more details on this.

If Tomcat is to provide virtual hosting support, then when a request comes for a particular resource on one of Tomcat's virtual hosts, Tomcat should be able to successfully obtain the host that the request was for and fetch the required resource from the host's document base.

When working in conjunction with another web server like Apache, the web server handles the virtual hosts and processing of subsequent static pages, as you saw in Chapter 12. Tomcat then handles the servlets and JSP pages while distinguishing the various hosts involved.

# **Creating an Example Configuration**

You'll configure Tomcat to serve three hosts: www.tomcatbook.com, www.catalinabook.com, and www.jasperbook.com, each running on the same machine with a common IP address. This machine may be part of your network, or it may be the local machine with the 127.0.0.1 local loopback address. If it's part of your network, you should ensure you have set up a DNS entry for each host (Listing 13-8 later in the chapter shows an example of this).

These domains will be hosted in a directory outside the Tomcat base directory. Each of the domains has its own document area in /home/sites/<domain-name>. Web applications are deployed in the webapps folder under this hierarchy. If you were planning on using Apache with this setup, you could also consider a /home/sites/<domain-name>/web directory as Apache's document root. I'll get to this in the "Implementing Virtual Hosting with Apache and Tomcat" section.

You may even want to place the static pages into a separate directory anyway (say the ROOT web application), because in many shared hosting scenarios, the clients' hosting requirements include Tomcat support as an additional feature to their regular web needs. Clients who want to add web applications can drop their WAR files in the webapps directory without mixing them up with the static content. Figure 13-5 shows the general layout of the sample shared hosts on the Tomcat server.

/home/sites/

domain/ webapps/ **ROOT/ HTML Files Dynamic Web Applications** 

**Figure 13-5.** *The general layout of the example shared hosts*

You'll need a way to identify which host you have accessed to determine if your configuration is correct. Therefore, each host should have a ROOT web application with an index.html file that points to a JSP page in the dynamic section, as shown in Listing 13-1.

**Listing 13-1.** *The* index.hml *Page for Shared Hosting*

```
<html>
  <head><title>Welcome to catalinabook.com</title>
  <body>
    <h1>Welcome to catalinabook.com</h1>
    \langlehr/><p>
      Click <a href="jsp/index.jsp">here</a>
      to access the dynamic section of the site.
    </p>
  </body>
</html>
```
Remember to change the name of the host. Feel free to change these setup details to suit your own server hosting policy. Just remember to change the settings given in Listing 13-5 accordingly.

The JSP page is common to all the hosts and should be placed in the jsp web application. Listing 13-2 shows this page.

**Listing 13-2.** *The* index.jsp *Page that Is Common to All Hosts*

```
<html>
  <head>
    <title>
      Welcome to ${pageContext.servletContext.servletContextName}
    </title>
  <body>
    <h1>Welcome to ${pageContext.servletContext.servletContextName}</h1>
    \langlehr/></body>
</html>
```
The EL segments obtain the name of the host so that you can see that the virtual hosting is working and that JSP pages are producing dynamic content. The servletContextName property is set in each web application's web.xml file.

Finally, you don't necessarily need a web.  $x$ ml file for each of these simple web applications, though to follow good practice, you should add one, as shown in Listings 13-3 and 13-4.

**Listing 13-3.** *A* web.xml *File for the* ROOT*Web Application*

```
<?xml version="1.0" encoding="ISO-8859-1"?>
<web-app xmlns="http://java.sun.com/xml/ns/j2ee"
         xmlns:xsi="http://www.w3.org/2001/XMLSchema-instance"
         xsi:schemaLocation="http://java.sun.com/xml/ns/j2ee
         http://java.sun.com/xml/ns/j2ee/web-app_2_4.xsd" version="2.4">
  <display-name>ROOT web application</display-name>
  <description>
   Users should place their static HTML files here.
  </description>
</web-app>
```
You should change the <display-name> setting for each host as follows. This will be displayed to show that each host is serving a different dynamic page.

**Listing 13-4.** *A* web.xml *File for the* jsp*Web Application*

```
<?xml version="1.0" encoding="ISO-8859-1"?>
<web-app xmlns="http://java.sun.com/xml/ns/j2ee"
        xmlns:xsi="http://www.w3.org/2001/XMLSchema-instance"
        xsi:schemaLocation="http://java.sun.com/xml/ns/j2ee
        http://java.sun.com/xml/ns/j2ee/web-app_2_4.xsd" version="2.4">
```

```
<display-name>the jsp web application on catalinabook.com</display-name>
  <description>
    A dynamic web application.
  </description>
</web-app>
```
You now have all you need to implement virtual hosting. Figure 13-6 shows you how your final configuration should look for each host.

```
webapps/
```

```
ROOT/
      index.html
      WEB-INF/
               web.xml
jsp/
   index.jsp
    WEB-INF/
             web.xml
```
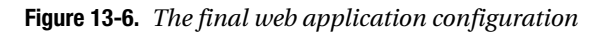

Here, you can see that the static HTML files are separated from any dynamic content. You can then host static web sites alongside dynamic web sites by placing subdirectories in the ROOT web application should you choose to do so.

# **Setting Up the Virtual Hosting**

You define virtual hosts in server.xml. For this example, you'll see a complete server.xml file written from scratch. Feel free to add the settings to your existing server.xml.

Listing 13-5 shows the setup for the first virtual host. To add the other two, simply duplicate the settings appropriately.

```
Listing 13-5. Creating a Virtual Host in server.xml
```

```
<Server port="8005" shutdown="SHUTDOWN">
 <Service name="Virtual Hosting Tomcat">
   <Connector port="8080"
              maxThreads="150" 
              enableLookups="false" redirectPort="8443" acceptCount="100"
              connectionTimeout="20000"
              disableUploadTimeout="true" />
   <Engine name="Catalina" defaultHost="www.catalinabook.com">
     <Host name="www.catalinabook.com" debug="0"
           appBase="C:/home/sites/catalinabook.com/webapps"
           unpackWARs="true">
                  https://mumbaibscitstudy.blogspot.com/
```

```
<Valve className="org.apache.catalina.valves.AccessLogValve"
               directory="C:/home/sites/catalinabook.com/logs"
               prefix="catalinabook.com.access."
               suffix=".log"
               pattern="common"/>
      </Host>
      <!-- The other two virtual hosts go here -->
    </Engine>
  </Service>
</Server>
```
The connector is copied from the default server.xml file and listens for HTTP requests on port 8080 as usual. The engine setting configures www.catalinabook.com as the default host. The engine examines the HTTP headers, especially the Host: header, and determines which of the virtual host definitions should receive the request. If none of the virtual hosts seems to match the request headers, the engine passes on the request to the default host. The value of this attribute must match a <Host> definition in the engine. Then, the host setting assigns a home directory for webapps and sets an access log and a general log.

For Tomcat 6 logging, follow the instructions in Chapter 4 to set up Log4J and then append the logging.properties file with the code in Listing 13-6 in CATALINA\_HOME/conf.

**Listing 13-6.** log4j.properties *Logging File for Virtual Hosting*

```
#--------------------------------#
# Set the root logger for Tomcat #
#--------------------------------#
log4j.rootLogger=INFO, TomcatINFO, TomcatERROR
#---------------------------------------------#
# Send all INFO messages and above to a file #
#---------------------------------------------#
log4j.appender.TomcatINFO=org.apache.log4j.FileAppender
log4j.appender.TomcatINFO.File=C:/jakarta-tomcat-5.5.3/logs/catalina_log.txt
# Use the simple layout
log4j.appender.TomcatINFO.layout=org.apache.log4j.SimpleLayout
#--------------------------------------------------#
# Send all ERROR messages and above to the console #
#--------------------------------------------------#
log4j.appender.TomcatERROR=org.apache.log4j.ConsoleAppender
log4j.appender.TomcatERROR.Target=System.out
log4j.appender.TomcatERROR.layout=org.apache.log4j.PatternLayout
log4j.appender.TomcatERROR.layout.ConversionPattern=%p: %m: %d{ABSOLUTE} %n
log4j.appender.TomcatERROR.Threshold=ERROR
                  https://mumbaibscitstudy.blogspot.com/
```
#--------------------------------------------# # Define a log for the catalinabook.com host # #--------------------------------------------# log4j.logger.org.apache.catalina.core.ContainerBase. [Catalina].[www.catalinabook.com]=INFO,catalinabook # Log to a file log4j.appender.catalinabook=org.apache.log4j.FileAppender log4j.appender.catalinabook. File=C:/home/sites/catalinabook.com/logs/catalinabook.com.log # Use the simple layout log4j.appender.catalinabook.layout=org.apache.log4j.SimpleLayout #------------------------------------------# # Define a log for the jasperbook.com host # #------------------------------------------# log4j.logger.org.apache.catalina.core.ContainerBase. [Catalina].[www.jasperbook.com]=INFO,jasperbook # Log to a file log4j.appender.jasperbook=org.apache.log4j.FileAppender log4j.appender.jasperbook.File=C:/home/sites/jasperbook.com/logs/jasperbook.com.log # Use the simple layout log4j.appender.jasperbook.layout=org.apache.log4j.SimpleLayout #------------------------------------------# # Define a log for the tomcatbook.com host # #------------------------------------------# log4j.logger.org.apache.catalina.core.ContainerBase. [Catalina].[www.tomcatbook.com]=INFO,tomcatbook # Log to a file log4j.appender.tomcatbook=org.apache.log4j.FileAppender log4j.appender.tomcatbook.File=C:/home/sites/tomcatbook.com/logs/tomcatbook.com.log # Use the simple layout log4j.appender.tomcatbook.layout=org.apache.log4j.SimpleLayout This file sets the same loggers as the <Logger> components in Listing 13-5. To configure contexts for catalinabook.com, place a context XML file in CATALINA\_HOME/

conf/Catalina/www.catalinabook.com. Note the name of the host is the name of the last directory. Listing 13-7 shows the jsp.xml configuration file, and Listing 13-8 shows the ROOT.xml configuration file.

```
Listing 13-7. The jsp.xml Configuration File
```
<Context path="/jsp" docBase="jsp" />

**Listing 13-8.** *The* ROOT.xml *Configuration File*

<Context displayName="Welcome to Tomcat" docBase="ROOT" path="" />

These files are common to all the web applications, so place them in CATALINA\_HOME/conf/Catalina/www.jasperbook.com and in CATALINA\_HOME/conf/Catalina/www.tomcatbook.com as well.

# **Testing the Virtual Hosting**

If you don't have your DNS server set up to point to your machine, you can alter your local hosts file to simulate a DNS server. On Unix systems, this is the /etc/hosts file, and in Windows, it's Windows/system32/drivers/etc/hosts (or equivalent on older systems). Listing 13-9 shows the entries in the hosts file that map the three hosts to your local machine's IP address.

#### **Listing 13-9.** *An Example Hosts File*

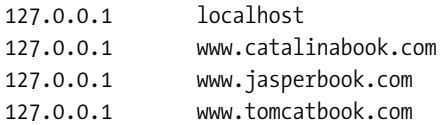

Start Tomcat, and browse to one of the virtual hosts, as shown in Figure 13-7. Remember that Tomcat is still listening on port 8080.

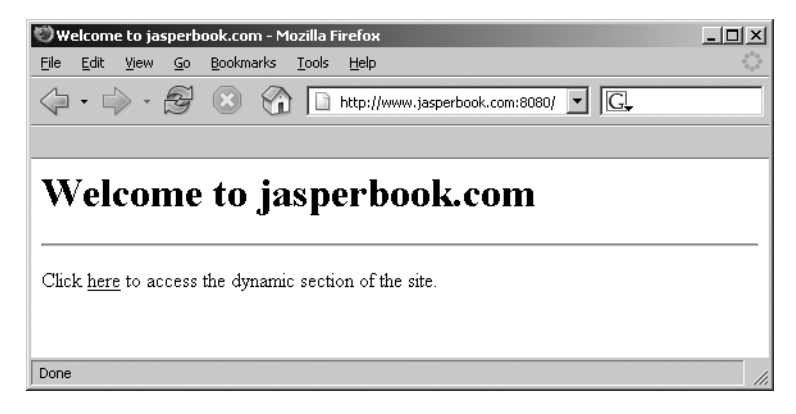

**Figure 13-7.** *The index page of* www.jasperbook.com

Here, you can see that the correct index page is shown for www.jasperbook.com. Click the link to try the JSP page, as shown in Figure 13-8.

Again, this is the expected behavior, so the dynamic part of the virtual host is working. Try the other hosts to confirm that they're also working, and examine their access logs.

|              | Welcome to the jsp web application on jasperbook.com - Mozilla Firefox          |           |            |                                              |  |  |  |  |   | $ \Box$ $\times$ |
|--------------|---------------------------------------------------------------------------------|-----------|------------|----------------------------------------------|--|--|--|--|---|------------------|
| Edit<br>File | <b>View</b><br>Go                                                               | Bookmarks | Tools Help |                                              |  |  |  |  |   |                  |
|              | $\langle \cdot   \cdot   \cdot \rangle \cdot \mathfrak{S} \otimes \mathfrak{S}$ |           |            | http://www.jasperbook.com:8080/jsp/index.jsp |  |  |  |  | G |                  |
|              |                                                                                 |           |            |                                              |  |  |  |  |   |                  |
|              | Welcome to the jsp web application on jasperbook.com                            |           |            |                                              |  |  |  |  |   |                  |
|              |                                                                                 |           |            |                                              |  |  |  |  |   |                  |
|              |                                                                                 |           |            |                                              |  |  |  |  |   |                  |
| Done         |                                                                                 |           |            |                                              |  |  |  |  |   |                  |

**Figure 13-8.** *The dynamic JSP page of* www.jasperbook.com

You should next check that the defaultHost setting of the <Engine> element is working properly. Try to access the dynamic section on IP address 127.0.0.1 (or whatever you've set your machine's IP address to be). You should see the www.catalinabook.com page, as shown in Figure 13-9.

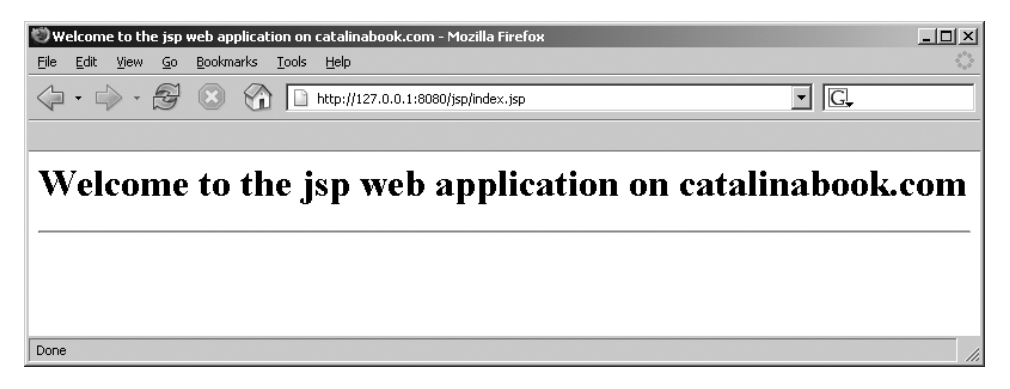

**Figure 13-9.** *Accessing the default host using an IP address*

# **Implementing Virtual Hosting with Apache and Tomcat**

If you want to use Apache to serve the static files of your virtual hosts and Tomcat to serve the dynamic content, you need to add an AJP connector to server.xml. Remove the HTTP connector from your server.xml, and add the configuration shown in Listing 13-10.

#### **Listing 13-10.** *Adding an AJP Connector to* server.xml

```
<Server port="8005" shutdown="SHUTDOWN">
 <Service name="Virtual Hosting Tomcat with Apache">
   <!-- Define a Coyote/JK2 AJP 1.3 Connector on port 8009 -->
                  https://mumbaibscitstudy.blogspot.com/
```

```
<Connector port="8009"
               enableLookups="false"
               protocol="AJP/1.3" />
<!-- The rest of the file remains the same -->
```
Now you need to configure Apache to pass all requests for dynamic content to Tomcat. The first port of call is the workers2.properties file, as shown in Listing 13-11.

**Listing 13-11.** *The* workers2.properties *File for Virtual Hosting*

```
[channel.socket:localhost:8009]
# define the worker
[ajp13:localhost:8009]
channel=channel.socket:localhost:8009
```

```
# Uri mapping
[uri://*.isp]group=ajp13:localhost:8009
```
Here, you instruct Apache to pass all requests for \*.jsp files to Tomcat. Tomcat will then process them according to the virtual host they're requesting. To serve static files from Apache, you first need to generate the settings for each web application using Ant or a similar tool (see Chapter 9 for details). Listing 13-12 shows a sample jk2.conf file as generated by Ant.

#### **Listing 13-12.** *The* jk2.conf *File for* www.catalinabook.com

```
# Must be included in a virtual host context for www.catalinabook.com
Alias /jsp "C:/home/sites/catalinabook.com/webapps/jsp"
<Directory "C:/home/sites/catalinabook.com/webapps/jsp" >
 Options Indexes FollowSymLinks
 DirectoryIndex
 AddHandler jakarta-servlet2 .jsp
</Directory>
<Location "/jsp/WEB-INF" >
 AllowOverride None
 Deny from all
</Location>
<Location "/jsp/META-INF" >
 AllowOverride None
 Deny from all
</Location>
```
As the comment at the beginning of this file says, you must include this file in the appropriate virtual host definition to protect Tomcat's files. Apache's virtual hosts must match Tomcat's virtual hosts so that there's a seamless integration of static pages and dynamic content. In this case, you'll use the web directory for static content instead of the ROOT web application. Figure 13-10 shows this configuration. https://mumbaibscitstudy.blogspot.com/
webapps/ jsp/ index.jsp WEB-INF/ web.xml

web/

index.html

**Figure 13-10.** *The virtual hosting configuration when using Apache*

Therefore, the Apache setup will be as shown in Listing 13-13.

**Listing 13-13.** *The Apache Setup for Virtual Hosting with Tomcat*

NameVirtualHost www.catalinabook.com NameVirtualHost www.jasperbook.com NameVirtualHost www.tomcatbook.com

<VirtualHost www.catalinabook.com> ServerName www.catalinabook.com

DocumentRoot "C:/home/sites/catalinabook.com/web"

```
Include "C:/home/sites/catalinabook.com/webapps/jsp/WEB-INF/jk/jk.conf"
</VirtualHost>
```

```
<VirtualHost www.jasperbook.com>
  ServerName www.jasperbook.com
```
DocumentRoot "C:/home/sites/jasperbook.com/web"

Include "C:/home/sites/jasperbook.com/webapps/jsp/WEB-INF/jk/jk.conf" </VirtualHost>

```
<VirtualHost www.tomcatbook.com>
  ServerName www.tomcatbook.com
```
DocumentRoot "C:/home/sites/tomcatbook.com/web"

Include "C:/home/sites/tomcatbook.com/webapps/jsp/WEB-INF/jk2/jk2.conf" </VirtualHost>

Each virtual host corresponds to a Tomcat virtual host and has a document root corresponding to the web directory in the host's installation directory. Any requests that don't match the setting in workers.properties (that is, any non-JSP pages) will be served from here. If you want to continue to use the ROOT directory, you can change the DocumentRoot directive to point to it.

To test the setup, copy index.html from each host's ROOT directory into its web directory and change it as shown in Listing 13-14.

```
Listing 13-14. The Index File Served by Apache
```

```
<html>
  <head><title>Welcome to catalinabook.com</title>
  <body>
    <h1>Welcome to catalinabook.com on Apache</h1>
    \langlehr/>\langle D \rangleClick <a href="jsp/index.jsp">here</a>
      to access the dynamic section of the site.
    </p>
  </body>
</html>
```
The JSP pages stay the same because they're still served by Tomcat. Now start Apache, and restart Tomcat. Browse to www.catalinabook.com, and you should see the index page as served by Apache (see Figure 13-11).

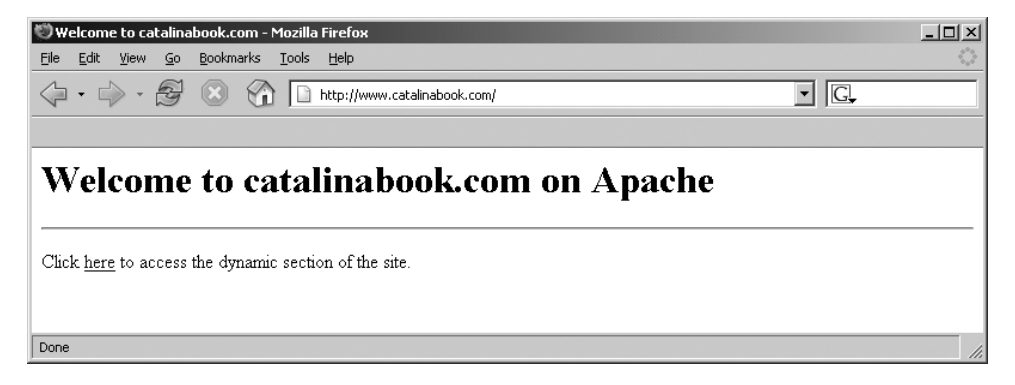

**Figure 13-11.** *The index page on the Apache server*

If you click the link to the dynamic section, you'll see the JSP page as before.

### **Setting a JVM for Each Virtual Host**

In the previous example, all the virtual hosts are in the same request-processing engine. In these virtual hosts (which can access Tomcat internal objects, load/unload other web applications, and so on), such as the manager web application, trusted contexts have access to the common Tomcat internal classes and can encroach on each other's territory.

One possible solution is to set up one <Engine> per virtual host in the same server.xml file. Since each <Service> container element in the file can have only one child <Engine> element, this would mean adding one service per virtual host with the accompanying engine. Also, since every service has its own set of connectors, this requires setting up different connectors listening on different ports for each engine. Therefore, you'll have to use Apache as a front end.

While the previous technique removes the problem of sharing information between the virtual hosts, a relaxed Tomcat security policy can still give one domain enough privileges to bring

down the whole Tomcat process. The more secure, albeit more resource-intensive, solution to these security problems is to have one Tomcat process per virtual host.

Tomcat depends on two environment variables to find its internal classes and the configuration-specific files:

- CATALINA HOME is needed for Tomcat to function properly. Tomcat uses this variable to find its internal classes and libraries.
- CATALINA BASE is used by Tomcat to find the location of the configuration files and directories, such as the web application directories. If CATALINA\_BASE isn't set, it defaults to the value of CATALINA\_HOME.

Therefore, to maintain separate Tomcat processes, all you have to do is set the value of CATALINA\_BASE to a different area of the disk for each server instance. Each server has its own server.xml file, which contains only one virtual host definition, different connector port numbers, and different directories for logs, scratch areas, and so on.

For the previous three virtual hosts, you'd store their configurations in directories under /home/sites/<domain-name>/catalina. In this case, www.catalinabook.com's CATALINA\_BASE would be /home/sites/www.catalinabook.com/catalina; www.jasperbook.com's CATALINA\_BASE would be /home/sites/www.jasperbook.com/catalina; and www.tomcatbook.com's CATALINA\_BASE would be /home/sites/www.tomcatbook.com/catalina.

Ensure that only the virtual host definition of www.catalinabook.com is present in /home/ sites/www.catalinabook.com/catalina/conf/server.xml, and the default host of the <Engine> is set to this domain. The rest of the configuration is as before. Listing 13-15 shows the listing for www.catalinabooks.com.

**Listing 13-15.** server.xml *for* www.catalinabooks.com *Using a Separate JVM*

```
<Server port="8005" shutdown="SHUTDOWN">
  <Service name="Virtual Hosting Tomcat">
    <!-- Define a Coyote/JK2 AJP 1.3 Connector on port 8009 -->
    <Connector port="8009"
               enableLookups="false" 
               protocol="AJP/1.3" />
    <Engine name="Catalina" defaultHost="www.catalinabook.com">
      <Host name="www.catalinabook.com" debug="0"
            appBase="C:/home/sites/catalinabook.com/webapps"
            unpackWARs="true">
        <Valve className="org.apache.catalina.valves.AccessLogValve"
               directory="C:/home/sites/catalinabook.com/logs"
               prefix="catalinabook.com.access."
               suffix=".log"
               pattern="common"/>
         -->
      </Host>
```

```
</Engine>
  </Service>
</Server>
```
For the server.xml file of www.jasperbook.com and www.tomcatbook.com, do the following:

- **1.** Change the <Server> port settings to 8105 and 8205, respectively.
- **2.** Change the AJP connector settings to port 8010 and 8011, respectively.
- **3.** Ensure that only one virtual host definition is present and that the default host of the <Engine> element is set to this domain.

You'll also need a directory for the web application context XML files for each engine/host pair. Create a CATALINA\_BASE/conf/Catalina/www.catalinabook.com directory, and copy jsp.xml and ROOT.xml there. Repeat this for the other two hosts. Figure 13-12 shows the final directory structure for www.catalinabook.com.

home/

sites/

catalinabook.com/ catalina/ conf/ server.xml Catalina/ www.catalinabook.com/ isp.xml ROOT, xml logs/ web/ webapps/ isp/ WEB-INF/ **ROOT/** WEB-INF/

**Figure 13-12.** *The directory structure for the* www.catalinabook.com *host*

You'll have to modify (or, in the case of Tomcat 6, create) the jk.properties file in /home/ sites/<domain-name>/catalina/conf to contain the following line, with the appropriate port for the virtual host:

# The setting for www.tomcatbook.com channelSocket.port=8011

The only change on the Apache side is in workers.properties because the three virtual hosts are already set up in Apache's httpd.conf file. Create a new workers.properties file, as shown in Listing 13-16.

**Listing 13-16.** *The* workers.properties *File for Separate Virtual Hosts*

```
# Only at beginning. In production comment it out.
[logger.apache2]
level=DEBUG
# Socket channels.
[channel.socket:localhost:8009]
[channel.socket:localhost:8010]
[channel.socket:localhost:8011]
# Define the workers.
[ajp13:localhost:8009]
channel=channel.socket:localhost:8009
[ajp13:localhost:8010]
channel=channel.socket:localhost:8010
[ajp13:localhost:8011]
channel=channel.socket:localhost:8011
# Uri mappings.
[uri:www.catalinabook.com/*.jsp]
group=ajp13:localhost:8009
[uri:www.jasperbook.com/*.jsp]
group=ajp13:localhost:8010
[uri:www.tomcatbook.com/*.jsp]
group=ajp13:localhost:8011
```
The three workers correspond to the three hosts you've already configured in Tomcat. Notice the corresponding port numbers.

You now need to start each of the instances with a new CATALINA\_BASE each time. Run the batch file shown in Listing 13-17 if you're on Windows.

#### **Listing 13-17.** *Running the Three Virtual Hosts Using a Windows Batch File*

```
@echo Running three Tomcat workers
set CATALINA BASE=C:\home\sites\catalinabook.com\catalina
start /B catalina start
set CATALINA BASE=C:\home\sites\jasperbook.com\catalina
start /B catalina start
set CATALINA BASE=C:\home\sites\tomcatbook.com\catalina
start /B catalina start
```
Run the batch file shown in Listing 13-18 if you're on a Unix-like system. https://mumbaibscitstudy.blogspot.com/

**Listing 13-18.** *Running the Three Virtual Hosts Using a Unix Shell Script*

CATALINA\_BASE=/home/sites/catalinabook.com/catalina catalina start

CATALINA\_BASE=/home/sites/jasperbook.com/catalina catalina start

CATALINA\_BASE=/home/sites/tomcatbook.com/catalina catalina start

Now stop all the instances of Apache and Tomcat. Now, start Tomcat. Next, start Apache, and test the installation as you did for the previous Apache examples. You should see no change in functionality.

# **Summary**

In this chapter, you learned about various topics related to using Tomcat in a shared hosting scenario. You initially looked at the concept of shared hosting and the various types of shared hosting that are possible.

You configured Tomcat to work as a stand-alone web server and as a servlet/JSP engine for Apache. You then examined some common security enhancements for using virtual hosts with Tomcat.

https://mumbaibscitstudy.blogspot.com/

# CHAPTER 14

### ■ ■ ■

# Testing Tomcat's Performance

 $\mathbf{B}_{\text{efore}}$  you can confidently move your test server into production, meaning that it will be completely open to the elements, you have to have some idea of how it will respond to heavy usage. Ignorance is no defense in this situation; you must be sure of your server's ability to cope with real life. The most effective way of doing this, barring having hundreds of offshore testers bombard the server, is to run an automated load test.

An automated server load test simulates client requests so that a server is exposed to large amounts of activity in an environment you control. Load testing, therefore, helps you understand the scalability and performance limits of your server before it's exposed to a heavy production load.

Server load testing tests the scalability of the server and thus the ability of the system to handle an increased load without degradation of performance or reliability. *Scalability* is how well a solution to a problem will work when the size of the problem increases. In the case of web applications, scalability is the ability of the server to handle the jump from a small number of clients to a large number of clients. This usually involves the addition of hardware, though a well-configured system is the first line of defense. Scalability is intrinsically linked to performance, and a scalable system is one that has an increase in performance proportional to the new resources added, be they network equipment, high-performance databases, bandwidth, or hardware.

This chapter will show you some basic tools and techniques on how to test your Tomcat applications for performance and load.

# **Preparing for Load Testing**

You need to make several decisions when setting up and configuring Tomcat that will affect the scalability of your installation.

# **Configuring the Java Heap Size**

The JVM sets its own memory usage, but you can configure the limits that it uses at the command line. These settings alter the JVM's heap, which is where object instances are stored.

You should remember two very important switches when you set up a Tomcat instance.

- -Xmx<size>: The maximum heap size for the JVM
- -Xms<size>: The initial heap size for the JVM

If you don't explicitly set these parameters, the JVM will use its defaults, which are a minimum of 2MB and a maximum of 64MB for JDK 1.4 and later.

#### Setting the Maximum Heap Size

The maximum heap size is the upper limit of RAM that the JVM will allocate to the heap. To set the maximum heap size to 256MB, use the following switch:

#### -Xmx256m

To specify memory size in GB, use the letter g instead of m.

In a data-intensive application with long-lived objects, memory usage can build up quickly. If an application's memory requirement exceeds the maximum heap size of the JVM, the JVM will first default to virtual memory and then fail and throw a java.lang.OutOfMemory error. This gives you systemwide protection, but you must be careful when setting maximum heap size. You should always make sure your system has enough memory to comply with the JVM setting, because you shouldn't rely on the virtual memory mechanism to save your server.

#### Setting the Minimum Heap Size

You use the initial heap size setting to allocate memory to the Java heap at JVM startup. In a memory-intensive, heavily loaded application, initial heap size can be important. If the JVM starts with a very small heap size and receives a large number of requests that require large object instantiations, it will struggle to keep up with the memory allocation needs and may not recover in some situations. In this case, it's often useful to set the minimum heap size to be the same as the maximum heap size. This will ensure that a large number of object instantiations at once doesn't incure a performance hit. For example, the following line sets the minimum and maximum heap sizes to 256MB:

#### -Xms256m -Xmx256m

Bear in mind when doing this that setting the heap size to a value that's as large as your server will allow isn't always a good idea. This may cause otherwise unexplainable pauses in the applications running on the server. It could also cause poor average server performance. Both of these phenomena are caused by the garbage collector, which runs only when memory is exhausted and runs through the entire system. If your server handles heavy-duty applications and has a large heap, then the garbage collector has more work to do.

One possible solution to this problem is to pass the following command-line option to the Java executable:

#### -Xincgc

This forces the garbage collector to run in incremental mode, meaning it runs more often but checks through smaller amounts of memory. You should monitor this carefully because there may be a small performance hit with this method, too.

Lowering the size of the heap may also help this situation, as would a combination of both these techniques. These are prime examples of why you should load test your server before it goes into production. Otherwise, you wouldn't know which of these settings was most appropriate for the web applications on your server.

## **Configuring Tomcat's Connectors**

Several connector parameters may affect your server's performance. The following sections outline the performance-critical attributes of the <Connector> element. For an exhaustive discussion of these elements, see Chapter 9.

#### The acceptCount Attribute

acceptCount sets the number of connections that the server will accept while waiting for a free processor. Incoming connections once this limit has been reached will be refused. While you may be tempted to increase this to a very high number, a high setting may cause your system to run out of free file descriptors, which can cause processes—or under extreme circumstances, operating systems—to crash or become unstable. The default is 10.

#### The enableLookups Attribute

This setting tells Tomcat to resolve each request's host name. This is useful when viewing log files, but it puts extra load on the server and the network. You should, therefore, use it with caution. The default is true.

#### The maxProcessors Attribute

The maxProcessors attribute imposes a limit on the number of threads the server will start, regardless of the server load. If the server receives more simultaneous requests for a given connection than the value of this setting, the requests will block until a thread is freed to handle them. If this number is set too high, heavily loaded sites run the risk of a performance slowdown as the JVM struggles to manage the large number of threads and network connections that will be created.

You can monitor thread count with operating-system–specific tools, such as ps in Unix-like systems. If the number of threads approaches the maxProcessors setting, followed by a server performance slowdown, you should increase this setting and repeat the experiment. The default is 20.

#### The minProcessors Attribute

A *processor* is a thread that handles requests for a connector on a given port. Setting the minProcessors attribute too high can produce a large number of unnecessary threads, which will put an extra burden on the JVM. Setting it too low can cause delays when servicing requests that come in soon after server startup, because the server will have to spawn a separate thread for incoming requests if it's already servicing the number of clients equal to this setting.

As with the maxProcessors attribute, you can monitor the thread count with operatingsystem–specific tools. If you see the number of threads increasing rapidly before reaching a plateau, the number of threads reached at the plateau makes a good general minProcessors setting. The default is 5.

# **Configuring Application Sessions**

Tomcat's default session manager is very fast because it stores its data in memory, as discussed in Chapter 7. This implies a trade-off between speed and memory consumption on the server. However, the problem when working with sessions is that they're configured at the application

level in web.xml, using the <session-timeout> subelement of the <session-config> element. This means developers are in charge of them in the beginning and may have their own reasons for configuring them they way they are.

You must weigh the needs of your server against the needs of the developer's application and its users. Ultimately, you have responsibility for the application once it's deployed on your server, so you have the means and the authority to change the session settings as appropriate.

In extreme cases, such as data-entry applications or point-of-sale systems, where sessions need to be active for hours at a time, it may be worthwhile to use Tomcat's persistent session manager. Reactivation of the sessions will be sluggish in terms of performance, but the memory trade-off may prove to be worth the cost. Chapter 7 also covered the persistent session manager.

### **Altering Tomcat's Deployment Architecture**

The simplest Tomcat setup with a single stand-alone Tomcat server using an HTTP connector is usually appropriate for very small installations. However, as load increases and applications become resource intensive, the deployment architecture can make or break a server's performance.

It's possible, under certain conditions, for the JVM to become a bottleneck, even if a single server is sufficient. The JVM isn't optimized for dealing with huge amounts of memory, so breaking it into multiple processes on the same system may help, as discussed in Chapter 13.

If application performance is constrained by the limits of the operating system or server hardware, it may be necessary to load balance two or more application servers, as discussed in Chapter 9.

While Tomcat has an HTTP connector, it isn't optimized as an HTTP server. Bringing Apache or other supported web servers into the picture would increase performance, as they're designed for handling only HTTP requests, as discussed in Chapter 9.

### **Working with a Developer's Code**

A well-configured server is no match for inefficient application code deployed within it. The best weapon in this situation is a clear understanding of the performance of your server when it's unencumbered with sluggish code. Regardless of what the reality is, the onus is always on you, as the server administrator, to identify the bottleneck. Thorough preapplication load testing and analysis will allow you to cast off undeserved blame and quickly identify application performance bottlenecks as and when they appear.

# **Load Testing with JMeter**

The first thing you're going to need for load testing, unless you have the aforementioned army of web-savvy offshore testers, is some software to help you simulate a heavy load.

You have a number of options, including open source software, commercial packages, and home-brewed efforts (which are universally a mistake). In this case, as the rest of the book focuses on open source software, you need not look very far. Tomcat's sister project, Apache JMeter, fits the bill quite nicely.

JMeter is capable of load testing FTP sites, JDBC data sources, and Java objects, but this chapter will focus on load testing HTTP servers and applications.

## **Installing and Running JMeter**

JMeter's home page is located at http://jakarta.apache.org/jmeter/. Download the distribution, and unpack it to a convenient location. Starting JMeter is as simple as entering the bin directory and running either jmeter.bat (on Windows) or the jmeter shell script (on Unix-style systems).

# **Making and Understanding Test Plans**

Having started JMeter, you'll see JMeter's interface, shown in Figure 14-1.

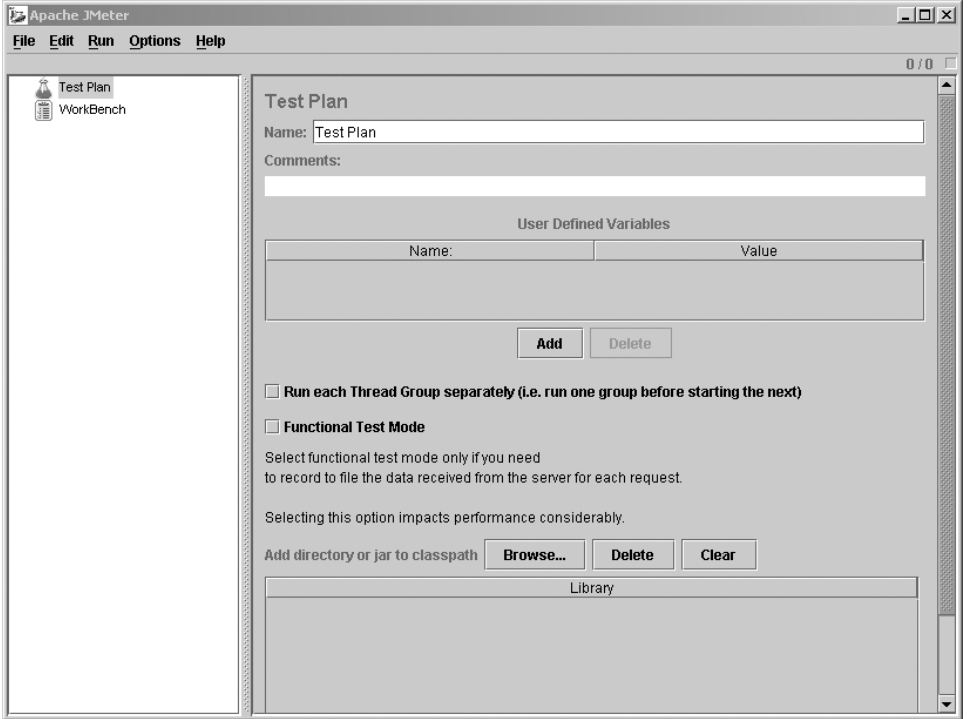

**Figure 14-1.** *The JMeter interface*

JMeter's user interface consists of a left pane containing a tree representing the list of items and actions you can add and a right pane that provides configuration forms and output windows for items from the left pane.

The *test plan* is at the heart of any JMeter session; it is a list of actions you want JMeter to perform. You can add elements to the test plan by right-clicking its node and selecting Add from the pop-up menu.

The first element in a test plan is a thread group. Right-click the Test Plan node in the left pane, and select Add. You can now click its icon in the left pane to expose the thread group configuration pane, as shown in Figure 14-2. Leave the default configuration values to keep your first run simple.

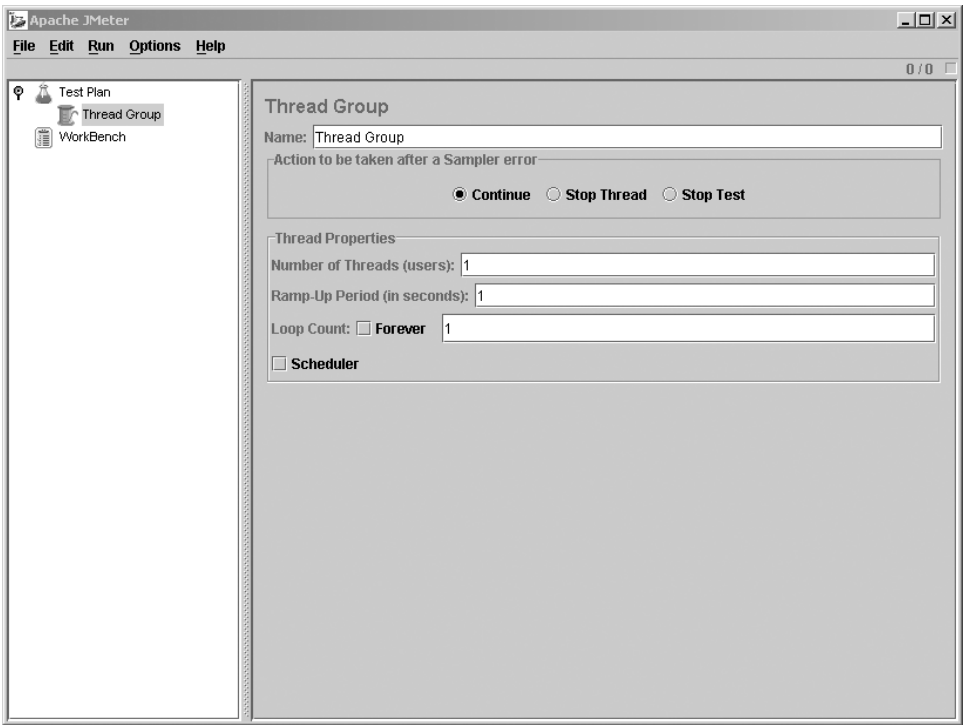

**Figure 14-2.** *Thread group settings*

Table 14-1 describes the available options.

**Table 14-1.** *The Options for a Thread Group*

| <b>Option</b>                               | <b>Description</b>                                                                                                    |
|---------------------------------------------|----------------------------------------------------------------------------------------------------|
| Name                                        | If you had multiple thread groups, it's useful to choose<br>descriptive names that reflect their purposes.                                                                                            |
| Action to Be Taken After<br>a Sampler Error | A sampler tells JMeter to send requests to a server. You can<br>configure its behavior in the event of any kind of error.                                                                             |
| Number of Threads                           | The number of threads you'd like the thread group to spawn to<br>carry out its work. If you wanted to simulate a heavy load,<br>you'd want to increase this number to simulate simultaneous<br>users. |
| Ramp-Up Period (in seconds)                 | JMeter will start with one thread and will add threads evenly<br>over the course of the specified period until the number of<br>threads configured has been reached.                                  |
| Loop Count                                  | The number of times you want JMeter to execute the elements of<br>this thread group. The default is Forever, which means the<br>elements of the test plan will execute until you tell them to stop.   |
| Scheduler                                   | You can schedule the test to run at a more convenient time if<br>resources are at a premium.                                                                                                    |

Now that you have a thread group, you're ready to start doing something with it. Rightclick the Thread Group icon to view the Add menu. Select Simple Controller, and add an HTTP request sampler, as shown in Figure 14-3.

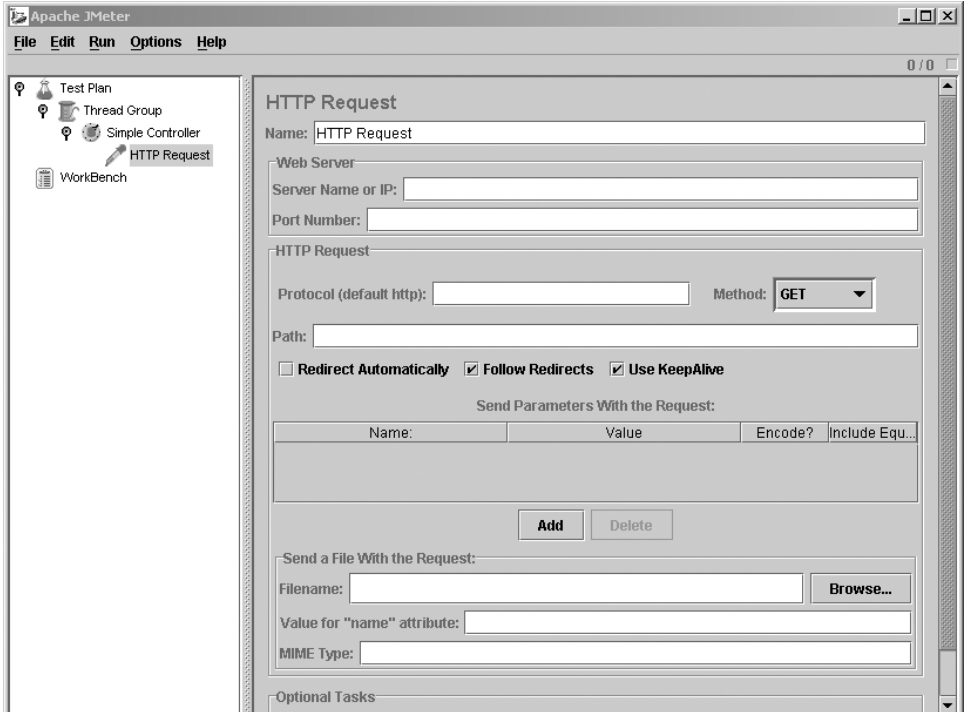

**Figure 14-3.** *HTTP request group settings*

Table 14-2 describes the configuration options available for an HTTP request sampler.

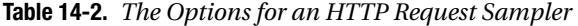

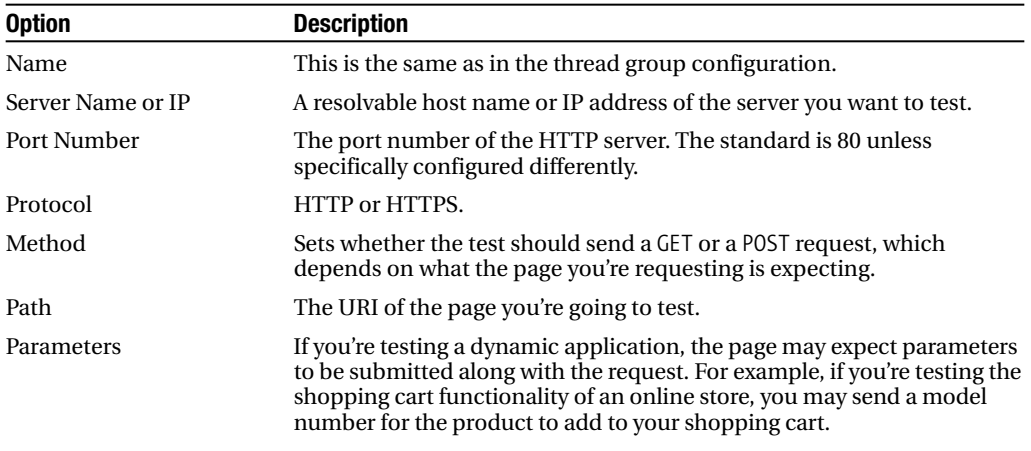

https://mumbaibscitstudy.blogspot.com/

*continued*

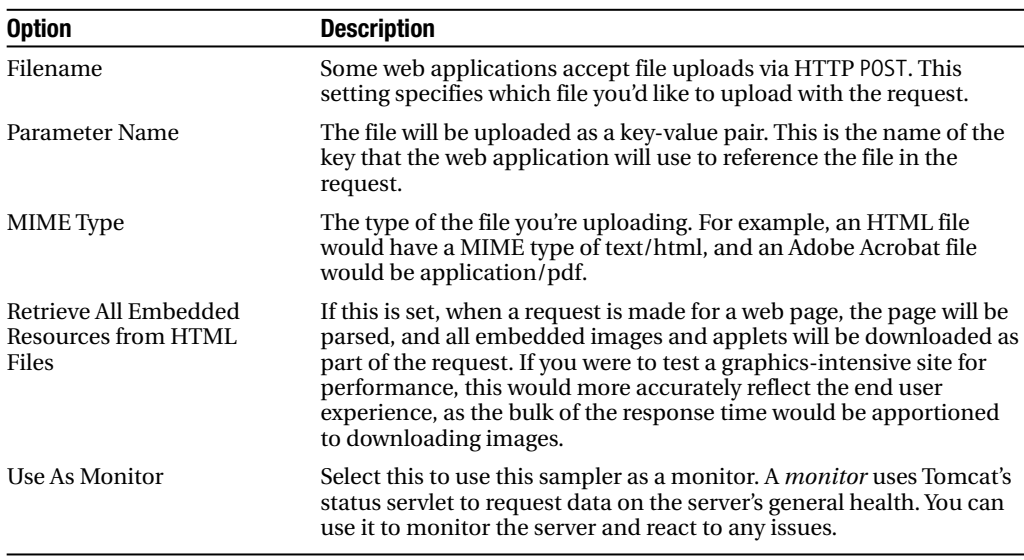

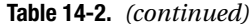

Keep this simple by filling in only the bare minimum number of fields for this first test. Assuming you have a Tomcat installation on the same machine from which you're running JMeter, set the server name to localhost, the port to 8080, and the path to /. If you were to run JMeter on a different physical machine from the server, you'd simply set the server name to the appropriate host or IP address of the server you wanted to load test. All other parameters can remain unchanged for now.

You have now done enough to start testing Tomcat's performance. You can start the test by selecting Run  $\triangleright$  Start from the menu bar. However, the example isn't very practical so far, since you have no way to capture or view the results of the test.

JMeter separates the execution of a test plan from the collection and analysis of the test plan's results. You can accomplish this with the Observer or, as it's sometimes called, Event Listener design pattern. This is reflected in the JMeter interface by its use of the listener terminology. Controllers are responsible for performing actions, and listeners are responsible for reacting to those actions. Thus, if you want access to the results of a test plan, you must use one of the JMeter listeners.

To finish the simple test plan, right-click the Thread Group icon, and select Add ➤ Listener ➤ View Results Tree. Select the View Results Tree icon in the left pane to show its output window. You don't need to add any configuration for this listener. When running a test with a view results tree listener, you can watch each response as it's received from the server. Selecting the response from the bottom-left area of the right pane, you'll see the actual data returned in the bottom-right area of that pane.

Before starting the test, you should save the test plan. Right-click the Test Plan icon in the left pane, and choose Save As from the pop-up menu. For consistency, use the default .jmx extension when saving your test plan.

Now, click the View Results Tree icon, and choose Start from the Run menu on the menu bar. You should see the Root node in the bottom-left pane change to a folder icon as test results start to come in. Click that node to open it, revealing the individual test results contained within. Selecting any of the results will change the bottom-right pane to show you the

results of the request (including response code and load time) under the Sampler result tab, the actual request made under the Request tab, and the data received in the response under the Response data tab. Select Run ➤ Stop to finish the test.

Figure 14-4 shows the completed test plan with the View Results Tree listener activated.

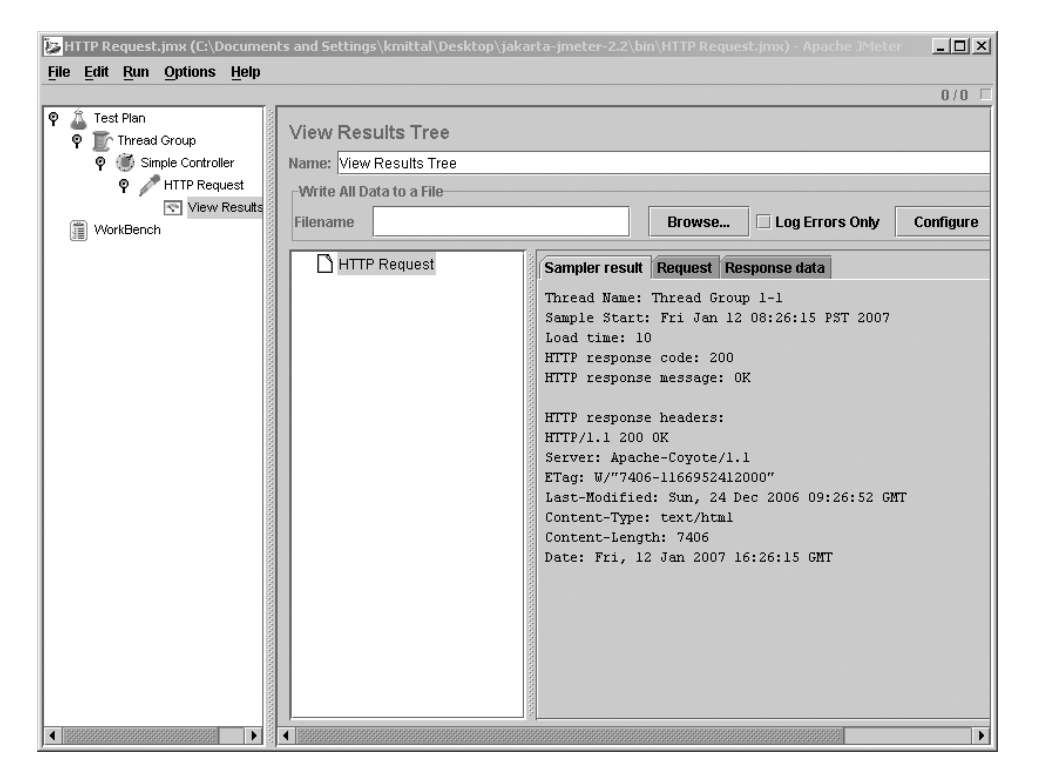

**Figure 14-4.** *The results of the simple test*

### **Examining JMeter's Features**

You now know how to load test a web server and how to view the results of the test. You can get some idea of how well your Tomcat server is responding to the test in terms of load time and stability. If you were content to manually click through each result in the View Results Tree window and inspect the full page, this might be enough. Fortunately, JMeter provides many more features to aid you in capturing and analyzing load data. JMeter has five major feature types:

- Configuration element
- Listener
- Logic controller
- Sampler
- Timer

Though JMeter can test many different types of server, I'll cover only HTTP-related settings in the sections to follow.

#### Using Timer Features

In the previous example, JMeter spawns one thread and makes requests as fast as it and the server being tested can keep up. In real-world cases, it may not make sense to pound the server with a constant onslaught of requests. Only in exceptional cases will a server be faced with a large number of simultaneous requests with no delay in between.

To spare your server the full brunt of this load and to make the load more representative of the real world, you can add a timer to your thread group. This will introduce some intelligent logic that regulates the frequency and speed of each thread's requests. JMeter includes four types of timers: two random timers and two constant timers.

The constant throughput timer allows you to specify how many requests you want to make per minute, and the constant timer inserts a delay between each request for a given thread. These are just two different ways of accomplishing the same thing, so take your pick as to which one you prefer.

The two random timers are the Gaussian random timer and uniform random timer. These timers simulate real-world traffic more accurately by inserting randomly calculated delays between the requests for each thread. The uniform random timer appends a random delay to a configurable constant delay, and the Gaussian random timer uses a statistical calculation to generate a pseudo-random delay. Each random timer takes a configurable constant time to which its random calculation will be appended.

To add a timer, right-click a thread group, select Timer from the Add menu, and choose the timer you want. Timers will affect the entire thread group to which they're added but won't affect peer thread groups. Adding more than one timer to a thread group will have a cumulative effect on the delay between requests.

#### Using Listener Features

JMeter uses listeners to monitor and react to the results of the requests it sends. The previous example used the View Results Tree listener to show the data returned from the server, the response time, the HTTP response code, and the HTTP response message. You add a listener by right-clicking a thread group and selecting the desired listener from the Add  $\blacktriangleright$  Listener menu.

The listener listens only to the activity of the thread group to which it's added. So, if you have two thread groups in your test plan, thread group A and thread group B, a listener added to thread group B will be oblivious to anything that happens in the scope of thread group A. Table 14-3 lists the listeners currently provided by default with JMeter.

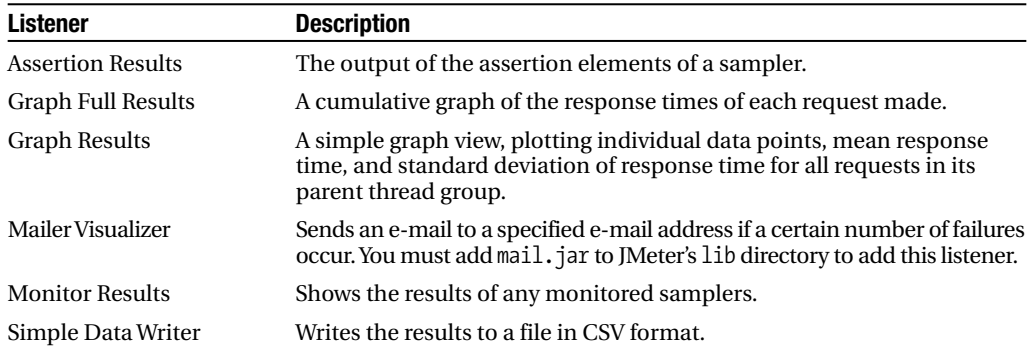

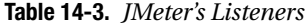

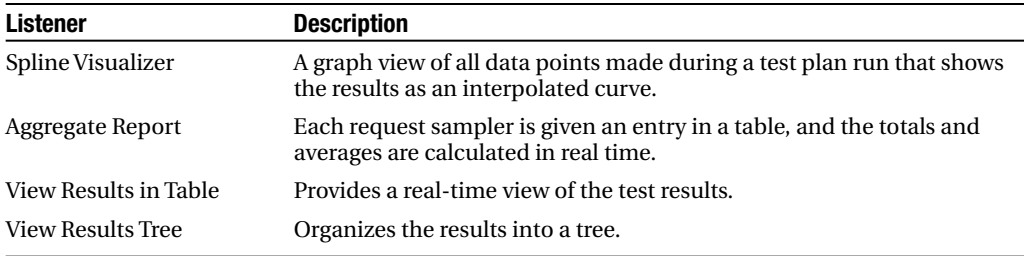

You can group each listener into one of three categories:

- Visualization listeners
- Data listeners
- Other listeners

#### **Visualization Listeners**

Graph Full Results, Graph Results, and Spline Visualizer all create graphical, real-time depictions of the test results. Graph Results is the simplest and most popular of these, plotting mean response time, standard deviation, and individual data points.

#### **Data Listeners**

Simple Data Writer, View Results in Table, Aggregate Report, and View Results Tree capture the raw data, response time, and return codes returned from the server. While View Results in Table and View Results Tree are useful as status checkers while running tests, Simple Data Writer is perhaps the most important of the listeners. Simple Data Writer listeners perform the task of logging response time to a file, as well as logging response codes and other information. This is an important tool because it allows you to keep your data for posterity as well as to import the data into other more sophisticated tools for more detailed analysis.

■**Note** All the listeners, except the Monitor Results listener, can use the Simple Data Writer listener as well. When you configure one of these elements, add the filename of the results file as you would for a Simple Data Writer listener.

You can save the data as an XML file or as a CSV file. The following setting is in the jmeter.properties file:

jmeter.save.saveservice.output\_format=xml

The Simple Data Writer listener offers the following configuration options:

- **Name**: A descriptive name for the simple data writer element as it will appear in the test plan.
- **Filename**: The path to the output file to be created by the file reporter. If you supply a relative path, it's relative to JMETER\_HOME/bin.

#### **The Monitor Results Listener**

If you want to monitor the server's overall performance, you can use the Monitor Results listener. This listener allows you to monitor multiple Tomcat servers from one console using the manager application's status servlet.

It's a good idea to create a new thread group for a Monitor Results listener. Name it Server Status Thread Group, and add an HTTP request sampler. Set the host name, port, and protocol as normal. Now set the path to /manager/status, add a request parameter called "XML", and set it to true. Finally, check the Use As Monitor box. The XML parameter will cause the status servlet to return its response in an XML format that JMeter can translate into monitoring information. Figure 14-5 shows this setup.

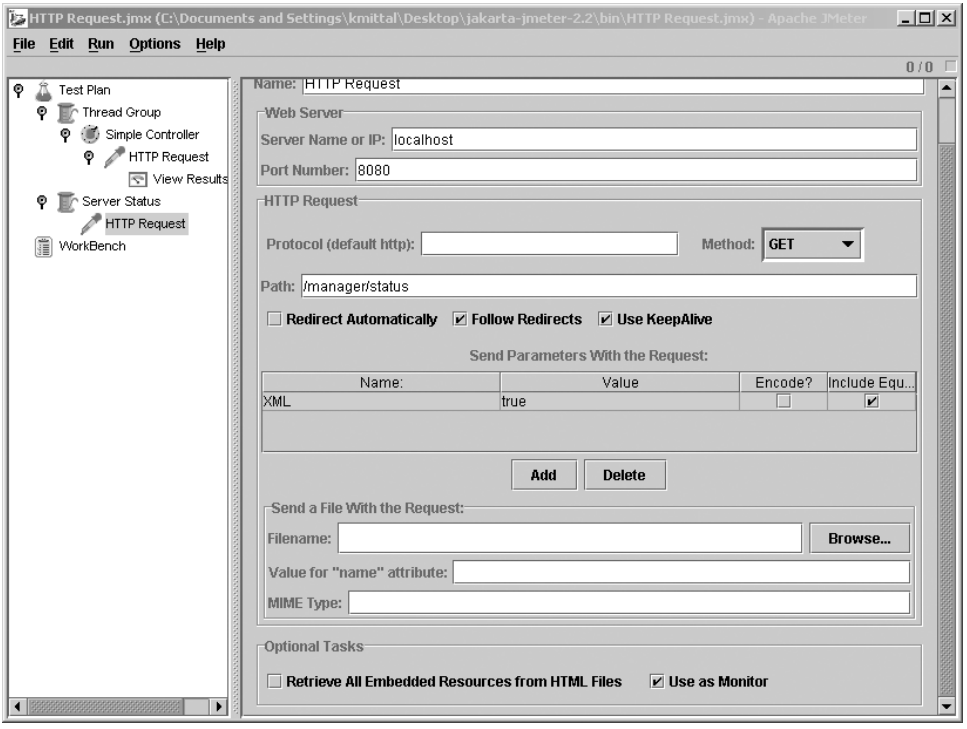

**Figure 14-5.** *The HTTP request sampler for the Monitor Results listener*

The manager application is protected by authentication, so you'll have to send your authentication information along with your request. To do this, add an HTTP authorization manager configuration element to the HTTP request sampler using the Add menu. Set the Base URL to http://servername:port/manager and the Username and Password properties to a user with the manager role.

Finally, add a monitor results listener and a constant timer, set to 5,000 milliseconds. After all, you don't want to drown your server with the monitoring tool.

When you run the test, check the Monitor Results listener to see how your server is performing. The Health tab will show a summary of the server's performance, with a colored icon

indicating general health and a load bar that tells you the relative load. The Performance tab breaks down the server's performance.

#### **The Assertion Results Listener**

You use assertions to test if the response contains the data that you expect. If you want to see the results of your assertions, add an Assertion Results listener to your thread group. It will show you the URL of the request and the result of the assertion as applied to the response.

#### **The Mailer Visualizer Listener**

If you want to be informed of any successes or failures in your test plan, then you should configure a Mailer Visualizer listener.

#### Using a Logic Controller Feature

A logic controller's primary purpose is to manage the execution flow of a test plan; they're containers for other executable test plan elements. Logic controllers that are added to a thread group—or even as a subnode of another logic controller—will be treated by their parent execution context as a single node to be executed. Elements added beneath logic controller nodes will be executed according to the rules of the specific logic controller to which they're added.

Like thread groups, logic controllers create a separate namespace for listeners, timers, and other elements, which are context specific. You can think of logic controllers as the closest approximation JMeter test plans have for the while, for, and function constructs of typical programming languages.

#### **The Interleave Controller**

The Interleave controller will execute one of its subelements each time its parent container loops. It will execute them in the order in which they're listed in the configuration tree. For example, if you were to create an Interleave controller with four elements under a thread group set to loop 14 times, JMeter would execute the entire set of Interleave controller subelements three times and would then execute only the first two subelements a fourth time  $(4 + 4 + 4 + 2 = 14)$ .

Interleave controllers are good for testing a sequential process, where each request depends on the previous request for successful completion. An obvious example is an online shopping application, where users search for items, add them to their shopping carts, enter credit card details, and finalize the orders.

#### **The Simple Controller**

The Simple controller is a container for other elements and provides no special functionality. You can use the Simple controller to organize test elements in much the same way as you use folders on a file system to organize their contents.

If you were to load test a site with a nontrivial amount of functionality, it would make sense to use Simple controller elements to separate the tested functionality into related modules to ensure a maintainable test plan. This enhances the maintainability of the test plan in the same way that dividing large software projects into modules and functions enhances the maintainability of the software.

#### **The Loop Controller**

The Loop controller will loop through all its subelements as many times as specified in the Loop controller's configuration panel. Therefore, any elements under the Loop controller will execute this number of times, multiplied by the number of times the parent thread is set to loop. If you were to configure a Loop controller to loop four times under a thread group that loops four times, each subelement of the Loop controller will be executed 16 times.

#### **The Once Only Controller**

The Once Only controller executes its child elements only once during the run of a load test. You can use this controller to execute an initial login, create an application entity on which other tests depend (for example, creating an order in a sales application so you can manipulate it with other requests), or perform any other operation that needs to happen only once.

#### Using Assertions

Even if your application is giving subsecond responses, you have no cause to celebrate if its output is invalid. An assertion gives you a way to validate the actual data returned as a result of each request so that you can be sure the server is both responsive and reliable. Assertions are created as subelements of samplers, such as the HTTP request sampler. An assertion is a declaration of some truth you want to test against.

The first step is to build an HTTP request sampler into the test plan that will access the file's URL. After creating the HTTP request sampler, you can right-click the HTTP Request icon, and then choose Assertions ➤ Response Assertion from the Add menu. Select the new assertion, and add a new pattern, as shown in Figure 14-6.

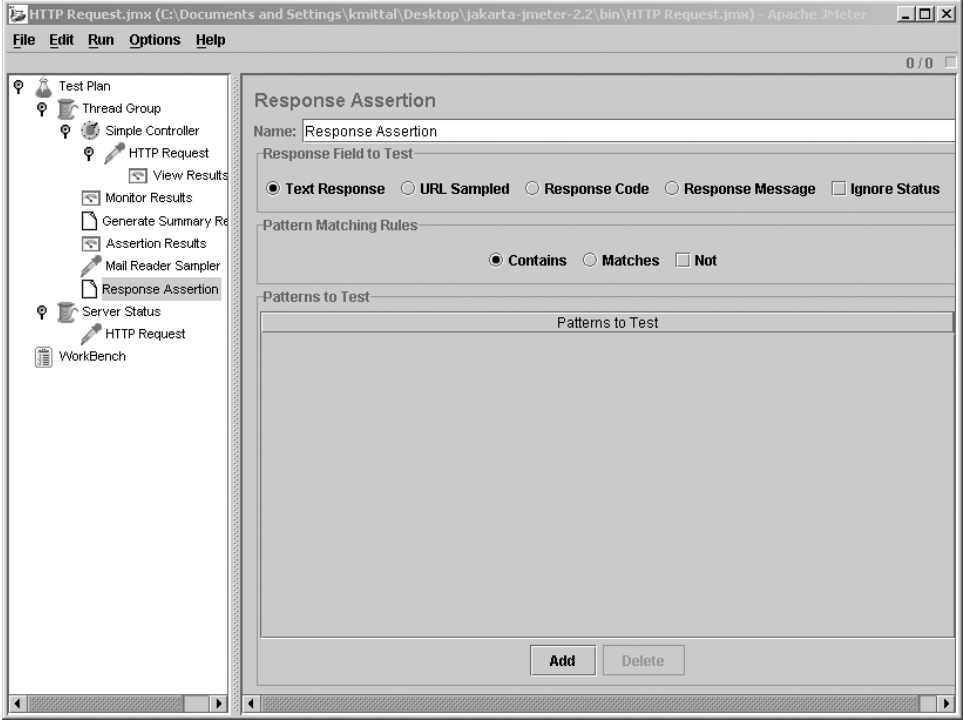

**Figure 14-6.** *A response assertion*

JMeter assertions accept Perl-style regular expressions, so the assertion you've added will match occurrences of the string "Tomcat". There are several matching occurrences of this regular expression, so the assertion should pass.

In this example, the Contains option tests that the page contains the pattern you've added. If you wanted to check the entire web page, you could use the Matches option, which would check that the page returned directly matches the pattern you add.

Add an Assertion Results listener to the thread group, and run the test. You should see the results, as shown in Figure 14-7.

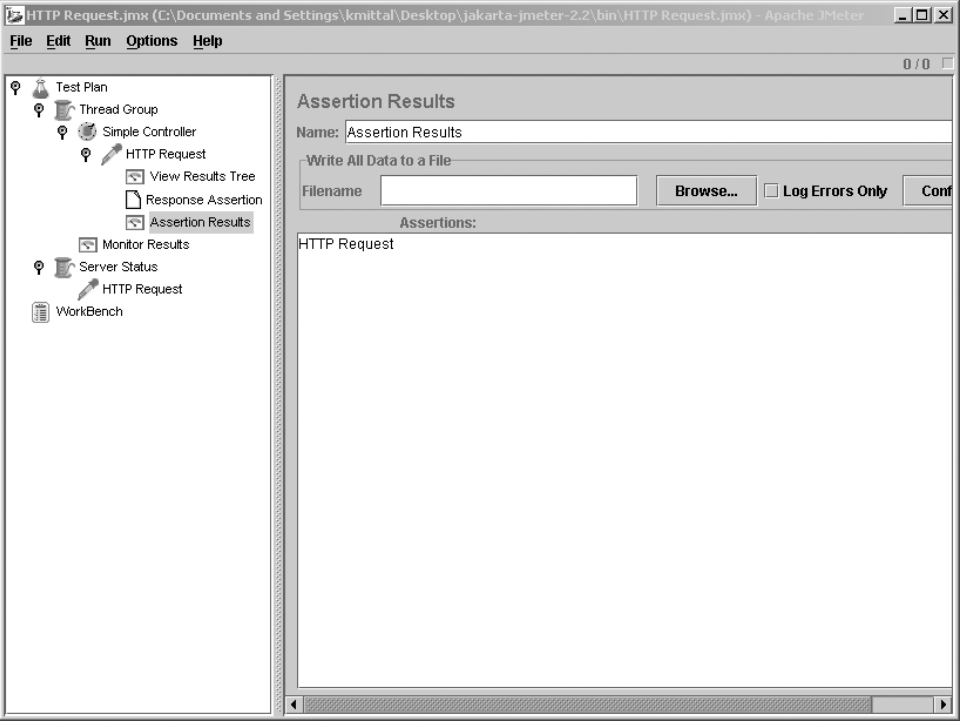

**Figure 14-7.** *Viewing successful assertions*

The results of the assertion don't show any assertion failures, so the tests were successful. You can test many different aspects of a response, including its response code and the contents of the entire response. If you want to validate your HTML, add an HTML assertion, and select the strictness of the test. Assertions also exist for testing the server response time and the size of the response.

#### Using a Configuration Element

A configuration element's job is to modify requests in some way. They offer a pluggable way to add request modification logic from various types of default values to automatic building of requests.

#### **The HTTP Header Manager**

In some cases, application testing will require specific HTTP headers to be set to get a valid reflection of true application performance. For example, if an application performs different actions depending on the browser type making the request, it's necessary to set the User-Agent header when making test requests.

You use the HTTP header manager to explicitly set header keys and values to be sent as part of each request. If added as a node under an HTTP request element, the custom headers will be sent only for the request under which they're added. These headers will be sent with every request in the same branch if they're set at the thread group level.

Configuring an HTTP header manager is simple and is similar to configuring the name/value parameters in an HTTP request element.

#### **The HTTP Authorization Manager**

The HTTP authorization manager handles requests that require HTTP authentication. Like the HTTP header managers, they can be added directly underneath an HTTP request element or to an entire branch of a tree. The configuration parameters are simple, accepting a base URL from which the manager will attempt to send authentication credentials, plus the obligatory username and password. You saw this element in action in the "The Monitor Results Listener" section.

#### **The HTTP Cookie Manager**

Like HTTP authorization managers and HTTP header managers, HTTP cookie managers can accept a hard-coded list of cookies that should be sent for every request. In this way, you can simulate a browser that has previously visited a site. Additionally, HTTP cookie managers can mimic a browser's ability to receive, store, and resend cookies. For example, if a cookie is dynamically assigned to each visitor, the HTTP cookie manager will receive it and resend it with every appropriate subsequent request.

You can also add HTTP cookie managers to a thread group or directly to an HTTP request element, depending on the scope of its intended influence.

#### **The HTTP Request Defaults**

In most cases, each test plan will be created for a single-server environment or online application. Because of this, you'll find yourself typing the same server name, port, path, or parameters into each new HTTP request sampler you add to the test plan. HTTP request defaults eliminate this duplication of work by allowing you to specify defaults for many of the HTTP request element's configuration parameters. After adding the defaults, you can leave these fields blank in any HTTP request element in the same thread group.

For example, if you were load testing an application that follows the Model View Controller design pattern, with all traffic flowing through a single HTTP servlet, you may have a common base URL for every request like http://loadtest.apress.com/Router/.

This servlet will provide access to different functionality in the application via a request parameter such as the following:

```
http://localhost:8080/Router?action=addToCart
http://localhost:8080/Router?action=checkOut
```
The server name, port, protocol, and path are common to all HTTP requests that access this application, with only the request parameters varying. In such a case, you could add an HTTP request defaults element, as shown in Figure 14-8.

Any requests that are in the same thread group will inherit these settings unless they're explicitly overridden in their own configurations. To access any addToCart and checkOut features of your imaginary application, you'd need to add HTTP request elements, leaving all configuration options blank except for the addition of the action parameter and corresponding values. In a large load test scenario with potentially numerous HTTP requests, this will really save you time and give your fingers a break from typing.

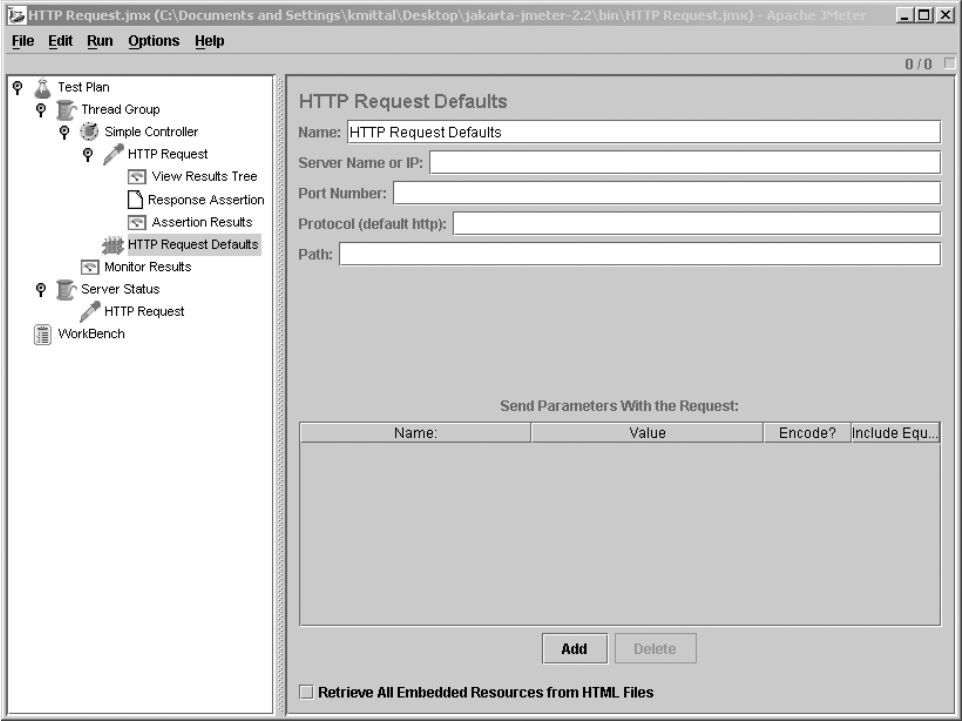

**Figure 14-8.** *Setting default values for HTTP tests*

#### Using Preprocessor Elements

The preprocessor elements can extract links from a web page or options from a form, and you can use them to modify a sampler's request before it's sent to the server. Once JMeter has this information, it can use it to iteratively follow each link or submit each option. Other functionality includes adding a counter or user variables before each request to test various behaviors depending on the variable sent to the server.

#### **Creating a Web Spider**

If you want to run through your application to check that all your links work and are valid, you can use JMeter as a web spider. To do this, create a simple controller and an HTTP request sampler. In this example, you'll use the JSP examples web application, so set the path to /jsp-examples/. Add a constant timer if you don't want to burden your server too much.

Now that you have the initial request set up, you can use its results to modify subsequent requests. However, if you put settings (in the form of regular expressions) into the original request to be modified by subsequent requests, the original request won't return meaningful results because Tomcat won't recognize them. If the original request doesn't return meaningful results, then the subsequent requests can't be modified. To solve this, you must use another HTTP request sampler to work on the new requests.

Add another HTTP request sampler with the path set to .\*. This matches any links found in the response returned by the previous requests and fills in the values for this request. For https://mumbaibscitstudy.blogspot.com/ this to work, though, you must add an HTML link parser to this HTTP request sampler. You don't have to configure any extra settings on this component. If you want to see the results of the link parser, you should add a listener. If you're testing for valid links, you could add an assertion, as shown earlier in this chapter.

To see if all the links on your site link to existing resources, add an assertion listener, and run the test. You'll see each link from the jsp-examples web application executed in turn and will be told if any don't exist. Rename one of the files to see what happens.

#### Using Post-Processor Elements

Post-processor elements act after a request has finished. You can use them to save the responses to a file for your reference, stop the test if an error occurred, or create a running summary. To use this functionality, add a post-processor to a sampler.

#### **Generating Summaries**

To generate a running summary of a test, add a Generate Summary Results post-processor element to an HTTP request sampler. You can view the summary in stdout, in JMeter's log file, or in both. You can configure where the summary is sent and how often it is compiled in jmeter.properties. The following sends the summary to the JMeter log file but not to stdout:

```
summariser.interval=300
summariser.out=false
summariser.log=true
```
The summariser.interval setting is the number of seconds between summaries. The default is 180 seconds (that is, three minutes). The other two settings aren't mutually exclusive, and you can set them both to true if you want. Here's an example of the summary:

```
2004/10/25 23:31:03 INFO - jmeter.reporters.Summariser:
Generate Summary Results = 22 in 86s = 0.3/s
Avg: 3 Min: 0 Max: 20 Err: 0 (0.0%)
```
Here, 22 responses were returned in 86 seconds, which is 0.3 responses per second. The average response time was 3 milliseconds, with response times ranging from 0 to 20 milliseconds.

# **Interpreting Test Results**

You now have the data in whichever format you wanted it, be that in a graph or in a CSV file. What are you looking for? The two simplest measures are mean and standard deviation.

### **Examining the Mean**

The *mean* is the average response time for a sample. It indicates the central tendency of your server's performance. But what about variation? If your server has a good mean response time but a huge amount of variation among the samples, you'll end up with the average user having a decent experience and the occasional user or request having a really bad (or really good) experience. It's this kind of variation that drives an unpredictable and frustrating user experience, so another good measure of variation is the standard deviation.

### **Examining the Standard Deviation**

*Standard deviation* is a measure of how widely values in a sample are dispersed from the mean value. Hence, a higher standard deviation indicates more variance in response time. You have many ways to slice and dice performance data. Sometimes, mentally comparing two samples is enough. Other times, it may make sense to delve into more complex statistical tools, such as regression analysis, for predictive modeling of a process's performance. Although a description of these statistical methods is beyond the scope of this book, you can find many online and printed statistics resources at www.prndata.com/statistics sites.htm.

# **Summary**

Load testing is an important but often overlooked activity of the system administrator. It can help you to make initial architectural decisions as well as to validate the decisions you've previously made. In this chapter, you examined the following topics:

- Scalability, the ability of a system to handle increased load without experiencing performance problems or reliability issues, is driven by many factors. In a Tomcat installation, some of those factors are server hardware, software configuration, and deployment architecture.
- JMeter is an open source load tester, which is part of the Jakarta project. I covered JMeter load testing techniques from the simple to the advanced.
- Server load testing and application load testing require different approaches. They're tightly coupled, and it's up to the server administrator to gauge how application code affects server performance and to understand which factors contribute to performance issues.

The open source world also has more to offer in terms of load testing tools. For example, the Grinder (http://grinder.sourceforge.net) is a well-established Java tool. A great resource for finding the latest in open source load testing tools is the FreshMeat.net open source software archive site, which includes a category specifically for these kinds of tools at http://freshmeat.net/browse/863/.

Additionally, many testing resources are available on the Web. A great place to look for a list of sites is the Open Directory Software Testing list (www.dmoz.org/Computers/Programming/ Software Testing/), which is a directory of sites that focus on testing topics.

# APPENDIX

## ■ ■ ■

# Installing MySQL

**T**his appendix is a quick-start guide to installing and running MySQL on Windows and Linux/ Unix. To start, download the appropriate MySQL installer from http://mysql.com/downloads/. Windows users have a choice of an MSI installer or a zipped file. Linux and Unix users have a huge array of binary installations as well as the source code.

# **Installing MySQL on Windows**

If you're using the installer, unzip the file to a suitable location, and double-click the setup program in your desktop or Windows Explorer. After reading the standard introductory screens, choose the directory in which to install MySQL. Unless you have a really good reason not to, it's better to install it in the default directory. On the next screen, choose the Typical installation unless you're extremely short of space on your hard drive.

As with Tomcat, Windows 9.*x*/ME users will need to run the mysqld.exe program as an application, but Windows NT/2000/XP users have the option to install it as a service. You can unzip and use the zipped file without an installer.

To test the installation, open a DOS prompt, and run the following command (run all commands from the bin subdirectory of the MySQL installation):

> mysqlshow

This will list the databases that come with MySQL. You're now ready to work with MySQL, so you can skip ahead to the "Working with MySQL" section.

# **Installing MySQL on Linux and Unix**

As noted, you have a number of options for installing MySQL on Linux and Unix. The MySQL binaries are available as generic precompiled binaries for a number of systems, as RPM packages, and as source bundles. The method you use for installation is up to you. In the following sections, you'll see how to install from the RPM package and from source.

# **Creating a User for MySQL**

The MySQL server will be running as a process on your system. Since MySQL must create and manipulate files to maintain the database, and it's potentially able to accept connections from remote computers, you must create a unique user and group for MySQL.

```
# groupadd mysql
# useradd -g mysql mysql
```
This creates the mysql group using the groupadd command. The useradd command adds a user to the group specified with the -g switch.

### **Installing MySQL from the RPM Package**

Download the following packages to an appropriate place:

- MySQL: The base server package
- MySQL-bench: MySQL benchmarks and test suite
- MySQL-client: MySQL client applications
- MySQL-devel: Header files and libraries for development
- MySQL-shared: MySQL client shared libraries
- MySQL-Max: The server version that includes InnoDB tables (see Chapter 11 for details on this)

Before you begin the install, make sure you've logged on as root. To install the RPM packages, use the RPM Package Manager application. You have two options with this: you could use the graphical package manager of your choice, or you could place all the RPM files in a single directory and (making sure you are root) execute the following:

# rpm -i \*.rpm

This will unpack the packages and install all the files into their correct places for your distribution.

To test the installation, run the following command (run all commands from the bin subdirectory of the MySQL installation):

```
> mysqlshow
```
This will list the databases that come with MySQL. You're now ready to begin working with MySQL, so you can skip ahead to the "Working with MySQL" section.

### **Installing MySQL from Source**

You can find the entire MySQL source code in a single tarball that will have a name similar to mysql-4.0.x.tar.gz.

Compiling MySQL is a relatively simple operation. If you're familiar with compiling open source products, there will be no surprises for you here; even if this is your first attempt in compiling and installing an open source product, you should have no real difficulty.

The MySQL build scripts will give an error if you're missing any of the required development utilities. If this happens, you'll need to install the missing development tools and try again. Linux distributions generally ship with a suitable development environment containing the GNU tools from the Free Software Foundation.

**Note** At the time of this writing, there were some issues with compiling certain versions of the GNU C/C++ compiler, especially versions 2.96 and 3.0. Check the MySQL web site for the latest news on compiler compatibility; also, read the release notes of the tarball you downloaded.

Transfer the source tarball to the target machine, and place it in an appropriate directory for compiling. This shouldn't be the final location of your MySQL installation.

Unpack the tarball to extract the source code.

```
$ tar zxvf mysql-4.0.x.tar.gz
```
You must use the GNU version of the tar utility for this to work. On systems without GNU tar, you may need a two-step extraction to decompress the tarball.

\$ gunzip mysql-4.0.x.tar.gz \$ tar xvf mysql-4.0.x.tar

Note that Solaris's version of tar causes problems with the decompression, so you should install GNU tar instead.

The extraction process will make a new directory related to the version of MySQL you're building. Move into that directory.

\$ cd mysql-4.0.x

In this directory, you'll find a file, INSTALL-SOURCE, that contains detailed manual build instructions. This can be useful in the unlikely event that the automated method outlined in this appendix fails for some reason.

The build process uses the configure configuration script to tailor the build parameters to your specific environment. To accept all defaults, you can simply run configure without arguments.

```
$ ./configure
```
The configuration script can take a number of parameters that alter the features built into MySQL. One of these features is the ability to use different implementations for its database tables. You can choose table types optimized for speed or features, such as transactions. You will use the InnoDB table type in Chapter 11, so you need to tell the configuration script to include support for this table type.

```
$ ./configure --with-innodb
```
For a full list of options, you can use the --help argument. Once the compilation is configured, you can build the software with the make utility.

\$ make

If all goes well, you should see a large number of compilations proceeding. When make has finished, you need to copy the programs to their final locations. Use the make install command to do this, but you need to be root first.

\$ su

# make install

Now you have a complete but empty installation of MySQL in the directory /usr/local/mysql and its subdirectories. You have another couple of steps to take before you're ready to use MySQL. The initial database doesn't contain any user definitions or privileges that MySQL will use to control access to your data. To create the privilege tables, you need to run a script provided for this purpose. Again, this must be run as root after moving into the /usr/local/mysql directory.

```
# scripts/mysql_install_db
```
The MySQL files need to have the correct ownership set that's to be owned by the MySQL user. After using make install, all the files are owned by root. You want root to own everything except the /var subdirectory, and you do this by using the recursive form of chmod and chgrp.

```
# chown -R root /usr/local/mysql
# chown -R mysql /usr/local/mysql/var
# chgrp -R mysql /usr/local/mysql
```
You're now in much the same situation as you would have been had you installed MySQL from binary packages. Now it's time to turn your attention to setting up MySQL to run.

```
To start the MySQL server, execute the following:
```

```
# /etc/rc.d/init.d/mysql start
```
To stop the server, run the following:

```
# /etc/rc.d/init.d/mysql stop
```
To test the installation, run the following command (run all commands from the bin subdirectory of the MySQL installation):

```
> mysqlshow
```
This will list the databases that come with MySQL. You're now ready to begin working with MySQL.

# **Working with MySQL**

Now that you've installed MySQL, set the MySQL root password (it's blank by default). Failure to do so will leave your MySQL server, and ultimately your entire machine, open to malicious attacks. To set the root password, run the following command from the command line and substitute your preferred password:

```
> mysqladmin -u root password sc00bI
```
Once you've done this, the mysql command will start a command-line client program that lets you issue SQL commands to the database server. When administering MySQL, you should use the root administrator user, so issue the following to ensure that MySQL prompts you for your password:

```
mysql -u root -p
```
You should see some status messages about the version of MySQL and a prompt such as the one shown in Figure A-1.

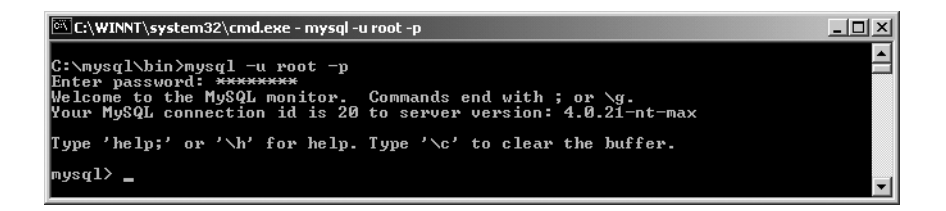

**Figure A-1.** *The MySQL command-line tool*

You can use the \q or exit command to exit the MySQL client. Now you should create a database. Run the following at the MySQL prompt:

```
mysql> CREATE DATABASE catalog;
```
To add some data to the catalog database, start by typing the following at the prompt:

mysql> USE catalog; Database changed

You're now in the catalog database, which has no tables and no data. Type the following at the prompt:

```
mysql> CREATE TABLE product (
    -> prodid int not null,
    -> prodname varchar(30)
    -> );
```
The -> prompt means you haven't finished a SQL statement. This isn't a problem because SQL statements can span multiple lines.

If you see a prompt such as '>, it means you have an opening apostrophe that hasn't been closed. Similarly, "> means you have an opening quotation mark that hasn't been closed. Apostrophes and quotation marks must always balance out.

To view details of your new table, type the following:

```
mysql> DESCRIBE product;
+----------+-------------+------+-----+---------+-------+
| Field | Type | Null | Key | Default | Extra |
+----------+-------------+------+-----+---------+-------+
| prodid | int(11) | | | | 0
| prodname | varchar(30) | YES | | | NULL | | |
+----------+-------------+------+-----+---------+-------+
```

```
2 rows in set (0.10 sec)
```
To insert a row of data into your table, type the following:

```
mysql> INSERT INTO product VALUES (
    \rightarrow 1,
    -> 'Yo-Yo'
    -> );
```
Now that you have some data in your database, run a SELECT command to access it.

```
mysql> SELECT * FROM product;
+--------+----------+
| prodid | prodname |
+--------+----------+
| 1 | Yo-Yo |
+--------+----------+
1 row in set (0.02 sec)
```
This is quite a labor-intensive process. However, there is a better way. Save all the previous commands in a file called mysqlTest.sql, as shown in Listing A-1. The addition of the EXISTS commands ensures that you can change and reuse this script without having to alter the database beforehand.

```
Listing A-1. mysqlTest.sql
CREATE DATABASE IF NOT EXISTS catalog;
USE catalog;
DROP TABLE IF EXISTS product;
CREATE TABLE product (
 prodid int not null,
 prodname varchar(30)
);
DESCRIBE product;
INSERT INTO product VALUES (
 1,
  'Yo-Yo'
);
SELECT * FROM product;
```
You can use this file in two ways. The first is to direct the mysql binary to use it as an input.

```
> mysql -u root -p < ./scripts/3316/mysqlTest.sql
```
This will produce the required results—the table will be created, and the data will be entered. However, the DESCRIBE and SELECT commands won't produce very nice output.

The second way to use the file is from within the mysql binary.

```
mysql> \. ./scripts/3316/mysqlTest.sql
```
The results follow:

```
mysql> \. ./scripts/3316/mysqlTest.sql
Database changed
Query OK, 0 rows affected (0.01 sec)
Query OK, 0 rows affected (0.07 sec)
+----------+-------------+------+-----+---------+-------+
| Field | Type | Null | Key | Default | Extra |
+----------+-------------+------+-----+---------+-------+
| prodid | int(11) | | | | 0 |
| prodname | varchar(30) | YES | | | NULL | |
+----------+-------------+------+-----+---------+-------+
2 rows in set (0.01 sec)
Query OK, 1 row affected (0.00 sec)
+--------+----------+
| prodid | prodname |
+--------+----------+
    | 1 | Yo-Yo |
+--------+----------+
1 row in set (0.00 sec)
```
As you can see, each command runs in turn.

To give users access to your database, you can use the mysql binary to grant access privileges. The following command grants the user matthewm read-only (SELECT) access to all the tables in the catalog database when connecting from localhost.

```
mysql> GRANT SELECT ON catalog.*
    -> TO 'matthewm'@'localhost'
    -> IDENTIFIED BY 'm00die';
```
catalog.\* indicates all tables within the catalog database. To grant access to a single table, you can use catalog.product. The user being granted privileges has the form user'@'hostname, where the host name may be replaced by % to indicate all hosts.

# **Resources**

This appendix is a cursory look at installing and using MySQL. You should consult dedicated resources such as *The Definitive Guide to MySQL 5*, Third Edition (Apress, 2005), by Michael Kofler or the MySQL web site (http://www.mysql.com); both are excellent resources.

https://mumbaibscitstudy.blogspot.com/

# Index

#### ■**A**

acceptCount attribute, 275 Access, 198 access log valves table of attributes, 113–114 using, 113 Active Server Pages (ASP) and VBScript, 2 addusers utility, 215 admin application, 228 adding a new user database, 187 admin role, 109, 120 Commit Changes button, 110, 187 configuring a user database with, 186 configuring the admin.xml file, 109 context XML file, code example, 109 creating a new user in the user database, 190 defining roles in tomcat-users.xml, 120 deleting a user database, 188 deployment descriptor, 109 downloading for Tomcat 6, 120 downloading from the main server, in Tomcat 6, 109 drawbacks of, 109 editing a user database, 189 editing web application context settings remotely, 109 overwriting an old user database, 190 Service node, 110 URL for accessing, 109 use of form-based authentication, 109 User Database Actions box, 187–188 using the Tomcat web-based administration tool, 109 writing a new server.xml after configuration changes, 115 writing application changes to server.xml, 110 administration tools admin application, 91 manager application, 91 Administrator account, 213 Adobe Flash, 2 AJP connector, 49–50, 264 AJP 1.3 <Connector> element, attributes of, 54 AJP 1.3 protocol, 148 Apache JServe Protocol (AJP), definition of, 146

assigning types of workers in mod\_jk, 148 configuring a Tomcat worker, 149 host, definition of, 147 identifying workers, 147 Jakarta binaries download page, 147 load balancing, 148 mod\_jk.dll, 147 port, definition of, 147 providing load balancing, 147 request-response cycle, 146 running multiple Tomcat workers, 147 serving different contexts, 147 setting the workers.properties file, 148 worker, definition of, 147 aliasing configuring an alias, 63 configuring for Unix, 256 configuring for Windows, 254 definition of, 254 Amazon.com, 1 Ant adding <taskdef> elements to the custom build.xml script, 106 BASIC authentication and, 240 defining the properties for the manager application, 107 manager command tasks, code example, 107–108 managing applications with, 106 password property, 108 running administration commands, 106 sample build.xml file for using the manager application, 106 task definitions for using the manager application, 107 Apache 1.3 configuring for load balancing, 161 final Apache configuration, code example, 163 Apache JMeter. *See* JMeter Apache JServe Protocol (AJP) available versions of, 146 definition of, 146 Apache Log4J toolkit adding a Log4J configuration file, 56 adding the log4j.jar binary to the boot classpath, 56 downloading the Log4J classes, 56
log4j.properties, code example, 56–59 logging levels, 58 Apache server adding a listener to generate mod\_jk settings, 150 adding an AJP connector to server.xml, 264 Apache setup for virtual hosting with Tomcat, 266 ApacheConfig listener, supported attributes, 150 automatically generated mod\_jk.conf file, 151 changing the index.html file served by Apache, 266 checking mod\_jk, 153 checking the JSP examples web application, 153 comparison of ISAPI to Apache's API, 2 conf/httpd.conf file, 145, 152 configuration settings, adding manually, 152 configuration settings, generating automatically, 150 configuring SSL with, 246 configuring the non-SSL host for Apache's static files, 249 controlling logging via the LogLevel Apache directive, 251 creating a certificate signing request (CSR), 248 creating a private key and certificate, 247 creating an Apache <VirtualHost> entry in mod\_jk.conf, 151 creating the localhost.csr file, 248 creating the localhost.key file, 248 examples of third-party modules, 2 httpd.conf configuration file, 149 implementing virtual hosting with Apache and Tomcat, 264 integrating Tomcat with Apache 1.3 using mod\_jk, 147 isapi\_redirect.dll, 153–154 jk.properties, modifying, 269 JkMount directive, 152 loading modules into memory, 2 modular application programming interface (API), 2 mod\_fastcgi, 2 mod\_jk, building on Linux, 147 mod\_jk.conf configuration file, 150 mod\_perl, 2 mod\_php4, 2 OpenSSL library, 247 openssl utility, 247 password batch file, 250 protecting the tomcatBook web application with Apache's SSL, 249 providing faster script execution, 2

as a proxy server, 145 responding to user requests on the HTTP and SSL ports, 249 running Apache and SSL on Windows, 249 running the three virtual hosts using a Unix shell script, 270 running the three virtual hosts using a Windows batch file, 270 sample jk2.conf file generated by Ant, 265 server.xml for www.catalinabook.com using a separate JVM, 268 setting a JVM for each virtual host, 267 setting log levels, 251 testing the integration of Tomcat and Apache, 152 troubleshooting a failure to start or not serve up SSL content, 251 using its proxy module (mod\_proxy), 145 workers.properties file for separate virtual hosts, 269 workers2.properties file for virtual hosting, 265 workers2.properties file using Apache's SSL functionality, 250 www.catalinabook.com, final directory structure, 269 Apache Software Foundation (ASF) history of the Tomcat series, 4 JServ, 4 Tomcat 5.0.27 and Java 2 Platform Standard Edition 5.0, 4 Tomcat 6, new features, 4 Apache Struts, 78 Apache Tomcat Properties box, 18 ApacheConfig listener, supported attributes, 150 applets, 2 Assertion Results listener, 285, 287 assertions accepting Perl-style regular expressions, 287 building an HTTP request sampler, 286 Contains option, 287 Matches option, 287 testing different aspects of a response, 288 using, 285–286 validating request data returned, 286 <auth-constraint> element, 87, 96, 191, 238 authentication, 179 advantages of form-based authentication, 239 BASIC, 239 CLIENT-AUTH, 240 DIGEST, 240 using custom login and error pages, 240–242 <auth-method> element, 89, 95

authorization, 179 autoDeploy attribute, 72, 91 AWStats, 113

### ■**B**

BASIC authentication, 239 batch files, 29 bin directory batch files, 29 scripts, 29 tomcat6 Windows executable, 29 tomcat6w Windows executable, 30 bootstrap class loader, 133 checking the core Java libraries for a requested class, 134 directory location of JAR files, 134 loading all the core Java classes, 134 written in native code, 133 bootstrap.jar file, 138 build.xml, 21

## ■**C**

c:\autoexec.bat file, editing, 13 cacls utility, 217 Catalina default connector, 50 default engine in server.xml, 54 servlet engine, 6 CATALINA\_BASE environment variable, 268 CATALINA\_HOME directory bin directory, 29 conf directory, 30 examining Tomcat's default installation directory, 29 lib directory, 30 logs directory, 30 temp directory, 30 webapps directory, 31 work directory, 31 CATALINA\_HOME environment variable, 16, 268 setting for Tomcat workers, 164 CATALINA\_HOME/conf directory catalina.policy, 35–39 catalina.properties, 35 configuration files, 35 context.xml, 35 logging.properties, 35 server.xml, 35, 41 tomcat-users.xml, 35 web.xml, 35 catalina.policy accessClassInPackage.\* target of RuntimePermission, 234 avoiding an attacker's malicious code, 36–37 Catalina code permissions, 232

common class loader files, 233 default web application permissions, 37 enabling JNDI and JDBC access, 37 enabling read-only access to JVM-specific properties, 38 enabling read-only access to operating system properties, 37 giving permission to the Jasper runtime classes, 38 granting access to code resources from Java compiler directories, 36 granting the API libraries access to all resources, 36 granting the Catalina server access to all resources, 36 java.security.AllPermission, 37 javac, 232 making internal Tomcat classes available, 38 minimal default permissions granted to web applications, 38 providing access for the JavaBean getAttribute methods, 38 providing access for the XML parser debugger, 38 <security principal> entry, 36 starting Tomcat with security, 36 system code permissions, 232 Tomcat's startup classes, 233 using the -security switch, 36 web application code permissions, 232, 234 catalina.properties adding access permissions to internal classes, 39 changing the classes available to web applications, 39 defining and configuring Tomcat's class loaders, 39–40 disallowing defining classes in restricted packages, 40 java.security.AccessControlException, 39 server directory, 40 shared directory, 40 starting Tomcat in security mode, 39 certificate authorities (CAs), 144, 242 certificate keystore, preparing, 243–244 certificate signing request (CSR), 244, 248 chgrp command, 296 chmod command, 296 chmod utility, 223–224 chown command, 224 class caching, 135

Find it faster at

http://superindex.apress.com/

Find it faster at http://superindex.apress.com.

class loaders bootstrap class loader, 133–134 bootstrap.jar file, 138 CATALINA\_HOME/common/lib/, contents of, 139 class caching, 135 ClassLoader abstract class, 136 ClassNotFoundException exception, 134 CLASSPATH environment variable, 134 common class loader, 137–138 configuring, 39 core class restriction mechanism, 137 creating custom class loaders, 136 defining Tomcat's class loaders, 40 delegation model, 134, 136 directory locations of, 30 Endorsed Standards Override Mechanism, 135 extension class loader, 133–134 false java.\* classes not allowed, 136 function of, in Java and Tomcat, 133 having separate and unique namespaces, 136 hierarchical relationship of, 133 instructing Tomcat to reload a web application, 141 java.lang.Object, 137 lazy loading, benefits of, 135 loading classes on demand, 135 not placing custom classes in the common class loader path, 139 options for preventing classloader–related operations, 137 overriding the CORBA and XML parser classes, 135 packages split among different class loaders, 141 parent-child relationships of, 133 pitfalls to avoid, 141 placing a singleton in the shared class loader path, 141 search order for Tomcat's class loaders, 140 security features of, 136 SecurityManager class, 137 separate namespaces as a security feature, 137 server class loader, 137 setting the java.endorsed.dirs property, 135 shared class loader, 137 singletons, 141 system class loader, 133–134 three Java SE class loaders in the JVM, 133 Tomcat's additions to the standard Java class loaders, 137 Tomcat's dynamic class reloading, 140 Tomcat's settings for CLASSPATH, 138 tomcat-juli.jar, 138 tools.jar file, 138

understanding the attributes of, 135 using a security manager to disallow custom class loaders, 137 web application class loader, 137, 140 classes directory class files, 32 package structure of Java classes within, 79 ClassLoader abstract class, 136 className attribute, 63, 194 ClassNotFoundException exception, 134 CLASSPATH environment variable, 134 CLIENT-AUTH, 240 cluster activating multicasting, 126 <Cluster> element, attributes of, 126–127 configuring, 126 configuring a node's deployer, 130 configuring a node's membership, 127 configuring a node's receiver, 128 configuring a node's replication valve, 130 configuring a node's sender, 129 <Context> element, 131 <Deployer> element, attributes of, 130 load balancing, 126 <Membership> element, attributes of, 127 node, definition of, 126 <Receiver> element, attributes of, 128 receiving replication information, 128 replicating user sessions across nodes, 126 replicationMode settings, 129 reporting of nodes, 126 saving on session-replication overhead, 130 <Sender> element, attributes of, 129 sending replication information, 129 session manager, use of, 126 session replication algorithm, 130 using WAR files to deploy/undeploy local web applications, 130 <Valve> element, attributes of, 130 <Cluster> element attributes of, 126 useDirtyFlag attribute, 130 codeBase attribute, syntax of, 229 command-line permissions, 217 Commit Changes button, 110 common class loader, 137 CATALINA\_HOME/common/lib/, contents of, 139 not placing custom classes in, 139 Common Gateway Interface (CGI) alternatives to, 2 executing dynamic content on a web server, 1 limitations of, 1 Perl language and, 1

■INDEX **305**

common name (CN), 244 com.mysql.jdbc.Driver, 194 Complete Server Status link, 100 Computer Management tool, 213 conf directory catalina.policy, 30 catalina.properties, 30 configuring the class path of Tomcat and web applications, 30 context.xml, 30 logging.properties, 30 server.xml, 30 setting the locations of the class loader directories, 30 Tomcat configuration files, 30 tomcat-users.xml, 30 web.xml, 30 configuration elements HTTP authorization manager, 289 HTTP cookie manager, 289 HTTP header manager, 288 HTTP request defaults, 289 User-Agent header, 288 using, 288 configuration files, 30 connection pooling, 45, 170 connectionName attribute, 196 connectionPassword attribute, 196 <Connector> element acceptCount attribute, 275 attributes of, 51 enableLookups attribute, 275 maxProcessors attribute, 275 minProcessors attribute, 275 connectors, 6 configuring, 49 server performance and connector parameters, 275 constant throughput timer, 282 constant timer, 282 container components, 6 container-managed security, 60 context component, 7, 31 <Context> container, 112 <Context> element, 71–72, 131, 172 attributes of, 73–74 new attributes since Tomcat 5.5, 75 subelements of, 75 context path, 31, 97, 103, 105 definition of, 77 <context-param> element, 80 contexts adding servlet context initialization parameters, 76 autoDeploy attribute, 72 configuring a parameter, 76 configuring a resource link, 76

configuring default contexts, 71 configuring in server.xml as no longer recommended, 71 as containers with nested components, 75 <Context> element, 71–75 context.xml as the default file for a server, 72 context.xml.default as the default file for a host, 72 deployOnStartup attribute, 71 docBase attribute, 71 jdbc/CatalogDB, 177 overriding attribute and application context XML files, 72 <Parameter> element, attributes of, 76 placing in a web application's META-INF directory, 72 <ResourceLink> element, attributes of, 76 server.xml not reloaded after Tomcat starts, 71 Tomcat's sequence for deploying web applications at startup, 71 use of an external default context XML file in Tomcat 6, 72 context.xml, 30 default file for a server, 72 context.xml.default default file for a host, 72 overriding the settings in, 72 convert utility, 211 createCatalogDB.sql SQL script, 173, 175

### ■**D**

data listeners, 283 data source, 169 databases Access, 198 connection pooling, 170 creating a read-only user in the MySQL privileges database, 196 data source, 169 DBCP factory, 172 distributed transaction, definition of, 173 establishing a physical database connection, 170 establishing and terminating connections to, 168 external transaction manager, 173 Jakarta Commons Database Connection Pools (DBCP) component, 170 JDBC 1.0 and 2.0, 169 JDBC 3.0, 169, 173 JDBC drivers, 169 JNDI lookup, 171 null result set, 168 remote SQL processing engine, 167 result set, definition of, 167

Structured Query Language (SQL), 167 Tomcat and JDBC, 171 transaction, definition of, 172 Type I to Type IV JDBC drivers, definitions of, 170 XA operation model, 173 DBCP factory, 172 debug attribute, 54 <DefaultContext> element, 172 defaultHost, 54 delegation model, 134, 136 denial-of-service (DoS) attacks, blocking, 116 deploy command parameters, 103 <Deployer> element, attributes of, 130 deployOnStartup attribute, 71, 91 deptroles table, 198 deptusers table, 198 DESCRIBE command, 298 <description> element, 80–83, 85–87, 89 digest attribute, 206 DIGEST authentication, browser support for, 240 digest utility MD5 algorithm, 182 SHA algorithm, 182 storing a digested password, 182 digital certificates, 144, 242 directory attribute, 202 <dispatcher> element, 82 <display-name> element, 81–82, 87 <distributable> element, 80 distributed networks configuring with Tomcat, 158 multiple Tomcat workers distributed across multiple servers, 159 software requirements for the Tomcat installation, 159 distributed transaction, definition of, 173 docBase attribute, 71 domain name mismatch, 145 Domain Name System (DNS), 31 DNS server, 256 performing a reverse DNS lookup, 117 domain name, definition of, 253 driverName attribute, 194 dynamic class reloading, 140

## ■**E**

enableLookups attribute, 275 encryption public key, 242 symmetric key, 242 Endorsed Standards Override Mechanism, 135 engine configuring, 54 definition of, 6

<Engine> container, 112 <Engine> element, 264 attributes of, 54 subelements of, 55 Enterprise JavaBean (EJB), 44 <Environment> entry attributes of, 44 configuring, 43 <error-code> element, 85 error codes and messages 503 (unavailable), 100 typical causes of errors, 105 error page configuration, code example, 85 <error-page> element, 85 executables tomcat6 (Windows), 29 tomcat6w (Windows), 30 EXISTS commands, 298 exit command, 297 Extensible Markup Language (XML) configuring Tomcat 6 with an XML file, 5 extension class loader CLASSPATH environment variable, 134 standard extension directory location, 134 <extension> element, 84

### ■**F**

factory parameter, 185 FAT32 features of, 210 upgrading with the convert utility, 211 File Allocation Table (FAT), features of, 209 file permissions (Windows), 212 file/directory owner, 213, 221 filter definition of, 80 filter mapping, code example, 82 <filter> element, 80 <filter> entry, code example, 81 <filter-class> element, 81 <filter-mapping> element, 81 <filter-name> element, 81 folder permissions (Windows), 211 foreign keys, 193, 195 <form-error-page> element, 89 <form-login-config> element, 89 <form-login-page> element, 89 Free Software Foundation, 294 FreshMeat.net software archive site, 292 fully qualified domain name (FQDN) domain name, definition of, 253 host name, definition of, 253 web site, definition of, 253

#### ■**G**

garbage collector poor server performance and, 274 running in incremental mode, 274 -Xincgc parameter, 274 Gaussian random timer, 282 <GlobalNamingResources> element, 85, 185 configuring, 42 subelements of, 43 global resources, configuring, 44 global resources component, 7 GNU tar, 295 grant entries codeBase attribute, syntax of, 229 examples of, 229 permissions, permission targets, and actions, 230 syntax of, 229 Graph Results listener, 283 Grinder, 292 groupadd command, 222, 294 groupdel command, 222 groups creating (Unix), 221 creating (Windows), 213 groups command, 222

#### ■**H**

host component, 7 <Host> container, 112 <Host> element, 31, 172 attributes of, 61 subelements of, 62 Host: header, 256, 261 host name, definition of, 253 host, configuring, 61 HTML link parser, 291 HTML Manager Help link, 97 HTTP authorization manager, 289 HTTP connector, 49–50 Apache as a proxy server, 145 <Connector> element, attributes of, 51–53 default HTTP/1.1 connector configuration, 143 defining a proxy name and proxy port in server.xml, 146 org.apache.catalina.connector.Connector, 143 proxyName attribute, 145 proxyPort attribute, 145 redirectPort attribute, 245 running Tomcat behind a proxy server, 145 serving HTML pages without additional configuration, 143 using Apache's proxy module (mod\_proxy), 145 https://mumbaibscitstudy.blogspot.com/

HTTP Content-Type header, 67 HTTP cookie manager, 289 HTTP header manager, 288 HTTP request defaults, 289 httpd.conf, 145, 149, 152 <http-method> element, 87 HTTPS protocol, 243

# ■**I**

IBM, 11 <icon> element, 81–82 IETF RFC 2246, 243 ifconfig utility, 256 IIS checking the IIS log file, 158 checking the JSP examples web application, 157 communicating with an out-of-process Tomcat worker, 153 Control Panel, Services management console, 156 creating a virtual directory for the ISAPI redirector, 156 creating workersIIS.properties, 155 downloading the ISAPI redirector, 153–154 editing registry entries in iis\_redirect.reg, 154 extending by adding ISAPI filters to, 153 IIS Admin service, 156 IIS Manager, 156 installing, 154 installing the ISAPI redirector, 156 ISAPI module, 146 partitioning into web server and application server configurations, 159 porting Apache mod\_jk settings to an IIS setup, 153 processing ASP on, 153 processing JSP pages and servlets, 153 reasons for integrating Tomcat with, 153 regedt32 utility, 155 testing the installation and deployment, 157 troubleshooting the setup, 158 Virtual Directory Creation Wizard, 156 workers.properties file, configuring, 153–154 World Wide Web Publishing service, 156 iis\_redirect.reg, 154 initial heap size, 274 <init-param> element, 81–82 InnoDB tables, 195, 295 INSTALL-SOURCE file, 295

installing Ant adding an ANT\_HOME environment variable, 21 build.xml, use of, 21 downloading and installing the binary distribution, 21 testing the installation, 21 installing Java (Linux) adding the \$JAVA\_HOME environment variable, 14 downloading a distribution from Sun, 13 installing in a j2sdk-1\_5\_0 directory, 14 root user requirements, 13–14 setting the execute permissions, 13 testing the installation, 14 using the RPM installer, 14 using the self-extracting binary, 13 installing Java (Windows) adding the installation folder as an environment variable, 12 alternatives to Sun Microsystems' JDK, 11 downloading the Java installer, 11 editing the c:\autoexec.bat file, 13 evaluating JVMs for performance, 11 %JAVA\_HOME% installation directory, 12 JDK 1.4 and the JDK compatibility kit, 11 modifying the %Path% variable, 13 running the installation package, 12 setting environment variables, 12–13 testing the installation, 13 using JDK 1.5 with Tomcat 6, 11 Windows Environment Variables dialog box, 12 installing Tomcat (Linux or Mac OS) downloading the zipped file or the gzipped tar file, 20 exporting the \$CATALINA\_HOME environment variable, 20 shell commands for starting and stopping Tomcat, 20 testing the installation, 20 installing Tomcat (Windows) adding the CATALINA\_HOME environment variable, 16 Apache Tomcat Properties box, 18 completing the installation, 16 documentation, installing, 16 example web applications, installing, 16 installing as a service, 15 obtaining either a binary or source distribution, 14 port 80 and public web servers, 16 port 8080 and Tomcat's HTTP service, 16 requirement for using Ant 1.65 or above, 15 running Tomcat in the background, 19 setting automatic or manual startup, 15

setting the environment variables, 16–17 starting the server manually, 17 startup.bat, 20 testing the installation, 17 using the binary installer, 15 using the zipped file for installation, 20 viewing the default home page to check the installation, 19 Windows 98 and, 15 installing Tomcat from source creating a build.properties file, 22 downloading the source code from the Subversion repository, 22 updating the source code and recompiling, 22 using the Ant build utility, 21 Interleave controller, 285 intrusion detection systems, 227 IP addresses configuring, 254 scarcity of, 253 IP-based virtual hosting adding aliased network interfaces, 254 adding physical network interfaces, 254 aliasing, configuring for Unix, 256 aliasing, configuring for Windows, 254 configuring a NIC with more than one IP address, 254 definition of, 253 ifconfig utility, 256 requirements for IP addresses, 254 ISAPI Apache group and, 153 communicating with an out-of-process Tomcat worker, 153 comparison to Apache's API, 2 creating workersIIS.properties, 155 editing registry entries in iis\_redirect.reg, 154 extending IIS by adding ISAPI filters, 153 isapi\_redirect.dll, 153–154 regedt32 utility, 155 workers.properties file, configuring, 153–154 isapi\_redirect.dll, 153–154 ■**J** Jakarta binaries download page, 147 Jakarta Commons Database Connection Pools (DBCP), 45, 170 Jakarta Commons logging mechanism, 55

Jakarta project, 15 Java applets, introduction of, 2 bootstrap class loader, 133–134 class loaders, function of, 133 ClassLoader abstract class, 136

core class restriction mechanism, 137 Endorsed Standards Override Mechanism, 135 extension class loader, 133–134 Java API for XML Processing (JAXP) XML parser, 135 loading code libraries, 133 overriding the CORBA and XML parser classes, 135 platform independence, 133 SecurityManager class, 137 servlet containers, 3 suitability for distributed network architectures, 133 system class loader, 133–134 three Java SE class loaders in the JVM, 133 Java API for XML Processing (JAXP) XML parser, 135 Java Authentication and Authorization Service (JAAS), 60 Java Enterprise Edition (EE) 1.4, 169 Java Naming and Directory Interface (JNDI), 7, 37 functions and benefits of, 42–43 Java Secure Socket Extension (JSSE), 243 Java Security Manager allowing access to an SMTP server, 237 allowing class loader creation, 236 allowing the operating system to control file access, 237 assigning permission to a web application's JDBC driver, 237 enabling on Tomcat, 232 grant entries, 229 granting permissions to applications, 229 java.security.Permission, 230 opening socket connections to databases, 237 overview of, 229 permission classes, table of, 230 permissions in Tomcat's default catalina.policy file, 232 policy files, 229 recommended practices for granting application permissions, 236 regulating Tomcat's common class loader code, 236 as turned off by default, 228 unauthorized tasks with Tomcat's default policy configuration, 236 using to maintain a secure Tomcat installation, 236 writing grant entries, 229 Java Server Faces 1.2, 4 Java Server Pages (JSP) 2.1 (JSR 245), 4 Java Servlet 2.5 specification (JSR 154), 4

Java virtual machine (JVM), Tomcat 6 server component, 6 Java Web Server, 4 javac, 232 %JAVA\_HOME% directory, 12 java.lang.Object, 137 java.lang.OutOfMemory error, 274 JavaMail, configuring sessions, 48 java.security.AccessControlException, 39 java.security.AllPermission, 37 java.security.Permission, 230 javax.sql.DataSource, 172 JDBC adding the JSP 1.1 standard tag library, 177 configuring JDBC drivers as JNDI resources in Tomcat, 171 connection pooling, 170 Connector/J Type IV JDBC driver from MySQL, 173 <Context> element, 172 data source, 169 DBCP factory, 172 <DefaultContext> element, 172 defining a JDBC data source for Tomcat, 172 drivers, 169 editing web.xml for the tomcatBook web application, 175 establishing a physical database connection, 170 establishing and terminating connections to databases, 168 functions of, 168 <Host> element, 172 Jakarta Commons Database Connection Pools (DBCP) component, 170 JDBC 1.0 to JDBC 3.0, 169 JNDI lookup, 171 lookup.jsp, 176 null result set, 168 <Resource> element, 172 <resource-ref> element, 172, 175 <ResourceParams> element, 172 result set, definition of, 167 returning a javax.sql.DataSource, 172 running basic JDBC operations, 168 <sql:setDataSource> tag, 176–177 submitting SQL query statements via, 167 three-tier model, 169 Tomcat and, 171 Type I to Type IV drivers, definitions of, 170 using its API calls, 168 web.xml, 172 XA operation model and JDBC 3.0, 173

JDBC data source configuring, 45 parameters, 46 using connection pooling, 45 JDBC realms advantages of, 193 attributes of, 193 className attribute, 194 configuring, 192 configuring a MySQL JDBC realm, 194 configuring an ODBC JDBC realm, 197–199 database table and field schema, 193 driverName attribute, 194 foreign key constraint, 193 lack of support for DIGEST authentication, 240 MySQL JDBC realm, example configuration, 195–196 three default realms, 194 use of relational databases as a data storage mechanism, 192 JDBC-ODBC bridge, 60 JDK 1.5, running Tomcat 6 with, 11 jk.properties, 269 jk2.conf, 265 jk2.properties, 164 JkMount directive, 152 JMeter accessing test plan results with a listener, 280 adding a Generate Summary Results postprocessor element, 291 adding a listener, 282 adding a timer to a thread group, 282 Assertion Results listener, 285, 287 constant timer, 282 data listeners, 283 examining the average response time (mean), 291 examining the standard deviation, 292 executing a test plan, 280 Gaussian random timer, 282 Graph Results listener, 283 HTML link parser, 291 HTTP authorization manager, 289 HTTP cookie manager, 289 HTTP header manager, 288 HTTP request defaults, 289 HTTP request group settings, 279 installing and running, 277 Interleave controller, 285 interpreting test results, 291 jmeter shell script, 277 jmeter.bat, 277 jmeter.properties file, 283, 291 list of default listeners, 282

Listener menu, 282 load testing HTTP servers and applications, 276 logic controllers, 285 Loop controller, 286 Mailer Visualizer listener, 285 major features of, 281 Monitor Results listener, 284 monitor, definition of, 280 Observer (Event Listener) design pattern, 280 Once Only controller, 286 random and pseudo-random delays, 282 random timers, 282 sampler, definition of, 278 saving a test plan, 280 saving listener data as an XML file or CSV file, 283 Simple controller, 285 Simple Data Writer listener, 283 stdout, 291 Test Plan node, 277 test plan, definition of, 277 thread group, available options, 278 timer features, 282 uniform random timer, 282 user interface, explanation of, 277 User-Agent header, 288 using a configuration element, 288 using a View Results tree listener, 280 using as a web spider, 290 using assertions, 285–286 using post-processor elements, 291 using preprocessor elements, 290 visualization listeners, 283 jmeter shell script, 277 imeter.bat, 277 jmeter.properties, 283, 291 JNDI adding the JSP 1.1 standard tag library, 177 configuring as the resource for a JDBC data source, 171 <Context> element, 172 DBCP factory, 172 <DefaultContext> element, 172 defining a JDBC data source for Tomcat, 172 editing web.xml for the tomcatBook web application, 175 <Host> element, 172 lookup.jsp, 176 <Resource> element, 172 <resource-ref> element, 172, 175 <ResourceParams> element, 172 returning a javax.sql.DataSource, 172 <sql:setDataSource> tag, 176–177 testing JNDI resource configuration, 173

using to look up a data source, 176 web.xml, 172 JNDI realms attributes of, 200 communication log between Tomcat and the directory server, 206 configuring in server.xml, 205 digest attribute, 206 Lightweight Directory Access Protocol (LDAP), 201 mapping configuration attributes to directory schema, 200 OpenLDAP, downloading and installing, 201 role\* attributes, 206 userPassword attribute, 205 userPattern attribute, 206 JServ, 4 JSP as an alternative to Microsoft's ASP, 3 creating dynamic visual content with, 3 JSP pages, 77 as uncompiled, 3 JSP 2.0, writing tag extensions in JSP syntax, 80 <jsp-file> element, 82 jsp.xml, 262 JVM configuring the heap size, 273 garbage collector and poor server performance, 274 initial heap size, 274 java.lang.OutOfMemory error, 274 monitoring thread count, 275 processor, definition of, 275 running out of free file descriptors, 275 setting the minimum and maximum heap size, 274 virtual memory, 274 -Xincgc parameter, 274 -Xms<size> parameter, 273 -Xmx<size> parameter, 273

### ■**K**

keystore adding a keystore password to server.xml, 145 creating a public-private key pair (-genkey), 144 keytool utility, 144 self-signed certificate, 144 server's digital certificates, 144 keytool command, 243–244 keytool utility, 144

### ■**L**

lazy loading, benefits of, 135 lb (load-balancing) worker functions of, 160 identifying failed Tomcat workers, 160 definition of, 273 https://mumbaibscitstudy.blogspot.com/

maintaining session affinity, 160 performing weighted round-robin load balancing, 160 LDAP Data Interchange Format (LDIF), 202 ldapadd utility, 204 ldapsearch tool, 205 lib directory, 30, 79 JAR files, 32 Lightweight Directory Access Protocol (LDAP), 8, 201 List Applications link, 97 Listener menu, 282 listeners, 280 className attribute, 63 configuring, 63 load balancing, 126, 147–148 adding a jvmRoute attribute to server.xml, 163 configuring Apache 1.3 for, 161 configuring Tomcat for, 163 creating Tomcat 1's index.jsp file, 164 defining a workers.properties file, 161–162 designating a load-balancing (lb) worker, 160 ensuring the seamless session feature is activated, 163 final Apache configuration, code example, 163 installing and running Tomcat instances on localhost, 161 jk2.properties, editing, 164 keeping the current session contents intact, 165 mod\_jk, 162 mounting the JSP examples, 162 performing weighted round-robin load balancing, 160 round-robin algorithm, 165 seamless session, definition of, 159 setting CATALINA\_HOME for Tomcat workers, 164 setting up, 160 testing, 165 understanding, in Tomcat, 159 using mod\_jk, 159 <load-on-startup> element, 82 load testing adding a timer to a thread group, 282 altering Tomcat's deployment architecture, 276 bottlenecks due to inefficient application code, 276 configuring application sessions, 275 configuring the Java heap size, 273 <Connector> element, 275 connector parameters and server performance, 275

FreshMeat.net software archive site, 292 garbage collector and poor server performance, 274 Grinder, 292 HTTP servers and applications, 276 initial heap size, 274 java.lang.OutOfMemory error, 274 load balancing two or more application servers, 276 monitoring thread count, 275 Open Directory Software Testing list, 292 processor, definition of, 275 running out of free file descriptors, 275 scalability and performance, 273 setting the minimum and maximum heap size, 274 tools for, 292 using Tomcat's persistent session manager, 276 virtual memory, 274 -Xincgc parameter, 274 -Xms<size> parameter, 273 -Xmx<size> parameter, 273 loader component, 8 localhost, 61, 63 <location> element, 85 log files AWStats, 113 common log file format, 113 Webalizer, 113 Log4J, 8 log4j.properties, code example, 56–59 logger component, 8 logging levels of, 58 pattern layout placeholders, 58–59 logging.properties, 30 logic controllers Interleave controller, 285 Loop controller, 286 Once Only controller, 286 purpose of, 285 Simple controller, 285 <login-config> element, 89, 191, 239 logs directory, 30 lookup.jsp, 176 Loop controller, 286 ls utility, 222

#### ■**M**

Mac OS X and Java 1.5, 11 mail sessions, configuring, 48 mail.smtp.port parameter, 48 Mailer Visualizer listener, 285 make install command, 295 make utility, 295

manager application, 86, 120, 228 503 (unavailable) error code, 100 adding a user with the manager role to tomcat-users.xml, 92 allowing access by an admin role user, code example, 96 allowing more than one role to access, 94 <auth-constraint> element, 96 <auth-method> element, 95 autoDeploy attribute, 91 balancing the security and administration needs of a server, 95 CATALINA\_HOME/webapps/manager directory, 91 changing the security manager's settings, 93 checking server status and information, 98 checking session information, 101 Complete Server Status link, 100 configuring, 93 default access as disabled in Tomcat, 92 default manager.xml file for Tomcat 6, code example, 93 default realm defined in manager.xml, 92 default session timeout, 102 defining roles in tomcat-users.xml, 120 deleting files associated with a web application, 101 deploy command, parameters, 103 deploying web applications from a local machine, 103 deploying web applications from a remote WAR file, 104 deployOnStartup attribute, 91 function availability through its web interface, 96 functions of, 91–92 help pages, 97 HTML Manager Help link, 97 inactive session, 102 List Applications link, 97 listing security roles, 105 listing the JNDI resources on the server, 105 listing the server's deployed web applications, 97 Manager Help link, 97 manager role, 120 manager web application's <resource-envref> setting, code example, 86 possible causes of failure, 105–106 reasons for using, 91 <resource-env-ref> element, 95 <ResourceLink> element, 94, 106 Restart link, 101 <role-name> element, 96

<security-constraint> element, 95 security-related configuration of web.xml, code example, 94–95 <security-role> element, 95–96 Server Status link, 98 setting up, 92 Start link, 101 starting, stopping, and restarting web applications, 100 stop command, 101 syntax of commands issued via the web browser, 97 system of authentication, 92 troubleshooting, 105–106 Undeploy link, 101 use of the manager container servlet, 94 using, 91–92, 96 using DIGEST or FORM authentication, 96 using request parameters to administer the web application, 97 using the path parameter to deploy a web application, 104 manager component, 8 <Manager> element, 121, 126 Manager Help link, 97 maxIdleBackup attribute, 123 maxIdleSwap method, 123 maximum heap size, 274 maxProcessors attribute, 275 MD5 algorithm, 144, 182 MD5(), 195 mean, 291 <Membership> element, attributes of, 127 memory realm attributes of, 182 configuring in the default server.xml, 183 specifying users, passwords, and roles in tomcat-users.xml, 183 superseding of, by the user database, 183 META-INF directory, 32, 77 META-INF/context.xml, overriding the settings in, 72 Microsoft Access, 198 VBScript, 2 <mime-mapping> element, 67, 84 MIME mappings, configuring, 67 <mime-type> element, 84 minIdleSwap method, 123 minimum heap size, 274 minProcessors attribute, 275 Model View Controller design pattern, 289 modular application programming interface (API), 2 mod\_fastcgi, 2

mod\_jk assigning the types of workers in, 148 binary availability of, 147 building on Linux, 147 integrating Tomcat with Apache 1.3, 147 load balancing and, 159 testing after deployment, 153 workers.properties file for, 149 mod\_jk.conf, 150 automatically generated file, code example, 151 creating an Apache <VirtualHost> entry in, 151 creating LoadModule entries for mod\_jk, 150 mod\_jk.dll, 147 mod\_perl, 2 mod\_php4, 2 mod\_proxy, 145 Monitor Results listener, 284 monitor, definition of, 280 multicasting, 126 my.cnf, 196 my.ini, 196 MySQL, 45 building with the make utility, 295 closing apostrophes and quotation marks, 297 com.mysql.jdbc.Driver, 194 compiling, 294 configuring a MySQL JDBC realm, 194 Connector/J Type IV JDBC driver, 173 createCatalogDB.sql SQL script, 173, 175 creating a database, 297 creating a read-only user for developer access, 175 creating a read-only user in the MySQL privileges database, 196 creating a test database, 173 creating a unique user and group for, 293 creating privilege tables, 296 decompression problems with Solaris's version of tar, 295 DESCRIBE command, 298 digesting passwords in, 195 downloading the installer, 293 downloading the latest version of, 173 EXISTS commands, 298 exit command, 297 Free Software Foundation, 294 GNU tar, 295 groupadd command, 294 information resources on, 299 InnoDB tables, 195, 295 inserting a row of data into a table, 297 INSTALL-SOURCE file, 295 installing from source, 294

installing on Linux and Unix, 293 installing on Windows, 293 make install command, 295 MD5(), 195 MySQL JDBC realm, example configuration, 196 mysql-4.0.x.tar.gz, 294 org.gjt.mm.mysql.Driver, 194 realmDB.sql, 195–196 RPM Package Manager application, 294 running chmod and chgrp to set correct user ownership, 296 running the configure configuration script, 295 running the mysql command, 296 running the mysqld.exe program, 293 saving SQL commands in a mysqlTest.sql file, 298 SELECT command, 298 setting the root password, 296 SHA(), 195 SQL script for creating a JDBCstore–compatible database, 125 SQL script to set up the JDBC realm in MySQL, 195 starting and stopping the MySQL server, 296 support for foreign keys, 195 testing the installation, 293–294, 296 types of binaries available, 293 useradd command, 294 using the mysql binary to grant access privileges, 299 using the root administrator user, 296 working with, 296 mysql command, 296 mysql-4.0.x.tar.gz, 294 mysqld.exe, 293

### ■**N**

name-based virtual hosting advantages over IP-based virtual hosting, 256 definition of, 253 disadvantages of, 257 DNS server, 256 HTTP 1.0 vs. 1.1 protocol, 257 looking up IP address/host name mappings, 256 reading the Host: header from an HTTP 1.1 request, 256 namespaces, 136 nested components, 7 net group and net localgroup utilities, command-line syntax, 214 net user command, command-line syntax, 214

netstat, 23 network interface card (NIC), 254 network interfaces aliased, 254 physical, 254 nodes configuring a node's deployer, 130 configuring a node's membership, 127 configuring a node's receiver, 128 configuring a node's replication valve, 130 configuring a node's sender, 129 <Context> element, 131 definition of, 126 <Deployer> element, attributes of, 130 <Membership> element, attributes of, 127 multicast ping, 126 <Receiver> element, attributes of, 128 receiving replication information, 128 replicating user sessions across, 126 replicationMode settings, 129 reporting of, 126 saving on session-replication overhead, 130 <Sender> element, attributes of, 129 sending replication information, 129 using WAR files to deploy/undeploy local web applications, 130 <Valve> element, attributes of, 130 non-SSL connectors, 144 NT file system (NTFS) calculating the space needed for an NTFS conversion, 211 features of, 209 null result set, 168

### ■**O**

Observer (Event Listener) design pattern, 280 ODBC configuring an ODBC JDBC realm, 197–199 deptroles table, 198 deptusers table, 198 using the SHA algorithm for a digested password, 199 Once Only controller, 286 Open Directory Software Testing list, 292 OpenLDAP attributes for a user entry, 204 default LDAP port, 202 downloading and installing, 201 LDAP Data Interchange Format (LDIF), 202 realmDB.ldif, 202 settings in slapd.conf, 201 simple bind method, 204 uniqueMember attribute, 204

users and roles from tomcat-users.xml in LDIF, 202 using the ldapadd utility to add directory entries online, 204 using the ldapsearch tool, 205 using the slapadd utility to add directory entries offline, 205 OpenSSL library, 247 openssl utility, 247 openssl.cnf, 247 org.apache.catalina.connector.Connector, 143 org.gjt.mm.mysql.Driver, 194 override attribute, 72

#### ■**P**

<Parameter> element, 76, 80 <param-name> element, 80–82 <param-value> element, 80–82 passwords creating secure passwords, 218 disabling login ability by starring an account's password, 225 shadow password file, 225 Perl and CGI applications, 1 permissions assigning conflicting permissions, 217 assigning in Windows (command-line), 217 assigning in Windows (GUI), 216 assigning in Unix, 222 assigning to Tomcat's directories, 220 cacls utility, 217 changing file ownership, 224 changing file permissions, 223 chmod utility and its parameters, 223–224 chown command, 224 configuring file permissions in Unix, 225 configuring file permissions in Windows, 219 creating a special user account for running Tomcat, 218, 225 Deny settings as overriding Allow settings, 217 domain security policy, 218 file permissions in Unix, 220 file system, 209 grant entries, 229 granting read access to the JDK directory, 220 group, 217 inherited, 216 Java Security Manager and application permissions, 229 java.security.Permission, 230 ls utility, 222 modifying a machine's local security policy, 218 planning security permissions in Unix, 225

planning security permissions in Windows, 217 policy files, 229, 232 revoking all file system permissions for the root directory, 219 revoking user access, 217 securing Tomcat's permissions, 228 setting read-only permissions on the webapps directory, 227 SGUI bit, setting, 224 SUID bit, setting, 224 turning off permission inheritance for an object, 217 viewing file or directory permissions, 216 viewing permissions in Unix, 222 PHP, mod\_php4, 2 policy files downloading information on, 232 grant entries, 229 Java Security Manager, 229 post-processor elements adding a Generate Summary Results element, 291 using, 291 preprocessor elements jmeter.properties file, 291 stdout, 291 using, 290 privilege tables, creating, 296 processor, definition of, 275 Properties window, Security tab, 216 proxy connector, 49 public and private resources, 76 public key encryption, 242 public-private key pair, 144

## ■**R**

realmDB.ldif, 202 realmDB.sql, 195–196 <realm-name> element, 89 realms applying across an entire container component, 8 configuring, 59, 182 configuring a memory realm in the default server.xml, 183 configuring a MySQL JDBC realm, 194 configuring JDBC realms, 192 data source, 60 definition of, 179 delegating authentication and authorization to the web server, 180 implementing and enforcing security policies, 179 JAAS, 60 JDBC, 60

JNDI, 60 mapping roles and access rights in server configuration files, 180 mapping usernames to passwords and user roles, 59 memory (Tomcat 5), 60 memory realm, attributes of, 182 security-related elements in web.xml, 191 simple security setup, code example, 191 as standard abstractions of underlying data stores, 179 understanding container-managed security, 180 user database, 60, 185 user database, as superseding the memory realm, 183 using security realms, 238 using the digest utility to digest passwords, 182 <Receiver> element, attributes of, 128 redirectPort attribute, 144, 245 reference implementation (RI), 3 regedt32 utility, 155 relational databases. *See* databases replicationMode, settings, 129 request dumper valve configuring, 118 debugging web applications with, 117 decoding any parameters sent with the request, 119 inheriting a logger from a higher-level component, 118 sample output, 118–119 using, 117 request dumping, 8 request filter valves remote address valve, table of attributes, 116 remote host valve, 116–117 using, 116 <res-auth> element, 86 <Resource> element, 172, 185 attributes of, 44–45 resource parameters in Tomcat 6, configuring, 45 <resource-env-ref> element, 85, 95 <resource-env-ref-type> element, 85 <ResourceLink> element, 94, 106 attributes of, 76 resourceName attribute, 186 <ResourceParams> element, 172, 185 <resource-ref> element, 46, 86, 172, 175 resources component, 8 <res-ref-name> element, 86 <res-sharing-scope> element, 86 Restart link, 101 <res-type> element, 86 result set, definition of, 167

role\* attributes, 206 <role> element, 64 <role-link> element, 83 <role-name> element, 83, 87, 89, 96, 238 roles attribute, 64 root account, 221 ROOT web application, 31 ROOT.xml, 262 rootdn attribute, 202 rootpw attribute, 202 RPM package installing MySQL from, 294 RPM Package Manager application, 294 testing the installation, 294 RSA algorithm, 144, 243 <run-as> element, 82

#### ■**S**

sampler, definition of, 278 saveOnRestart attribute, 123 scalability, definition of, 273 scheme attribute, 144 scripts, 29 seamless session, 159 secure attribute, 144 Secure Sockets Layer (SSL) adding SSL or TLS support in Tomcat, 243 certificate authorities (CAs), 242 common name (CN), 244 CONFIDENTIAL integrity level, 245 configuring an SSL connector, 246 configuring an SSL-enabled web site on a unique IP address, 257 configuring with the Apache Web Server, 246 creating a certificate signing request (CSR), 244 digital certificate, 242 guaranteeing data integrity with a security constraint, 245 HTTP over SSL (HTTPS) protocol, 243 IETF RFC 2246, 243 importing a chain certificate into the keystore, 245 installing a certificate from a certificate authority, 244 INTEGRAL integrity level, 245 Java Secure Socket Extension (JSSE), 243 keytool command, 243–244 NONE integrity level, 245 obtaining a chain certificate (root certificate) from the CA, 245 obtaining a test certificate, 244 openssl.cnf file for setting a server's certificate properties, 247 preparing a certificate keystore, 243–244 procedure for an SSL handshake, 242

Find it faster at

http://superindex.apress.com/

Find it faster at http://superindex.apress.com/

protecting resources with, 245 providing data encryption and authentication, 242 public key encryption, 242 redirectPort attribute, 245 RSA algorithm, 243 running Apache and SSL on Windows, 249 self-signed certificate, 243 session key, 242 symmetric key encryption, 242 Thawte, 242 Transport Layer Security (TLS), 243 Trustcenter.de, 243 VeriSign, 242 security admin application, 228 advantages of form-based authentication, 239 allowing class loader creation, 236 allowing the operating system to control file access, 237 assigning permission to a web application's JDBC driver, 237 authentication, definition of, 179 authorization, definition of, 179 dangers of a compromised server, 209 disabling the default ROOT web application, 228 general Tomcat security principles, 226 intrusion detection systems, 227 manager application, 228 marking the root file system as read-only, 227 opening socket connections to databases, 237 placing the manager folder outside of Tomcat's directory structure, 228 regulating Tomcat's common class loader code, 236 removing the admin and manager web applications for security, 226 removing the example web applications on a development server, 228 removing the webdav web application, 228 securing Tomcat's default configuration, 228 security risk involved in automatic reboots, 70 security-related elements in web.xml, 191 setting read-only permissions on the webapps directory, 227 setting start and recovery options on Windows, 67–70 tomcat-users.xml and, 226 Tripwire, 227

unauthorized tasks with Tomcat's default policy configuration, 236 understanding container-managed security, 180 using custom login and error pages, 240–242 using realms to implement and enforce security policies, 179 <security principal> entry, 36 <security-constraint> element, 87, 95, 191, 238, 245 SecurityManager class, 137 <security-role> element, 83, 89, 95–96, 191 <security-role-ref> element, 82–83 SELECT command, 298 self-signed certificate, 144, 243 <Sender> element, attributes of, 129 server class loader, 137 server component, 6 <Server> element attributes of, 42 subelements of, 42 Server Side Include (SSI), 66 Server Status link, 98 server, configuring, 41 server.xml adding a keystore password to, 145 adding an AJP connector to, 264 adding components to the inner component, 41 AJP 1.3 connector, 49–50, 54 alias, configuring, 63 Apache Log4J toolkit, 56 associating more than one connector with a single engine, 49 authentication, 59 Catalina as the default engine in, 54 configuring JNDI realms in, 205 configuring a connector to work with a proxy server, 51 configuring a JDBC store in, 125 configuring a memory realm in, 183 configuring a realm, 59 configuring a reference to a JavaMail session in web.xml, 48 configuring a reference to a JDBC data source in web.xml, 46 configuring JavaMail sessions as a JNDI resource, 48 configuring the server's global JNDI resources, 43 connection points where a request enters Tomcat, 49 connectionName attribute, 196 connectionPassword attribute, 196 <Connector> element, 50 connector, configuring, 49

container-managed security, 60 copying comments from an old version into a new one, 110 creating a virtual host in, 260 data source realm, configuring, 60 debug attribute, 54 default cluster setting, 127 default deployer setting in Tomcat 6, 131 default membership setting in Tomcat 5.5, 128 default MySQL JDBC realm in, 194 default receiver setting in Tomcat 6, 128 default replication valve setting in Tomcat 6, 130 default sender setting in Tomcat 6, 129 defaultHost, 54 defining a Catalina service and a Catalina engine, 41 defining a proxy name and proxy port in, 146 <Engine> directive, jvmRoute attribute, 163 <Engine> element, 54 engine, configuring, 54 <Environment> entry, 43 example access log valve, 115 factory parameter, 185 global resources, configuring, 44 <GlobalNamingResources> element, 43 <Host> element, 61 host, configuring, 61 HTTP connector, 49–53 installing valves at the engine level, 63 JAAS realm, configuring, 60 Jakarta Commons Database Connection Pools (DBCP), 45 Jakarta Commons logging mechanism, 55 Java Authentication and Authorization Service (JAAS), 60 JDBC 3.0 data sources, 170 JDBC data source, configuring, 45 JDBC realm, configuring, 60 JNDI LDAP service provider, configuring, 60 lack of DTD or schema for, 41 listener, configuring, 63 listening to port 8005 for a shutdown command, 42 localhost as the virtual host, 61 localhost, 63 logging, in Tomcat, 55 logging, pattern layout placeholders, 58–59 mail sessions, configuring, 48 not reloaded after Tomcat starts, 71 outer component properties as inherited by inner components, 41 overriding the outer configuration, 41

parameters for use with a JDBC data source, 46

proxy connector, 49 renaming of, after settings changes, 110 request dumper valve, configuring, 118 <Resource> element, 44–45, 185 resource parameters in Tomcat 6, configuring, 45 resourceName attribute, 186 <ResourceParams> element, 185 <resource-ref> element, 46 saving old versions of, in the conf directory, 115 <Server> element, as the root element, 41 <Server> element, attributes of, 42 <Service> element, 48, 110 server, configuring, 41 service, configuring, 48 setting logging levels, 58 setting the mail.smtp.port parameter, 48 setting up one <Engine> element per virtual host, 267 single sign-on valve in, 120 specifying a serverwide variable, 43 SSL connector, 49–50, 54 three default JDBC realms, 194 Tomcat's component-based model and XML configuration, 41 unpackWARs attribute, 61 user database realm, configuring, 60 user database, global settings, 185 valves, configuring, 63 WAR files, 31 www.catalinabook.com, virtual host definition, 268 www.jasperbook.com, virtual host definition, 269 www.tomcatbook.com, virtual host definition, 269 serverwide variable, specifying, 43 service configuring, 48 discovering the server failure count, script example, 69 e-mailing a failure report, 69 Properties dialog box, Recovery tab, 68 running a script if the server fails, 68 service component, 6 <Service> element, 110 attributes of, 48 subelements of, 49 Service node, 110 Servlet 2.4 specification, 76 servlet containers Tomcat as the reference implementation (RI) servlet container, 3 <servlet> element, 82 servlet mappings, 78

Servlet specification, 31–32 filters and, 63 <servlet-class> element, 82 including the fully qualified class name, 78 servletContextName property, 259 <servlet-mapping> element, 66, 83 <servlet-name> element, 82–83 servlets defining and naming, 78 drawbacks of, 3 provided in compiled form, 3 servlet containers, 3 unsuitability for creating HTML content, 3 session affinity, 159 session key, 242 session managers common attributes, 122 configuring, 121 configuring a JDBC store in server.xml, 125 as a context-level component, 121 creating a database in which to store sessions, 125 features of, 121 file store, configuring, 124 JDBC store, configuring, 124 persistent, 121 persistent attributes, 122–125 SQL script for creating a JDBCstore–compatible database, 125 standard attributes, 122 <Store> element, 124, 126 <session-config> element, 67, 84, 276 <session-timeout> element, 67, 84, 276 SGUI bit, setting, 224 SHA algorithm, 182 SHA(), 195 shadow password file, 225 shared class loader, 137 shared hosting Apache server, 253 configuring Tomcat to serve multiple virtual hosts, 258 definition of, 253 domain name, definition of, 253 host name, definition of, 253 implementing virtual hosting with Tomcat, 257 IP addresses, scarcity of, 253 virtual hosting, types of, 253 shutdown command, 30, 42 simple bind method, 204 Simple controller, 285 Simple Data Writer listener, 283 single sign-on valves caching credentials in a client's session, 119 configuring, 120

server.xml and, 120 table of attributes, 119 using, 119 singleton definition of, 141 placing in the shared class loader path, 141 slapadd utility, 205 slapd.conf directory attribute, 202 modifying its settings, 201 rootdn attribute, 202 rootpw attribute, 202 suffix attribute, 202 <sql:setDataSource> tag, 176–177 SSL connector, 49–50 adding a keystore password to server.xml, 145 certificate authority, 144 changing the SSL port, 144 <Connector> element, attributes of, 54 creating a keystore, 144 creating a public-private key pair (-genkey), 144 default SSL connector configuration, 144 domain name mismatch, 145 HTTPS connections, 144 keytool utility, 144 MD5 algorithm, 144 non-SSL connectors, 144 redirectPort attribute, 144 RSA algorithm, 144 scheme attribute, 144 secure attribute, 144 self-signed certificate, 144 server's digital certificates, 144 SSL handshake, procedure for, 242 standard <Host> element, attributes of, 62 standard deviation, 292 start and recovery options, setting, 67–70 Start link, 101 stdout, 291 sticky session, 159 <Store> element, 124, 126 Structured Query Language (SQL) definition of, 167 JDBC and, 167 necessity of learning basic commands, 167 performing a SELECT \* query, 177 result sets, 167 sudo command, 221 suffix attribute, 202 SUID bit, setting, 224 Sun Microsystems information on evaluating JVMs, 11 Java Development Kit (JDK), 11

Java Web Server, 4 JavaServer Pages (JSP), 3 superuser accounts, 213, 221 symmetric key encryption, 242 system class loader CLASSPATH environment variable, 134 loading an application's main class, 134 system memory configuring the Java heap size, 273–274 garbage collector and poor server performance, 274 setting the minimum and maximum heap size, 274 -Xincgc parameter, 274 -Xms<size> parameter, 273 -Xmx<size> parameter, 273 System.exit(), 236

# ■**T**

tag extensions, 80 tag library descriptors (TLDs), 32 tags folder JSP-syntax tag extensions, 80 tag files, 32 <taskdef> element, 106 temp directory, 30 test plan definition of, 277 executing, 280 saving, 280 Test Plan node, 277 thread group, available options, 278 Thawte, 242 thread count, monitoring, 275 Thread.stop(), 229 TLD configuration files, 80 tlds folder, 80 Tomcat 6 adding an AJP connector to server.xml, 264 adding SSL or TLS support, 243 advantages of form-based authentication, 239 Apache setup for virtual hosting with Tomcat, 266 Catalina servlet engine, 6 CATALINA\_BASE environment variable, 268 CATALINA\_HOME environment variable, 268 changes from Tomcat 5.5, 4 configuring JDBC drivers as JNDI resources in, 171 configuring to serve multiple virtual hosts, 258 configuring with an Extensible Markup Language (XML) file, 5 connectors, 6 container components, 6

context, 7 creating a virtual host in server.xml, 260 default HTTP port, 6 differentiating virtual hosts, 7 disabling the default ROOT web application, 228 enabling dynamic reloading, 7 engine component, 6 <Engine> element, 264 general Tomcat security principles, 226 global resources component, 7 host component, 7 implementing virtual hosting on, 257 implementing virtual hosting with Apache and Tomcat, 264 index.hml page for shared hosting, 258 index.jsp page common to all hosts, 259 Java Security Manager, enabling, 232 Java Server Faces 1.2, support for, 4 Java Server Pages (JSP) 2.1 (JSR 245), support for, 4 Java Servlet 2.5 specification (JSR 154), support for, 4 Java virtual machine (JVM) and, 6 jk.properties, creating, 269 jsp.xml configuration file, 262 loader component, 8 Log4J, 8 log4j.properties logging file for virtual hosting, 261 logger component, 8 manager component, 8 mapping local IP addresses in a hosts file, 263 nested components, 7 new features, 4 not optimized as an HTTP server, 276 permissions in the default catalina.policy file, 232 placing the manager folder outside of Tomcat's directory structure, 228 realm component, 8 removing the admin and manager web applications for security, 226 removing the webdav web application, 228 resources component, 8 ROOT.xml configuration file, 262 running the three virtual hosts using a Unix shell script, 270 running the three virtual hosts using a Windows batch file, 270 running with the server option, 21 securing the default configuration, 228 securing Tomcat's permissions, 228 server and service components, 6 setting a JVM for each virtual host, 267

testing the virtual hosting, 263 tomcat-users.xml and security, 226 top-level components, 5 understanding its architecture, 5 Unified Expression Language (Unified EL) 2.1, support for, 4 using custom login and error pages, 240–242 valve component, 8 web.xml file for the jsp web application, 259 web.xml file for the ROOT web application, 259 workers.properties file for separate virtual hosts, 269 www.catalinabook.com, final directory structure, 269 Tomcat Properties box, 30 tomcat6 Windows executable, 29 tomcat6w Windows executable, 30 tomcatBook web application protecting with Apache's SSL, 249 simple security setup, code example, 191 tomcat-docs, 228 tomcat-juli.jar, 138 tomcat-users.xml, 30 adding a digested password, 183 code example, 64 defining roles in, 120 <role> element, 64 roles attribute, 64 saving user-database changes in, 185 specifying users, passwords, and roles for a memory realm, 183 user database realm and, 64 <user> element, 183 <user> entry, 64 users as having more than one role, 64 tools.jar file, 138 transaction, definition of, 172 Transport Layer Security (TLS), 243 <transport-guarantee> element, 87 Tripwire, 227 troubleshooting and tips checking log files in the CATALINA\_HOME/logs directory, 23 if port 8080 is in use, 23, 28 if the Tomcat window disappears, 23 if Tomcat doesn't start, 23 listing open ports with netstat, 23 making a successful connection, output example, 23 starting multiple Tomcat instances, 23 Tomcat web site location, 22 using telnet to connect to the socket, 23 Trustcenter.de, 243

### ■**U**

Undeploy link, 101 Unified Expression Language (Unified EL) 2.1, 4 uniform random timer, 282 uniform resource indicator (URI), 32 uniform resource locator (URL), 31 uniqueMember attribute, 204 Unix file system assigning permissions, 222 changing file ownership, 224 changing file permissions, 223 chmod utility and its parameters, 223–224 chown command, 224 configuring file permissions, 225 creating a special user account for running Tomcat, 225 creating users and groups, 221 disabling login ability by starring an account's password, 225 file permissions, 220 file/directory owner, 221 groupadd command, 222 groupdel command, 222 groups command, 222 ls utility, 222 marking the root file system as read-only, 227 planning security permissions, 225 root account, 221 running Tomcat as a daemon, 225 SGUI bit, setting, 224 sudo command, 221 SUID bit, setting, 224 superuser accounts, 221 useradd utility, 222 userdel command, 222 usermod command, 222 viewing permissions, 222 working with users, groups, and owners, 221 unpackWARs attribute, 61, 72 <url-pattern> element, 81, 83, 87 user database adding, using the admin application, 187 advantages of, 185 altering while the server is running, 186 configuring, 185–186 creating a new user, 190 editing and deleting, using the admin application, 188–189 global settings, in server.xml, 185 <GlobalNamingResources> element, 185 saving changes in tomcat-users.xml, 185 setting the digest attribute, 186 superseding of the memory realm, 183

using as a realm at the engine level, 185 using digested passwords with, 186 <user> element, 183 <user> entry, 64 user requests, intercepting, 111 user sessions checking session information, 101 configuring, 121 configuring a JDBC store in server.xml, 125 contrasting the standard and persistent session managers, 123 creating a database in which to store sessions, 125 default session timeout, 102 file store, configuring, 124 inactive session, 102 JDBC store, configuring, 124 <Manager> element, 121, 126 maxIdleBackup attribute, 123 maxIdleSwap method, 123 minIdleSwap method, 123 persistent file store attributes, 124 persistent JDBC store attributes, 124–125 persistent session manager, 121–123 providing reliable service despite server failures or restarts, 121 removing idle sessions from memory, 121 replicating across more than one server, 121 saveOnRestart attribute, 123 saving session information across restarts, 121 session managers, common and standard attributes, 122 session managers, configuring, 121 session replication algorithm, 130 session timeout, 121 SQL script for creating a JDBCstore–compatible database, 125 <Store> element, 124, 126 useradd command, 294 useradd utility, 222 User-Agent header, 288 <user-data-constraint> element, 87, 191, 245 userdel command, 222 usermod command, 222 userPassword attribute, 205 userPattern attribute, 206 users creating (Unix), 221 creating (Windows), 213

### ■**V**

<Valve> element, attributes of, 130 valves access log valves, server.xml example, 115 access log valves, table of attributes, 113–114 https://mumbaibscitstudy.blogspot.com/

access logging, 112 applying in chains, 111 AWStats, 113 benefits of, 112 blocking denial-of-service (DoS) attacks, 116 common log file format, 113 configuring, 63 configuring a node's replication valve, 130 configuring at different levels within the Tomcat hierarchy, 111 <Context> container, 112 context-level valves, 112 <Engine> container, 112 engine-level valves, 112 filtering by the client's host, 116 filtering by the client's IP address, 116 <Host> container, 112 host-level valves, 112 installing at the engine level, 63 org.apache.catalina.Valve Java interface, 112 remote address filter request valve, table of attributes, 116 remote host filter request valve, 116–117 request dumper valve, configuring and using, 117–119 request dumping, 8 request dumps for debugging, 112 request filter valves, using, 116 request filtering/blocking, 112 single sign-on for web applications, 112 single sign-on valves, configuring, 120 single sign-on valves, table of attributes, 119 standard Tomcat-supplied valves, table of, 112 testing thoroughly, 63 <Valve> entry, 115 Webalizer, 113 writing errors to a log file in a standard way, 113 VBScript, 2 VeriSign, 242 View Results tree listener, 280 Virtual Directory Creation Wizard, 156 virtual hosting adding aliased network interfaces, 254 adding an AJP connector to server.xml, 264 adding physical network interfaces, 254 aliasing, configuring for Unix, 256 aliasing, configuring for Windows, 254 Apache setup for virtual hosting with Tomcat, 266 changing the index.html file served by Apache, 266 configuring a NIC with more than one IP address, 254 configuring Tomcat to serve multiple virtual hosts, 258 creating a virtual host in server.xml, 260

<Engine> element, 264 ifconfig utility, 256 implementing with Apache and Tomcat, 264 implementing with Tomcat, 257 index.hml page for shared hosting, 258 index.jsp page common to all hosts, 259 IP-based, 253 jk.properties, modifying, 269 jsp.xml configuration file, 262 log4j.properties logging file, 261 mapping local IP addresses in a hosts file, 263 matching Apache's virtual hosts with Tomcat's, 265 name-based virtual hosting, 256 requirements for IP addresses, 254 ROOT.xml configuration file, 262 running the three virtual hosts using a Unix shell script, 270 running the three virtual hosts using a Windows batch file, 270 sample jk2.conf file generated by Ant, 265 server.xml for www.catalinabook.com using a separate JVM, 268 setting a JVM for each virtual host, 267 setting up one <Engine> element per virtual host in server.xml, 267 testing the Tomcat virtual hosting, 263 types of, 253 web.xml file for the jsp web application, 259 web.xml file for the ROOT web application, 259 workers.properties file for separate virtual hosts, 269 workers2.properties file, 265 www.catalinabook.com, final directory structure, 269 virtual hosts, 147 virtual memory, 274 <VirtualHost> entry, 151 visualization listeners, 283

### ■**W**

web Common Gateway Interface (CGI), 1 Hypertext Transfer Protocol (HTTP) requests, 1 Perl language and CGI applications, 1 static vs. dynamic content, 1 web application class loader, 137 class patterns delegated, 140 delegation pattern not used, 140 web applications 503 (unavailable) error code, 100 checking session information, 101

classes directory, 79 configuring error pages, 85 context component, 31 context path, assigning, 31 context path, definition of, 77 default context, 31 defining a servlet, 78 definition of, 31 deploying from a local machine, 103 deploying from a remote WAR file, 104 Domain Name System (DNS), 31 instructing Tomcat to reload a web application, 141 JSP pages, 77 knowing how to administer effectively, 71 manager web application, 31 mapping requests to JSP or HTML pages, 78 mapping URLs to make servlets available to users, 78 META-INF directory, 32, 77 naming an application after its directory, 31 organized as packed or unpacked formats, 31 overriding classes in the shared and common class loaders, 140 partitioning into public and private areas, 32 problems when web applications run servlets, 78 providing a separate context XML file, 77 public and private resources, 76 resource definitions in web.xml, 78 <resource-env-ref-name> element, 85 ROOT, definition of, 31 scalability of, 273 server directory structure as overlaying the file system structure, 77 Servlet 2.4 specification, 76 servlet mappings, 78 servlet names and web.xml, 78 Servlet specification, 32 <servlet-class> element, 78 starting, stopping, and restarting, 100 stop command, 101 tag extensions, 80 tags folder, 80 TLD configuration files, 80 tlds folder, 80 typical makeup of, 76 undeploying, 101 understanding the structure of, 31 using the path parameter for deploying, 104 using wildcards (\*) in servlet mappings, 78 web application class loader, 140

web archive (WAR), 31 WEB-INF directory, 32, 77, 79 web archive (WAR), 31 web spider, creating in JMeter, 290 Webalizer, 113 webapps directory, 227 changing its location, 31 deploying web applications in, 31 webdav web application, removing, 228 WEB-INF directory classes directory, 79 contents of, 79 lib folder, 79 specialized subdirectories of, 32 storing private resources in, 32 tag extensions, 80 tags folder, 80 tlds folder, 80 <web-resource-collection> element, 87, 191, 238 <web-resource-name> element, 87 web.xml, 30, 122, 172 adding Apache-style Server Side Include (SSI) features, 66 adding settings to, 238 allowing access by an admin role user, code example, 96 <auth-constraint> element, 87, 191, 238 <auth-method> element, 89 code example, 64 <context-param> element, 80 declaring the use of a resource in, 46 default servlet <servlet-mapping> setting, code example, 83 default servlet <servlet> setting, code example, 83 default servlet definitions, 65 default session setting for Tomcat, code example, 84 default Tomcat MIME mapping, code example, 84 <description> element, 80–83, 85–87, 89 <dispatcher> element, 82 <display-name> element, 81–82, 87 <distributable> element, 80 error page configuration, code example, 85 <error-code> element, 85 <error-page> element, 85 <extension> element, 84 <filter> element, 80 <filter> entry, code example, 81 <filter-class> element, 81 <filter-mapping> element, 81 <filter-name> element, 81 <form-error-page> element, 89 <form-login-config> element, 89

<form-login-page> element, 89 <GlobalNamingResources> element, 85 guaranteeing data integrity with a security constraint, 245 HTTP Content-Type header, 67 <http-method> element, 87 <icon> element, 81–82 <init-param> element, 81–82 invoker servlet, 65 <jsp-file> element, 82 <load-on-startup> element, 82 <location> element, 85 <login-config> element, 89, 191, 239 manager web application's <resource-envref> setting, code example, 86 manager web application's login configuration, code example, 89 manager web application's security constraint, code example, 88 mappings for backward compatibility with Tomcat scripts, 96 MIME mappings, configuring, 67 MIME types and mappings, 84 <mime-mapping> element, 67, 84 <mime-type> element, 84 overloading the server with stale sessions, 67 <Parameter> element, 80 <param-name> element, 80–82 <param-value> element, 80–82 <realm-name> element, 89 reference to a JDBC data source, code example, 86 <res-auth> element, 86 <res-ref-name> element, 86 <res-sharing-scope> element, 86 <res-type> element, 86 resource definitions in, 78 <resource-env-ref> element, 85 <resource-env-ref-name> element, 85 <resource-env-ref-type> element, 85 <resource-ref> element, 86 <role-link> element, 83 <role-name> element, 83, 87, 89, 238 <run-as> element, 82 section specifying a login mechanism, 239 sections protecting a web application, 238 <security-constraint> element, 87, 191, 238, 245 security-related elements in, 191 <security-role> element, 83, 89, 191 <security-role-ref> element, 82–83 Servlet 2.4 web applications and, 64 <servlet> element, 82 servlet for JSP pages, 65 servlet mappings, 66 servlet names and, 78

■INDEX **325**

<servlet-class> element, 82 servletContextName property, 259 <servlet-mapping> element, 66, 83 <servlet-name> element, 82–83 session timeout, configuring, 67 <session-config> element, 67, 84, 276 <session-timeout> element, 67, 84, 276 Tomcat's default welcome files, code example, 85 <transport-guarantee> element, 87 <url-pattern> element, 81, 83, 87 <user-data-constraint> element, 87, 191, 245 web application defaults, configuring, 64 <web-resource-collection> element, 87, 191, 238 <web-resource-name> element, 87 welcome files, configuring, 67 <welcome-file> element, 84 <welcome-file-list> element, 84 Windows Environment Variables dialog box, 12 Windows file system adding a user account at the command line, 214 addusers utility, 215 Administrator account, 213 assigning conflicting permissions, 217 assigning permissions (command-line), 217 assigning permissions (GUI), 216 assigning permissions to Tomcat's directories, 220 cacls utility, 217 calculating the space needed for an NTFS conversion, 211 Computer Management tool, 213 configuring file permissions, 219 convert utility, 211 creating a special user account for running Tomcat, 218 creating users and groups, 213 deleting a user, 215 Deny settings as overriding Allow settings, 217 domain security policy, 218 FAT32, 210 File Allocation Table (FAT), 209 file permissions, 212 file/directory owner, 213 folder permissions, 211 granting read access to the JDK directory, 220

group permissions, 217 inherited permissions, 216 installation of Tomcat as a service, 218 Local Users and Groups icon, 213 modifying a machine's local security policy, 218 net group utility, using, 214 net localgroup utility, using, 214 net user command, 214 NT file system (NTFS), 209 permissions, 209 planning security permissions, 217 Properties window, Security tab, 216 revoking file system permissions for the root directory, 219 revoking user access, 217 superuser accounts, 213 turning off permission inheritance for an object, 217 types of, 209 using the Properties page to show the file system type, 210 viewing file or directory permissions, 216 Windows Resource Kit, 215 Windows XP Professional, 216 working with users, groups, and owners, 212 Windows Resource Kit, 215 work directory, 31 workers assigning types of, in mod\_jk, 148 configuring a Tomcat worker, 149 configuring the host, 148 definition of, 147 identifying, 147 running multiple Tomcat workers, 147 setting the cache size, 149 setting the load-balancing factor, 149 setting the port, 148 workers.properties file for mod\_jk, 149 workers.properties file, format of, 148 workers.properties, 269 workersIIS.properties, 155 World Wide Web Publishing service, 156

# ■**X**

XA operation model, 173 -Xincgc parameter, 274 XML. *See* Extensible Markup Language (XML) -Xms<size> parameter, 273 -Xmx<size> parameter, 273